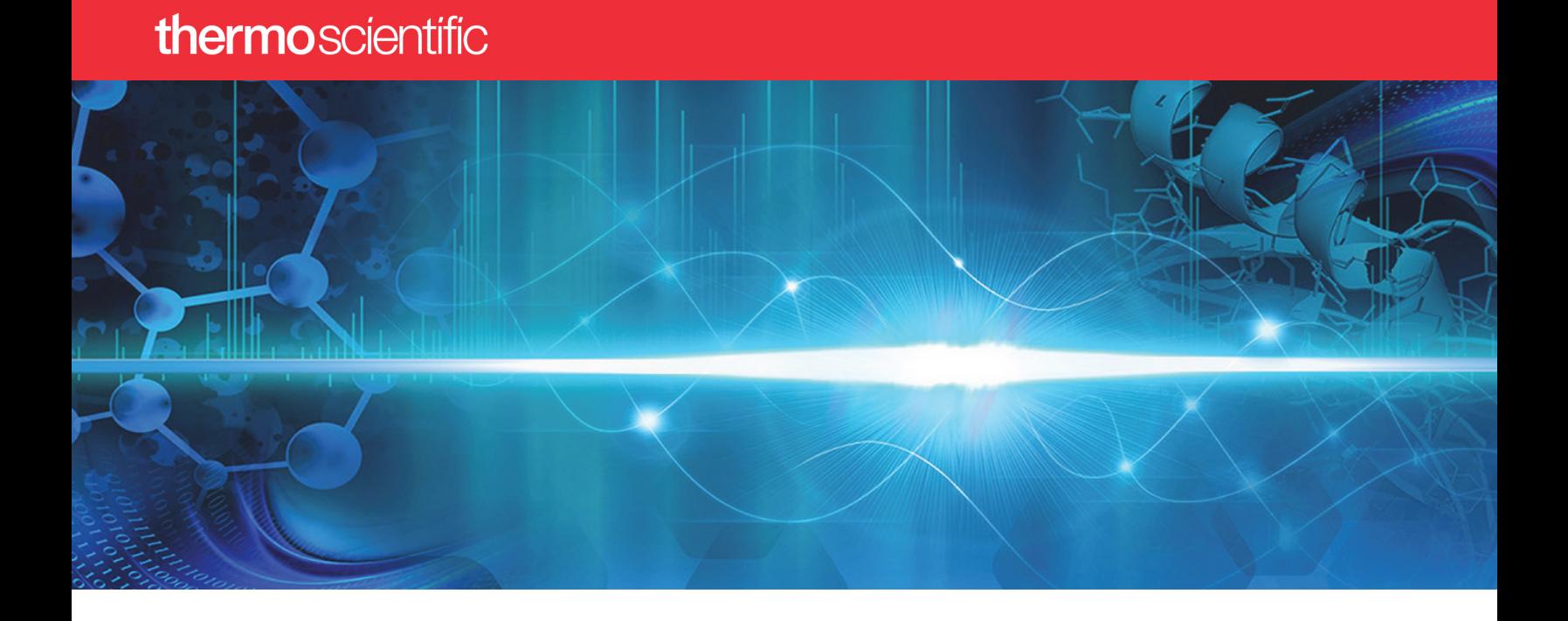

# ProSightPD User Guide Version 4.3 for Proteome Discoverer 3.1

B51002305 Revision A • August 2023

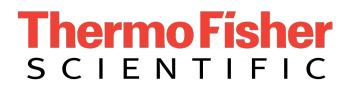

© 2023 Thermo Fisher Scientific Inc. All rights reserved.

Proteome Discoverer is a trademark and Thermo Scientific is a registered trademark of Thermo Fisher Scientific Inc. in the United States.

ProSightPC and ProSightPD are registered trademarks of Proteinaceous, Inc. in the United States.

All other trademarks are the property of Thermo Fisher Scientific Inc. and its subsidiaries.

The following are registered trademarks in the United States and other countries:

Windows and Microsoft are registered trademarks of Microsoft Corporation. UniProt is a trademark of European Molecular Biology Laboratory Incorporated Association.

Thermo Fisher Scientific Inc. provides this document to its customers with a product purchase to use in the product operation. This document is copyright protected and any reproduction of the whole or any part of this document is strictly prohibited, except with the written authorization of Thermo Fisher Scientific Inc.

The contents of this document are subject to change without notice. All technical information in this document is for reference purposes only. System configurations and specifications in this document supersede all previous information received by the purchaser.

This document is not part of any sales contract between Thermo Fisher Scientific Inc. and a purchaser.

This document shall in no way govern or modify any Terms and Conditions of Sale, which Terms and Conditions of Sale shall govern all conflicting information between the two documents.

Revision A, August 2023

Software version: ProSightPD 4.3 for Proteome Discoverer 3.1

For Research Use Only. Not for use in diagnostic procedures.

# Table of Contents

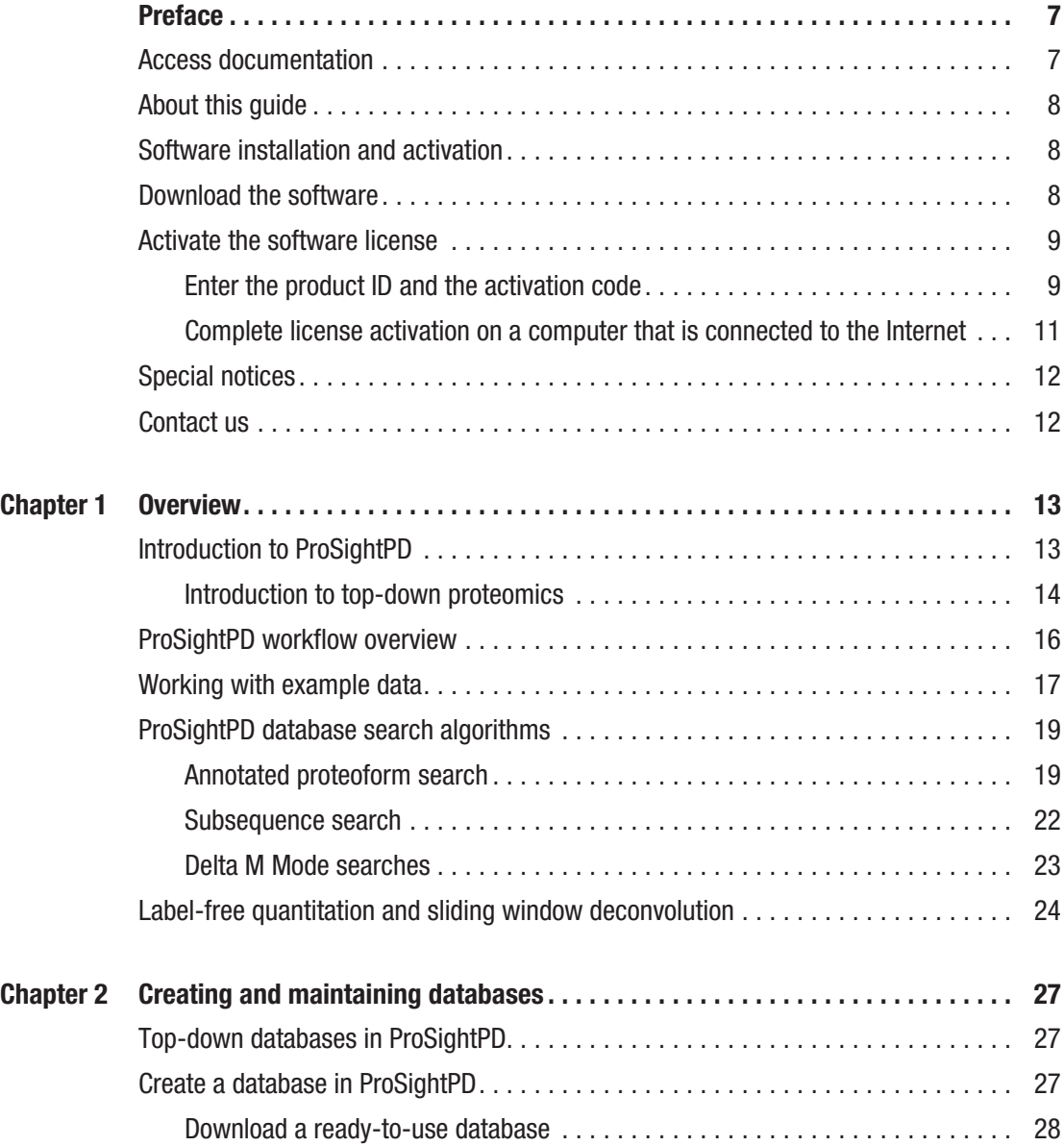

T

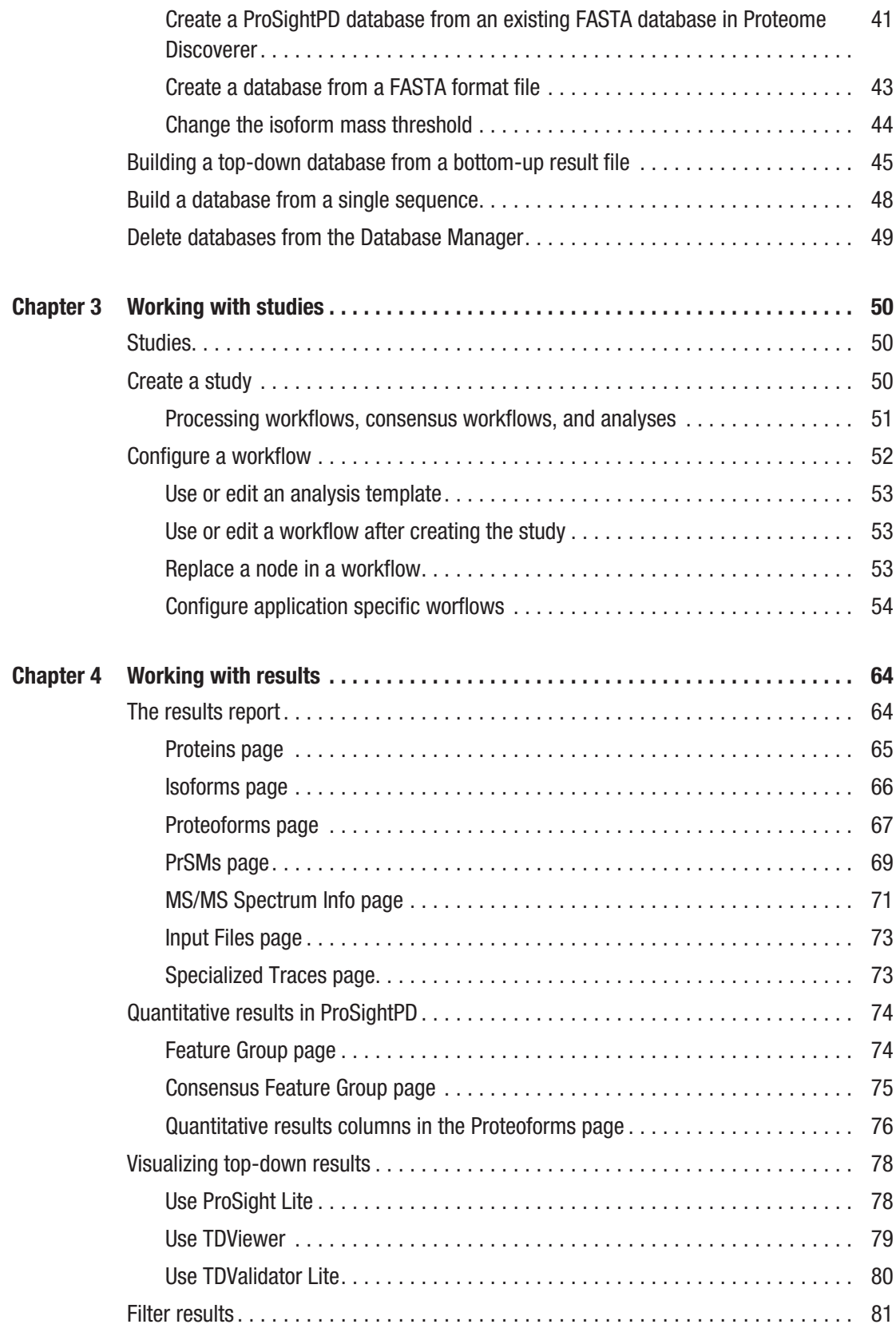

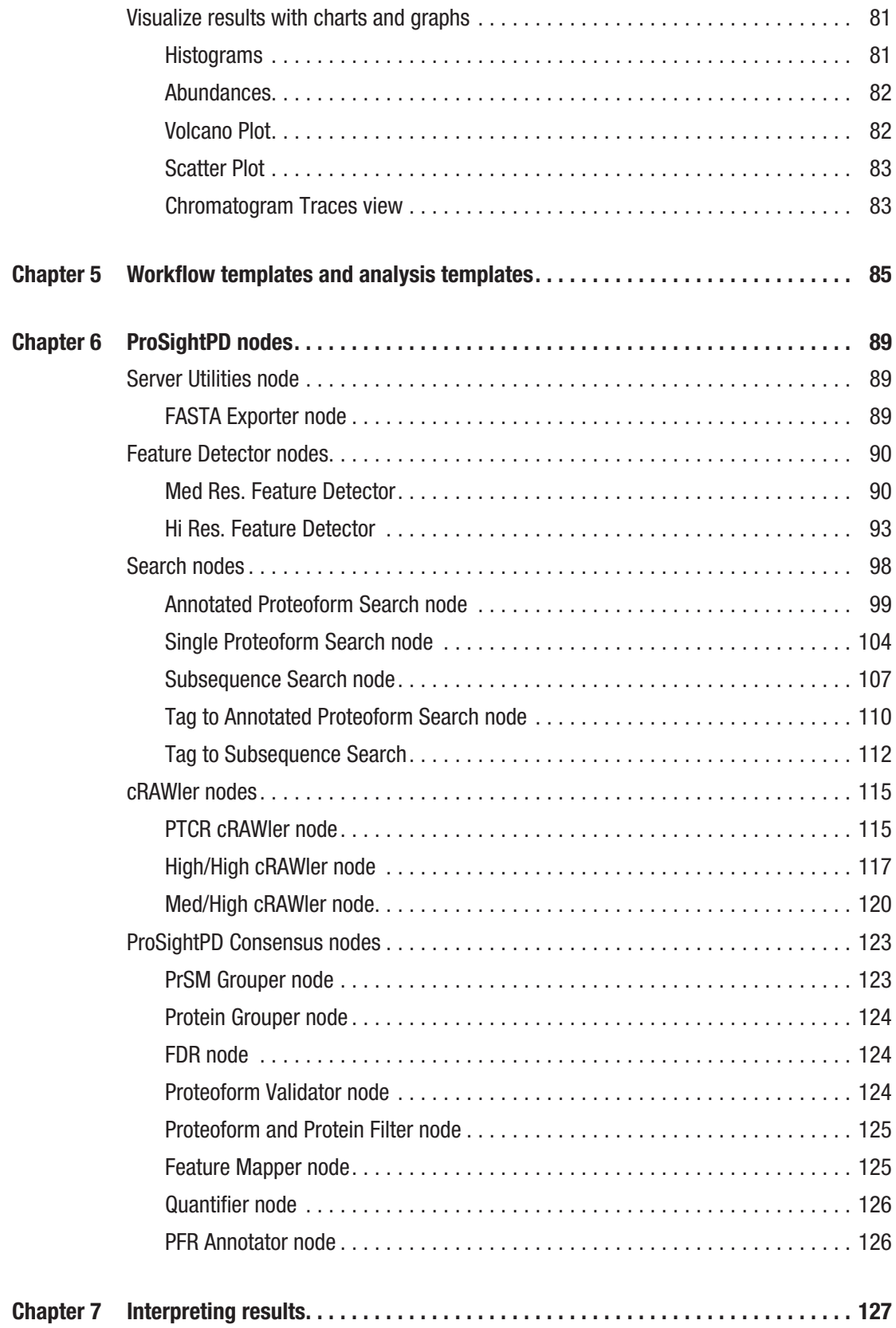

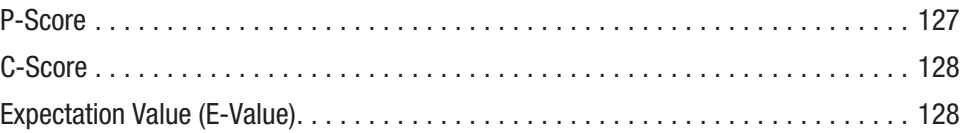

# <span id="page-6-0"></span>Preface

This guide describes how to use the Thermo ProSightPD™ 4.3 nodes in the Proteome Discoverer™ 3.1 application to perform top-down proteomics data analysis.

P

- [Access documentation](#page-6-1)
- [About this guide](#page-7-0)
- [Software installation and activation](#page-7-1)
- [Download the software](#page-7-2)
- [Activate the software license](#page-8-0)
- [Special notices](#page-11-0)
- [Contact us](#page-11-1)

## <span id="page-6-1"></span>Access documentation

The ProSightPD application includes complete documentation.

#### **Procedure**

- 1. Go to the [Life Sciences Mass Spectrometry Software Download and](https://thermo.flexnetoperations.com) [Licensing Portal.](https://thermo.flexnetoperations.com)
- 2. Log in to your account.
- 3. In the navigation pane, select the Product Search link.
- 4. Enter ProSightPD 4.3.
- 5. In the Product Search Results, select the entry for *ProSightPD 4.3 User Guide* in the description.

The related software and documentation appear.

- 6. In the Results column, select the *ProSightPD 4.3 User Guide*.
- 7. On the Product Download page, select the link under File Name.
- 8. Select Download Selected Files.

### <span id="page-7-0"></span>About this guide

The *ProSightPD User Guide* describes features of the application that are specific to top-down data analysis. For information about the Proteome Discoverer application, on which the ProSightPD application relies, refer to the *Proteome Discoverer User Guide*.

### <span id="page-7-1"></span>Software installation and activation

ProSightPD 4.3 has a standalone installer that includes the Proteome Discoverer application and ProSightPD 4.3 nodes. After installing ProSightPD, activate your ProSightPD license in the License Manager tool in the Proteome Discoverer application.

If you have not received your license, contact [ThermoMSLicensing@thermofisher.com](mailto:ThermoMSLicensing@thermofisher.com). Include your sales order number in the email.

Alternatively, you can check your available licenses (and view their activation codes) on the Life Sciences Mass Spectrometry Software Download and Licensing Portal at<https://thermo.flexnetoperations.com>.

### <span id="page-7-2"></span>Download the software

If you have a license, but do not have ProSightPD nodes installed, complete the following procedure.

#### Procedure

- 1. Go to Life Sciences Mass Spectrometry Software Download and Licensing Portal:<https://thermo.flexnetoperations.com>.
- 2. Log in to your account.
- 3. In the navigation pane, select the Product Search link.
- 4. Enter ProSightPD 4.3.
- 5. In the Product Search Results, select the entry for *ProSightPD 4.3*.

6. Under File Name (rightside column), select the file name link.

After you download and install the software, activate the license with the License Management interface.

If you have issues with licensing, send an email to [ThermoMSLicensing@thermofisher.com](mailto:ThermoMSLicensing@thermofisher.com). Include a short description of the problem and the ProSightPD license key.

To activate the license, you must have an activation code and product ID number from Thermo Fisher Scientific. Before you transfer a license to another computer, deactivate the license. Refer to the *Proteome Discoverer User Guide* for more information.

### <span id="page-8-0"></span>Activate the software license

To activate your license, follow these topics as necessary:

- 1. [Enter the product ID and the activation code](#page-8-1)
- 2. [Complete license activation on a computer that is connected to the](#page-10-0) [Internet](#page-10-0)

### <span id="page-8-1"></span>Enter the product ID and the activation code

To activate your license, you need to have the product ID and the activation code. You can obtain these from the email that Thermo MS Licensing sends you within one week of ordering the software. The email has the subject line "Your Order Is Ready."

#### **Procedure**

- 1. Open the Proteome Discoverer application.
- 2. Select Administration > Manage Licenses.

The Administration page opens.

3. Select Activate.

The License Activation dialog box opens to the Activation Code view.

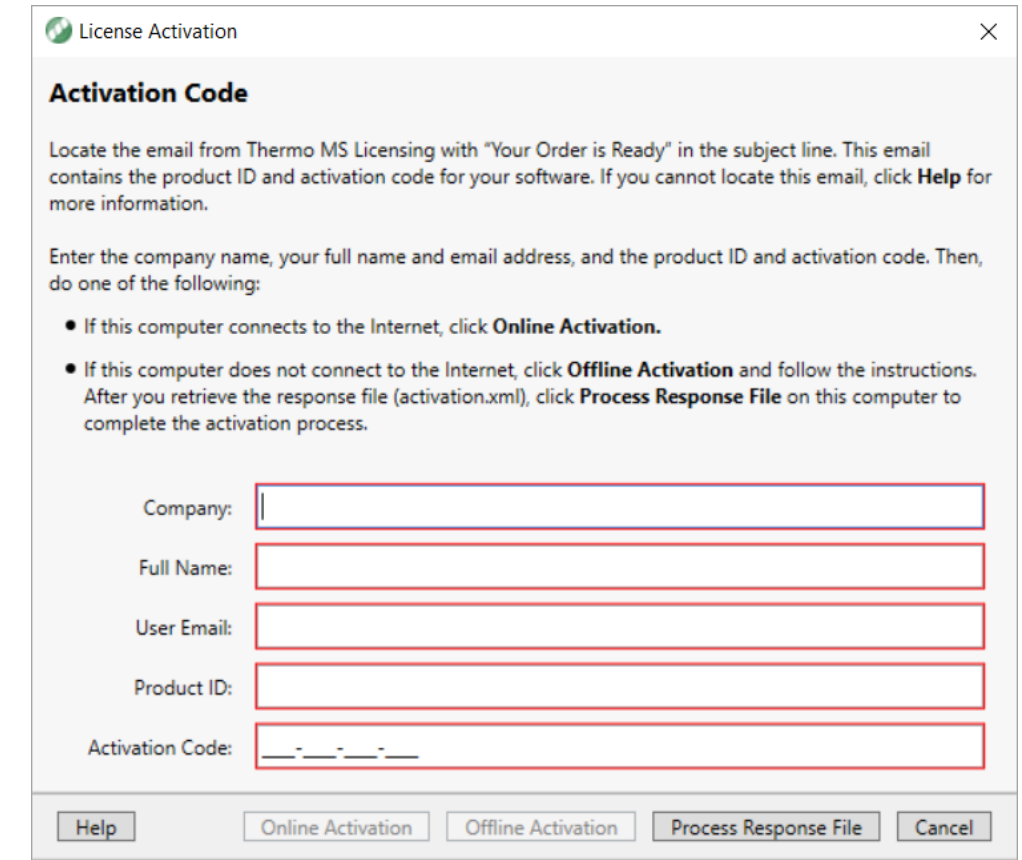

- 4. If you have not received your activation code, do the following:
	- a. Check your Junk Email folder.

If the email is not in your Junk Email folder, log in to your account at the following URL: [https://thermo.flexnetoperations.com.](https://thermo.flexnetoperations.com)

In the left navigation pane, under Software & Services, select Order History. Then, in the list of ordered products, select the order number.

b. If you cannot find your account, send an email message to Licensing at [ThermoMSLicensing@thermofisher.com.](mailto:ThermoMSLicensing@thermofisher.com)

Provide the following information in the body of the message:

- Software application: ProSightPD
- Sales order number or purchase order number
- End user name
- End user email
- 5. In the License Activation dialog box, enter the following:
	- Your company name.
	- Your full name.
	- Your contact email address.
	- The product ID for the ProSightPD application.
	- The activation code. You can type or paste the activation code.

#### Table 1 Product IDs for the ProSightPD application

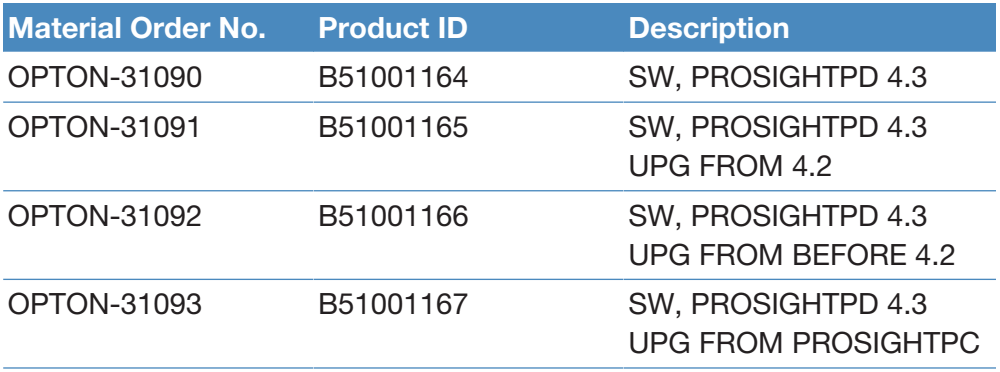

6. Continue to [Complete license activation on a computer that is connected](#page-10-0) [to the Internet.](#page-10-0)

### <span id="page-10-0"></span>Complete license activation on a computer that is connected to the Internet

Follow these instructions if your processing computer has an Internet connection.

#### **Procedure**

- 1. If you have not already entered the licensing information, enter it in the Activation Code view of the License Activation dialog box.
- 2. Select **Online Activation** to process the activation code.
- 3. To close the dialog box, select OK.

This completes the online license activation process.

For additional information about deactivating a license or using an offline computer, refer to the *Proteome Discoverer User Guide*.

## <span id="page-11-0"></span>Special notices

Make sure you follow the special notices presented in this guide. Special notices appear in boxes; those concerning safety or possible system damage also have corresponding caution symbols.

IMPORTANT Highlights information necessary to prevent damage to software, loss of data, or invalid test results; or might contain information that is critical for optimal performance of the system.

NOTE Highlights information of general interest.

TIP Highlights helpful information that can make a task easier.

# <span id="page-11-1"></span>Contact us

You can find information on all of the different support services of Thermo Fisher Scientific by navigating the following website:

<https://www.thermofisher.com/us/en/home/technical-resources/contact-us.html>

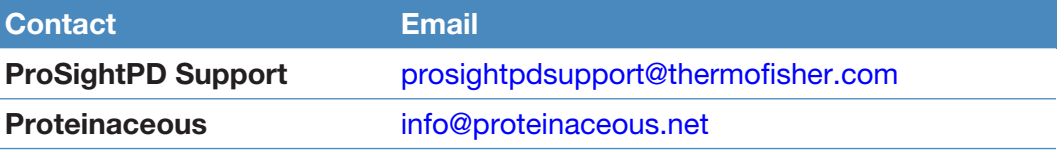

1

# <span id="page-12-0"></span>**Overview**

The following topics introduce the ProSightPD application and provide a brief discussion of top-down proteomics.

- [Introduction to ProSightPD](#page-12-1)
- [ProSightPD workflow overview](#page-15-0)
- [Working with example data](#page-16-0)
- [ProSightPD database search algorithms](#page-18-0)
- [Label-free quantitation and sliding window deconvolution](#page-23-0)

# <span id="page-12-1"></span>Introduction to ProSightPD

The ProSightPD application is a set of nodes on the Proteome Discover platform. These nodes are designed to analyze top-down mass spectrometry data.

The ProSightPD nodes identify, quantify, and characterize proteoforms. The ProSightPD application is fully integrated into the Proteome Discoverer framework and utilizes a common user interface and results architecture. The primary difference between the ProSightPD nodes and the other nodes within Proteome Discoverer is the focus on proteoform identification and not peptide identification. Many of the notable differences such as database structure, tables in the results, and graphical result views stem from this fundamental practice.

The ProSightPD application supports several top-down workflows including:

- High-throughput LC/MS proteoform discovery
- Large proteoform discovery using proton transfer charge reduction (PTCR)
- Label-free quantitation (LFQ) of proteoforms
- Targeted proteoform searches
- Analysis of infused samples and manually collected data (not using a predefined MS method)
- Analysis of isotopically and non-isotopically resolved precursors

### <span id="page-13-0"></span>Introduction to top-down proteomics

In top-down proteomics, proteins are introduced into a mass analyzer, where they are subjected to gas-phase fragmentation.

The following figure compares bottom-up and top-down methods:

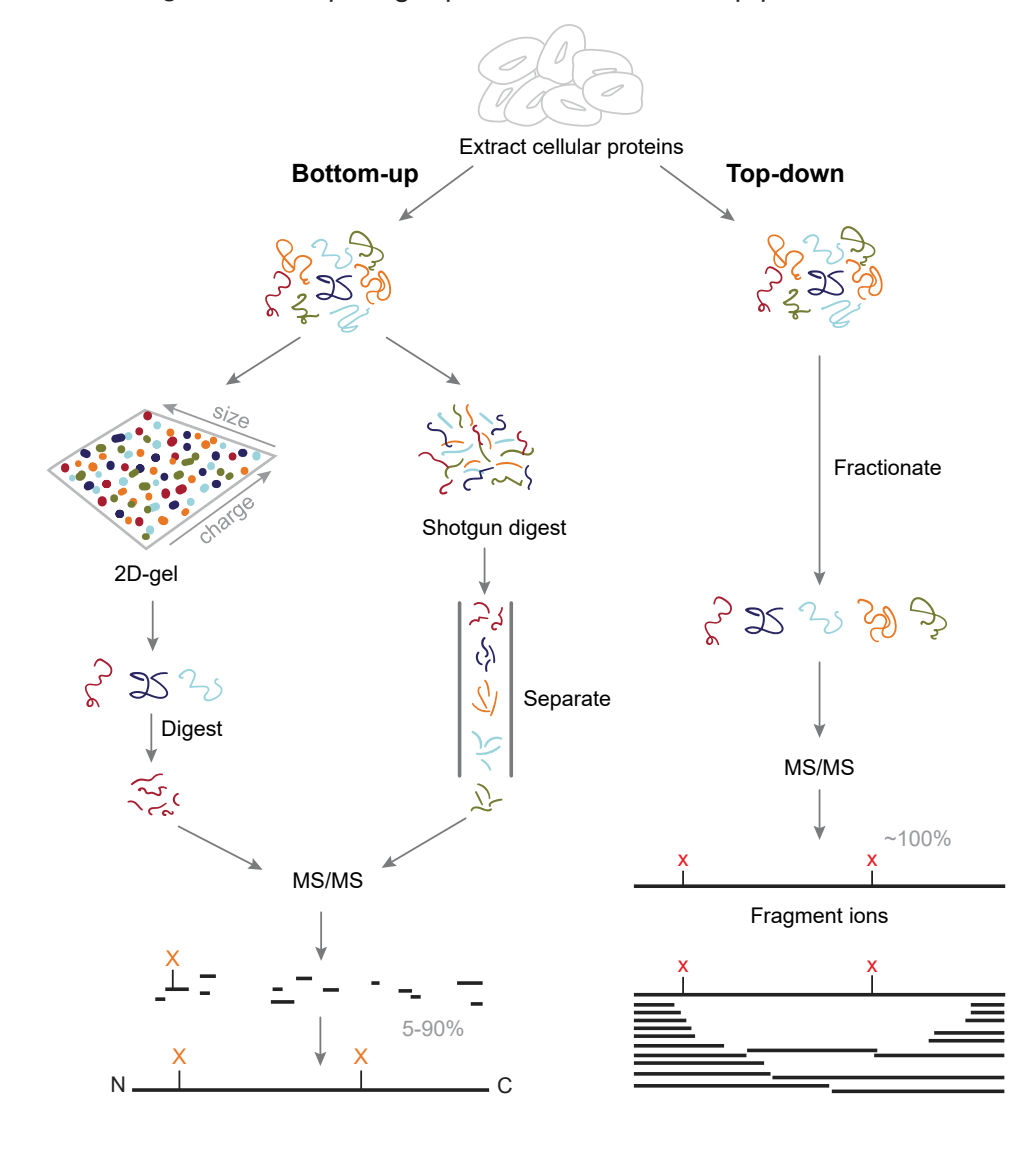

Figure 1 Comparing top-down and bottom-up proteomics

Top-down proteomics is a technique for protein identification and characterization. Combining top-down proteomics searches with the shotgun annotation process provides a method for rapid and accurate protein definition.

Top-down proteomics can provide thorough sequence coverage of proteoforms, supporting characterization of complex combinations of PTMs. Separation and ionization of intact proteins present many challenges beyond the scope of this guide. The bioinformatics of top-down proteomics, though, has some challenges that the application addresses.

- ProSightPD automates the determination of neutral masses from both precursor and fragmentation spectra. The resultant masses are then used for protein identification and characterization.
- Precursor masses may not originate from full-length, unmodified proteins. Therefore, multiple search strategies may be necessary to identify and characterize all proteoforms in a sample. ProSightPD provides several search modes to identify different proteoforms. Search modes such as the Subsequence search can be used to find truncated forms while Annotated Proteoform searches can be used to identify highly modified proteoforms. More in-depth descriptions are provided in the ProSightPD database search algorithms section.

# <span id="page-15-0"></span>ProSightPD workflow overview

Below is an overview of the steps required to create and execute a data analysis workflow using the ProSightPD nodes in Proteome Discoverer.

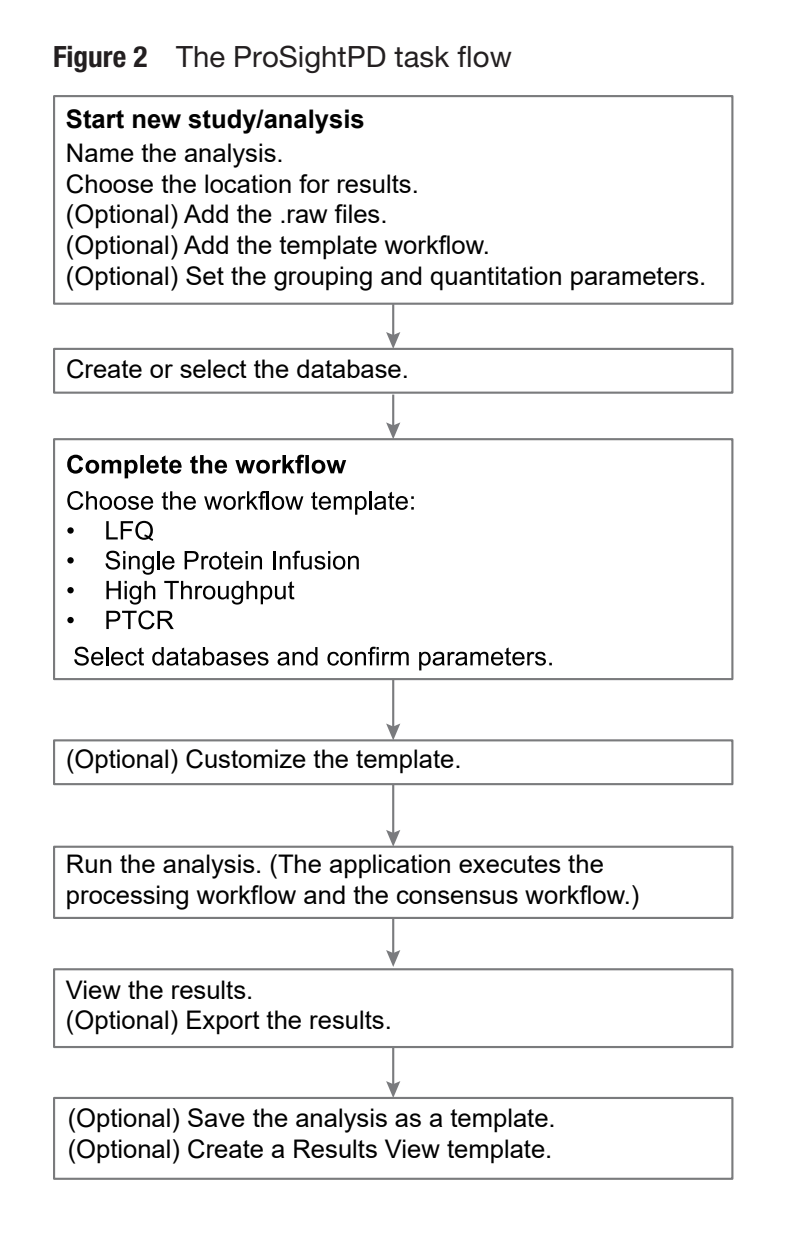

## <span id="page-16-0"></span>Working with example data

The ProSightPD application installs with a database and analysis workflow template for the Thermo Scientific™ Pierce™ Intact Protein Standard Mix. You can download an example of the Pierce Intact Protein Standard Mix data file at the [Life Sciences Mass Spectrometry Software Download and Licensing Portal.](https://thermo.flexnetoperations.com)

The Pierce Intact Protein Standard Mix contains six recombinant proteins. For additional information, refer to [https://www.thermofisher.com/order/catalog/](https://www.thermofisher.com/order/catalog/product/A33527#/A33527) [product/A33527#/A33527](https://www.thermofisher.com/order/catalog/product/A33527#/A33527). This data file was collected on a Thermo Fisher Scientific Fusion Lumos Tribrid Mass Spectrometer with high resolution precursor and HCD fragment ions scans.

To become familiar with the ProSightPD data analysis process using example data, complete the following steps.

#### Procedure

- 1. Download the Pierce Intact Protein Standard Top Down Example.raw data file at the [Life Sciences Mass Spectrometry Software Download and](https://thermo.flexnetoperations.com) [Licensing Portal.](https://thermo.flexnetoperations.com)
- 2. Open the Proteome Discoverer application.
- 3. On the Start page, select New Study/Analysis.

The New Study and Analysis dialog box opens.

- 4. Enter the Study Name.
- 5. For the Study Root Directory, select the browse icon and locate the path.
- 6. Select OK.

The study opens.

- 7. Select Open Analysis Template and locate the PSPD HiHi TopDownStandard Analysis Template (C: \Users\Public\Documents\Thermo\Proteome Discoverer 3.1\Common Templates\ProSightPD 4.3\Analysis Templates).
- 8. Select Open.
- 9. Select the **Workflows** tab on the Study page.
- 10. In the Processing Step area of the Analysis pane, select Edit.
- 11. In the Workflow Tree, select the Annotated Proteoform Search node.
- <span id="page-17-0"></span>12. In the Parameters of the 'ProSightPD 4.3 Annotated Proteoform Search' area on the left side of the Workflow Tree, select the Input Database dropdown arrow and select the PierceIntactProteinStandardMix database file (it is the only database available for newly installed software).
- 13. Repeat [step 12](#page-17-0) for the second Annotated Proteoform search node and the Subsequence Search node and change the Input Database to the PierceIntactProteinStandardMix database file.
- 14. Select the **Input Files** tab on the Study page.
- 15. Select Add Files.

The Add Files dialog box opens.

16. Locate the Pierce Intact Protein Standard Top Down Example.raw data file that you downloaded at the beginning of this process, then select Open.

The file is now listed on the Input Files page.

17. Drag and drop the file into the Processing Step area of the Analysis pane on the right side.

The Run button now activates and turns green.

18. Select Run.

After you select Run, the Administration page automatically opens where you can monitor the progress of your analysis. For additional information about viewing your results, see [Working with results.](#page-63-0)

## <span id="page-18-0"></span>ProSightPD database search algorithms

The following topics describe the search algorithms specific to the ProSightPD application. Each search mode overcomes different issues of protein identification and characterization.

- [Annotated proteoform search](#page-18-1)
- [Subsequence search](#page-21-0)
- [Delta M Mode searches](#page-22-0)

### <span id="page-18-1"></span>Annotated proteoform search

The annotated proteoform search is the standard search mode for top-down proteomics in ProSightPD.

For each precursor mass, a subset of proteoforms within the user-selected mass tolerance are selected from the database. Fragment ions from spectral fragmentation data that has been associated with the precursor mass are then matched against the theoretical fragment ions of the selected database proteoforms. The application determines the number of observed fragment ions matching the fragment tolerance and uses this value to score the identification, as shown in the following figure.

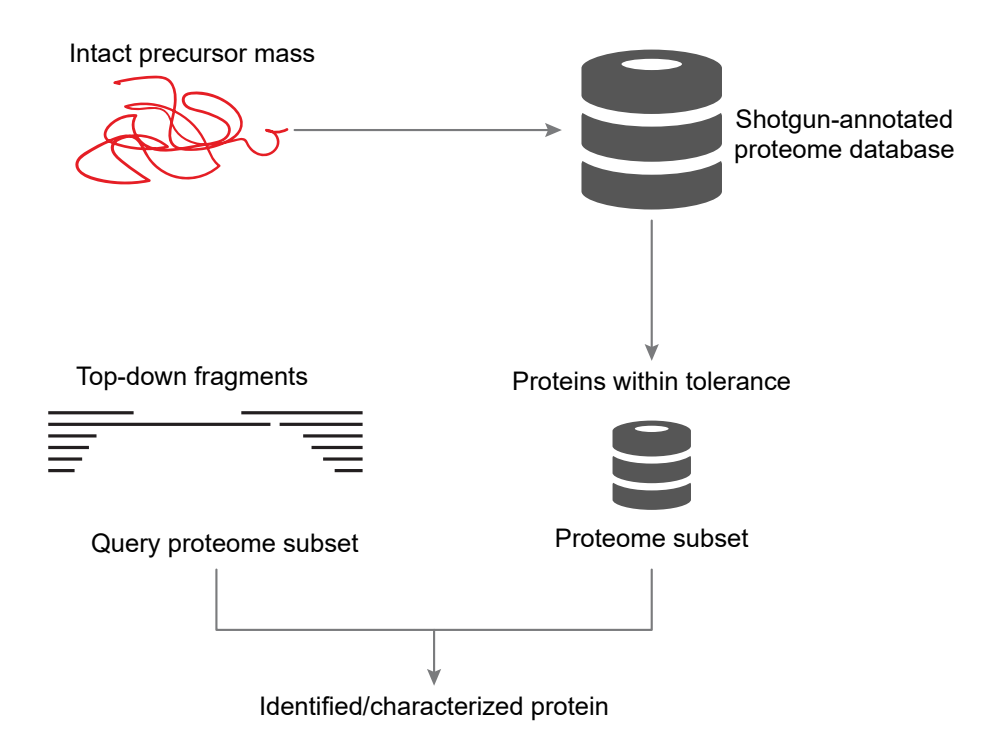

The application calculates scores for each probable MS/MS to candidate proteoform sequence match (PrSM). An observed ion matches a theoretical ion when the two masses are within a user-defined fragment ion mass tolerance. The probability of the observed number of fragment ions matching by chance is then determined and reported as a P-Score.

Although the application queries each proteoform with a theoretical precursor mass in the window, it displays only those proteoforms that meet the userdefined filtering of search results. These filters include the minimum number of matching fragments and false discovery rate (FDR), as shown in the following figure:

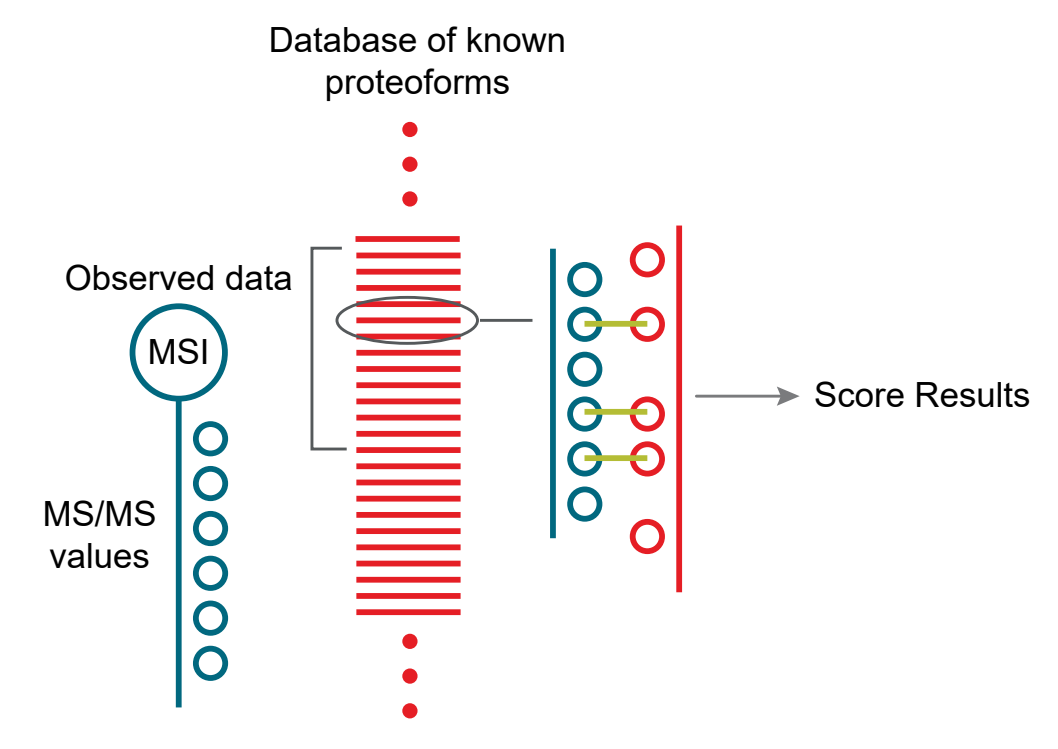

#### Figure 3 Annotated proteoforms search process

The following strategies may be helpful when running annotated proteoform searches:

Use a large precursor mass window search when identifying an unknown proteoform. If there are several unknown modifications (modifications that are not in the search), a large window search often will still identify the protein. A 100 Da window is a good starting place but a 1000 Da window or larger may be necessary if a very large mass shift is present on the proteoform. Further proteoform interrogation to characterize the proteoform can then be performed once the identity of the protein is known.

A large number of ions matching one terminus in a protein is evidence of a protein's identity. You can use the ProSight Lite and the TDValidator Lite applications for further characterization. For more information on these tools, see [Use ProSight Lite](#page-77-1) and [Use TDValidator Lite.](#page-79-0)

• Use Delta M (Δ*m*) Mode to locate unknown modifications near either termini. If the large precursor mass window annotated proteoform search fails to identify a proteoform, consider running another large precursor mass window annotated proteoform search with Delta M Mode enabled.

Activating Delta M Mode increases the likelihood that the search will identify proteins with unknown modifications. However, this mode takes approximately two times longer than the corresponding annotated proteoform search. For more information, see [Delta M Mode searches](#page-22-0).

### <span id="page-21-0"></span>Subsequence search

A ProSightPD Subsequence search matches MS/MS data against all subsequences of all proteoforms of proteins in a database. The Subsequence search is similar to a bottom-up no enzyme search. The Subsequence search produces many more possible candidates than the annotated proteoform search and will therefore take longer than an annotated proteoform search when using the same precursor window size. The Subsequence search considers every possible subsequence of every base proteoform (unless mentioned otherwise) in the database and attempts to identify any subsequence that matches the observed intact ion mass within a tolerance.

In a typical top-down experiment, not all of the polypeptides identified are intact proteins. A Subsequence search identifies those proteoforms that are a product of biological degradation and cannot be logically predicted. This search compares the observed precursor mass to all possible entries of a particular database within a defined tolerance, for example, less than 10 ppm. The application theoretically fragments those entries that fall within the defined tolerance and compares the observed fragment ions.

NOTE Use a Subsequence search if an absolute mass analysis fails to identify a proteoform.

A Subsequence search is a two-step process that is repeated for each base protein sequence in the proteome database:

#### Procedure

- 1. Identify a candidate entry matching an observed precursor mass.
- 2. Calculate all possible theoretical fragment ions for the candidate entry, and then compare the theoretical fragment ion masses to the observed fragment ion masses.

The following figure shows the process involved in a subsequence search.

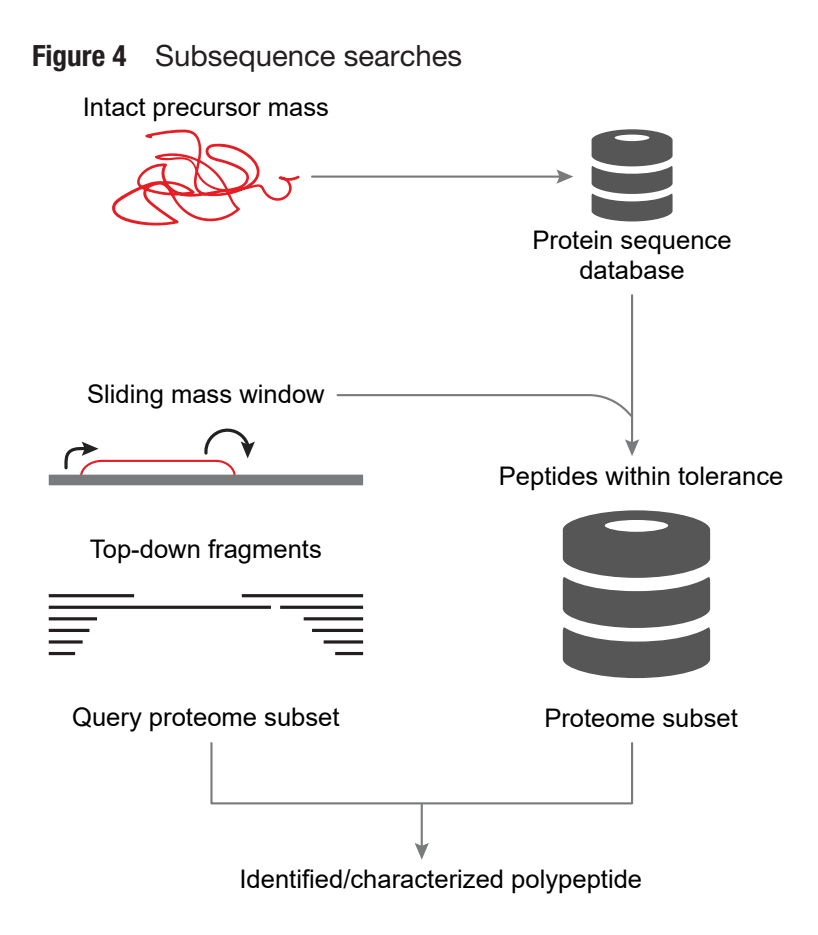

### <span id="page-22-0"></span>Delta M Mode searches

Delta M Mode is a feature for identifying proteoforms containing unknown mass shifts, for example, PTMs. The delta is the difference between the observed precursor mass and the theoretical precursor mass. When you perform a search in Delta M Mode, the ProSightPD application concurrently performs three queries per sequence to compare the following:

- The theoretical fragment ion masses of the protein sequence to the observed fragment ion list as usual
- The theoretical fragment ion masses derived from the sequence and the Delta M applied N terminal to the observed fragment ion mass list
- The theoretical fragment ion masses derived from the sequence and the Delta M applied C terminal to the observed fragment mass list

A Delta M Mode search takes approximately two times longer than the same search without Delta M Mode.

By carefully observing the pattern of fragments with and without Delta M Mode, you can locate the source of the mass shift. For example, a particular result returns with the two smallest N-terminal fragments matching without the mass shift. If all other matching N-terminal fragments contain the mass shift, the unknown mass can be localized on an amino acid between the second and third N-terminal fragments:

Figure 5 Schematic of Δm mode

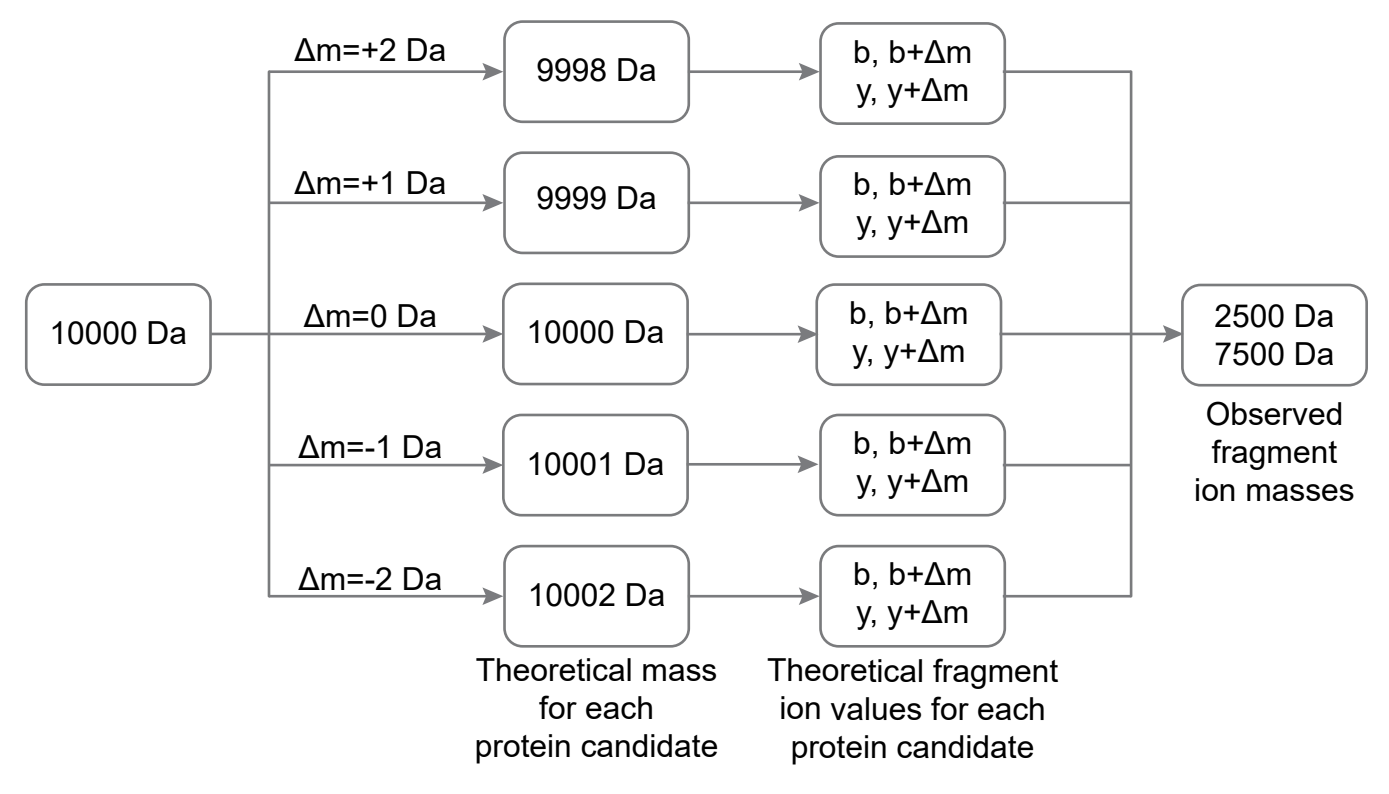

When Delta M Mode is enabled, fragments found using the Delta M Mode display on the PrSMs page, along with two additional columns: Delta M Residue and Delta M Fragment(s), where the delta mass and the possible residue where the delta mass was localized. Delta masses also display in the ProSightPD fragment map with an orange square around the potential residue where the delta mass was localized.

# <span id="page-23-0"></span>Label-free quantitation and sliding window deconvolution

The ProSightPD application performs label-free quantitation (LFQ) using the sliding window deconvolution algorithm.

In an LFQ experiment, the proteoforms are quantified across their elution profile. In ProSightPD, these quantitation results are called Feature Groups. Feature Groups are generated nodes using the sliding window algorithm in conjunction with the Xtract (for high resolution, isotopically-resolved data) or kDecon (for low or medium resolution, isotopically unresolved data) algorithms for deconvolution.

The sliding window algorithm averages spectra over a succession of windows in retention time, deconvolves each average spectrum, and then merges similar masses from consecutive deconvolutions to form feature groups.

The following figure illustrates the concept of sliding windows.

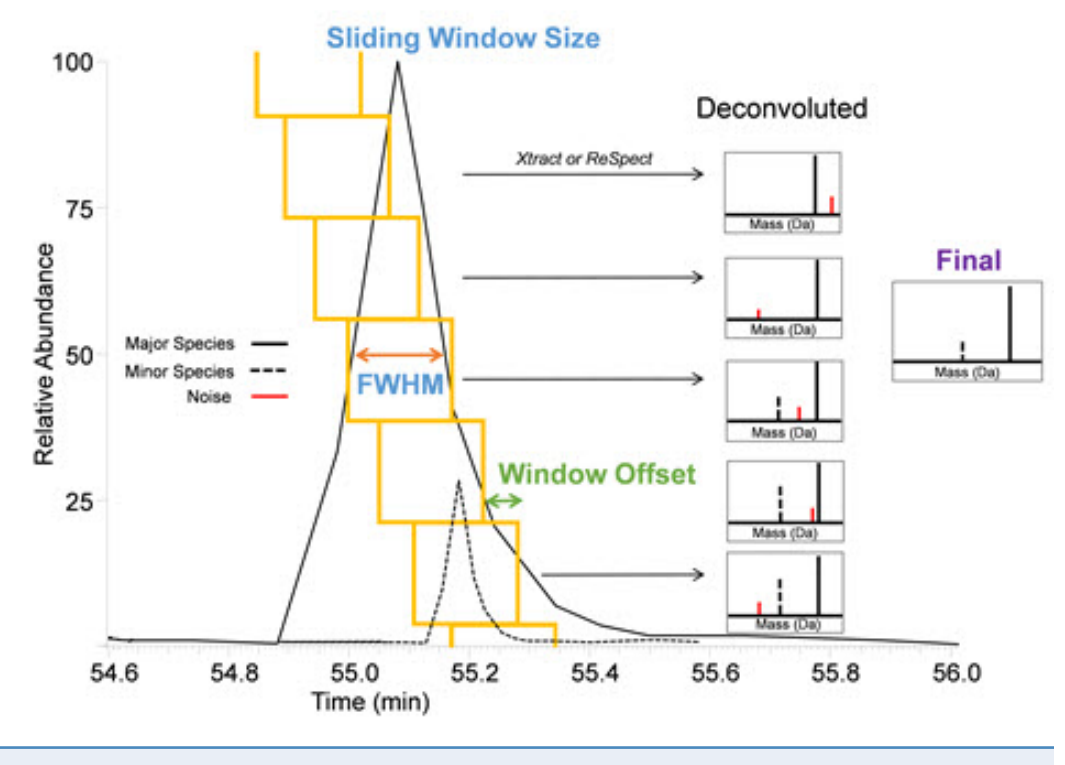

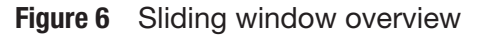

NOTE FWHM refers to full-width half-max.

The sliding window algorithm benefits top-down LFQ in several ways:

- Reduces the number of false positives due to noisy data
- Improves sensitivity using signal averaging
- Sensitive to low abundance co-eluting species identifies co-eluting species
- Accurately defines elution profiles for quantitation

The ProSightPD Hi Res. Feature Detector node and the ProSightPD Med. Res. Feature Detector node contain the parameters controlling the sliding window algorithm.

After the Feature Detector node determines the feature groups for all data files, the node maps the feature groups to individual PrSMs and connects feature groups to quantitation traces. The node groups the features that are similar in mass and retention time between files. A group of feature groups across all files is a consensus feature group.

The Feature Mapper node maps the consensus feature groups to proteoforms based on a mass and retention time threshold.

The ProSightPD Quantifier node produces abundance ratios and statistics using the measured abundances and study factors you applied.

# <span id="page-26-0"></span>Creating and maintaining databases

The following topics describe working with top-down databases in the ProSightPD application.

2

- [Top-down databases in ProSightPD](#page-26-1)
- [Create a database in ProSightPD](#page-26-2)
- [Building a top-down database from a bottom-up result file](#page-44-0)

### <span id="page-26-1"></span>Top-down databases in ProSightPD

ProSightPD Database Manager gives you flexibility when creating a database to search their top-down data. The Database Manager allows you to easily build databases from any UniProt formatted .fasta, .xml file, or Proteome Discoverer formatted .mzIdentML file. After these files are imported into the database manager, you can add or remove sequences, edit sequences, and precisely annotate the database with proteoform level control using ProSight Annotator (previously Protein Annotator.)

You can download protein sequences, groups of protein sequences, and full proteome sequence databases from:

• UniProt [https://www.uniprot.org.](https://www.uniprot.org) Select an XML file.

The ProSightPD application creates and stores databases as .psdb files. The Database Manager can convert the XML and FASTA files to PSDB format.

## <span id="page-26-2"></span>Create a database in ProSightPD

Creating a proper database is a critical step in successfully analyzing top-down data in ProSightPD. The procedures to creating and customizing a properly formatted database are in the following topics.

- [Download a ready-to-use database](#page-27-0)
- [Create a ProSightPD database from an existing FASTA database in](#page-40-0) [Proteome Discoverer](#page-40-0)
- [Create a database from a FASTA format file](#page-42-0)
- [Change the isoform mass threshold](#page-43-0)

### <span id="page-27-0"></span>Download a ready-to-use database

The following steps can be followed to build a database from a unipot formatted FASTA database, however, when you browse for the files you need to change the file type from .xml to .fasta.

In order to reduce the search space and remove implausible search candidates, Thermo Fisher Scientific recommends that you use the Max Isoform Mass and Max Isoform Expansion mass thresholds. The Max Isoform Mass limits the size of the sequences imported from your input database files. The Max Isoform Expansion limits the size of the potential proteoform candidates. For example, if the Max Isoform mass is 100 kDa and the Max Isoform Expansion mass is 50 kDa, then a 90 kDa sequence is included in your ProSightPD database. However, only proteoforms less than 50 kDa can be expanded and searched.

NOTE For select proteins from a specific genome or proteins from different genomes, download .xml files from UniProt.

#### Procedure

- 1. Go to the following website:
	- <https://www.uniprot.org/>
- 2. Locate and download the XML file.
- 3. Save the file.
- 4. In the Proteome Discoverer application, open the ProSightPD Database Manager by doing one of the following:.
	- Select ProSightPD Database Manager
	- Select Help > Open Database Manager.

The ProSightPD Database Manager dialog box opens.

5. To adjust the upper mass limit for sequences to be added from your

database input file to your ProSightPD formatted database, select the upper right and do the following:

The Advanced Parameters dialog box opens.

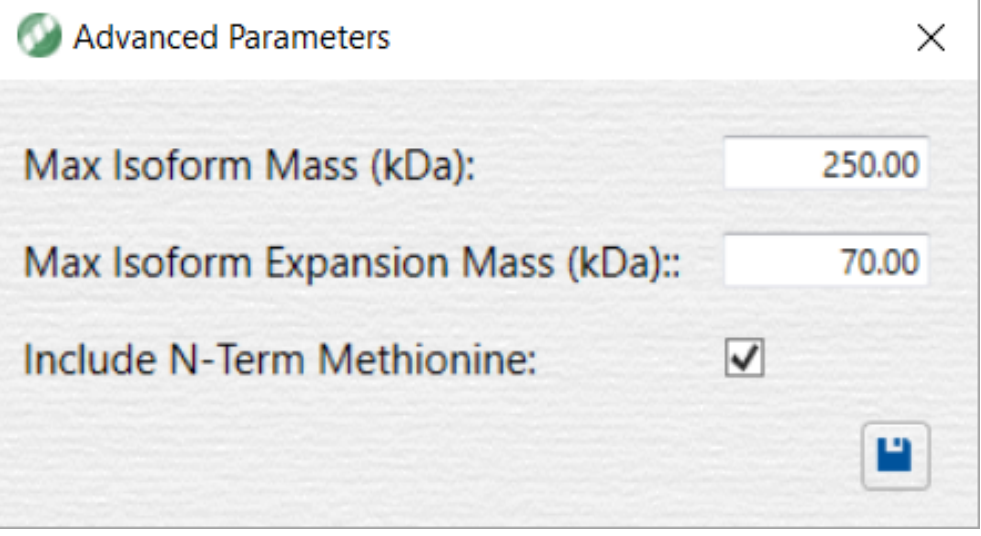

- Enter the Max Isoform Mass (kDa).
- (Optional) Enter the Max Isoform Expansion Mass (kDa).
- Select Save

TIP The default setting for the upper mass limit is 250 kDa. Consider setting this limit to the largest proteoform of interest.

**IMPORTANT** It is important to note that subsequences or truncations of parent sequences larger than the upper mass limit will not be detected. For example, if the upper mass limit is set to 70 kDa, a 25 kDa truncated proteoform from 75 kDa parent sequence will not be detected. In order to detected this truncated species, you must increase the upper mass limit to greater than 75 kDa.

- 6. In the ProSightPD Database Manager dialog box, do the following:
	- a. Select Create ProSightPD Database.
	- b. Select Browse.

The Open dialog box opens.

- c. Locate the saved XML file.
- d. Select Open.

The database file appears in the dialog box. The application displays the number of proteins found in the imported file, as shown in the following figure.

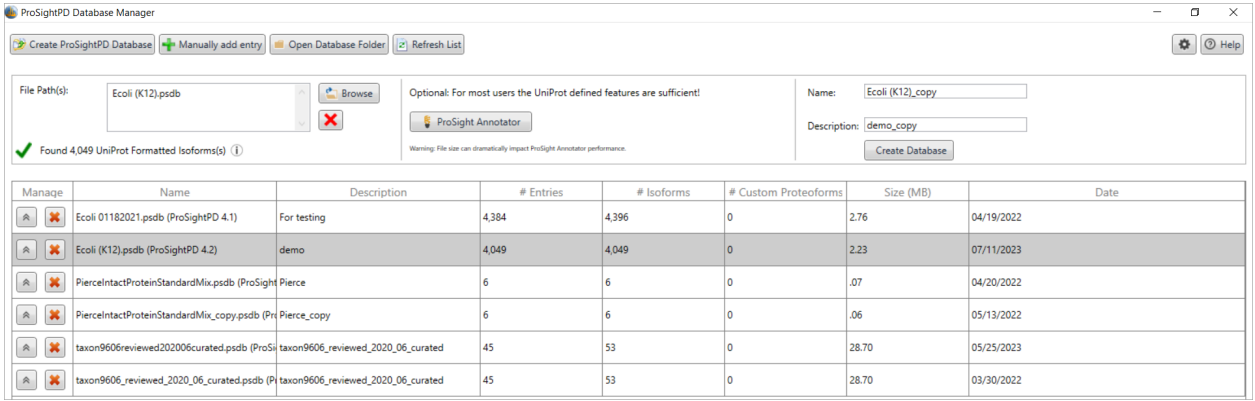

If the imported database is correctly formatted, a green check mark and the number of correctly formatted proteins appear. If the file is incorrectly formatted, a red X appears.

If the number of entries shown is fewer than you expected, the lower number might be due to the Max Isoform Mass setting being too low. For information on changing that setting, see [Change the isoform mass threshold](#page-43-0).

Other reasons that the number of isoforms might be unexpectedly low:

- A sequence contains an unrecognized amino acid (B, Y, Z, and so on) or a wildcard.
- The entry header is incorrectly formatted (that is, not UniProt format).
- Some of the entries were duplicated.

The Database Manager removes incorrectly formatted and duplicate entries.

#### (Optional) Edit isoforms in ProSight Annotator

The Database Manager supports isoforms and proteoform curation. By default, ProSightPD databases contain isoforms. If you want to expand to proteoforms, see [\(Optional\) Expand Isoforms to Proteoforms.](#page-33-0) Editing your database at the isoform level, produces the largest proteoforms search space. This search space can be reduced by curating at the proteoform level. Thermo Fisher Scientific recommends that you annotate at the isoform level first, then expand and curate at the proteoform level. By editing at the isoform level, the database will be expanded at search time to include every possible proteoform of the isoform. It is easier to include a modification at the isoform level, expand the proteoforms, and remove selected proteoforms, than to expand the unmodified isoform into it's proteoforms and add all modified proteoforms one at a time.

IMPORTANT Database expansion at search time is controlled by the Candidate Source parameter in the Subsequence Search node and the Annotated Search node. This parameter has the following four settings:

- Isoforms
- Proteoforms
- Both Exclude Isoforms with Proteoforms
- Both Include Isoforms with Proteoforms

In the ProSight Annotator dialog box, you can do the following:

- Add or remove isoforms from a database.
- Add or remove modifications from an isoform.

| <b>Isoforms</b><br>$\pm$ |                             |                |        |  |                          | <b>Total Potential Proteoform Count: 7.1F14</b><br>Mode: |   |                 |   |     |            |                                 |             |              |      |                          |           | Isoform            | Proteoform   |              |                  |                     |             |     |
|--------------------------|-----------------------------|----------------|--------|--|--------------------------|----------------------------------------------------------|---|-----------------|---|-----|------------|---------------------------------|-------------|--------------|------|--------------------------|-----------|--------------------|--------------|--------------|------------------|---------------------|-------------|-----|
| Accession <b>Y</b>       | ▼<br><b>Description</b>     | Mass (Da) $\P$ | # AA T |  |                          | lм                                                       |   | AR <sup>I</sup> |   |     |            | TKQTARKSTGGK                    |             |              |      |                          |           |                    |              |              |                  |                     |             | 20  |
| O71DI3                   | Histone H3.2                | 15,378.51      | 136    |  |                          |                                                          |   |                 |   |     |            |                                 |             |              |      |                          |           |                    |              |              |                  |                     |             |     |
| P62805                   | Histone H4                  | 11,360.38      | 103    |  | 21                       |                                                          |   |                 |   |     |            | RKSAPATGG                       |             |              |      |                          |           |                    |              |              |                  |                     |             | 40  |
| P58876                   | Histone H2B type 1-D        | 13.927.57      | 126    |  | 41                       |                                                          |   | <b>YRP</b>      |   | G   |            | <b>VALREIRRY</b>                |             |              |      |                          |           |                    |              |              |                  |                     |             | 60  |
| O99880                   | Histone H2B type 1-L        | 13.943.60      | 126    |  | 61                       |                                                          |   |                 |   |     |            |                                 | F           | $\mathbf{o}$ |      | <b>RLV</b>               | <b>RE</b> |                    | A            | $\mathbf{o}$ | D                |                     | <b>X</b> 80 |     |
| Q16778                   | Histone H2B type 2-E        | 13.911.57      | 126    |  |                          |                                                          |   |                 |   |     |            |                                 |             |              |      |                          |           |                    |              |              |                  |                     |             |     |
| P49450-1                 | Histone H3-like centromerid | 15,980.77      | 140    |  | 81                       |                                                          |   | DLRF            |   |     |            | s.                              | S A         |              |      | <b>VMAL</b>              |           |                    |              | s            | Е                |                     |             | 100 |
| P49450-2                 | Histone H3-like centromerid | 12.993.23      | 114    |  | 101                      |                                                          |   | G               |   |     |            | D                               |             |              |      | <b>NLCAI</b>             |           | H A                | $\mathbf{K}$ |              | R V              |                     |             | 120 |
| P16401                   | Histone H1.5                | 22.566.47      | 226    |  | 121                      | М                                                        | P |                 | Ð | - 1 | $\Omega$   |                                 | <b>ARRI</b> |              |      | <b>RGERA</b>             |           |                    |              |              |                  |                     |             |     |
| O93079                   | Histone H2B type 1-H        | 13.883.54      | 126    |  |                          |                                                          |   |                 |   |     |            |                                 |             |              |      |                          |           |                    |              |              |                  |                     |             |     |
| POCOS8                   | Histone H2A type 1          | 14,082.95      | 130    |  |                          |                                                          |   |                 |   |     |            |                                 |             |              |      |                          |           |                    |              |              |                  |                     |             |     |
| O6FI13                   | Histone H2A type 2-A        | 14,086.89      | 130    |  |                          | <b>Point Features</b>                                    |   |                 |   |     |            | <b>IT Modify Available PTMs</b> |             |              |      | <b>Range Features</b>    |           |                    |              |              |                  |                     |             |     |
| O99879                   | Histone H2B type 1-M        | 13,980.63      | 126    |  |                          |                                                          |   |                 |   |     |            |                                 |             |              |      |                          |           |                    |              |              |                  |                     |             | $+$ |
| P84243                   | Histone H3.3                | 15.318.50      | 136    |  |                          | <b>PTMs 0/1</b>                                          |   | cSNPs (0)       |   |     | Custom 0/0 |                                 |             |              |      | Endogenous Cleavages (0) |           |                    |              |              |                  | Disulfide Bonds (0) |             |     |
| <b>Q96A08</b>            | Histone H2B type 1-A        | 14.158.74      | 127    |  | 유<br>Oxidation (16.0 Da) |                                                          |   |                 |   |     |            |                                 |             |              | Name |                          |           | <b>Start Index</b> |              |              | <b>Fnd Index</b> |                     |             |     |
| O71UI9-1                 | Histone H2A.V               | 13,500.53      | 128    |  |                          |                                                          |   |                 |   |     |            |                                 |             |              |      |                          |           |                    |              |              |                  |                     |             |     |
| O71UI9-2                 | Histone H2A.V               | 12,138.65      | 114    |  |                          |                                                          |   |                 |   |     |            |                                 |             |              |      |                          |           |                    |              |              |                  |                     |             |     |
| Q71UI9-3                 | Histone H2A.V               | 9.369.30       | 90     |  |                          |                                                          |   |                 |   |     |            |                                 |             |              |      |                          |           |                    |              |              |                  |                     |             |     |
| O71UI9-4                 | Histone H2A.V               | 10.992.13      | 102    |  |                          |                                                          |   |                 |   |     |            |                                 |             |              |      |                          |           |                    |              |              |                  |                     |             |     |
| O71UI9-5                 | Histone H2A.V               | 6.887.74       | 66     |  |                          |                                                          |   |                 |   |     |            |                                 |             |              |      |                          |           |                    |              |              |                  |                     |             |     |
| P06899                   | Histone H2B type 1-J        | 13,895.58      | 126    |  |                          |                                                          |   |                 |   |     |            |                                 |             |              |      |                          |           |                    |              |              |                  |                     |             |     |

**Figure 7** ProSight Annotator view

#### **Prerequisites**

 $\checkmark$  You have the ProSightPD Database Manager open.

#### Procedure

- 1. To edit or annotate the database, select ProSight Annotator from the ProSightPD Database Manager.
- 2. To modify an isoform, do the following:
	- a. From the Isoforms pane, select the isoform .
	- b. From the residue pane, select the residue to modify .
	- c. From the Point Features pane, select the modification that you want to apply.

A colored square appears around the selected residue. The color matches the modification selected in the Point Features pane.

d. (Optional) Lock the feature by selecting the lock  $\overline{m}$  next to the modification.

NOTE After a modification is selected and locked, you cannot add additional modifications to the selected residue. The selected modification will be on all search candidates.

- 3. To add a disulfide bond or endogenous cleavage:
	- a. Select the plus icon,  $\boxed{+}$ , in the Range Features pane.

The Add Range Features dialog box opens.

- b. In the Add Range Feature dialog box, select the UniProt Feature Type and enter the Modification Start Point and End Point.
- c. Select the Save and Exit icon in the lower right corner.
- 4. To add a mutation or cSNP (single-nucleotide polymorphism), select the residue to mutate.
	- a. From the Point Features pane, select the **cSNPs** tab.
	- b. Select the mutation.
	- c. (Optional) In the protein sequence pane, you can add one or more modifications in the Point Features pane.

TIP To remove a modification, hold down CTRL and select the modification. To select multiple point features, hold down the CTRL key.

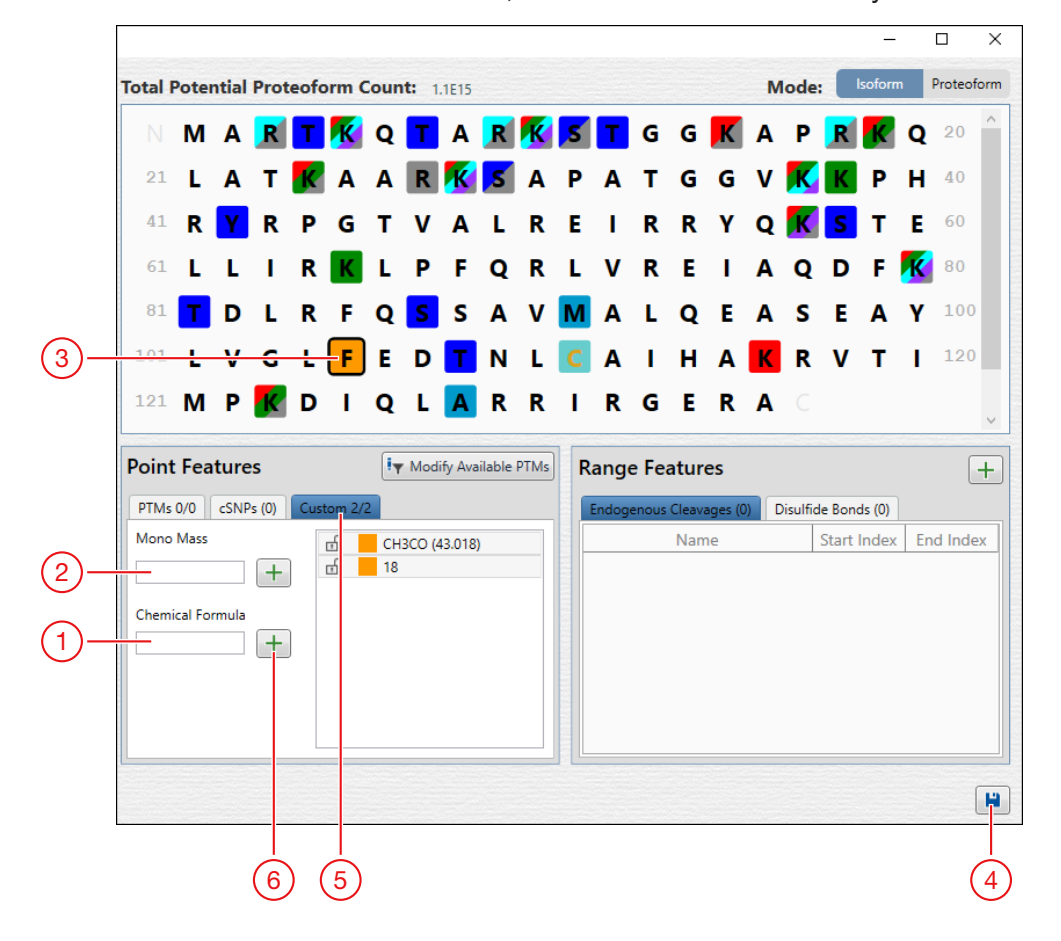

5. To add Custom Mass Modifications, select the residue to modify.

Create a database in ProSightPD

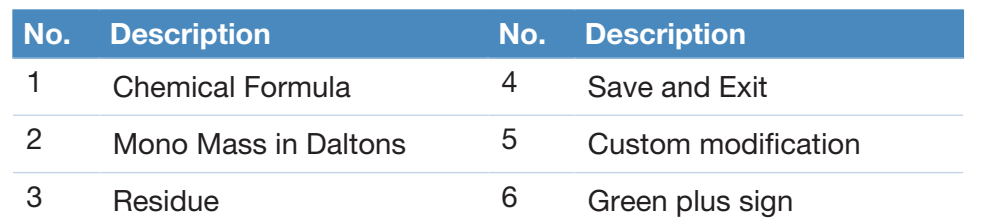

- a. Select the Custom tab in the Point Features pane.
- b. Enter the Mono Mass in Daltons (Da) or the known Chemical Formula.
- c. Select the green plus icon  $\pm$  to add the modification to the modifications list and apply the modification to the residue. If there is more than one Custom Mass Modification listed, you can select multiple modifications to add to each residue.

NOTE Unlike named PTMs, the addition of multiple Custom Mass Modifications will result in orange colored squares.

6. Select Save and Exit in the lower right corner.

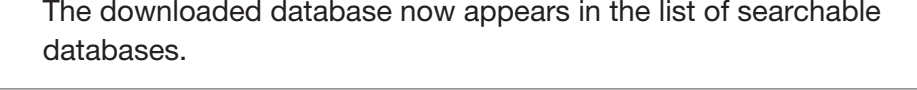

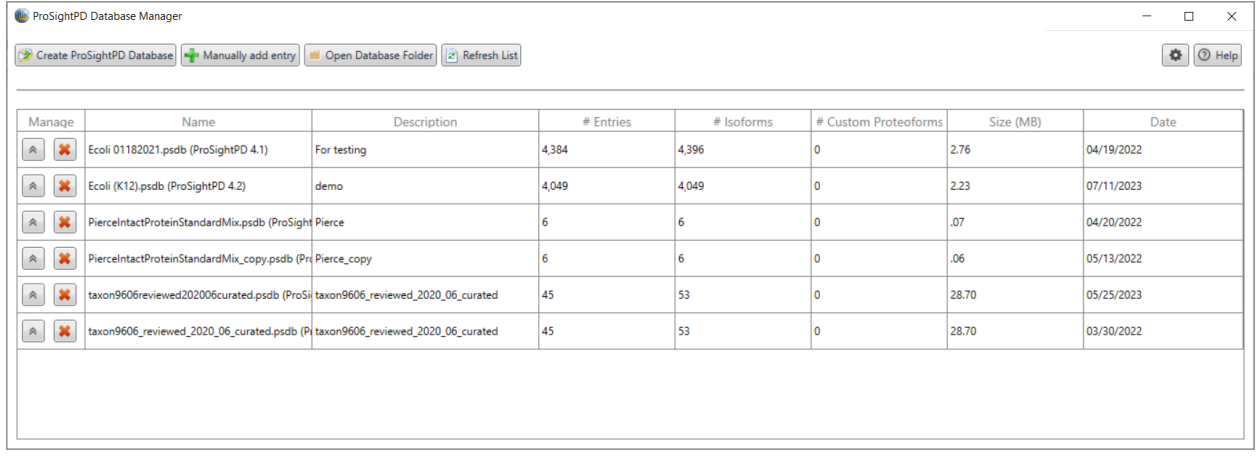

#### <span id="page-33-0"></span>(Optional) Expand Isoforms to Proteoforms

The ProSight Annotator (formerly the Protein Annotator) now supports the ability to expand database isoforms into individual proteoforms. Once expanded, you can add, remove, and modify individual proteoforms for precise control of their search space.

In order to expand and curate proteoforms, do the following:

#### **Prerequisites**

 $\checkmark$  You have the ProSightPD Database Manager open.

#### Procedure

- 1. Select Create ProSightPD Database.
- 2. In the File Path(s)area, select **Browse** to open an existing database file.

**NOTE** Thermo Fisher Scientific recommends creating a database from a UniProt formatted .xml file as it contains additional annotated information not found in a .fasta file.

3. Locate the database file.

The file appears in the File Path(s) box.

**NOTE** (Optional) if you create a new database, you can expand the isoforms to proteoforms at that time.

4. Select ProSight Annotator.

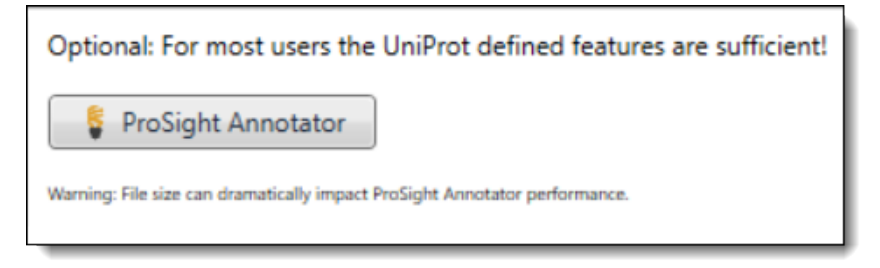

The ProSight Annotator dialog box opens.

- 5. Before expanding, edit the isoform to include all proteoforms of interest.
- 6. Double-click Expand Isoform  $\frac{1}{100}$  in the Modify column.

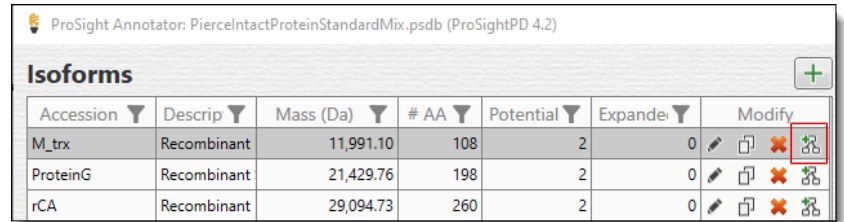

The Expand Isoform to Proteoforms dialog box opens.

Create a database in ProSightPD

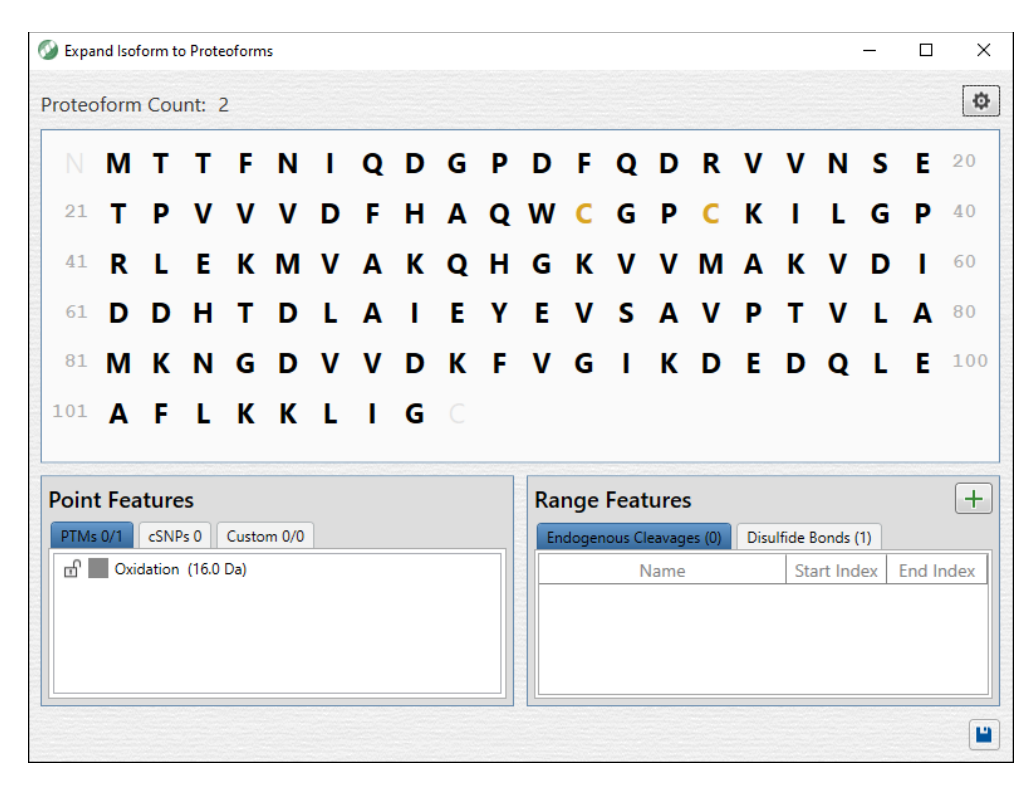

- 7. Add modifications. Any modifications added here are included once the isoform is expanded into proteoforms.
- 8. (Optional) To refine proteoform expansion, select the gear icon,  $\boxed{\phantom{0}}$ , in the upper right corner of the Expand Isoform to Proteoform dialog box.

The Proteoform Expansion Parameters dialog box opens. Refer to the Proteoform Expansion Parameters table for information on expansion parameters.
Create a database in ProSightPD

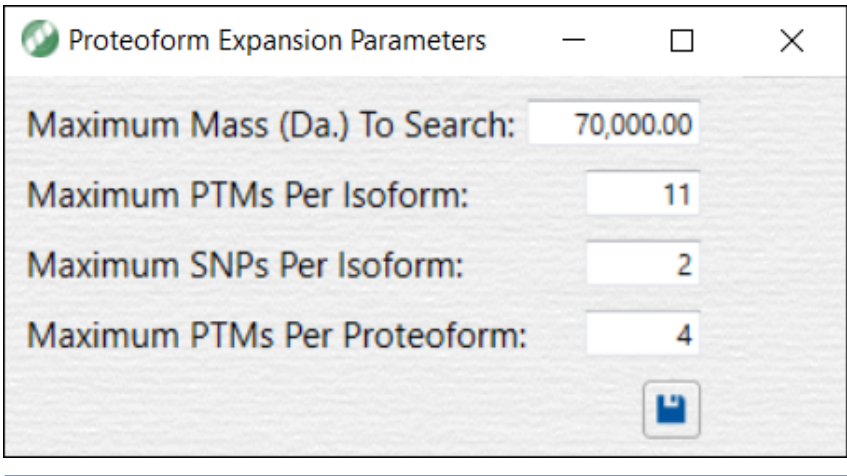

NOTE Expanding a large number of proteoforms >1000 can be slow to complete and may result in reduced performance while editing the proteoform list.

#### Table 2 Proteoform Expansion Parameters

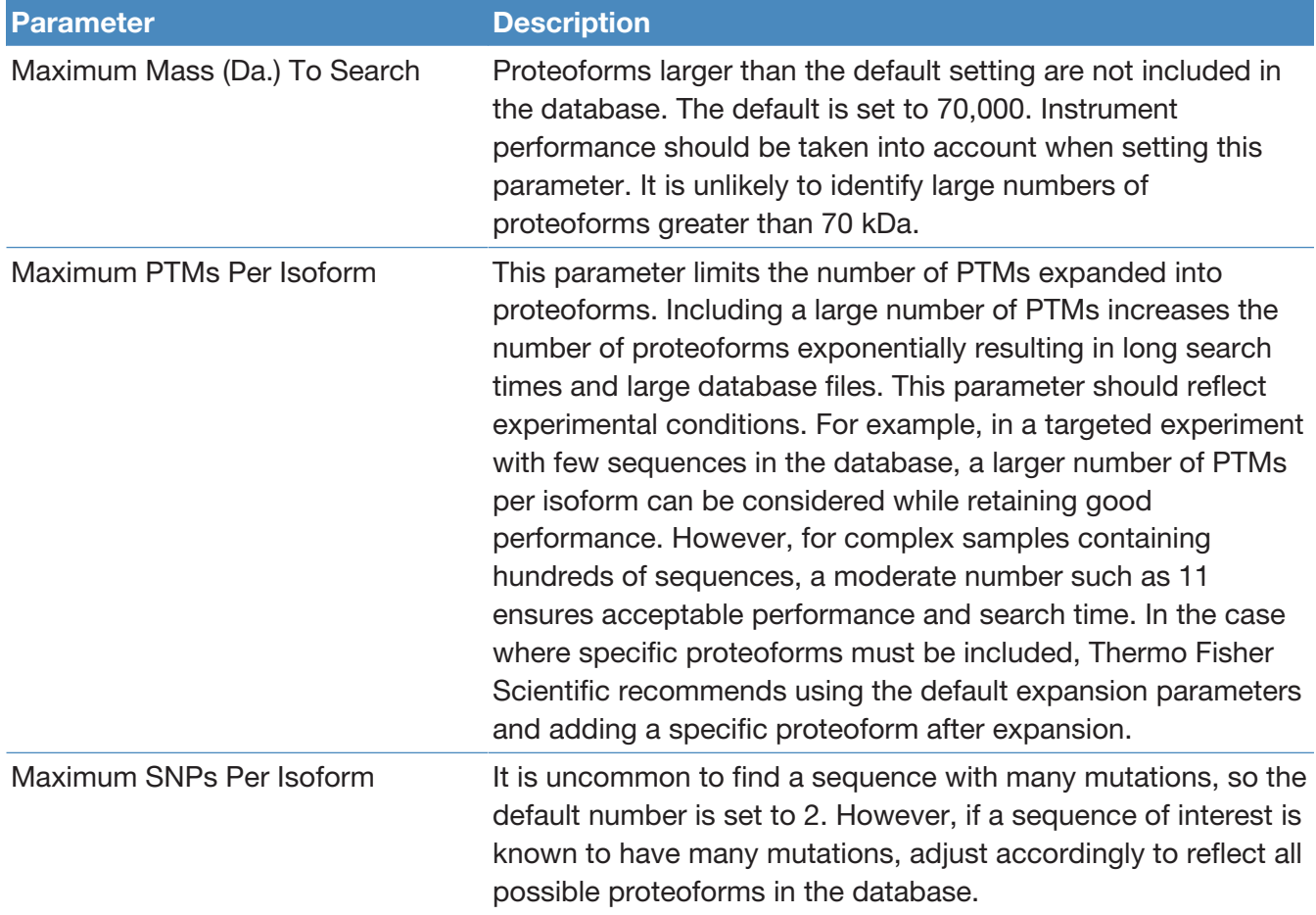

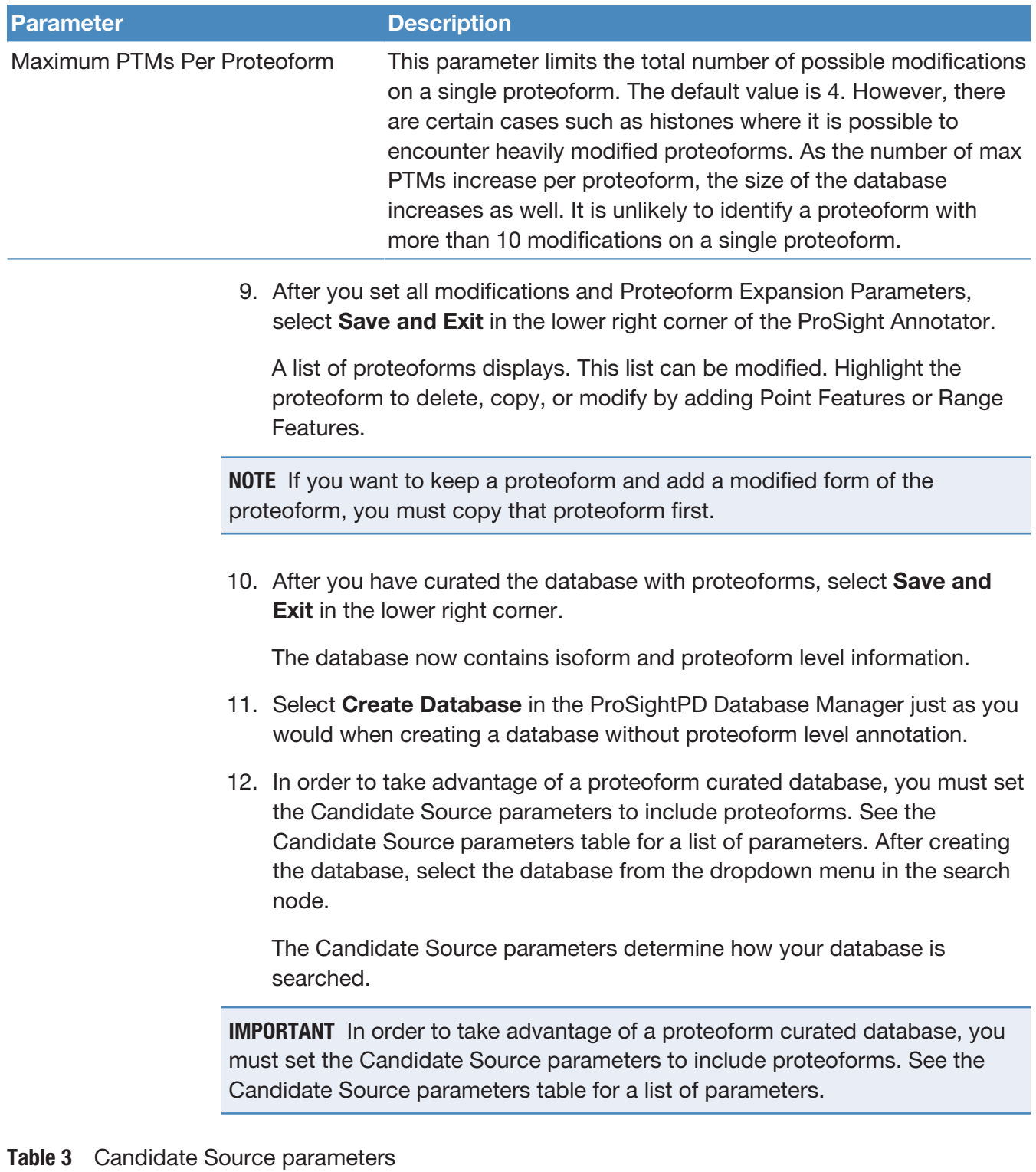

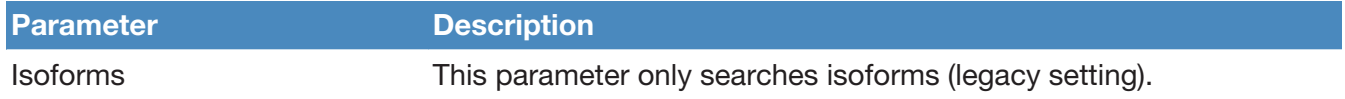

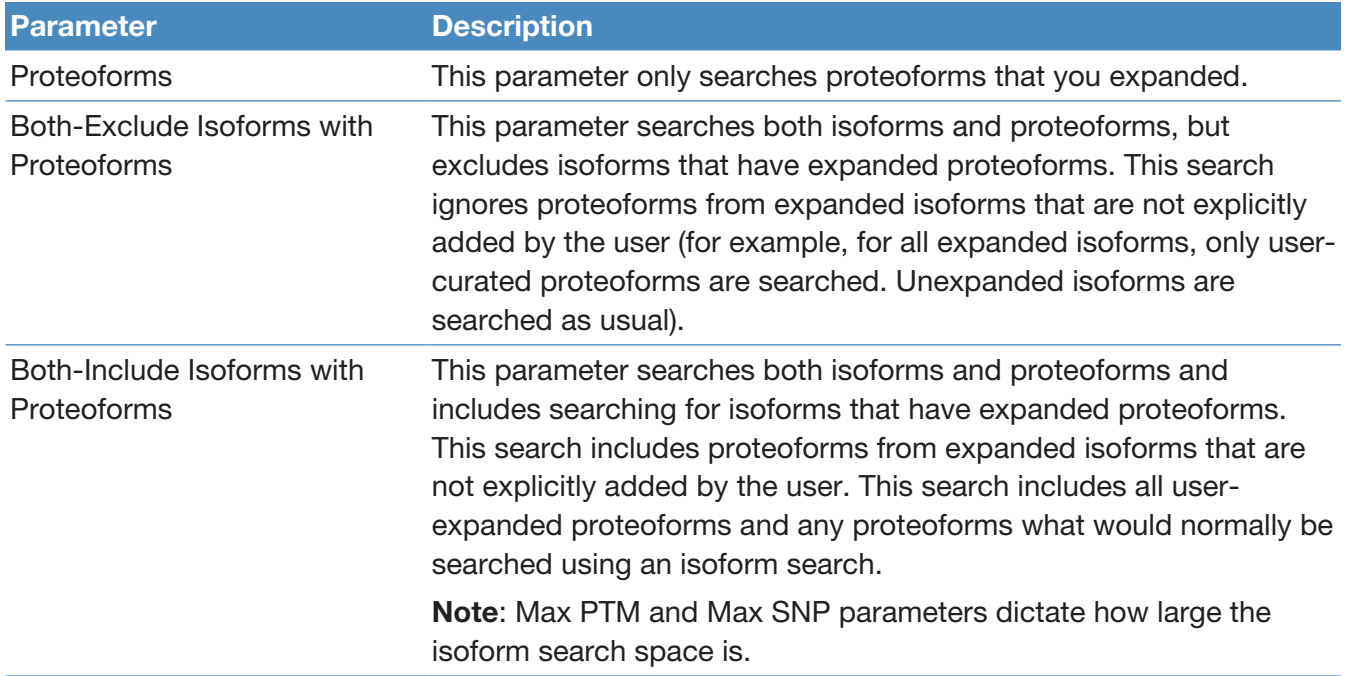

### Add an available feature to the included feature set

#### Procedure

1. Select Modify Available PTMs, **FX** Modify Available PTMs

The Global Feature Set Editor opens.

Create a database in ProSightPD

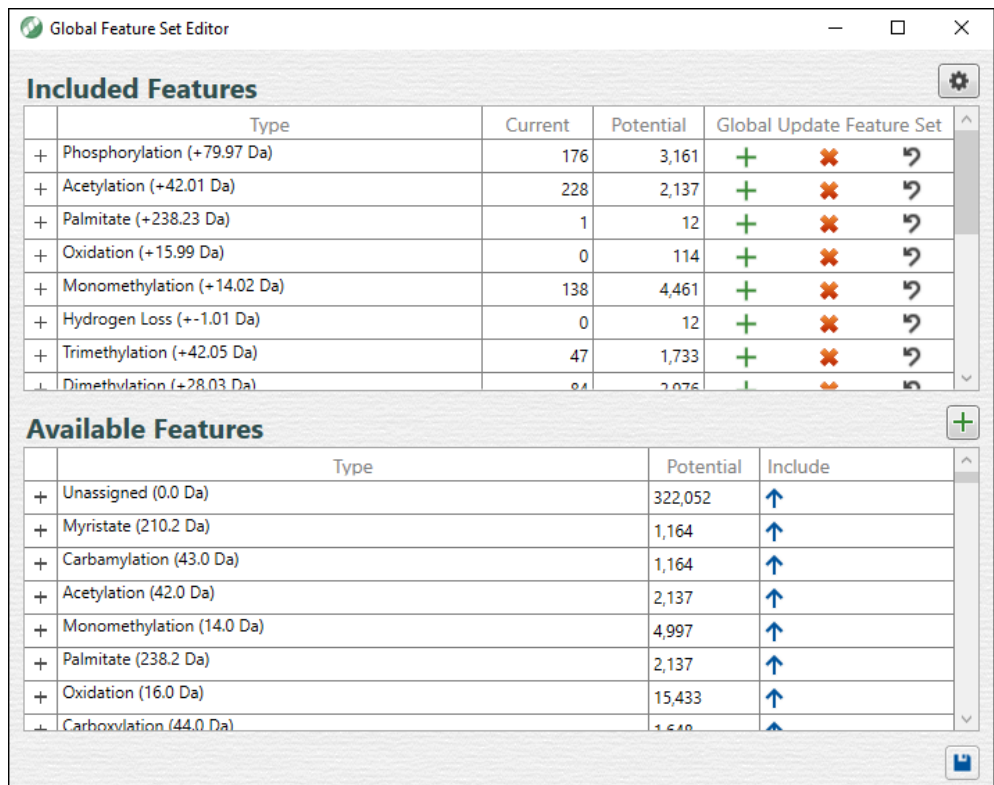

- 2. If the modification is not available in Included Features, search for it under Available Features.
- 3. Apply a modification on a group or an instance level:
	- To make the modification group available, in the Available Features list, select the up arrow for the row to move the complete modification group (that is, all the individual instances) to the Included Features list.
	- To make an instance available, expand the modification group. Select the up arrow on the instance row to move the instance to the Included Features list.

You can add additional instances one at a time.

- 4. (Optional) To globally apply the modification: in the Included Features list, select the modification group or instance, and select the plus icon.  $\pm$ .
- 5. Select Save.

The new modifications are available.

## <span id="page-40-0"></span>Create a ProSightPD database from an existing FASTA database in Proteome **Discoverer**

The Proteome Discoverer application has many database management utilities that you can utilize for editing FASTA databases prior to importing into the ProSightPD Database Manager, see the *Proteome Discoverer User Guide* for more information. However, these databases cannot be directly imported into the ProSightPD Database manager. The following steps describe the process of exporting a FASTA database from Proteome Discoverer for use in the ProSightPD Database Manager as a Top-down database.

#### Export a FASTA database from Proteome Discoverer

#### Procedure

- 1. Create a new study or use an existing study.
- 2. Select **New Analysis** to build a workflow consisting of only a Processing Step as shown in the following figure.

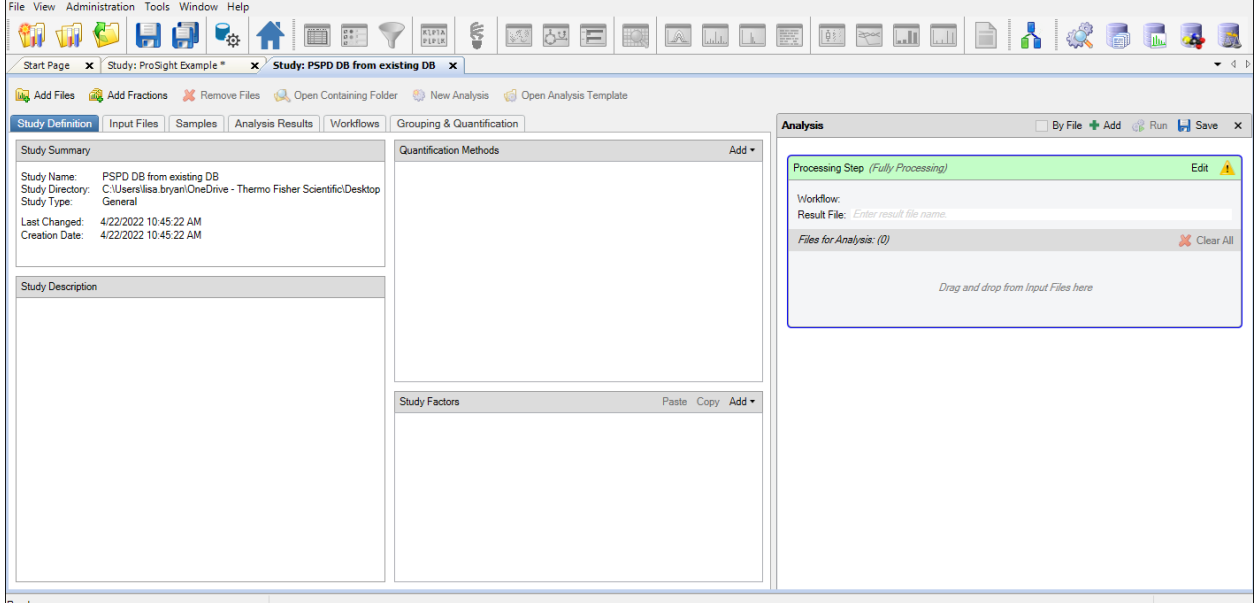

3. Select the Workflows tab.

The Workflow Tree opens.

4. Drag the ProSightPD FASTA Exporter node to the Workflow Tree as shown in the following figure.

#### 2 Creating and maintaining databases

Create a database in ProSightPD

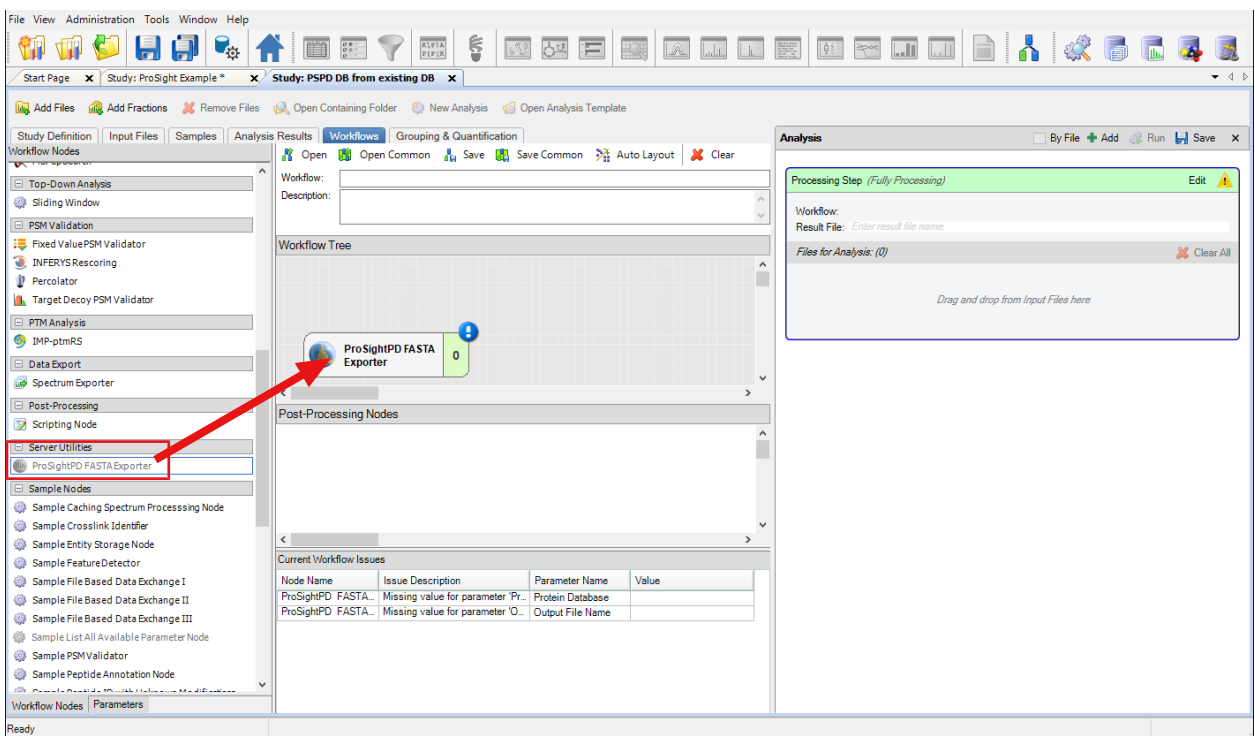

5. Select Add Files. Add any RAW data file.

NOTE The data file will not be processed, however, a raw file must be present to run the workflow.

- 6. Select the Workflows tab and select the ProSightPD FASTA Exporter node.
- 7. In the Protein Database parameter, select the database to be exported.
- 8. In the Output File Name, enter the name for the exported database.
- 9. Select Run.

NOTE The FASTA database exports to the ProSightPD Database folder and must be imported through the ProSightPD Database Manager to create a correctly formatted Top-down database.

This process is only applicable for exporting FASTA databases from Proteome Discoverer. To import any FASTA formatted file, please see this section.

All FASTA file should be in Uniprot format [\(https://www.uniprot.org/help/fasta](https://www.uniprot.org/help/fasta-headers)[headers](https://www.uniprot.org/help/fasta-headers)).The ProSightPD FASTA Exporter node generates a FASTA file in Uniprot format.

### <span id="page-42-0"></span>Create a database from a FASTA format file

While XML files are strongly encouraged for database creation, you can also use FASTA files in ProSightPD. To export a FASTA file, see [Create a ProSightPD](#page-40-0) [database from an existing FASTA database in Proteome Discoverer](#page-40-0).

NOTE Be aware that FASTA files do not contain any PTM information. As such, only N-terminal modifications defined in the search nodes or modifications manually added through ProSight Annotator are considered if FASTA files are used.

Make sure the FASTA file format matches the UniProt format, particularly in the format for the file description line. Otherwise, ProSightPD might not be able to process the file.

To enable the software to process the FASTA file, edit the description line to include:

- >sp or >tr
- unique accession for each entry
- pipe (|) before and after the unique accession and no spaces

#### This is the UniProt format:

```
>sp|P02144|MYG_HUMAN Myoglobin OS=Homo sapiens GN=MB PE=1
SV=2
```
MGLSDGEWQLVLNVWGKVEADIPGHGQEVLIRLFKGHPETLEKFDKFKHLKSEDEMKAS E

DLKKHGATVLTALGGILKKKGHHEAEIKPLAQSHATKHKIPVKYLEFISECIIQVLQSK H PGDFGADAQGAMNKALELFRKDMASNYKELGFQG

#### This is a non-conforming example:

#### >MYG\_HUMAN

```
MGLSDGEWQLVLNVWGKVEADIPGHGQEVLIRLFKGHPETLEKFDKFKHLKSEDEMKAS
E
```
DLKKHGATVLTALGGILKKKGHHEAEIKPLAQSHATKHKIPVKYLEFISECIIQVLQSK H PGDFGADAQGAMNKALELFRKDMASNYKELGFQG

This is an example of an acceptable user-generated FASTA file:

>sp|P02144|MYG\_HUMAN

```
MGLSDGEWQLVLNVWGKVEADIPGHGQEVLIRLFKGHPETLEKFDKFKHLKSEDEMKAS
EDLKKHGATVLTALGGILKKKGHHEAEIKPLAQSHATKHKIPVKYLEFISECIIQVLQSK
H PGDFGADAQGAMNKALELFRKDMASNYKELGFQG
```
### Change the isoform mass threshold

The isoform mass threshold limits the size of isoforms included in the database. You can use the isoform mass threshold to improve search speed by limiting the database entries to only isoforms likely to be found in the sample.

For example, a typical top-down LC/MS experiment is unlikely to detect an intact form of Titin (over 1Mda).

To illustrate the effect of the isoform mass threshold on the number of entries being considered, applying a 70,000 Da threshold to the entire yeast proteome reduces the total number of isoform entries from 6050 to 4550. This 25% reduction speeds up database searching, particularly for subsequence searches.

IMPORTANT It is important to note that subsequences or truncations of parent sequences larger than the upper mass limit will not be detected. For example, if the upper mass limit is set to 70 kDa, a 25 kDa truncated proteoform from 75 kDa parent sequence will not be detected. In order to detected this truncated species, you must increase the upper mass limit to greater than 75 kDa.

#### Procedure

1. Select the gear icon,  $\boxed{1}$ , in the Database Manager.

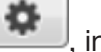

The Advanced Parameters dialog box opens.

2. For Max Isoform Mass, enter a value. The default is 70,000 Da.

Building a top-down database from a bottom-up result file

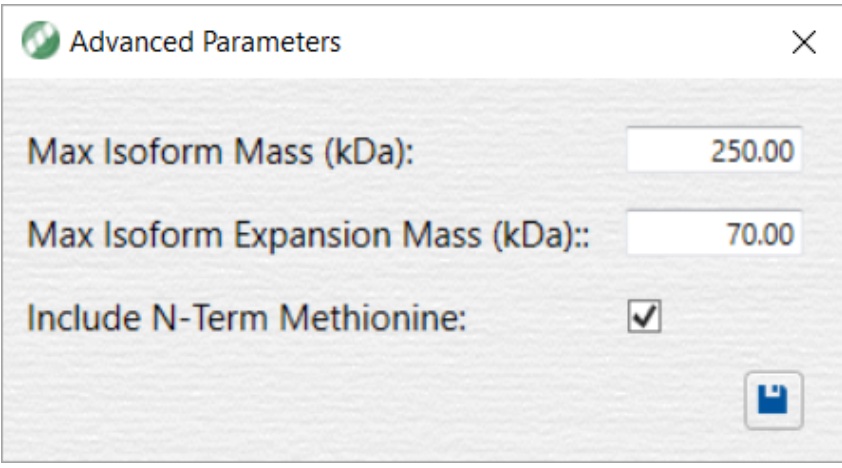

- 3. Select the Save icon.
- 4. Continue creating your database. See [Create a database from a FASTA](#page-42-0) [format file](#page-42-0).

# Building a top-down database from a bottom-up result file

Bottom-up and top-down databases can have complementary applications. One way to leverage both is to combine the depth of protein IDs from bottomup with the characterization capability of top-down. ProSightPD can utilize the protein ID results (with modifications) from a bottom-up search to create a database for top-down. The steps below describe how to export bottom-up results and create a top-down database.

#### **Procedure**

- 1. From the Proteome Discoverer Start Page, open the bottom-up result that you want to create a top-down database from.
- 2. Select File > Export > To mzIdentML.

The Export to mzIdentML dialog box opens.

Building a top-down database from a bottom-up result file

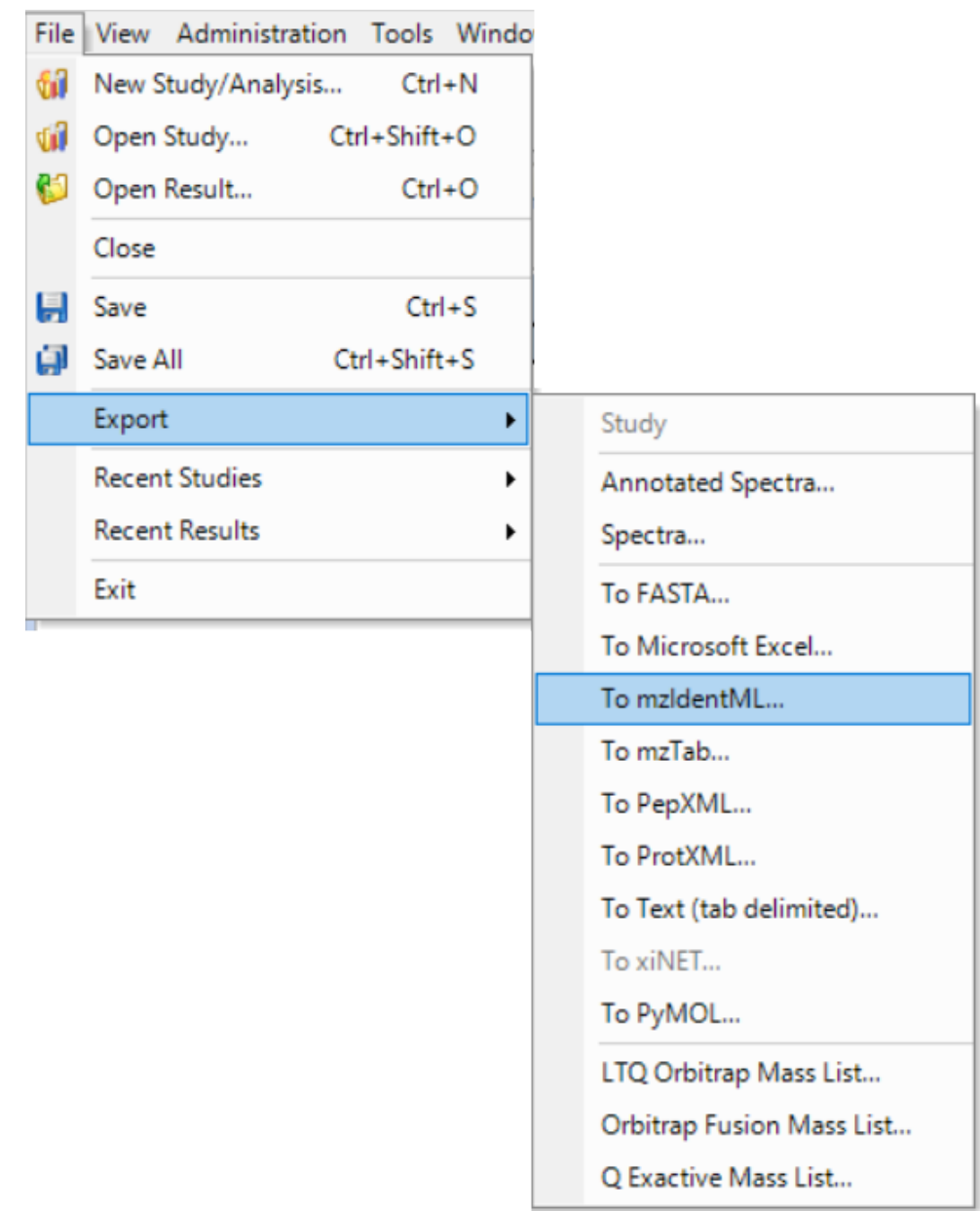

3. Select Browse and locate the Destination Folder.

#### 2 Creating and maintaining databases

Building a top-down database from a bottom-up result file

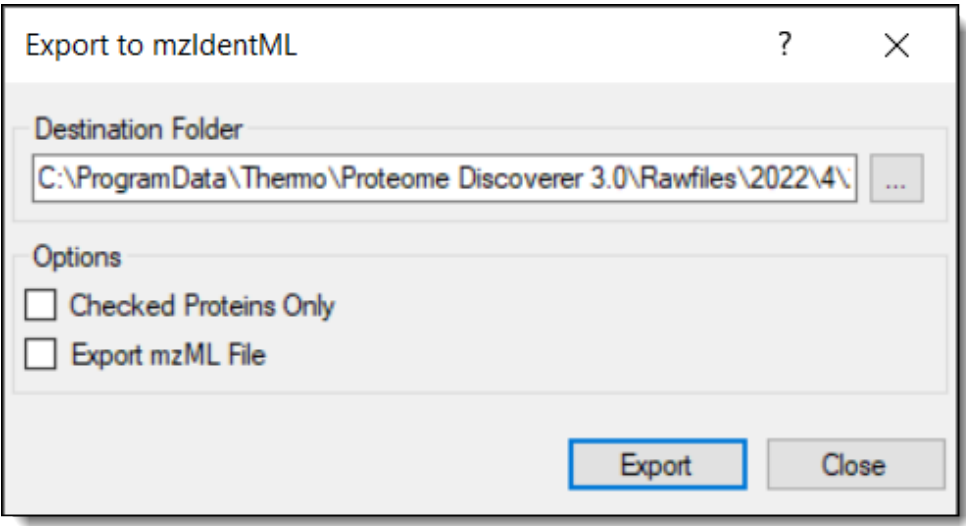

- 4. Select Export.
- 5. From the Proteome Discoverer application menu bar, select the

ProSightPD Database Manager icon,  $\left| \cdot \right\rangle$ . See [Create a database in](#page-26-0) [ProSightPD](#page-26-0) for more information on creating databases in ProSightPD.

The ProSightPD Database Manager opens.

- 6. Select Create ProSightPD Database.
- 7. Select Browse.

The Open dialog box opens.

8. In the file type box at the bottom right corner, select MzIdentML (\*.mzid file) as shown in the following figure.

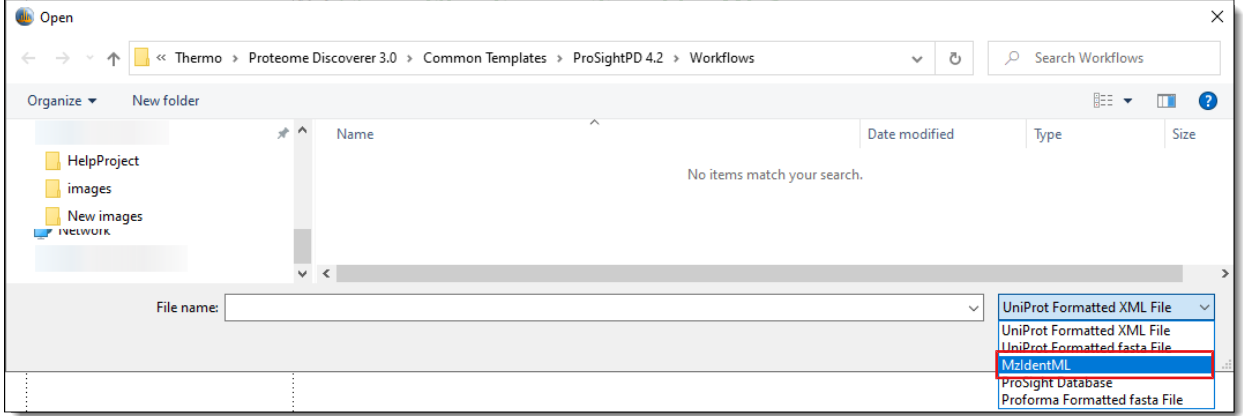

9. Select the exported results and select Open.

10. Create and save a top-down database using the ProSightPD Database Manager tool. See [Create a database in ProSightPD](#page-26-0) for more information.

# Build a database from a single sequence

#### **Prerequisites**

 $\checkmark$  You have the ProSightPD Database Manager open.

### Procedure

1. Select Manually add entry **T** Manually add entry

The Modify Add or Edit Isoform Entry dialog box opens.

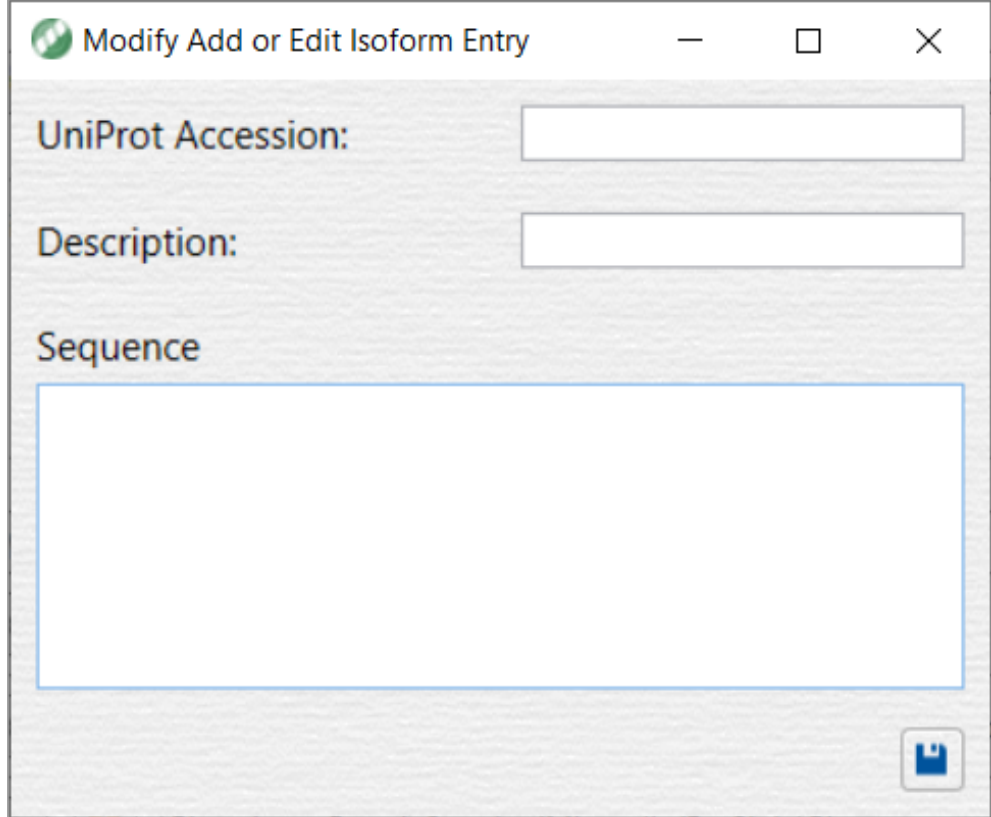

- 2. In the Modify Add or Edit Isoform Entry, do the following:
	- a. Enter the UniPro Accession.
	- b. Enter a Description.
	- c. Enter the Sequence.

After all required information is entered, the Save button activates.

**NOTE** Required input is highlighted in red if there is missing information.

3. Select Save

The Isoforms view opens.

- 4. Modify as necessary.
- 5. Select Save

The application takes you back to the ProSightPD Database Manager.

You can see the manually added entry at the top in the Manually added entry area.

- 6. Do the following:
	- a. Enter a Name.
	- b. Enter a Description.
- 7. Select Create Database.

The manually created database displays in the list.

# Delete databases from the Database Manager

You can delete a database from the ProSightPD Database Manager if needed.

#### **Prerequisites**

 $\checkmark$  You have the ProSightPD Database Manager open.

#### Procedure

1. In the Manage column, double-click  $\left| \rule{0pt}{12pt} \right|$ 

The Delete ProSight Database dialog box opens.

2. Select Yes to delete the selected database.

The database is removed from the list in the Database Manager.

3

# Working with studies

The following topics describe studies and analyses.

- **[Studies](#page-49-0)**
- **[Create a study](#page-49-1)**
- [Configure a workflow](#page-51-0)

# <span id="page-49-0"></span>**Studies**

A study in the Proteome Discoverer application is a project folder. This folder contains all of the related data files, analyses, results, and meta data for your study.

The ProSightPD application analyzes data by running a processing workflow and a consensus workflow in the study.

# <span id="page-49-1"></span>Create a study

The most convenient way to create a new study is to use the New Study and Analysis dialog box. You can add files to the study after creating it, but the import function is available only in the New Study and Analysis dialog box.

#### **Procedure**

1. On the Start page, select New Study/Analysis.

The New Study and Analysis dialog box opens.

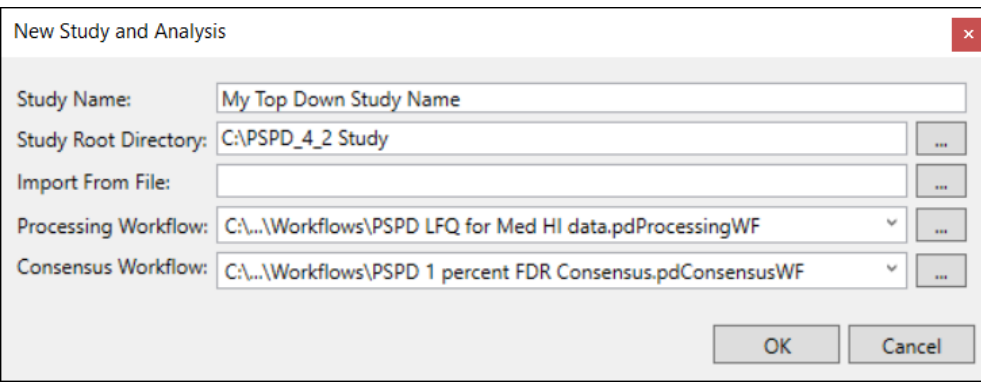

- 2. Enter the Study Name.
- 3. For the Study Root Directory, select **Browse** and locate the path. Put the study directory on a local drive that has approximately the same free space as your raw data file size.
- 4. (Optional) For Import from File, select **Browse** and locate the file that contains the study definitions.
- 5. For the Processing Workflow, select Browse and locate the processing workflow template that matches the purpose of your study. To use an analysis template, which includes the processing workflow and the consensus workflow, leave the workflow fields empty. The analysis templates are not available until the study is created. For more information on workflows and templates, see [Process workflows,](#page-50-0) [consensus workflows, and analyses](#page-50-0).
- 6. For the Consensus Workflow, select Browse and locate the consensus workflow template based on how you want to filter your results. For more information on workflows and templates, see [Process workflows,](#page-50-0) [consensus workflows, and analyses](#page-50-0).

### <span id="page-50-0"></span>Processing workflows, consensus workflows, and analyses

An analysis in Proteome Discoverer is divided in to two workflows: the Processing Step and Consensus Step. Each step has a dedicated set of nodes, which are unique to either the Processing Step workflow or the Consensus Step workflow. A workflow is composed of a series of nodes, and each node performs an individual step of the data analysis. Depending on the workflow's purpose, it usually consist of 5 to 10 nodes. Most nodes have their own parameters to set. The basic functions of the workflows are:

- In the Processing Step workflow, the software searches the database and assigns PrSMs. If the analysis is quantitative, the processing workflow also performs feature detection.
- The Consensus Step workflow filters the preliminary results (for example, by the FDR node) and groups them into proteoforms, isoforms, and proteins. The results display these groups. If there is quantitative analysis in the processing workflow, then the consensus workflow performs the required feature mapping and statistical analysis.

You can run multiple processing workflows separately and then combine them in the consensus workflow for unified reporting. Due to this behavior, the Processing Step(s) appear nested within the Consensus Step.

To simplify creating a workflow, the software includes a set of fit-for-purpose templates. Build your workflow from the provided templates, which have been tested and optimized for confident proteome analysis. Many of the node parameters already have their appropriate settings in the template.

Proteome Discoverer has three types of templates: processing workflow templates, consensus workflow templates, and analysis templates, which contain both the processing and consensus workflows. The templates are named for their intended use. For example, the Comprehensive Discovery template includes nodes that cover the largest search space.

# <span id="page-51-0"></span>Configure a workflow

The following topics describe how to add or change workflows and other related tasks.

- [Use or edit an analysis template](#page-52-0)
- [Use or edit a workflow after creating the study](#page-52-1)
- [Replace a node in a workflow](#page-52-2)
- [Configure application specific worflows](#page-53-0)

### <span id="page-52-0"></span>Use or edit an analysis template

#### Procedure

1. Create a study in the dialog box without selecting either a processing or a consensus workflow.

For instructions, see [To create a study using the New Study and Analysis](#page-49-1) [dialog box](#page-49-1).

2. On the Study Definition page, select Open Analysis Template,

.

Open Analysis Template

- 3. In the File Explorer, open the analysis template: C:\Users\Public\Documents\Thermo\Proteome Discoverer *version*\Common Templates\ProSightPD *version*\Analysis Templates
- 4. Add files, study factors, and a database and adjust the parameters to suit your analysis.

### <span id="page-52-1"></span>Use or edit a workflow after creating the study

TIP You can overwrite the existing workflow with the new workflow, that is, you do not need to delete the existing workflow first.

#### Procedure

- 1. Do one of the following:
	- To use a workflow supplied in the application, select **Open Common**.
	- To use a workflow saved on your computer, select Open.
- 2. Locate the workflow, and select Open.
- 3. (Optional) Repeat to add or change another workflow.
- 4. Add files, study factors, and adjust the node parameters to suit your analysis.

### <span id="page-52-2"></span>Replace a node in a workflow

You might want to change a workflow node for many reasons, for example, you are getting unexpected results, too many results, or changing from a database to a single proteoform search.

#### **Procedure**

1. Select the node that you want to replace.

The following figure shows the ProSightPD High/High cRAWler node selected.

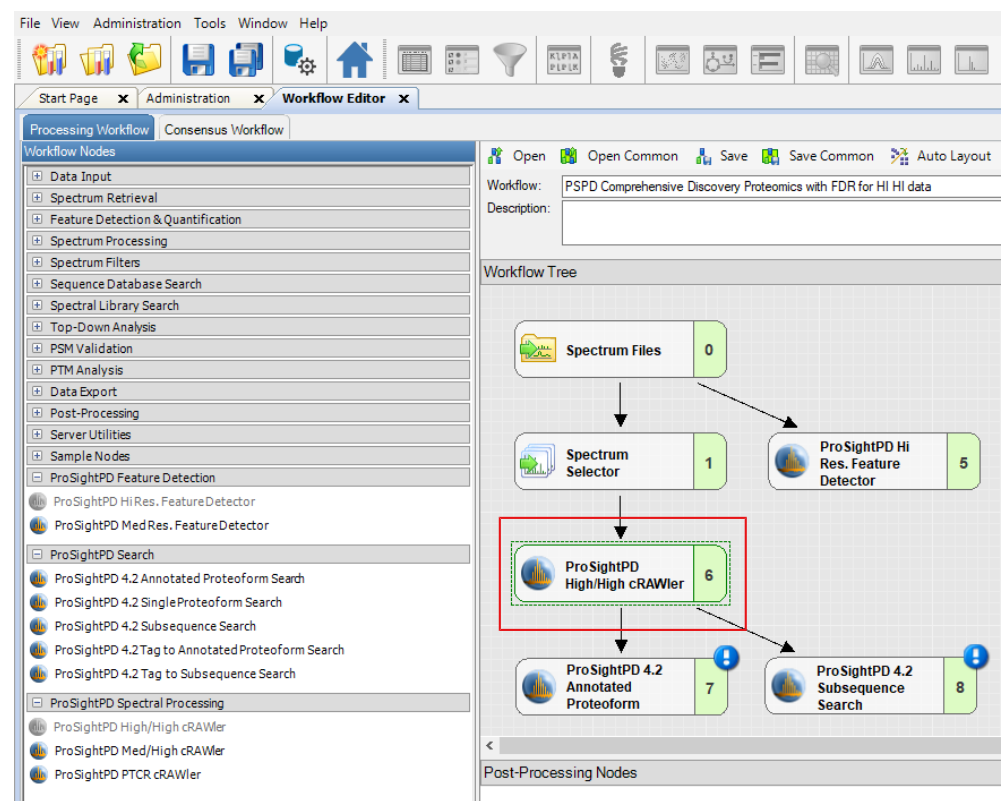

- 2. Press DELETE on the keyboard.
- 3. Drag the new node into the workflow pane, and connect the nodes.

# <span id="page-53-0"></span>Configure application specific worflows

#### Label-free quantitation

The ProSightPD application performs the label-free quantification (LFQ) of proteoforms using these nodes:

- ProSightPD Hi Res Feature Detector or the ProSightPD Med Res Feature Detector node in the processing workflow
- Feature Mapper node and ProSightPD Quantifier node in the consensus workflow

The following figure shows the workflows.

Figure 8 Processing workflow and consensus workflow for label-free quantitation

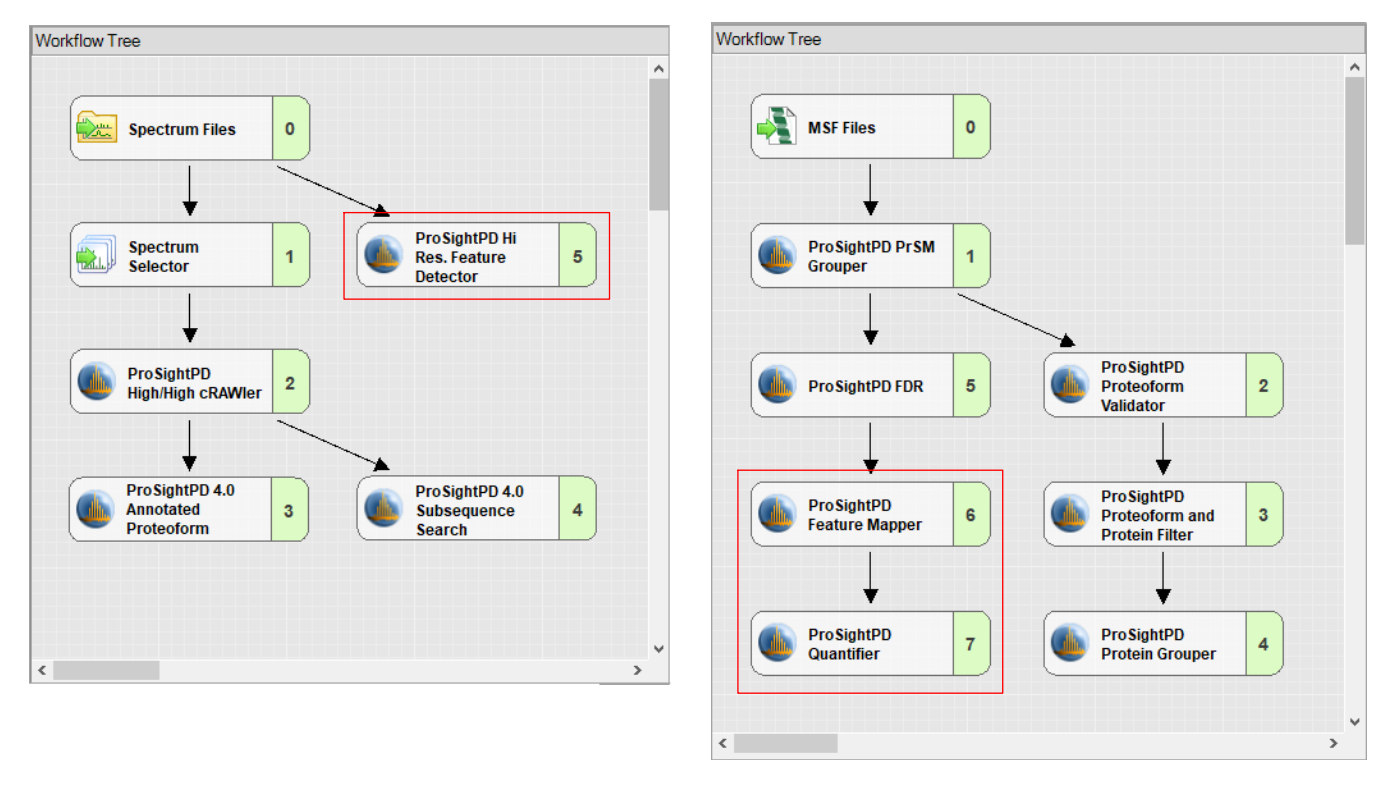

### Isotope labeling

ProSightPD supports analysis of heavy labeled proteoform data analysis. Specifically, ProSightPD supports the following heavy labeling:

- C13 labeling of carbon atom
- N15 labeling of Nitrogen
- Combined N15 labeling of Nitrogen and C13 labeling of carbon

The ProSightPD application assumes 100% labeling efficiency. Any incomplete labeling results in reduced performance.

#### **Procedure**

- 1. To analyze heavy labeled data, do the following:
	- In the Processing Workflow, select the cRAWler node in the Workflow Tree. The following image shows the ProSightPD High/High cRAWler node.

#### 3 Working with studies

Configure a workflow

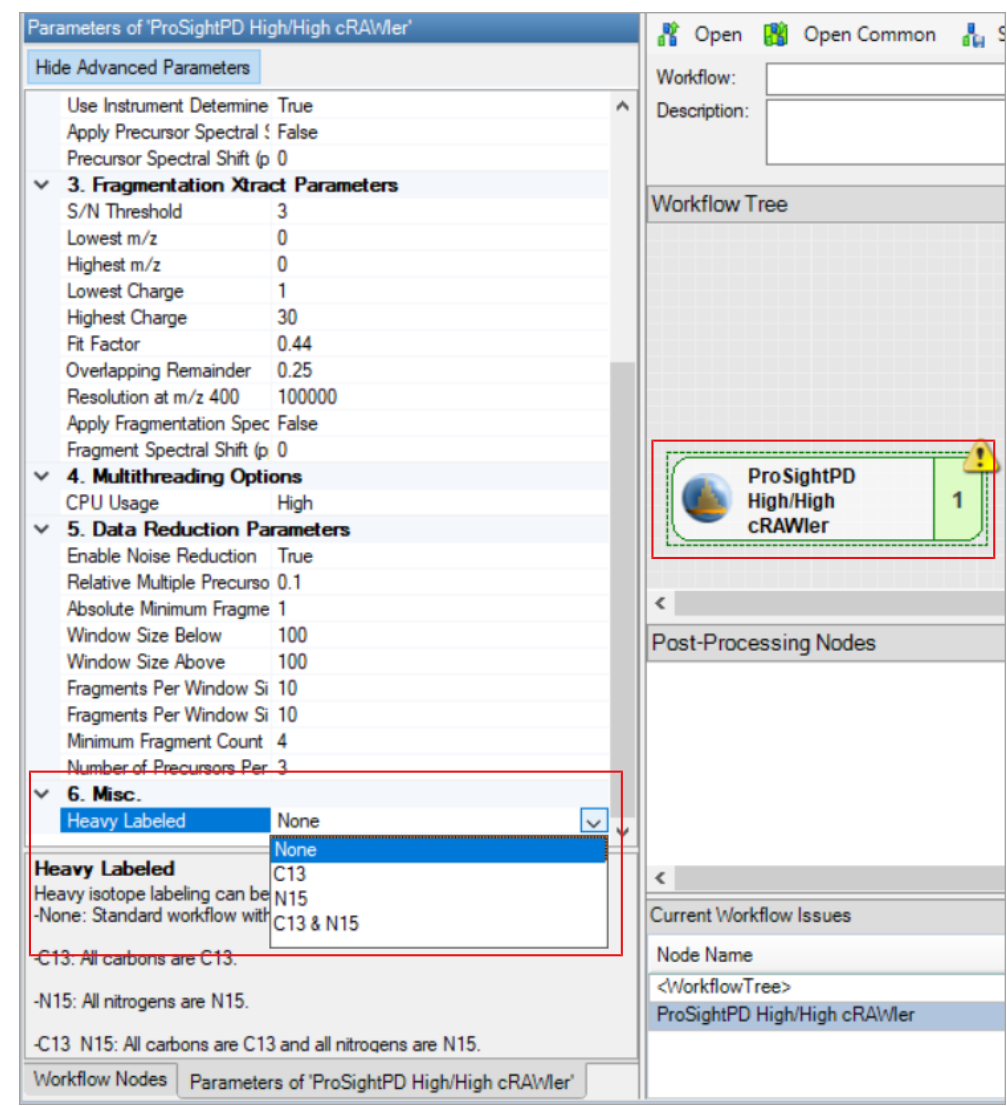

• In the Heavy Labeled parameter, select the correct label from the dropdown list.

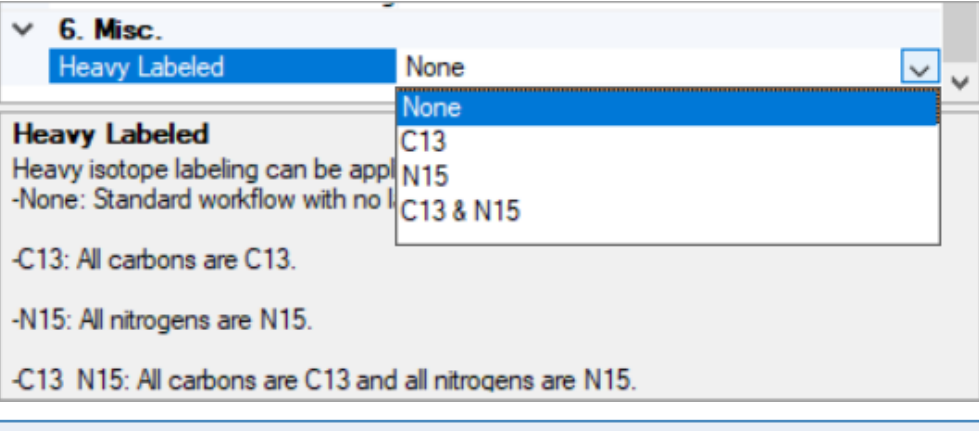

NOTE This applies to all data analyzed, therefore, unlabeled data is not compatible with a workflow using the heavy label parameter.

#### Perform Annotated Proteoform searches in the processing workflow

The Annotated Proteoform Search node is designed to quickly analyze raw data. This node considers only proteoforms included in your database. This includes any known PTMs, truncations, or amino acid variants that are annotated in the database.

Annotated Proteoform searches can be applied in the following two ways:

- A narrow tolerance search
- A wide tolerance search

A narrow tolerance search is usually conducted with a 2.2 Da precursor mass tolerance to account for the common "off-by-one" data deconvolution artifacts. The narrow tolerance search completes quickly and the results do not require further analysis to improve confidence (a few exceptions might include: loss of hydrogen from S-S bonds and deamidation).

A wide tolerance search typically utilizes a 100-1000 Da precursor mass tolerance. This search returns many proteoforms whose precursor mass varies significantly from the theoretical precursor mass. The goal of this search is to find proteoforms that might have an unknown modification resulting in a larger precursor mass error, which could only be found using a wide tolerance. These results require additional work to determine the modification.

Thermo Fisher Scientific recommends opening individual results in the ProSight Lite application to further explore potential modifications. If the modification is identified, it can be added to the database. Then the search must be reprocessed to find all proteoforms containing that modification.

To set advanced parameters for an Annotated Proteoforms search, see [Advanced parameters of the Annotated Proteoform search](#page-101-0).

#### Add an Annotated Proteoform search in the processing workflow

#### Procedure

- 1. Open a workflow template that includes the ProSightPD Annotated Proteoform Search node.
	- a. If the workflow does not include the Annotated Proteoform Search node, drag and drop the Annotated Proteoform Search node into the workflow.
	- b. Connect the node by dragging the arrows from the upstream node to the Annotated Proteoform node.
- 2. Select the Annotated Proteoform node to view the parameters.
- 3. Set the Input Database by selecting from the dropdown menu.

NOTE To create a new database launch the Database Manager. To select a newly created database, you must close and reopen any open studies.

4. Set the Precursor Mass Tolerance.

The following are recommended values for narrow or wide tolerance searches:

- Narrow tolerance search is 2.2 Da
- Wide-tolerance search 200 Da

NOTE For large modifications like signal peptides, consider setting your tolerance larger than the potential modification.

5. Set the Fragment Mass tolerance.

Thermo Fisher Scientific recommends 10 ppm. Use the narrowest tolerance possible for your data. As the tolerance widens, the search time and false positive rate increases.

6. Set the FDR calculation.

The default is True, which means that the application calculates the FDR based on the threshold set in the FDR node in the consensus workflow. To calculate the FDR, the FDR node must be present in the consensus workflow. If your sample is not complex or if you want to see all PrSMs, set this value to False to not calculate an FDR.

NOTE Results are automatically displayed at the specified FDR cutoff for each result level (PrSM level, Proteoform level, Isoform level, and so on).

7. (Optional) Select a static modification to apply to a specific residue. Currently, you can only apply one static modification in the search node. To set additional modifications, use the ProSight Annotator in the Database Manager.

#### Perform a Subsequence search in the processing workflow

The Subsequence search comprehensively searches subsequences of the isoforms in a specified database. The node considers any PTMs or other annotations found in the database. The Subsequence search is more time- and resource-intensive than the Annotated Proteofrom search. For any given sequence in the database, there could be hundreds of possible subsequences with additional complexity when considering PTMs and other modifications of each subsequence. Due to the increased search space, the Subsequence search utilizes more resources. Use the Subsequence search node to identify unexpected proteoforms in a sample and for discovering protein clipping products and endogenous truncations.

Thermo Fisher Scientific recommends first running the Subsequence search in the most restrictive manner possible and then incrementally increasing the search space as needed. A wide window Subsequence search (>20 ppm) can take days to complete and in cases of very wide precursor windows (>100 Da) may cause computer memory issues. To restrict the Subsequence search space, adjust the following parameters:

- For Precursor Mass Tolerance, set this to 15 ppm or fewer for complex databases.
- For small or targeted searches, tolerances of 2.2 Da can be useful to account for off-by-one errors.

#### Add a Subsequence search in the processing workflow

#### **Procedure**

- 1. Open a workflow template that includes the ProSightPD Subsequence Search node.
	- a. If the workflow does not include the Subsequence Search node, drag and drop the Subsequence Search node into the workflow.
	- b. Connect the node by dragging the arrows from the upstream node to the Subsequence Search node.
- 2. Select the Subsequence Search node to view the parameters.
- 3. Set the Input Database by selecting from the dropdown menu.

TIP To create a new database, launch the Database Manager. To select a newly created database, you must close and reopen any open studies.

4. Set the Precursor Mass Tolerance.

Thermo Fisher Scientific recommends 10 ppm.

**NOTE** Due to the large search space covered by the Subsequence Search, Thermo Fisher Scientific strongly suggests setting the precursor mass tolerance no greater than 25 ppm. For smaller data files or databases, you can use wider tolerances without causing the search time to increase.

5. Set the Fragment Mass Tolerance.

Thermo Fisher Scientific recommends 10 ppm. Use the narrowest tolerance possible for your data. As the tolerance widens, the search time and false positive rate increases.

6. Set the FDR calculation.

The default is True, which means that the FDRs are calculated based on the threshold set in the FDR node in the consensus workflow. The FDR node in the consensus workflow is required. If your sample is not complex or you want to see all PrSMs, set this value to False to not calculate the FDR.

NOTE Results are automatically displayed at the specified FDR cutoff for each result level (PrSM, Proteoform, Isoform, and so on).

7. (Optional) Select a static modification to apply to a specific residue.

You can apply one only static modification in the search node. To set additional modification, use the ProSight Annotator tool in the Database Manager.

#### Perform Single Proteoform searches in the processing workflow

The Single Proteoform search node allows you to search your data for a single user-defined proteoform without having to create a database. The user-defined proteoform is input in the ProForma format, which consists of the backbone residues in single letter amino acid abbreviation and modifications entered in brackets after the residue which is modified. The modifications can be entered in the following ways:

- a PSI-MOD number
- a RESID ID number
- a UNIMOD accession number

Each of the sources (PSI,RESID, and UNIMOD) are databases of known protein modifications. Modifications are linked to an ID or reference number. These numbers are used in the Single Proteoform search to represent the modification.

When entering a modification use the following syntax:

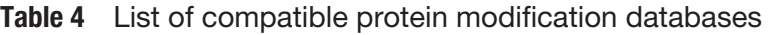

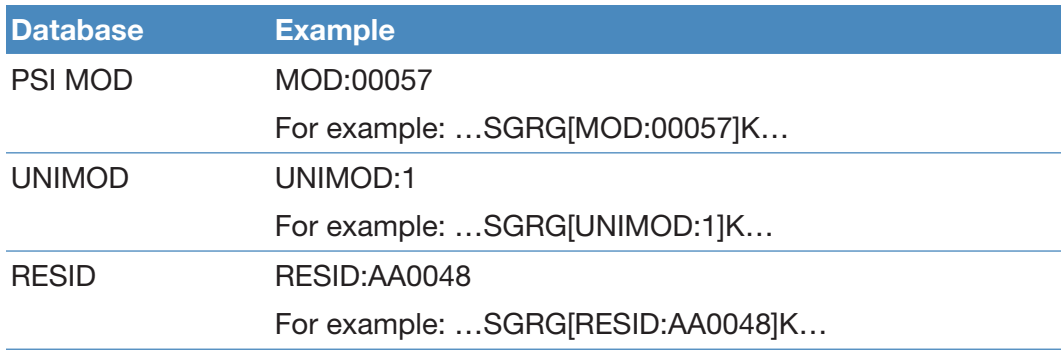

For a full list of modifications, visit the following websites:

- UNIMOD [\(https://unimod.org\)](https://unimod.org)
- RESID ([https://proteininformationresource.org/cgi-bin/resid.pl\)](https://proteininformationresource.org/cgi-bin/resid.pl)
- PSI-MOD ([https://www.ebi.ac.uk/ols/ontologies/mod\)](https://www.ebi.ac.uk/ols/ontologies/mod)

#### Perform single proteoform searches in the processing workflow

#### Procedure

- 1. Open a workflow template that includes the ProSightPD Single Proteoform Search node, or add the node after the cRAWler node.
- 2. In a web browser, navigate to [https://proteininformationresource.org/cgi](https://proteininformationresource.org/cgi-bin/resid.pl)[bin/resid.pl.](https://proteininformationresource.org/cgi-bin/resid.pl)
- 3. Note the modification ID from the database of choice.
- 4. In the Proteome Discoverer application, select the **ProSightPD Single** Proteoform Search node, and then select Advanced Parameters.
- 5. In the Proforma Sequence, enter the protein sequence as shown in the following figure.

The Proforma Sequence is the protein sequence plus the modification in the form of a Proforma database entry. Enter the modification number after the residue to be modified in brackets.

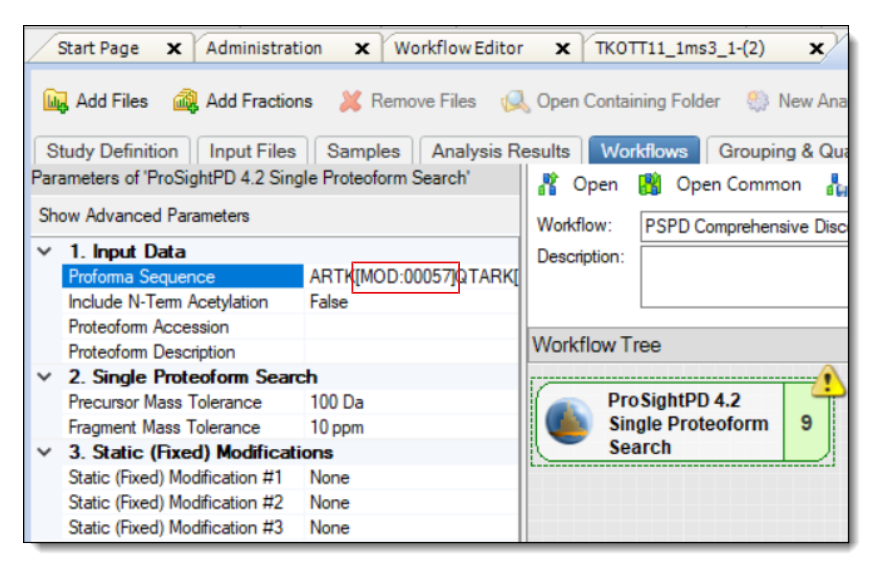

NOTE Put the identifier in brackets after the amino acid containing the modification. For example, AA0057 N2-acetyl-L-lysine becomes AA0057, and an acetylation of a lysine residue in a protein sequence is expressed as [AA0057].

6. To add the modification, enter the modification number in brackets after the residue.

- 7. For manual precursor mass assignment, in the crawler node's Advanced Parameters, do the following:
	- a. Set Use Manual Precursor to Always or If Not Detected.
	- b. Enter the expected Precursor Mass (Daltons).
- 8. Configure the consensus workflow, or select Run.

For basic workflow information, refer to the *Proteome Discoverer User Guide*.

For more information about using the node, see [Single Proteoform Search node](#page-103-0).

# Working with results

The following topics describe working with results in ProSightPD.

4

- [The results report](#page-63-0)
- [Quantitative results in ProSightPD](#page-73-0)
- [Visualizing top-down results](#page-77-0)
- [Filter results](#page-80-0)
- [Visualize results with charts and graphs](#page-80-1)

# <span id="page-63-0"></span>The results report

The ProSightPD application generates a results report that contains a list of the matching proteoforms identified by the search nodes that you selected, as shown in the following figure. You can access the results report through the application's Start page or File menu. Through the Job Queue, you can access the results, including a failed workflow analysis. The application can save multiple search results within a single report.

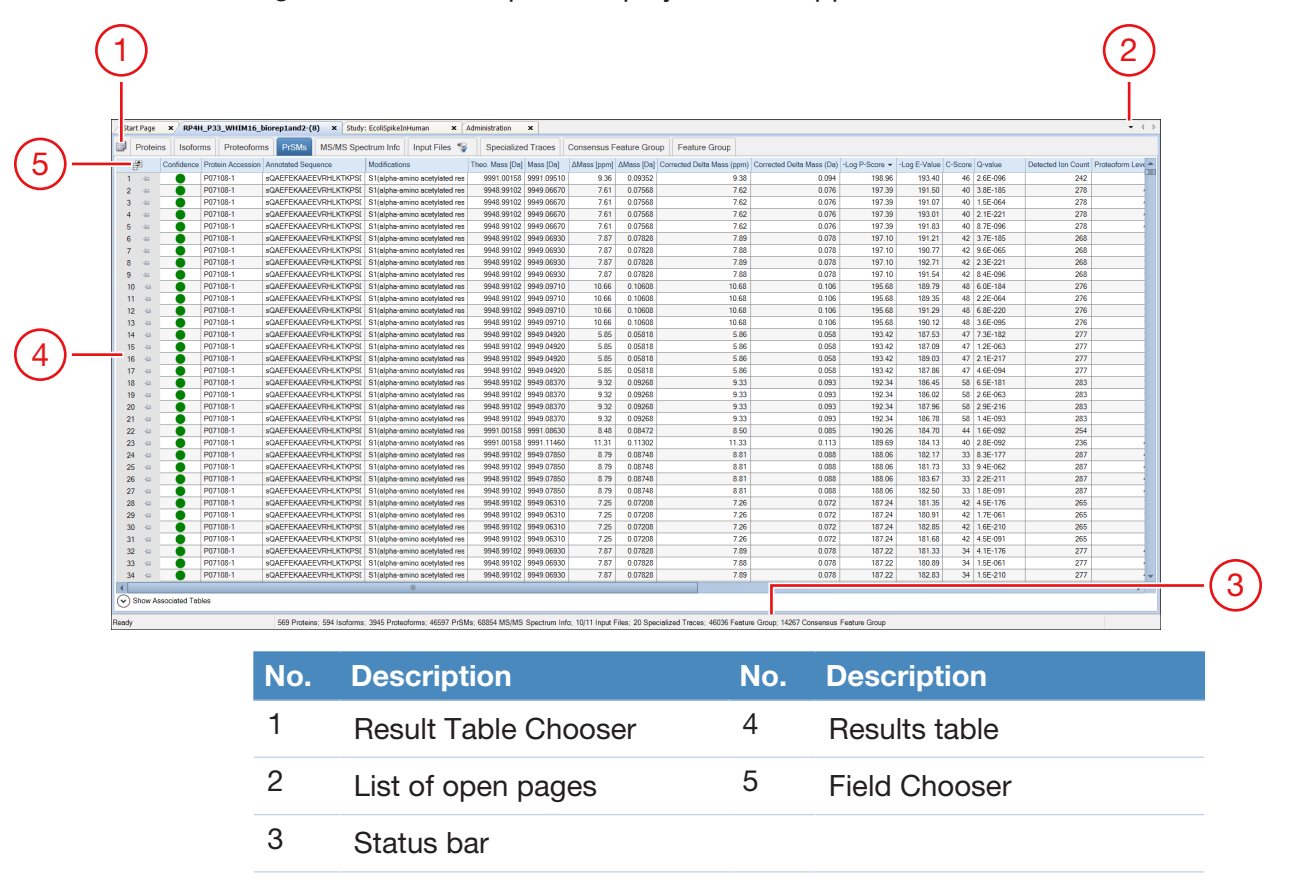

#### Figure 9 Results reports displayed in the application window

### Proteins page

By default the results report (.pdResult file) opens to the Protein Groups page.

Figure 10 Commonly used columns on the Proteins page

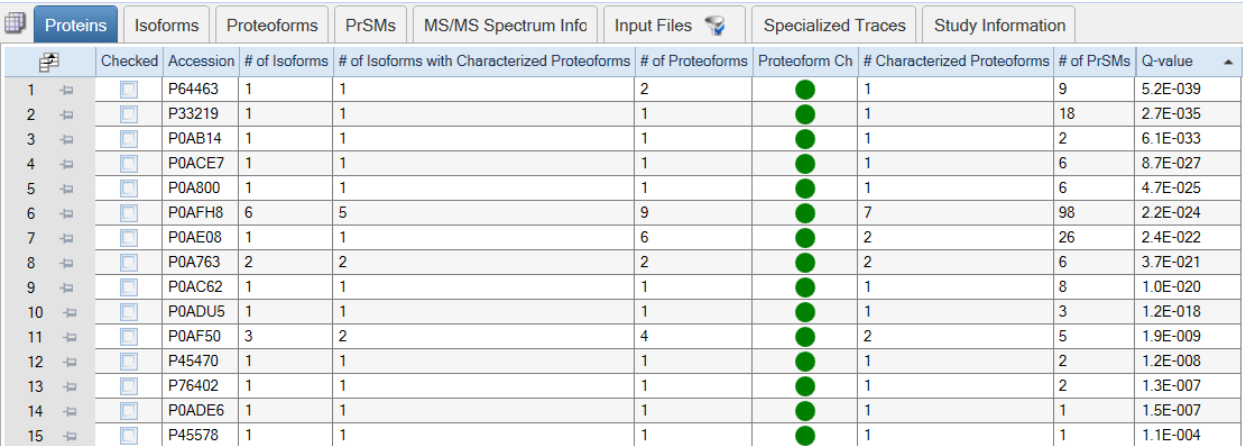

The Proteins page reports all of the proteins identified in the experiment that pass any user-defined threshold such as FDR. From this page, you can see the UniProt Accession and the number of proteoforms and isoforms of each protein identified in the experiment. Additionally, the number of PrSMs and characterized proteoforms (that is, proteoforms with C-Score greater than 40) are listed. If you enabled FDR, then the Q-Value for each protein is also displayed.

You can access additional information for each protein identified by selecting it and selecting the down arrow next to Show Associated Tables,

 $(\checkmark)$  Show Associated Tables

Table 5 Commonly used columns on the Proteins page

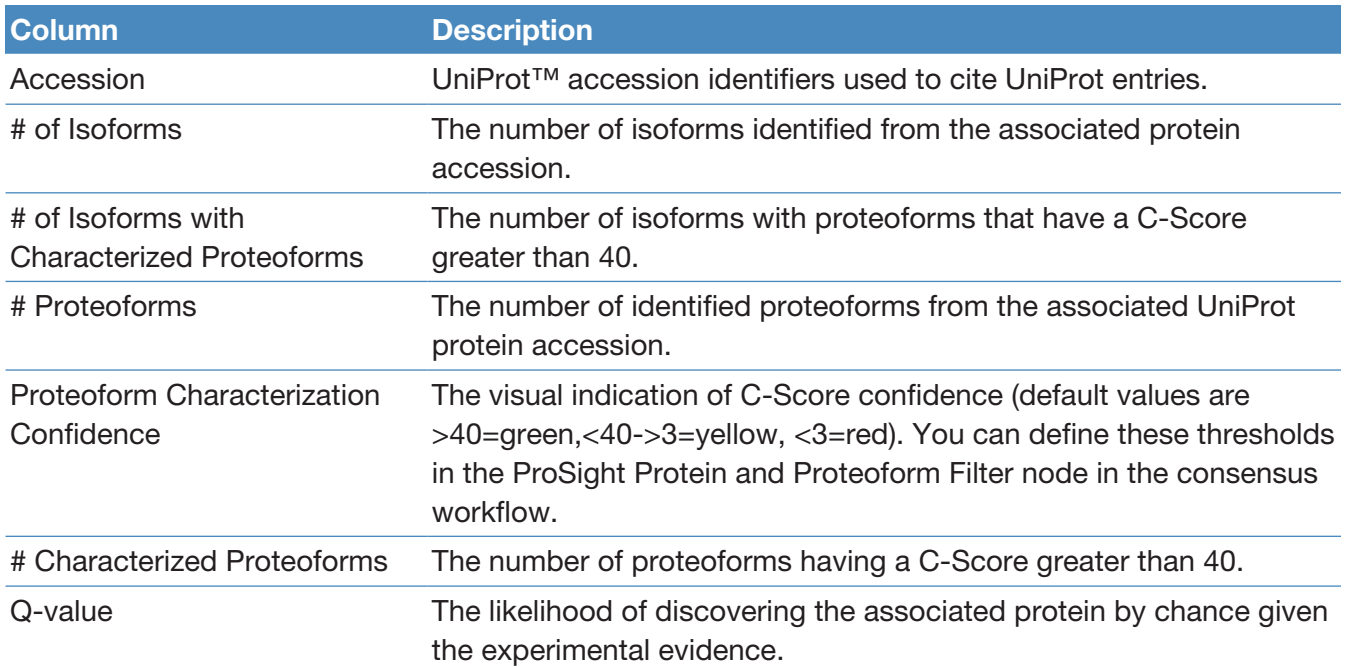

.

### Isoforms page

The Isoforms page displays all of the identified isoforms, as shown in the following figure. The Isoforms page also includes the UniProt description for each isoform and the mass in kDa, pI, and, if enabled, the protein annotations for gene ontologies and various pathway analysis.

You can access additional information for each isoform identified by selecting the isoform and selecting the down arrow next to Show Associated Tables,

**Show Associated Tables** (↓

.

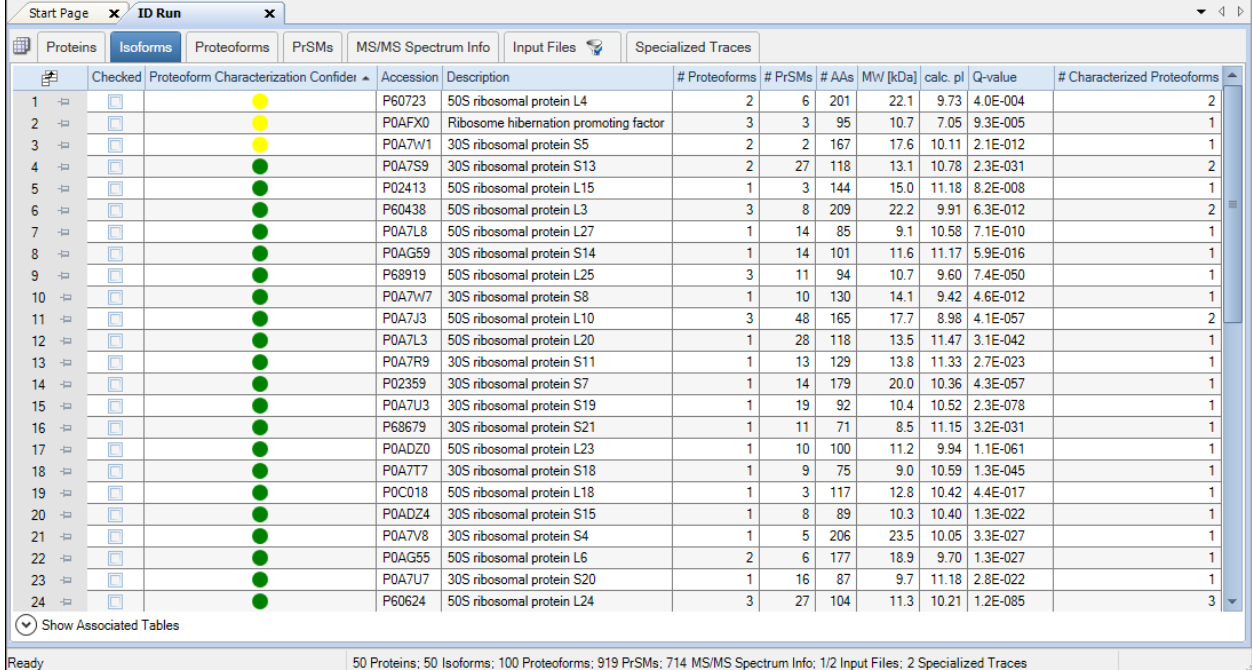

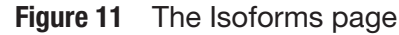

### Table 6 Proteins page columns

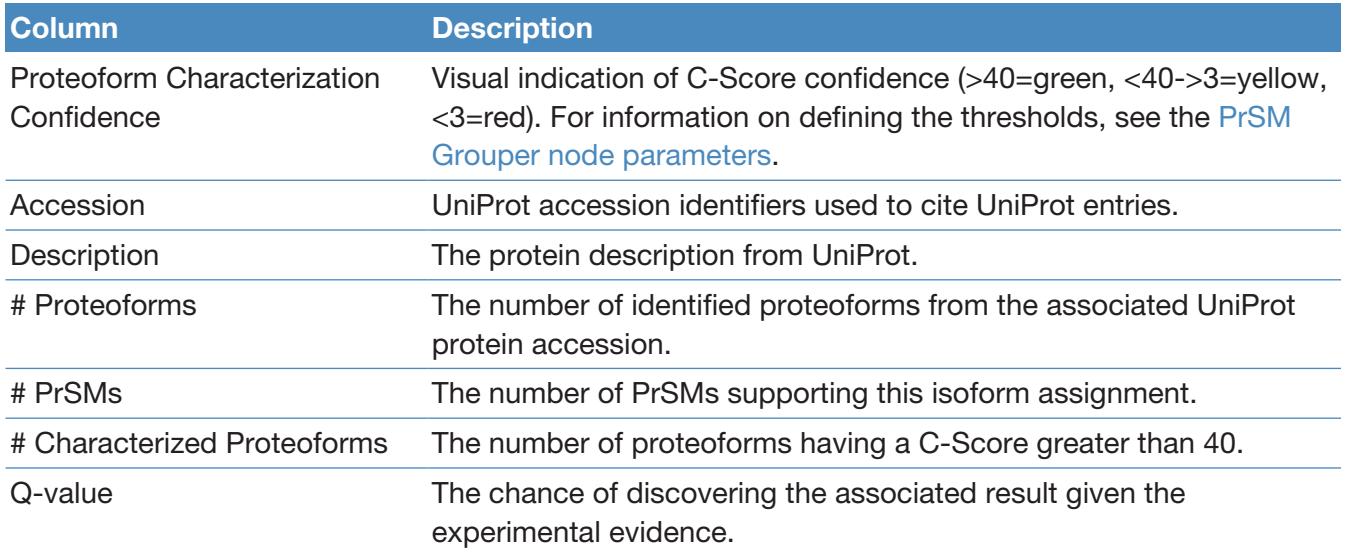

# Proteoforms page

The Proteoforms page displays all of the identified proteoforms.

| <b>Start Page</b>                 | $\mathbf{x}$             | RP4H_P33_WHIM16_biorep1and2-(8) x Study: EcoliSpikeInHuman | x Administration                                                                                                    | $\times$                  |            |                                  |                      |         |                                                                                         |            |                       |            | $-4b$ |
|-----------------------------------|--------------------------|------------------------------------------------------------|----------------------------------------------------------------------------------------------------|---------------------------|------------|----------------------------------|----------------------|---------|-----------------------------------------------------------------------------------------|------------|-----------------------|------------|-------|
| <b>Proteins</b>                   |                          | <b>PrSMs</b><br><b>Isoforms</b><br><b>Proteoforms</b>      | MS/MS Spectrum Info   Input Files                                                                                                    | <b>Specialized Traces</b> |            | <b>Consensus Feature Group</b>   | <b>Feature Group</b> |         |                                                                                         |            |                       |            |       |
| 圉                                 |                          | Checked Proteoform Characterization Confidence Sequence    |                                                                                                    | # PrSMs                   |            | Theo, Mass [Da] Abundance Ratios |                      |         | Abundance Ratios (log2)   Abundance Ratio Adj. P-Va >   + Abundances (Group + Quan Info |            |                       | Abundances |       |
| - 23                              | $\checkmark$             |                                                            | AGGKAGKDSGKAKTKAVSRSQRAGLQFPVGRIHR                                                                                                    | 68                        | 5348.97434 | 69.098                           |                      | 6.11    | $5.5e-4$                                                                                |            | 957290458.013854114.5 | 2.576e8    | 2.620 |
| $\mathbf{2}$<br>- 23              | $\sqrt{2}$               |                                                            | <b>IERVOREKANGTTVHVGIHPSKVVITRLKLDKDRKK</b>                                                                                                    | 106                       | 7493.23729 | 100,000                          |                      | 6.64    | $1.8e-3$                                                                                |            | 039185949.16431996.2  | 4.173e8    | 3.542 |
|                                   |                          |                                                            | ADLIRGAKEKNLKVKGPVRMPTKTLRITTRKT                                                                                                    | 28                        | 3619.15596 | 0.060                            |                      | $-4.06$ | $1.8e-3$                                                                                |            | 3572017.0 59685871.4  |            | 9,679 |
|                                   | $\overline{\mathcal{L}}$ |                                                            | PDPAKSAPAPKKGSKKAVTKAQKKDGKKRKRSRK                                                                                                    | 14                        | 4704.66676 | 48.250                           |                      | 5.59    | $1.8e-3$                                                                                | 39156640.1 | 811536.8              | 9.466e6    | 1.169 |
|                                   | $\checkmark$             |                                                            | PEPAKSAPAPKKGSKKAVTKAQKKDGKKRKRSRK                                                                                                    | 3                         | 4704.66676 | 48.250                           |                      | 5.59    | $1.8e-3$                                                                                | 39156640.1 | 811536.8              | 9.466e6    | 1.169 |
| $\overline{a}$                    |                          |                                                            | SFIRKASDVHEVRKVLGEKGKNIKIISKIENHEGVRF                                                                                                    |                           | 5086.81561 | 0.100                            |                      | $-3.32$ | $1.8e-3$                                                                                |            | 569378.5 5677553.2    | 2.398e5    | 1.486 |
| ۰a                                | $\overline{v}$           |                                                            | SDYPPLGRFAVRDMRQTVAVGVIKAVDKKAAGAG                                                                                                    | 42                        | 4939.76582 | 11.711                           |                      | 3.55    | $2.3e-3$                                                                                |            | 106773027.2 9117141.3 | 3.897e7    | 2.671 |
| $\overline{a}$                    | $\sqrt{2}$               |                                                            | AGGKAGKDSGKAKAKAVSRSQRAGLQFPVGRIHR                                                                                                    | 46                        | 5233.91101 | 35.491                           |                      | 5.15    | $2.4e-3$                                                                                |            | 125522829.2 3536773.5 | 3.722e7    | 5.004 |
| $\overline{a}$                    |                          |                                                            | TRENGKTVIRVLKQKEVEQLIKKHEEEEAKAEREKK                                                                                                    |                           | 5473.00163 | 0.103                            |                      | $-3.27$ | $2.4e-3$                                                                                |            | 1529018.7 14790254.5  | 3.382e5    | 4.184 |
| 10 <sub>10</sub><br>$\rightarrow$ | $\sqrt{2}$               |                                                            | PLAKDLLHPSPEEEKRKHKKKRLVQSPNSY                                                                                                    | 20                        | 3551.96887 | 8.412                            |                      | 3.07    | $2.5e-3$                                                                                |            | 56866413.9 6760098.8  | 2.049e7    | 1.556 |
| 11                                |                          |                                                            | RSSENFDELLKALGVNAMLRKVAVAAASKPHVEIR                                                                                                    |                           | 5014.64510 | 0.045                            |                      | $-4.48$ | $2.5e-3$                                                                                | 173312.6   | 3868365.8             |            |       |
| 12 <sup>°</sup><br>- 22           | $\sqrt{2}$               |                                                            | AVSRSQRAGLQFPVGRIHRHLKSRTTSHGRVG                                                                                                    |                           | 3550.96825 | 8.412                            |                      | 3.07    | $2.5e-3$                                                                                |            | 56866413.9 6760098.8  | 2.049e7    | 1,556 |
| 13 <sup>2</sup><br>- 42           |                          |                                                            | SAKQRGSKGGHGAASPSEKGAHPSGGADDVAKK                                                                                                    | 33                        | 5954.95624 | 0.226                            |                      | $-2.14$ | $2.6e-3$                                                                                |            | 20302705.5 89750018.7 | 7.222e6    | 5,556 |
| 14<br>$\overline{a}$              | $\overline{v}$           |                                                            | SGRGKQGGKARAKAKSRSSRAGLQFPVGRVHRLI                                                                                                    | 18                        | 5263.87695 | 35.727                           |                      | 5.16    | $2.6e-3$                                                                                |            | 342332892.3 9581833.0 | 1.375e8    | 1.139 |
| 15.<br>$\overline{a}$             | $\blacktriangledown$     |                                                            | PEPAKSAPAPKKGSKKAVTKAQKKDGKKRKRSRK                                                                                                    | 19                        | 4718.68241 | 28.686                           |                      | 4.84    | $2.6e-3$                                                                                |            | 177073795.0 6172778.4 | 5.549e7    | 5.256 |
| 16<br>$\overline{a}$              | $\overline{v}$           |                                                            | PEPAKSAPAPKKGSKKAVTKAQKKDGKKRKRSRK                                                                                                    | 11                        | 4718.68241 | 28.686                           |                      | 4.84    | $2.6e-3$                                                                                |            | 177073795.0 6172778.4 | 5.549e7    | 5.256 |
| 17<br><b>R</b>                    | $\overline{\mathcal{L}}$ |                                                            | SGRGKQGGKARAKAKSRSSRAGLQFPVGRVHRL                                                                                                    |                           | 5263.87695 | 35.727                           |                      | 5.16    | $2.6e-3$                                                                                |            | 342332892.3 9581833.0 | 1.375e8    | 1.139 |
| 18<br>$\rightarrow$               |                          |                                                            | KTDKTLVLLMGKEGVHGGLINKKCYEMASHLRRSO                                                                                                    | 3                         | 4103.15946 | 0.179                            |                      | $-2.48$ | $2.8e-3$                                                                                | 786820.4   | 4400007.0             | 3.090e5    | 2.536 |
| 19<br><b>R</b>                    | $\checkmark$             |                                                            | <b>SGRGKQGGKARAKAKTRSSRAGLQFPVGRVHRL</b>                                                                                                    |                           | 4127.37538 | 5.090                            |                      | 2.35    | $2.8e-3$                                                                                |            | 187711315.936875226.6 | 7.041e7    | 5.137 |
| 20<br>æ                           | $\sqrt{2}$               |                                                            | <b>SGRGKQGGKARAKAKTRSSRAGLQFPVGRVHRL</b>                                                                                                    | 33                        | 4127.37538 | 5.090                            |                      | 2.35    | $2.8e-3$                                                                                |            | 187711315.936875226.6 | 7.041e7    | 5.137 |
| 21<br>æ                           | О                        |                                                            | SSDGVLTVNGPRKQVSGPERTIPITREEKPAVTAAR                                                                                                    | 25                        | 4013.20217 | 0.124                            |                      | $-3.01$ | $3.3e-3$                                                                                |            | 19254920.3155066533.5 | 1.007e7    | 5,269 |
| 22                                |                          |                                                            | DLAGRDLTDYLMKILTERGYSFTTTAEREIVRDIKEI                                                                                                    | 19                        | 4459.34210 | 0.225                            |                      | $-2.15$ | $3.6e-3$                                                                                |            | 2635858.9 11694227.2  | 5.303e5    | 7.711 |
| 23                                | о                        |                                                            | DLAGRDLTDYLMKILTERGYSFTTTAEREIVRDIKEI                                                                                                    | 19                        | 4459.34210 | 0.225                            |                      | $-2.15$ | $3.6e-3$                                                                                |            | 2635858.9 11694227.2  | 5.303e5    | 7.711 |
| 24<br>$\rightarrow$               |                          |                                                            | AAERQEALREFVAVTGAEEDRARFFLESAGWDLQ                                                                                                    | 14                        | 6476.09968 | 0.019                            |                      | $-5.74$ | $3.6e-3$                                                                                |            | 489706.3 26222382.3   | 1.330e5    | 1.777 |
| 25                                |                          |                                                            | TTSQKHRDFVAEPMGEKPVGSLAGIGEVLGKKLEE                                                                                                    |                           | 5664.94193 | 0.221                            |                      | $-2.18$ | $4.5e-3$                                                                                | 617572.3   | 2799590.0             | 2.480e5    | 1.504 |
| 26                                |                          |                                                            | <b>TTSQKHRDFVAEPMGEKPVGSLAGIGEVLGKKLEE</b>                                                                                                    |                           | 5664.94193 | 0.221                            |                      | $-2.18$ | $4.5e-3$                                                                                | 617572.3   | 2799590.0             | 2.480e5    | 1.504 |
| 27<br>$\overline{a}$              |                          |                                                            | ASAIMGNAKVKAHGKKVITAFNDGLNHLDSLKGTF.                                                                                                    | 13                        | 3723.98828 | 0.052                            |                      | $-4.26$ | $4.5e-3$                                                                                |            | 3710637.8 70861638.1  | 1.677e6    | 3.293 |
| 28<br><b>R</b>                    |                          |                                                            | TTSQKHRDFVAEPMGEKPVGSLAGIGEVLGKKLEE                                                                                                    |                           | 5664.94193 | 0.221                            |                      | $-2.18$ | $4.5e-3$                                                                                |            | 617572.3 2799590.0    | 2.480e5    | 1.504 |
| 29<br>$-22$                       |                          |                                                            | AELKALLQSSASRKTQKKKKKKKASKTAENATSGET                                                                                                    | 51                        | 4603.44169 | 0.176                            |                      | $-2.51$ | $4.5e-3$                                                                                |            | 1972839.1 11240128.0  | 6.283e5    | 3.477 |
|                                   |                          |                                                            |                                                                                                    |                           |            |                                  |                      |         |                                                                                         |            |                       |            |       |
| (v) Show Associated Tables        |                          |                                                            |                                                                                                    |                           |            |                                  |                      |         |                                                                                         |            |                       |            |       |
| Ready                             |                          |                                                            | 569 Proteins: 594 Isoforms: 3945 Proteoforms: 46597 PrSMs: 68854 MS/MS Spectrum Info: 10/11 Input Files: 20 Specialized Traces: 46036 Feature Group: 14267 Consensus Feature Group |                           |            |                                  |                      |         |                                                                                         |            |                       |            |       |

Figure 12 The Proteoforms page

The Proteoforms page also includes the identified sequence for each proteoform and the number of supporting PrSMs, theoretical mass in kDa, search engine confidence, -Log P-Score, -Log E-Value, best PrSM C-score, and Sequence Coverage (as % residue cleavage.) If FDR is enabled, proteoform level Q-Values are also displayed.

For each result at the proteoform level, you can launch the ProSight Lite and TDValidator Lite applications. For additional information on these applications, see the following topics:

- [Use ProSight Lite](#page-77-1)
- [Use TDValidator Lite](#page-79-0)

You can access additional information for each identified proteoform by selecting the proteoform and selecting the down arrow next to Show Associated

```
(\checkmark) Show Associated Tables
Tables, .
```
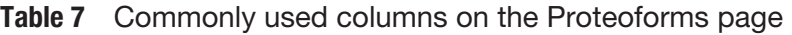

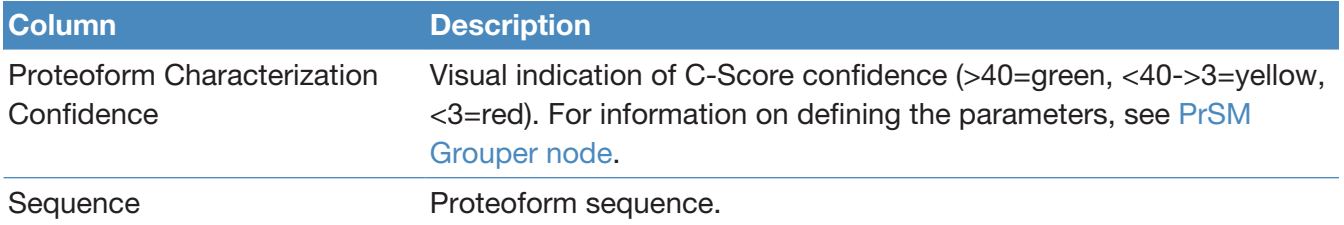

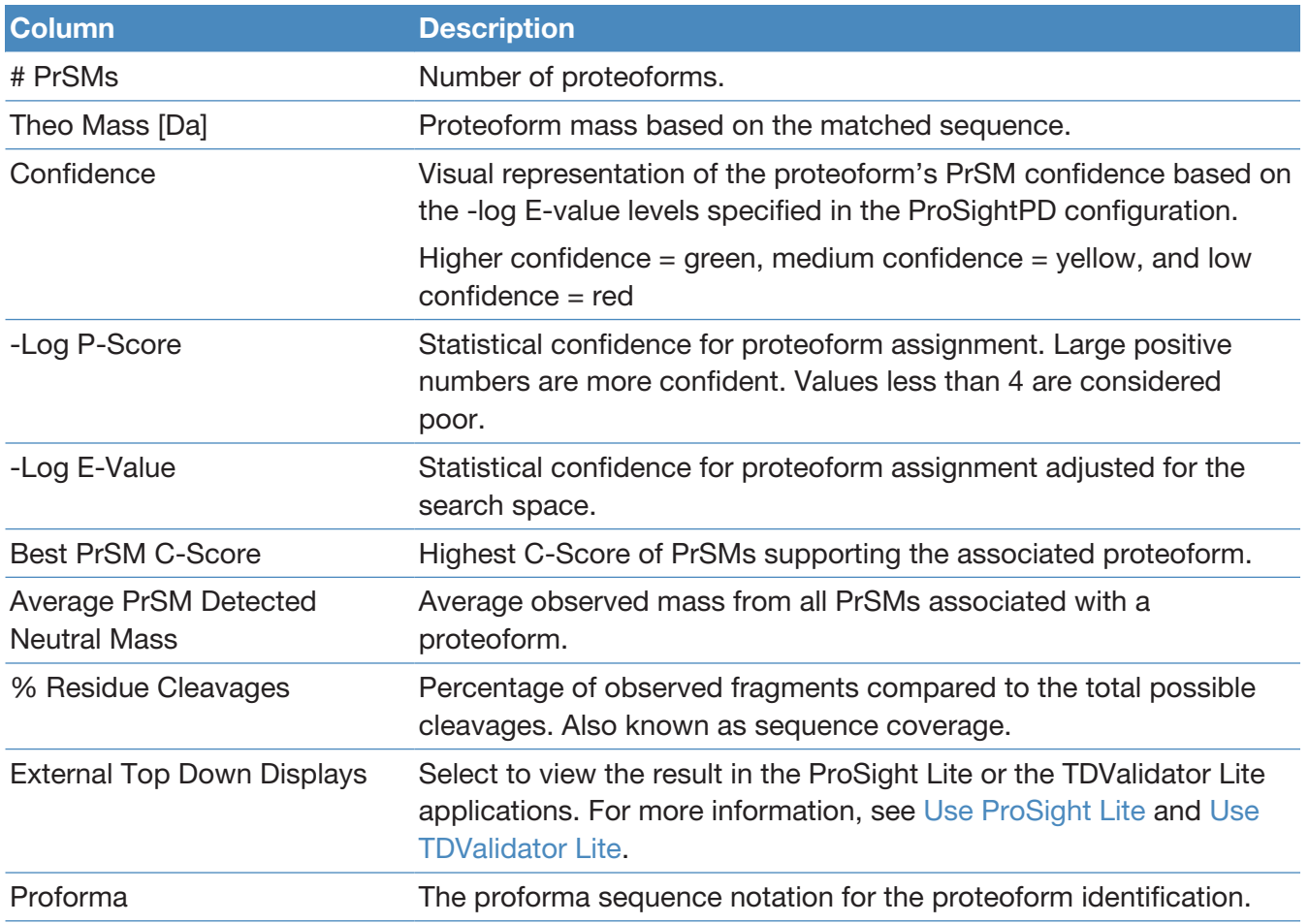

# PrSMs page

The Proteoform Spectral Matches (PrSMs) page reports all of the PrSMs identified in the experiment.

The annotated sequence showing modifications, LogE,-LogP, are shown for each PrSM. To view additional information about related proteoforms, proteins, and isoforms, select the down arrow next to Show Associated Tables,

(v) Show Associated Tables

.

When Delta M Mode is enabled, two additional columns are available on the PrSMs tab: Delta M Residue and Delta M Fragment(s). The Delta M Residue column shows where the Delta M mass has been placed on the proteoform to produce the highest number of additional matching fragment ions. Each additional fragment ion found by Delta M is displayed in the Delta M Fragment(s) column. The delta masses also display in the ProSightPD fragment map with an orange square around the potential residue where the delta mass was localized.

| x Study: Example ProSight<br><b>Start Page</b><br>$x$ EColi RPs topdown top5 high high 30min grad 10 to50 ACN- $(1)$<br>$\boldsymbol{\mathsf{x}}$ |   |                                 |                                    |                     |                 |                         |                           |             |                                                                         |        |                      |                   |                                          |
|----------------------------------------------------------------------------------------------------|---|---------------------------------|------------------------------------|---------------------|-----------------|-------------------------|---------------------------|-------------|-------------------------------------------------------------------------|--------|----------------------|-------------------|------------------------------------------|
| 圃<br>Proteins                                                                                                    |   | Proteoforms<br><b>Isoforms</b>  | <b>PrSMs</b>                       | MS/MS Spectrum Info | Input Files     |                         | <b>Specialized Traces</b> |             |                                                                         |        |                      |                   |                                          |
| 圉                                                                                                    |   | Confidence Protein Accessions - | Annotated Sequence   Modifications |                     | Theo. Mass [Da] | Mass [Da]               | ΔMass [ppm]               |             | AMass [Da] Corrected Delta Mass (ppm) Corrected Delta Mass (Da) Q-value |        |                      | Delta M Residue   | Delta M Fragment(s)                      |
| $\frac{1}{2}$<br>$\mathbf{1}$                                                                                                    |   | P02358                          | MRHYEIVFMVHPD(   171(DeltaM 12     |                     |                 | 15301.53173 15301.53150 | $-0.02$                   | $-0.00023$  | 0.00                                                                    |        | 0.000 7.3E-006       | 171 (124.0924753  | Y110                                     |
| 2<br>$+12$                                                                                                    |   | P02358                          | <b>MRHYEIVFMVHPDO</b>              |                     | 15177.43925     | 15291.48380             | 7514.08                   | 114.04455   | 0.00                                                                    |        | $0.000$   1.7E-005   |                   |                                          |
| з<br>42                                                                                                    |   | P02358                          | <b>MRHYEIVFMVHPDO</b>              |                     | 15177.43925     | 15317.49230             | 9227.71                   | 140.05305   | 9,227.73                                                                |        | 140.053 1.7E-005     |                   |                                          |
| $-122$                                                                                                    |   | P02358                          | MRHYEIVFMVHPD( E125(DeltaM         |                     | 15163.46353     | 15163.46330             | $-0.02$                   | $-0.00023$  | 0.00                                                                    |        | $0.000$   1.4E-012   |                   | E125 (-13.975724 Y31, Y49, Y55, Y56, Y   |
| $\frac{1}{2}$<br>5                                                                                                    |   | P02358                          | MRHYEIVFMVHPD( K93(N6-acety        |                     | 15292.55993     | 15292.55970             | $-0.02$                   | $-0.00023$  | 0.00                                                                    |        | $0.000$ 2.8E-009     |                   | D114 (73.110110) Y49, Y56, Y56, Y57, Y   |
| $-122$                                                                                                    |   | P02358                          | MRHYEIVFMVHPD(   D114(DeltaM       |                     | 15292.55993     | 15292.55970             | $-0.02$                   | $-0.00023$  | 0.00                                                                    |        | $0.000$ $2.8E - 009$ |                   | D114 (115.12067! Y49, Y56, Y56, Y57, Y   |
| $\frac{1}{2}$                                                                                                    |   | P02358                          | <b>MRHYEIVFMVHPDO</b>              |                     | 15177.43925     | 15301.50870             | 8174.60                   | 124.06945   | 0.00                                                                    |        | $0.000$ 6.0E-006     |                   |                                          |
| я<br>-12                                                                                                    |   | P02358                          | <b>MRHYEIVFMVHPDO</b>              |                     | 15177.43925     | 15316.53780             | 9164.82                   | 139.09855   | 0.00                                                                    |        | $0.000$ 6.0E-006     |                   |                                          |
| $\mathbf{Q}$<br>42                                                                                                    |   | P02359                          | <b>PRRRVIGQRKILPDI</b>             |                     | 17462.40726     | 17462.48610             | 4.51                      | 0.07884     | 0.00                                                                    |        | 0.000 1.9E-014       |                   |                                          |
| 10 <sup>10</sup><br>$\frac{1}{2}$                                                                                                    |   | P02359                          | <b>PRRRVIGQRKILPDI</b>             |                     | 17462.40726     | 17445.43170             | $-972.12$                 | $-16.97556$ | 0.00                                                                    | 0.000  | 1.8E-014             |                   |                                          |
| 11<br>$\frac{1}{2}$                                                                                                    |   | P02359                          | <b>PRRRVIGQRKILPDI</b>             |                     | 17462.40726     | 17462.53010             | 7.03                      | 0.12284     | 0.00                                                                    |        | 0.000 9.6E-015       |                   |                                          |
| 12 <sup>2</sup><br>$\frac{1}{2}$                                                                                                    |   | P02359                          | PRRRVIGQRKILPDI   L123/DeltaM      |                     | 17462.53042     | 17462.53010             | $-0.02$                   | $-0.00032$  | 0.00                                                                    |        | 0.000 3.8E-013       |                   | L123 (0.12315531   B123, B124, Y45, Y66  |
| 13<br>$\frac{1}{2}$                                                                                                    |   | P02359                          | <b>PRRRVIGQRKILPDI</b>             |                     | 17462.40726     | 17462.48610             | 4.51                      | 0.07884     | 4.53                                                                    |        | 0.079 7.9E-018       |                   |                                          |
| 14<br>中                                                                                                    |   | P02359                          | <b>PRRRVIGQRKILPDI</b>             |                     | 17462.40726     | 17462.53010             | 7.03                      | 0.12284     | 7.05                                                                    |        | $0.123$ 3.2E-018     |                   |                                          |
| 15<br>$\frac{1}{2}$                                                                                                    |   | P02359                          | <b>PRRRVIGQRKILPDI</b>             |                     | 17462.40726     | 17462.53010             | 7.03                      | 0.12284     | 7.05                                                                    |        | $0.123$ 4.8E-016     |                   |                                          |
| 16 <sup>2</sup><br>$\frac{1}{2}$                                                                                                    |   | P02413                          | <b>MRLNTLSPAEGSKI</b>              | E86(DeltaM -        | 14957.33604     | 14957.33570             | $-0.02$                   | $-0.00034$  | 0.00                                                                    |        | 0.000 3.0E-020       |                   | E86 (-13.9874546   B89, B92, B95, B99, B |
| 17<br>$\frac{1}{2}$                                                                                                    |   | P02413                          | <b>MRLNTLSPAEGSKI-</b>             | E86(DeltaM -        | 14957.38464     | 14957.38430             | $-0.02$                   | $-0.00034$  | 0.00                                                                    |        | 0.000 3.3E-009       |                   | E86 (-13.9388546 B86, B98, B100, B102    |
| 18 <sup>2</sup><br>$\frac{1}{2}$                                                                                                    |   | P02413                          | <b>RLNTLSPAEGSKKA</b>              | D90(DeltaM1         | 14961.33784     | 14961.33750             | $-0.02$                   | $-0.00034$  | 0.00                                                                    |        | $0.000$ 6.4E-004     |                   | D90 (121.054835: B135, Y67, Y135, Y13    |
| 19<br>$\frac{1}{2}$                                                                                                    |   | P02413                          | <b>MRLNTLSPAEGSKK</b>              |                     | 14971.32349     | 14996.27320             | 1666.50                   | 24.94971    | 1,666.52                                                                | 24.950 | 1.7E-003             |                   |                                          |
| 20 <sup>°</sup><br>$\frac{1}{2}$                                                                                                    |   | P02413                          | <b>MRLNTLSPAEGSKK</b>              |                     | 14971.32349     | 14973.37480             | 137.02                    | 2.05131     | 0.00                                                                    |        | 0.000 1.7E-003       |                   |                                          |
| 21<br>$\frac{1}{2}$                                                                                                    |   | P02413                          | <b>MRLNTLSPAEGSKK</b>              |                     | 14971.32349     | 14941.41350             | $-1997.82$                | $-29.90999$ | $-1.997.80$                                                             |        | $-29.910$ $6.2E-003$ |                   |                                          |
| 22<br>$\frac{1}{2}$                                                                                                    |   | P02413                          | <b>MRLNTLSPAEGSKK</b>              |                     | 14971.32349     | 14900.28200             | $-4745.17$                | $-71.04149$ | 0.00                                                                    |        | $0.000$ 6.2E-003     |                   |                                          |
| 23<br>$\frac{1}{2}$                                                                                                    |   | P02413                          | <b>MRLNTLSPAEGSKI</b>              | R48(DeltaM          | 14912.29724     | 14912.29690             | $-0.02$                   | $-0.00034$  | 0.00                                                                    |        | $0.000$ 6.2E-003     | R48 (-59.0262546) | <b>B136</b>                              |
| 24<br>$\frac{1}{2}$                                                                                                    | О | <b>P0A6X3</b>                   | AKGQSLQDPFLNAL                     |                     | 11028.54188     | 11034.58772             | 548.20                    | 6.04584     | 0.00                                                                    |        | $0.000$ 2.2E-008     |                   |                                          |
| 25<br>$\frac{1}{2}$                                                                                                    |   | P0A707                          | mKGGKRVQTARPN   M1(N-methyl-       |                     | 20565.06894     | 20564.11880             | $-46.20$                  | $-0.95014$  | 0.00                                                                    |        | $0.000$ $8.6E - 006$ |                   |                                          |
| 26<br>$\frac{1}{2}$                                                                                                    |   | <b>P0A7J3</b>                   | ALNLQDKQAIVAEV.                    | K104(N6-acet        | 17569.38507     | 17569.38470             | $-0.02$                   | $-0.00037$  | 0.00                                                                    |        | 0.000 2.5E-011       |                   | E113 (-41.975509 B113, B115, B116, B1    |
| 27<br>$\frac{1}{2}$                                                                                                    |   | <b>P0A7J3</b>                   | ALNLQDKQAIVAEV:                    | K36(N6-acety        | 17569.38507     | 17569.38470             | $-0.02$                   | $-0.00037$  | 0.00                                                                    |        | $0.000$ 2.5E-011     |                   | R60 (-41.9755096   B75, B77, B79, B80, B |
| 28<br>$\frac{1}{2}$                                                                                                    |   | <b>P0A7J3</b>                   | ALNLQDKQAIVAEV                     |                     | 17569.35002     | 17552.44670             | $-962.09$                 | $-16.90332$ | 0.00                                                                    |        | 0.000 3.9E-010       |                   |                                          |
| 29<br>$\frac{1}{2}$                                                                                                    |   | <b>P0A7J3</b>                   | ALNLQDKQAIVAEV:                    | K36(N6-acety        | 17568.32067     | 17568.32030             | $-0.02$                   | $-0.00037$  | 0.00                                                                    |        | $0.000$ 6.2E-003     | E115 (-85.050474  | B115, Y105                               |
| 30 <sup>°</sup><br>$\frac{1}{2}$                                                                                                    |   | <b>P0A7J3</b>                   | ALNLQDKQAIVAEV:                    | K36(N6-acety        | 17568.32067     | 17568.32030             | $-0.02$                   | $-0.00037$  | 0.00                                                                    |        | $0.000$ 6.2E-003     | E115 (-43.039909  | B115, Y105                               |
| 31<br>$\frac{1}{2}$                                                                                                    |   | <b>P0A7J3</b>                   | <b>ALNLQDKQAIVAEV</b>              |                     | 17569.35002     | 17568.34760             | $-57.05$                  | $-1.00242$  | 0.00                                                                    |        | $0.000$ 6.2E-003     |                   |                                          |
| 32<br>$\frac{1}{2}$                                                                                                    |   | <b>P0A7J3</b>                   | ALNLQDKQAIVAEV                     |                     | 17569.35002     | 17569.38470             | 1.97                      | 0.03468     | 2.00                                                                    |        | 0.035 5.1E-013       |                   |                                          |
| 33<br>$\frac{1}{2}$                                                                                                    |   | <b>P0A7J3</b>                   | <b>PASQIDRLATLPTYE</b>             |                     | 4997 67943      | 4997.68250              | 0.61                      | 0.00307     | 0.63                                                                    |        | $0.003$ 2.9E-029     |                   |                                          |
| 34<br>$\frac{1}{2}$                                                                                                    |   | <b>P0A7J3</b>                   | <b>ALNLQDKQAIVAEV</b>              |                     |                 | 16216.59757 16216.62400 | 1.63                      | 0.02643     | 1.65                                                                    |        | $0.027$   1.3E-010   |                   |                                          |
|                                                                                                    |   |                                 |                                    | m.                  |                 |                         |                           |             |                                                                         |        |                      |                   |                                          |
| ( ↓) Show Associated Tables                                                                                                    |   |                                 |                                    |                     |                 |                         |                           |             |                                                                         |        |                      |                   |                                          |
|                                                                                                    |   |                                 |                                    |                     |                 |                         |                           |             |                                                                         |        |                      |                   |                                          |

Figure 13 PrSMs page

To further investigate each result, you can launch the ProSight Lite and the TDValidator Lite applications from the PrSMs table.

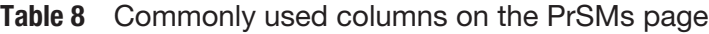

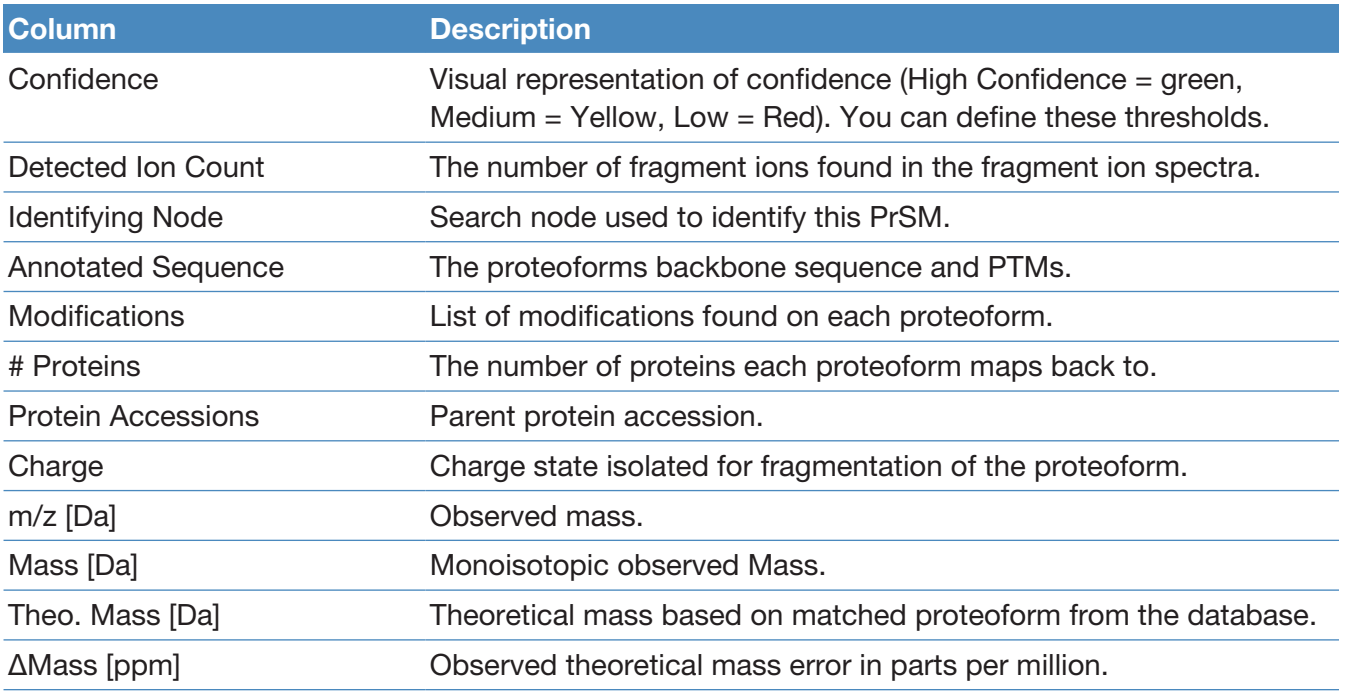

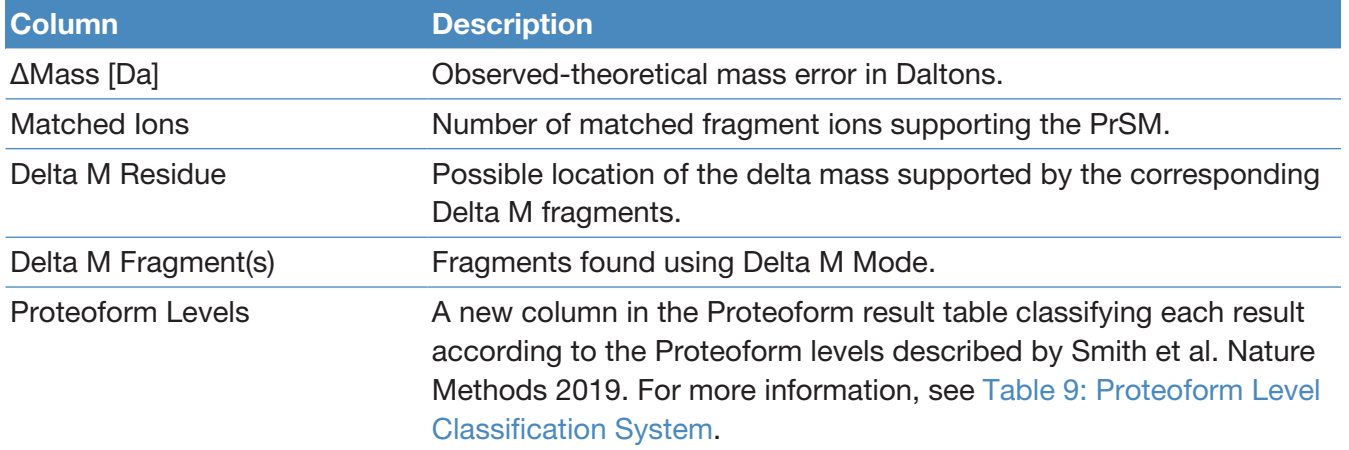

#### <span id="page-70-0"></span>Table 9 Proteoform Level Classification System

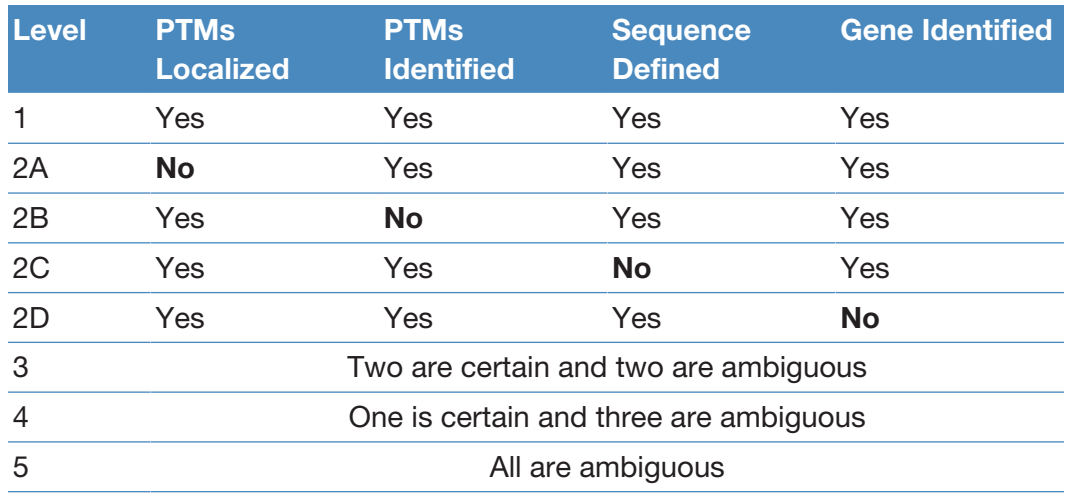

## MS/MS Spectrum Info page

The MS/MS Spectrum Info page lists all of the MS/MS spectra searched in the experiment and certain details such as scan number, injection time, # of PrSM (supported by this MS/MS scan), # of Precursors (associated with this MS/MS scan). You can use the MS/MS Spectrum Info table to interrogate which MS/MS spectra are associated with which proteoform or PrSM result.

| 哪 |                                  | Proteins       |                | <b>Isoforms</b>            | Proteoforms | PrSMs       | <b>MS/MS Spectrum Info</b> |      | <b>Input Files</b><br>$\bullet$ |                         | <b>Specialized Traces</b>                                                                                                    | Study Information |                |              |             |             |                                   |
|---|----------------------------------|----------------|----------------|----------------------------|-------------|-------------|----------------------------|------|---------------------------------|-------------------------|----------------------------------------------------------------------------------------------------|-------------------|----------------|--------------|-------------|-------------|-----------------------------------|
|   | 圉                                |                |                |                            |             |             |                            |      |                                 |                         | File > RT [min] > First Scan Mass Analyzer Activation Type NCE [%] MS Order # PrSMs  solation Interference [%] Ion Inject Time [ms] # Precursors #Identified Precursors Precursors Nat [20] Precursor Charge  Spectrum File |                   |                |              |             |             |                                   |
|   | $\mathbf{1}$<br>- 40             |                | F <sub>2</sub> | 47 0211                    | 2977        | <b>FTMS</b> | <b>HCD</b>                 | 20.0 | MS2                             | $\Omega$                | 92                                                                                                    | 3.652             |                | $\mathbf{0}$ | 100 40984   | 895 63038   | 9 Ecoli 500nL 20kV first run.raw  |
|   | $\frac{1}{2}$                    |                | F <sub>2</sub> | 47.0211                    | 2977        | <b>FTMS</b> | <b>HCD</b>                 | 20.0 | MS <sub>2</sub>                 | $\mathbf{I}$            | 92                                                                                                    | 3.652             | $\mathbf{I}$   | $\mathbf{0}$ | 2161.52152  | 19445.63548 | 9 Ecoli 500nL 20kV first run.raw  |
|   | $\overline{3}$<br>$\frac{1}{2}$  |                | F <sub>2</sub> | 47.0211                    | 2977        | <b>FTMS</b> | <b>HCD</b>                 | 20.0 | MS <sub>2</sub>                 | $\mathbf{0}$            | 92                                                                                                    | 3.652             | $\mathbf{I}$   | $\mathbf{0}$ | 113.08955   | 1009.74778  | 9 Ecoli_500nL_20kV_first run.raw  |
|   |                                  |                | F <sub>2</sub> | 47.0211                    | 2977        | <b>FTMS</b> | <b>HCD</b>                 | 20.0 | MS2                             | $\Omega$                | 92                                                                                                    | 3.652             | $\overline{1}$ | $\mathbf{0}$ | 933.02067   | 8389.12778  | 9 Ecoli 500nL 20kV first run.raw  |
|   | <b>JE</b>                        |                | F <sub>2</sub> | 47.0211                    | 2977        | <b>FTMS</b> | <b>HCD</b>                 | 20.0 | MS <sub>2</sub>                 | $\mathbf{0}$            | 92                                                                                                    | 3,652             |                | $\mathbf{0}$ | 865.26018   | 18150.31818 | 21 Ecoli 500nL 20kV first run.raw |
|   | ĥ.                               |                | F <sub>2</sub> | 47.0254                    | 2978        | <b>FTMS</b> | <b>HCD</b>                 | 20.0 | MS <sub>2</sub>                 | 3                       | 68                                                                                                    | 7616              |                | $\mathbf{0}$ | 1009.30233  | 18150.31818 | 18 Ecoli 500nL 20kV first run.raw |
|   | $\overline{7}$<br><b>R</b>       |                | F <sub>2</sub> | 47.0254                    | 2978        | <b>FTMS</b> | <b>HCD</b>                 | 20.0 | MS <sub>2</sub>                 | $\bullet$               | 68                                                                                                    | 7.616             | и              | $\bullet$    | 1009.74778  | 1009.74778  | 1 Ecoli_500nL_20kV_first run.raw  |
|   | 8<br><b>R</b>                    |                | F <sub>2</sub> | 47,0254                    | 2978        | <b>FTMS</b> | <b>HCD</b>                 | 20.0 | MS <sub>2</sub>                 | $\mathbf{0}$            | 68                                                                                                    | 7.616             | $\mathbf{1}$   | $\mathbf{0}$ | 19445.63548 | 19445.63548 | 1 Ecoli 500nL 20kV first run.raw  |
|   | $\overline{9}$<br>$\overline{a}$ |                | F <sub>2</sub> | 47.0254                    | 2978        | <b>FTMS</b> | <b>HCD</b>                 | 20.0 | MS <sub>2</sub>                 | $\bullet$               | 68                                                                                                    | 7616              | п              | $\Omega$     | 895.63038   | 895.63038   | 1 Ecoli 500nL 20kV first run.raw  |
|   | 10 <sup>°</sup><br><b>HD</b>     |                | F <sub>2</sub> | 47.0254                    | 2978        | <b>FTMS</b> | <b>HCD</b>                 | 20.0 | MS <sub>2</sub>                 | 1                       | 68                                                                                                    | 7.616             | $\mathbf{I}$   | $\bullet$    | 467.01397   | 8389.12778  | 18 Ecoli 500nL 20kV first run.raw |
|   | 11<br><b>R</b>                   |                | F <sub>2</sub> | 47.0298                    | 2979        | <b>FTMS</b> | <b>HCD</b>                 | 20.0 | MS <sub>2</sub>                 | 3                       | 86                                                                                                    | 3.381             | 1              | $\bullet$    | 908.47282   | 18150.31818 | 20 Ecoli 500nL 20kV first run.raw |
|   | 12 <sup>°</sup>                  | $\overline{1}$ | F <sub>2</sub> | 47.0298                    | 2979        | <b>FTMS</b> | <b>HCD</b>                 | 20.0 | MS2                             | $\overline{1}$          | 86                                                                                                    | 3.381             | $\overline{1}$ | $\mathbf{0}$ | 420.41330   | 8389.12778  | 20 Ecoli_500nL_20kV_first run.raw |
|   | 13                               | $\frac{1}{2}$  | F <sub>2</sub> | 47.0298                    | 2979        | <b>FTMS</b> | <b>HCD</b>                 | 20.0 | MS <sub>2</sub>                 | $\Omega$                | 86                                                                                                    | 3,381             | п              | $\mathbf{0}$ | 51.44430    | 1009.74778  | 20 Ecoli_500nL_20kV_first run.raw |
|   | 14                               | <b>FR</b>      | F <sub>2</sub> | 47.0298                    | 2979        | <b>FTMS</b> | <b>HCD</b>                 | 20.0 | MS <sub>2</sub>                 | $\Omega$                | 86                                                                                                    | 3.381             | $\mathbf{I}$   | $\mathbf{0}$ | 973.23869   | 19445.63548 | 20 Ecoli_500nL_20kV_first run.raw |
|   | 15                               | ÷              | F <sub>2</sub> | 47.0298                    | 2979        | <b>FTMS</b> | <b>HCD</b>                 | 20.0 | MS <sub>2</sub>                 | $\Omega$                | 86                                                                                                    | 3.381             | 1              | $\bullet$    | 45.73843    | 895.63038   | 20 Ecoli 500nL 20kV first run.raw |
|   | 16                               | 中              | F <sub>2</sub> | 47.0342                    | 2980        | <b>FTMS</b> | <b>HCD</b>                 | 20.0 | MS2                             | 3                       | 87                                                                                                    | 5.669             |                | $\mathbf{0}$ | 865.26018   | 18150.31818 | 21 Ecoli 500nL 20kV first run.raw |
|   | 17<br>$\frac{1}{2}$              |                | F <sub>2</sub> | 47.0342                    | 2980        | <b>FTMS</b> | <b>HCD</b>                 | 20.0 | MS <sub>2</sub>                 | n,                      | 87                                                                                                    | 5 669             |                | $\Omega$     | 400 44159   | 8389.12778  | 21 Ecoli 500nL 20kV first run.raw |
|   | 18                               | <b>Hall</b>    | F <sub>2</sub> | 47.0342                    | 2980        | <b>FTMS</b> | <b>HCD</b>                 | 20.0 | MS <sub>2</sub>                 | $\mathbf{0}$            | 87                                                                                                    | 5.669             | f.             | $\mathbf{0}$ | 926.94195   | 19445.63548 | 21 Ecoli 500nL 20kV first run.raw |
|   | 19                               | Hz             | F <sub>2</sub> | 47.0342                    | 2980        | <b>FTMS</b> | <b>HCD</b>                 | 20.0 | MS <sub>2</sub>                 | $\Omega$                | 87                                                                                                    | 5.669             | $\mathbf{I}$   | $\bullet$    | 43.60838    | 895.63038   | 21 Ecoli 500nL 20kV first run.raw |
|   | 20                               | Altra          | F <sub>2</sub> | 47.0342                    | 2980        | <b>FTMS</b> | <b>HCD</b>                 | 20.0 | MS <sub>2</sub>                 | $\mathbf{0}$            | 87                                                                                                    | 5.669             | $\overline{1}$ | $\mathbf{0}$ | 49.04254    | 1009.74778  | 21 Ecoli 500nL 20kV first run.raw |
|   | 21                               | 中              | F <sub>2</sub> | 47.0653                    | 2982        | <b>FTMS</b> | <b>HCD</b>                 | 20.0 | MS <sub>2</sub>                 | $\overline{3}$          | 87                                                                                                    | 4.469             | п              | $\mathbf{0}$ | 825.97519   | 18150.30148 | 22 Ecoli 500nL 20kV first run.raw |
|   | 22                               | $\frac{1}{2}$  | F <sub>2</sub> | 47.0653                    | 2982        | <b>FTMS</b> | <b>HCD</b>                 | 20.0 | MS <sub>2</sub>                 | $\mathbf{1}$            | 87                                                                                                    | 4.469             | $\mathbf{I}$   | $\mathbf{0}$ | 382.28562   | 8389.13078  | 22 Ecoli 500nL 20kV first run.raw |
|   | 23                               | Hz             | F <sub>2</sub> | 47.0653                    | 2982        | <b>FTMS</b> | <b>HCD</b>                 | 20.0 | MS <sub>2</sub>                 | 3                       | 87                                                                                                    | 4.469             | $\mathbf{I}$   | $\bullet$    | 943 29919   | 20731.42948 | 22 Ecoli 500nL 20kV first run.raw |
|   | 24                               | All of         | F <sub>2</sub> | 47.0696                    | 2983        | <b>FTMS</b> | <b>HCD</b>                 | 20.0 | MS2                             | $\overline{1}$          | 62                                                                                                    | 23.302            | 1              | $\mathbf{0}$ | 560.21551   | 8389.13078  | 15 Ecoli 500nL 20kV first run.raw |
|   | 25                               | 中              | F <sub>2</sub> | 47.0696                    | 2983        | <b>FTMS</b> | <b>HCD</b>                 | 20.0 | MS <sub>2</sub>                 | $\overline{3}$          | 62                                                                                                    | 23.302            | л              | $\Omega$     | 1383.03542  | 20731.42948 | 15 Ecoli 500nL 20kV first run.raw |
|   | 26                               | 山              | F <sub>2</sub> | 47.0696                    | 2983        | <b>FTMS</b> | <b>HCD</b>                 | 20.0 | MS <sub>2</sub>                 | $\overline{2}$          | 62                                                                                                    | 23.302            | $\mathbf{I}$   | $\mathbf{0}$ | 1210.96022  | 18150.30148 | 15 Ecoli_500nL_20kV_first run.raw |
|   | 27                               | Hz             | F <sub>2</sub> | 47.0740                    | 2984        | <b>FTMS</b> | <b>HCD</b>                 | 20.0 | MS <sub>2</sub>                 | $\overline{\mathbf{3}}$ | 70                                                                                                    | 2.079             | ٠              | $\bullet$    | 956 23329   | 18150.30148 | 19 Ecoli 500nL 20kV first run.raw |
|   | 28                               | Ł              | F <sub>2</sub> | 47.0740                    | 2984        | <b>FTMS</b> | <b>HCD</b>                 | 20.0 | MS2                             | $\overline{1}$          | 70                                                                                                    | 2.079             |                | $\mathbf{0}$ | 442.48746   | 8389.13078  | 19 Ecoli 500nL 20kV first run.raw |
|   | 29                               | 中              | F <sub>2</sub> | 47.0740                    | 2984        | <b>FTMS</b> | <b>HCD</b>                 | 20.0 | MS <sub>2</sub>                 | $\overline{3}$          | 70                                                                                                    | 2.079             |                | $\mathbf{0}$ | 1092.08213  | 20731.42948 | 19 Ecoli 500nL 20kV first run.raw |
|   | 30                               | ÷              | F <sub>2</sub> | 47.0784                    | 2985        | <b>FTMS</b> | <b>HCD</b>                 | 20.0 | MS <sub>2</sub>                 | $\overline{3}$          | 59                                                                                                    | 4.071             | $\blacksquare$ | $\bullet$    | 1068.61282  | 18150.30148 | 17 Ecoli_500nL_20kV_first run.raw |
|   | 31                               | $-12$          | F <sub>2</sub> | 47.0784                    | 2985        | <b>FTMS</b> | <b>HCD</b>                 | 20.0 | MS <sub>2</sub>                 | 1                       | 59                                                                                                    | 4.071             | 1              | $\bullet$    | 494.42631   | 8389.13078  | 17 Ecoli 500nL 20kV first run.raw |
|   | 32                               | <b>Age</b>     | F <sub>2</sub> | 47.0784                    | 2985        | <b>FTMS</b> | <b>HCD</b>                 | 20.0 | MS2                             | $\overline{3}$          | 59                                                                                                    | 4.071             | 1              | $\mathbf{0}$ | 1220.44388  | 20731.42948 | 17 Ecoli 500nL 20kV first run.raw |
|   | 33                               | 中              | F <sub>2</sub> | 47.0828                    | 2986        | <b>FTMS</b> | <b>HCD</b>                 | 20.0 | MS <sub>2</sub>                 | 3                       | 73                                                                                                    | 4.772             | п              | $\mathbf{0}$ | 790.10702   | 18150.30148 | 23 Ecoli_500nL_20kV_first run.raw |
|   | 34                               | $\frac{1}{2}$  | F <sub>2</sub> | 47.0828                    | 2986        | <b>FTMS</b> | <b>HCD</b>                 | 20.0 | MS <sub>2</sub>                 | $\overline{2}$          | 73                                                                                                    | 4.772             | $\mathbf{1}$   | $\mathbf{0}$ | 902.32998   | 20731.42948 | 23 Ecoli_500nL_20kV_first run.raw |
|   | 35                               | $\frac{1}{2}$  | F <sub>2</sub> | 47.0828                    | 2986        | <b>FTMS</b> | <b>HCD</b>                 | 20.0 | MS <sub>2</sub>                 | 1                       | 73                                                                                                    | 4.772             | п.             | $\bullet$    | 365.70830   | 8389.13078  | 23 Ecoli 500nL 20kV first run.raw |
|   |                                  |                |                | (v) Show Associated Tables |             |             |                            |      |                                 |                         |                                                                                                    |                   |                |              |             |             |                                   |

Figure 14 MS/MS Spectrum Info page

### Work with the MS/MS Spectrum Info page

#### Procedure

1. To display the associated precursor scans (precursor before and after the MS/MS scan), select the **MS/MS Spectrum Info** icon,  $\mathbb{F}$ , in the upper-left corner of the Field Chooser.

The Field Chooser menu opens.

- 2. From the Field Chooser menu, select Master Scan.
- 3. To display Associated PrSMs, Proteoforms, and so on, select the down

arrow next to Show Associated Tables, **. Show Associated Tables** 

#### Table 10 Commonly used columns on the MS/MS Spectrum Info page

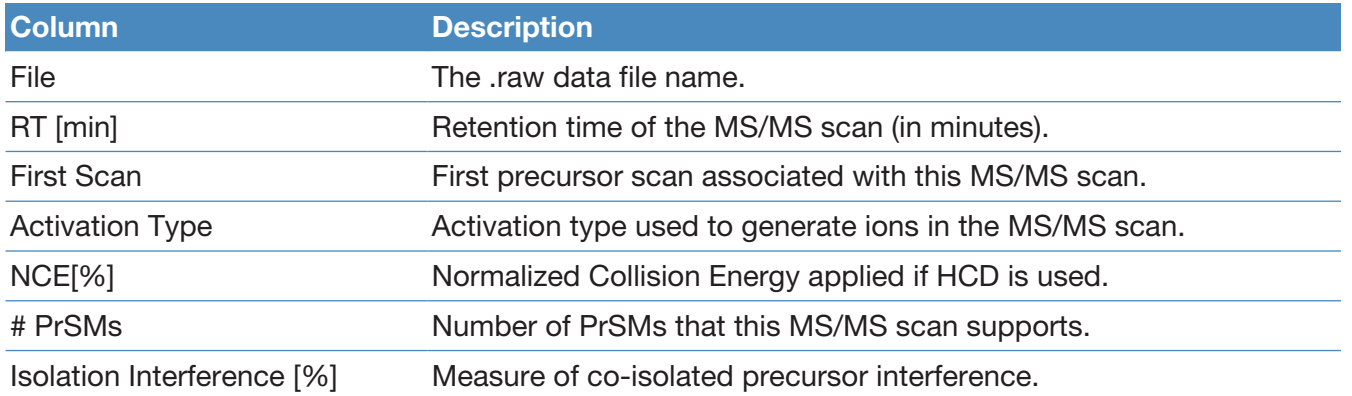
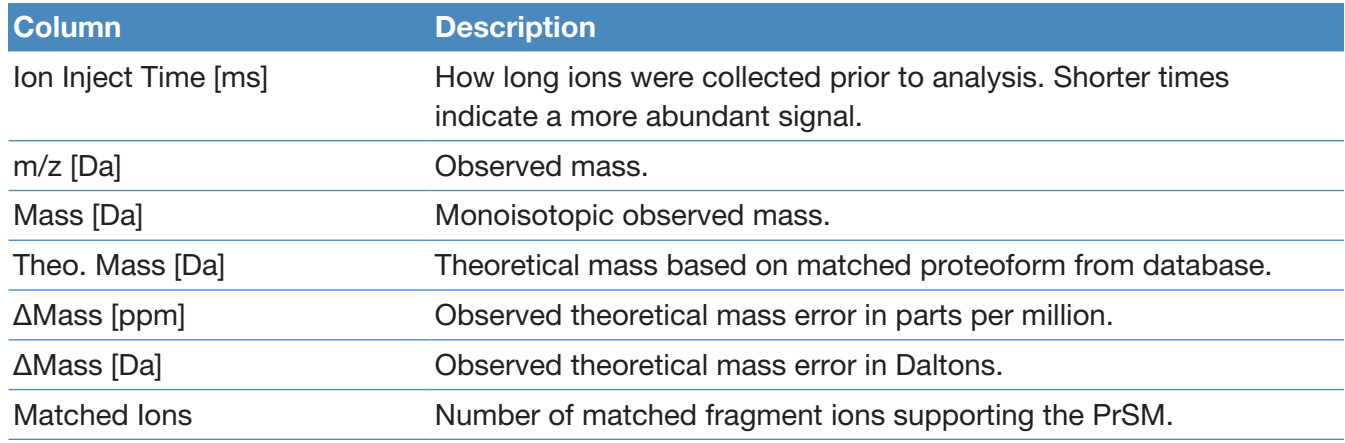

# Input Files page

The Input Files page shows the raw data files searched in this experiment. Refer to the *Proteome Discoverer User Guide* for more information.

## Specialized Traces page

The Specialized Traces page provides the total ion chromatogram (TIC) and base peak chromatogram (BPC) for each input file, as shown in the following figure.

#### Figure 15 Specialized Traces page

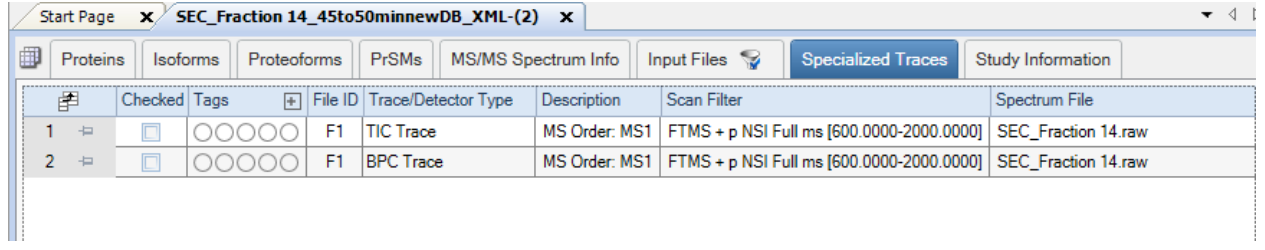

The following table lists the columns of the Specialized Traces page.

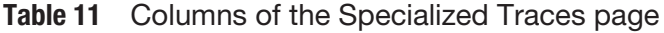

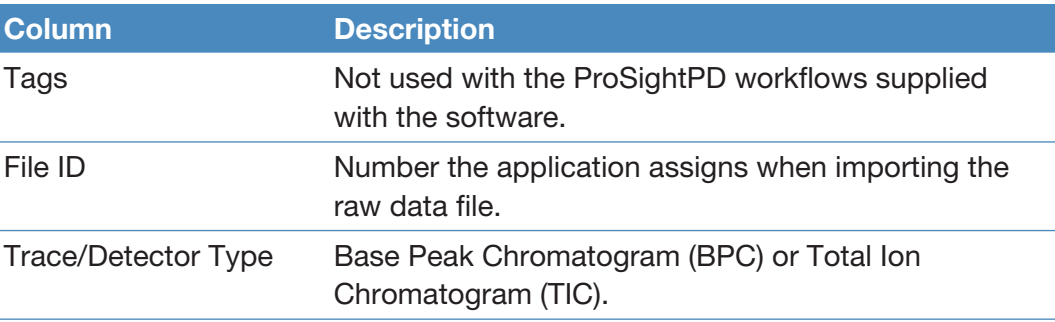

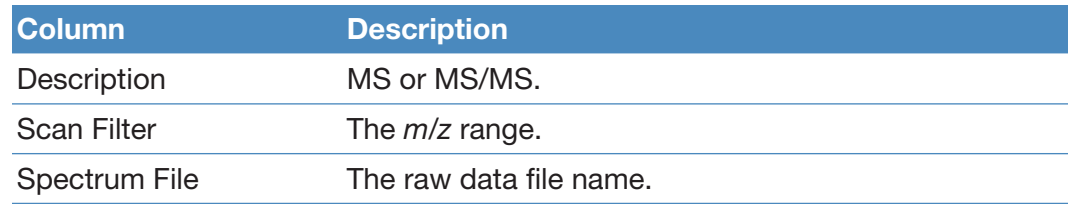

# Quantitative results in ProSightPD

The LFQ workflow generates additional results pages and columns.

## Feature Group page

The Feature Group page reports a list of all features individually measured from all data files. Use the Feature Group page to see the mass and abundance of each detected feature as well as additional features.

| ▦<br><b>Proteins</b><br><b>Isoforms</b> |                |                           | Proteoforms | <b>PrSMs</b>       |                           | MS/MS Spectrum Info   Input Files |                                               |           | <b>Specialized Traces</b> |            | <b>Consensus Feature Group</b> | <b>Feature Group</b> |                  |
|-----------------------------------------|----------------|---------------------------|-------------|--------------------|---------------------------|-----------------------------------|-----------------------------------------------|-----------|---------------------------|------------|--------------------------------|----------------------|------------------|
| 圉                                       |                | Checked File ID           |             | Apex RT [min] Area |                           |                                   | Intensity # LCMS Features Scan Range RT Range |           |                           | Mass [Da]  | Quan Info                      | # PrSMs              | $\blacktriangle$ |
| 1                                       | 中              |                           | F44         | 61.74              | 5.108e6                   | 0.000e0                           | -1                                            | 1595-1614 | 61.383-62.185             | 1996.14556 | Shared                         | 2                    | 貢                |
| 2                                       | $\div$         |                           | F44         | 19.00              | 1.620e6                   | 0.000e0                           | 1                                             | 505-515   | 18.828-19.203             | 2011.19391 | Shared                         | 2                    |                  |
| 3                                       | $\div$         |                           | F44         | 33.48              | 8.849e7                   | 0.000e0                           | 1                                             | 889-919   | 32.999-33.91              | 2012.22612 | <b>Shared</b>                  | 4                    |                  |
|                                         | ÷              |                           | F44         | 89.62              | 4.979e6                   | 0.000e0                           | 1                                             | 2231-2249 | 89.418-90.253             | 2014.12513 | Shared                         | 3                    |                  |
| 5                                       | ÷              |                           | F44         | 16.99              | 2.302e6 0.000e0           |                                   | -1                                            | 445-458   | 16.696-17.181             | 2029.14486 |                                | $\bf{0}$             |                  |
| 6                                       | $\div$         |                           | F44         | 17.69              | 5.041e7                   | 0.000e0                           | $\mathbf{1}$                                  | 459-494   | 17.22-18.369              | 2038.08733 | <b>Shared</b>                  | 6                    |                  |
|                                         | $\div$         |                           | F44         | 39.52              | 1.788e6 0.000e0           |                                   | 1                                             | 1060-1074 | 39.253-39.768             | 2047.00339 | <b>Shared</b>                  | $\overline{2}$       |                  |
| 8                                       | $\overline{a}$ |                           | F44         | 37.82              | 1.987e7                   | 0.000e0                           | 1                                             | 1010-1029 | 37.46-38.14               | 2055.21861 | Shared                         | 2                    |                  |
| 9                                       | 中              |                           | F44         | 25.36              | 3.569e6 0.000e0           |                                   | -1                                            | 670-679   | 25.209-25.535             | 2057.17140 | Shared                         | $\overline{2}$       |                  |
| 10                                      | ÷              |                           | F44         | 20.35              | 5.146e7                   | 0.000e0                           | $\mathbf{1}$                                  | 535-559   | 19.904-20.881             | 2070.18950 |                                | $\mathbf{1}$         |                  |
| 11                                      | 中              |                           | F44         | 25.44              | 4.166e7                   | 0.000e0                           | 1                                             | 665-690   | 25.003-25.911             | 2075.12476 | <b>Shared</b>                  | 2                    |                  |
| 12                                      | $\div$         |                           | F44         | 55.10              | 2.843e5                   | 0.000e0                           | 1                                             | 1440-1449 | 54.89-55.281              | 2077.20110 |                                | $\bf{0}$             |                  |
| 13                                      | $\frac{1}{2}$  |                           | F44         | 35.34              | 8.595e7 0.000e0           |                                   | -1                                            | 945-974   | 34.889-36.153             | 2083.26645 | Shared                         | 2                    |                  |
| 14                                      | $\div$         |                           | F44         |                    | 95.62 2.173e6             | 0.000e0                           | 1                                             | 2361-2379 | 95.412-96.25              | 2085.16189 | <b>Shared</b>                  | 2                    |                  |
| 15                                      | $\frac{1}{2}$  |                           | F44         |                    | 15.40 9.111e6 0.000e0     |                                   | 1                                             | 405-419   | 15.137-15.713             | 2091.99567 |                                | 0                    |                  |
| 16                                      | $\frac{1}{2}$  | n                         | F44         | 22.87              | 1.410e6   0.000e0         |                                   | $\mathbf{1}$                                  | 605-614   | 22.7-23.042               | 2099.20770 |                                | $\overline{0}$       |                  |
| 17                                      | $\frac{1}{2}$  |                           | F44         | 23.27              | 5.887e6 0.000e0           |                                   | 1                                             | 610-629   | 22.885-23.648             | 2105.10250 |                                | $\overline{2}$       |                  |
| 18                                      | $\frac{1}{2}$  |                           | F44         | 26.59              | 1.231e7                   | 0.000e0                           | $\mathbf{1}$                                  | 696-719   | 26.126-26.999             | 2113.27071 |                                | $\bf{0}$             |                  |
| 19                                      | 有              |                           | F44         | 51.75              | 3.190e6 0.000e0           |                                   | 1                                             |           | 1356-1370 51.467-51.998   | 2115.22318 |                                | 0                    |                  |
| 20                                      | $\frac{1}{2}$  |                           | F44         | 61.74              | 5.898e5 0.000e0           |                                   | п                                             |           | 1600-1614 61.569-62.185   | 2117.03092 |                                | 0                    |                  |
| 21                                      | $\frac{1}{2}$  |                           | F44         | 42.19              | 1.566e7 0.000e0           |                                   | п                                             |           | 1120-1144 41.757-42.804   | 2121.12570 | <b>Shared</b>                  | 2                    |                  |
| 22                                      | $\div$         |                           | F44         | 43.30              | 4.781e6                   | 0.000e0                           | 1                                             | 1145-1164 | 42.845-43.635             | 2124.12478 |                                | $\bf{0}$             |                  |
| 23                                      | $\frac{1}{2}$  |                           | F44         | 12.11              | 6.313e7                   | 0.000e0                           | 1                                             | 309-329   | 11.717-12.49              | 2128.24835 | Shared                         | 6                    |                  |
| 24                                      | ÷              |                           | F44         | 93.28              | 4.217e5 0.000e0           |                                   | 1                                             |           | 2311-2319 33.134-93.474   | 2130.09330 |                                | 0                    |                  |
| 25                                      | $\frac{1}{2}$  |                           | F44         | 24.65              | 3.922e6 0.000e0           |                                   | 1                                             | 650-665   | 24.417-25.003             | 2137.13978 |                                | $\bf{0}$             |                  |
| 26                                      | $\frac{1}{2}$  |                           | F44         | 36.40              | 1.811e6 0.000e0           |                                   | 1                                             | 976-984   | 36.244-36.577             | 2137.17730 |                                | $\bf{0}$             |                  |
| 27                                      | 中              |                           | F44         | 22.11              | 1.133e7                   | 0.000e0                           | 1                                             | 581-599   | 21.738-22.444             | 2141.22704 | Shared                         | 3                    |                  |
| 28                                      | $\frac{1}{2}$  |                           | F44         | 44.53              | 1.160e6 0.000e0           |                                   | 1                                             | 1181-1189 | 44.346-44.714             | 2147.10250 |                                | $\overline{2}$       |                  |
| 29                                      | $\div$         |                           | F44         | 27.41              | 1.587e7 0.000e0           |                                   | 1                                             | 719-740   | 26.999-27.694             | 2150.17647 |                                | 0                    |                  |
| 30                                      | $\div$         |                           | F44         | 19.39              | 3.051e8 0.000e0           |                                   | 1                                             | 509-549   | 18.993-20.483             | 2168.18831 |                                | 1                    |                  |
| 31                                      | ÷              |                           | F44         | 60.54              | 2.128e6                   | 0.000e0                           | 1                                             | 1570-1579 | 60.329-60.723             | 2180.13850 |                                | 0                    |                  |
| 32                                      | $\frac{1}{2}$  |                           | F44         | 20.86              | $1.633e6$ 0.000e0         |                                   | 1                                             |           | 555-565   20.724-21.084   | 2192.08315 |                                | $\overline{2}$       |                  |
| 33                                      | $\frac{1}{2}$  |                           | F44         |                    | 42.04   1.941e6   0.000e0 |                                   | 1                                             |           | 1120-1134 41.757-42.373   | 2192.16334 |                                | 0                    |                  |
| 34                                      | 有              |                           | F44         | 43.65              | 9.182e5 0.000e0           |                                   | 1.                                            |           | 1160-1169 43.475-43.824   | 2195.16200 |                                | $\bf{0}$             |                  |
| 35                                      | $\frac{1}{2}$  |                           | F44         |                    | 17.22 5.825e6 0.000e0     |                                   | 1.                                            |           | 454-465   17.047-17.436   | 2200.27934 |                                | 0                    |                  |
|                                         |                | v) Show Associated Tables |             |                    |                           |                                   |                                               |           |                           |            |                                |                      |                  |

Figure 16 Feature Group page columns

Ready

569 Proteins; 594 Isoforms; 3945 Proteoforms; 46597 PrSMs; 68854 MS/MS Spectrum Info; 10/11 Input Files; 20 Specialized Traces; 46036 Fe

The following table lists the Feature Group page columns.

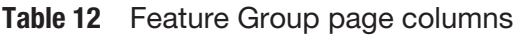

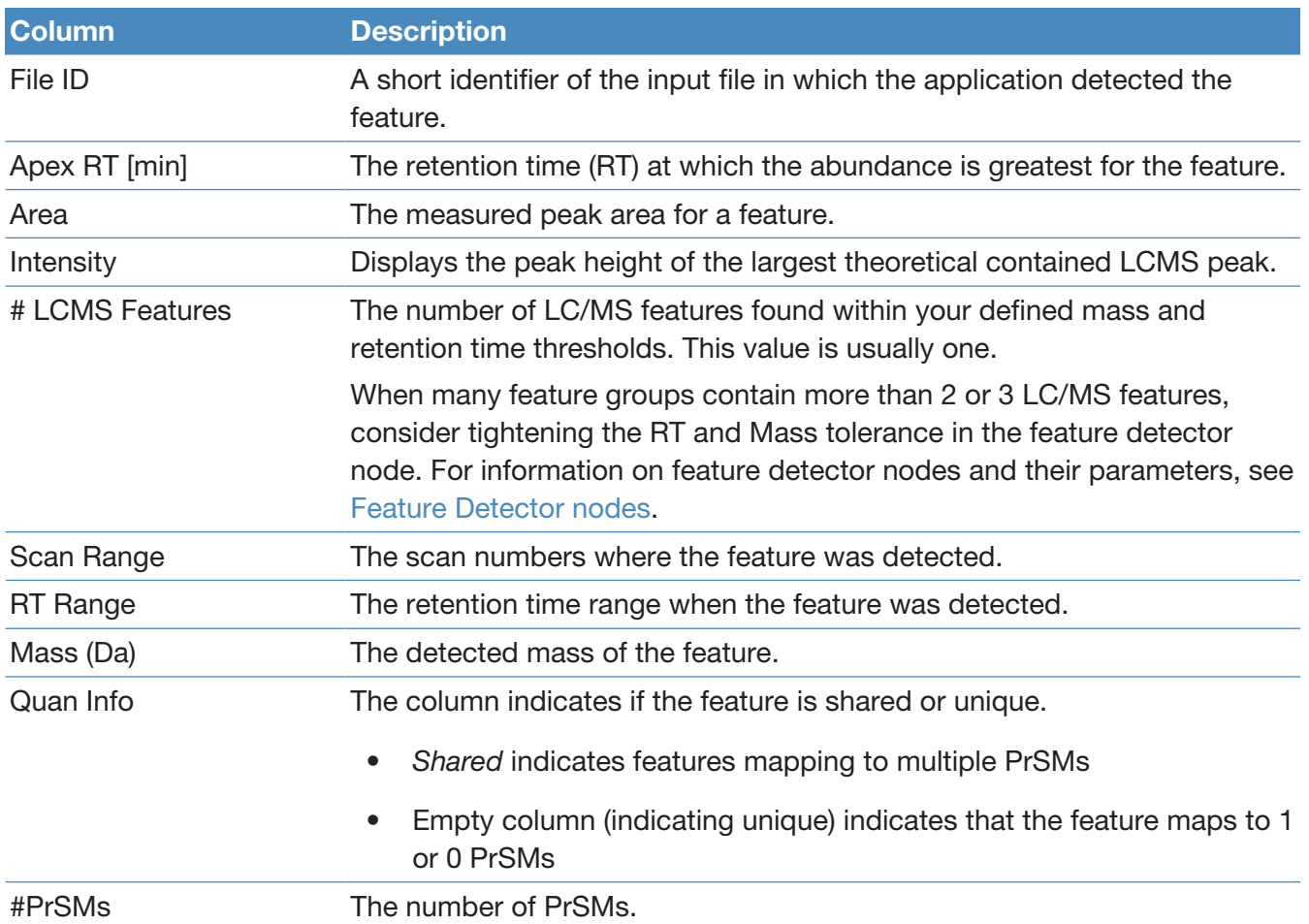

#### Consensus Feature Group page

Consensus feature groups are a collection of similar (within mass and RT tolerance) feature groups, one from each file, representative of the feature across files. The Consensus Feature Groups page provides a list of all the consensus feature groups found.

The following figure shows some of the columns of the Consensus Feature Group page.

| $-12$<br>$\pm$<br>$\frac{1}{2}$<br>-23 | 0.53 |                    |                  |         | # Files Abundances (Normalized) |         |         |         |         |         |         |         |         | File) Abundances (per File) |         |         |         |         |         |         |         |         | $\left  \cdot \right $ | Quan Info |
|----------------------------------------|------|--------------------|------------------|---------|---------------------------------|---------|---------|---------|---------|---------|---------|---------|---------|-----------------------------|---------|---------|---------|---------|---------|---------|---------|---------|------------------------|-----------|
|                                        |      | 5427.92083         | ۰                | 9.806e6 |                                 | 9.590e6 | 2.465e7 | 1.564e7 | 3.228e6 | 1.474e7 | 1.015e7 | 6.825e6 | 4.380e6 | 3.938e6                     |         | 9.590e6 | 4.003e6 | 6.789e6 | 5.895e5 | 3.745e6 | 1.696e6 | 3.721e6 | 9.644e5                |           |
|                                        | 0.17 | 9376.18216         |                  |         |                                 |         |         |         | 2.205e6 | 1.506e7 | 1.853e7 | 1.070e7 | 8.275e6 |                             |         |         |         |         | 4.027e5 | 3.828e6 | 3.097e6 | 5.832e6 | 1.822e6                |           |
|                                        | 0.47 | 7028.43143         |                  |         |                                 |         |         |         | 2.836e7 | 4402e7  | 4.918e7 | 2.223e7 | 2.182e7 |                             |         |         |         |         | 5.180e6 | 1.119e7 | 8.221e6 | 1.212e7 | 4.803e6                |           |
|                                        | 0.30 | 9234.27492         |                  |         |                                 |         |         |         | 8.096e5 | 6.060e6 | 7.454e5 | 6.855e5 | 5.529e5 |                             |         |         |         |         | 1.479e5 | 1.540e6 | 1.246e5 | 3.738e5 | 1.217e5                |           |
|                                        | 0.22 | 4090.23993         |                  |         |                                 |         |         |         | 6.638e6 |         |         |         |         |                             |         |         |         |         | 1.212e6 |         |         |         |                        |           |
|                                        | 0.67 | 10363.19601        |                  |         |                                 |         |         |         | 2.361e7 | 1404e7  | 1.789e7 | 9.918e6 | 4.614e6 |                             |         |         |         |         | 4.313e6 | 3.569e6 | 2.991e6 | 5407e6  | 1.016e6                |           |
|                                        | 0.35 | 9234.07360         |                  |         |                                 |         |         |         | 7.104e5 | 6.060e6 | 7.454e5 | 6.855e5 | 5.529e5 |                             |         |         |         |         | 1.298e5 | 1.540e6 | 1.246e5 | 3.738e5 | 1.217e5                |           |
|                                        | 0.64 | 10348.58096        |                  |         |                                 |         |         |         | 6.280e6 | 1.682e7 | 1.216e7 | 7.124e6 | 1,216e7 |                             |         |         |         |         | 1.147e6 | 4.275e6 | 2.033e6 | 3.884e6 | 2.677e6                |           |
|                                        | 0.97 | 5403.15377         |                  |         |                                 |         |         |         | 2377e6  |         | 8.987e5 | 1.127e6 | 1.140e6 |                             |         |         |         |         | 4.342e5 |         | 1.502e5 | 6.147e5 | 2.510e5                |           |
|                                        | 140  | 5954.98406         | 10               | 1.798e7 | 2.030e7                         | 1.337e7 | 2.514e7 | 2.593e7 | 1.060e8 | 1.237e8 | 7.262e7 | 8.975e7 | 5.969e7 | 7.222e6                     | 5.556e6 | 1.337e7 | 4.083e6 | 1.126e7 | 1.936e7 | 3.143e7 | 1.214e7 | 4.893e7 | 1.314e7                |           |
|                                        | 1.30 | 6007 89833         |                  |         |                                 |         |         |         | 2.106e6 | 2.289e6 |         | 1.571e6 | 1.787e6 |                             |         |         |         |         | 3.847e5 | 5.818e5 |         | 8.567e5 | 3.934e5                |           |
|                                        | 1.33 | 9634.2365          | 5                |         |                                 |         |         |         | 1.438e6 | 3.380e6 | 2.950e6 | 2.155e6 | 1.600e6 |                             |         |         |         |         | 2.627e5 | 8.590e5 | 4.932e5 | 1.175e6 | 3.523e5                |           |
|                                        | 1.26 | 9647.25005         |                  |         |                                 |         |         |         | 1.567e6 | 3.637e6 | 1.625e6 | 6.141e5 | 2.915e6 |                             |         |         |         |         | 2.863e5 | 9.244e5 | 2.716e5 | 3.348e5 | 6.419e5                |           |
|                                        |      | 1.43 10094.74572   | 10               | 6.071e6 | 6.677e6                         | 6.102e6 | 1.726e7 | 1.178e7 | 1.728e6 | 2.902e6 | 2.605e6 | 1.765e6 | 1.220e6 | 2.438e6                     | 1.827e6 | 6.102e6 | 2.802e6 | 5.113e6 | 3.155e5 | 7.376e5 | 4.355e5 | 9.625e5 | 2.685e5                |           |
|                                        |      | 1.45 10175.21336   | 10               | 8.058e6 | 1.611e7                         | 4.231e6 | 2.061e7 | 1.794e7 | 7.272e6 | 2.334e6 | 6.284e6 | 6.158e6 | 3.097e6 | 3.236e6                     | 4.408e6 | 4.231e6 | 3.346e6 | 7.789e6 | 1.328e6 | 5.931e5 | 1.051e6 | 3.357e6 | 6.819e5                |           |
|                                        |      | 0.93 10349.57998   | Е                |         |                                 |         |         |         | 2.715e7 | 1.954e7 | 2.464e7 | 1.209e7 | 7.303e6 |                             |         |         |         |         | 4.958e6 | 4.966e6 | 4.119e6 | 6.589e6 | 1.608e6                |           |
|                                        |      | 1.65 11897.83718   |                  |         |                                 | 3.839e5 | 7.619e5 | 6.758e5 | 6.173e6 | 2.679e6 | 9.800e6 | 5.672e6 | 6.792e6 |                             |         | 3.839e5 | 1.237e5 | 2.933e5 | 1.128e6 | 6.808e5 | 1.638e6 | 3.092e6 | 1.495e6                |           |
|                                        |      | 1.59 11915.8539    | 10               | 1.030e7 | 1.196e7                         | 5.068e6 | 2.159e7 | 1.307e7 | 6.422e7 | 6.085e7 | 6.725e7 | 5.599e7 | 6.082e7 | 4.136e6                     | 3.272e6 | 5.068e6 | 3.506e6 | 5.674e6 | 1.173e7 | 1.546e7 | 1.124e7 | 3.053e7 | 1.339e7                |           |
|                                        |      | 1.54 10174 41186   | 10               | 1.334e7 | 1.265e7                         | 7.697e6 | 5.987e6 | 1.794e7 | 3.063e6 | 7.091e6 | 3.842e6 | 6.158e6 | 2.030e6 | 5.359e6                     | 3.463e6 | 7.697e6 | 9.721e5 | 7.789e6 | 5.594e5 | 1.802e6 | 6.422e5 | 3.357e6 | 4.470e5                |           |
|                                        |      | 1.70 11913.65342   | 10 <sup>10</sup> | 1.030e7 | 1.196e7                         | 3.562e6 | 8.053e6 | 4.179e6 | 1.900e6 | 6.085e7 | 8.711e5 | 7.638e5 | 9.967e5 | 4.136e6                     | 3.272e6 | 3.562e6 | 1.308e6 | 1.814e6 | 3.470e5 | 1.546e7 | 1.456e5 | 4.165e5 | 2.195e5                |           |
|                                        |      | 1.74 11929.87199   | 10 <sup>°</sup>  | 5.802e6 | 7.682e6                         | 4.318e6 | 1.087e7 | 8.667e6 | 2.257e7 | 2.781e7 | 3.162e7 | 2.828e7 | 3.597e7 | 2.330e6                     | 2.102e6 | 4.318e6 | 1.764e6 | 3.762e6 | 4.122e6 | 7.068e6 | 5.286e6 | 1.542e7 | 7.919e6                |           |
|                                        |      | 1.90 11913.2548    | 10 <sup>2</sup>  | 2.781e6 | 3.787e6                         | 3.562e6 | 8.053e6 | 4.179e6 | 6.384e5 | 1.524e6 | 8.711e5 | 7.638e5 | 9.967e5 | 1.117e6                     | 1.036e6 | 3.562e6 | 1.308e6 | 1.814e6 | 1.166e5 | 3.872e5 | 1.456e5 | 4.165e5 | 2.195e5                |           |
|                                        |      | 1.78 11897.21408   |                  |         |                                 | 3.839e5 | 6.766e5 | 6.758e5 | 1.738e6 | 4.975e6 | 9.800e6 | 1.796e6 | 2.611e6 |                             |         | 3.839e5 | 1.099e5 | 2.933e5 | 3.174e5 | 1.264e6 | 1.638e6 | 9.791e5 | 5.748e5                |           |
|                                        |      | 2.24 11659.43946   | 10 <sub>10</sub> | 4.271e6 | 7.491e6                         | 3.200e5 | 1.056e7 | 2.510e6 | 2.160e6 | 1.193e8 | 9.977e7 | 7.296e7 | 6.605e7 | 1.715e6                     | 2.050e6 | 3.200e5 | 1.714e6 | 1.089e6 | 3.945e5 | 3.032e7 | 1.668e7 | 3.978e7 | 1.454e7                | Shared    |
|                                        |      | 2.21 11673.94655   | 10               | 2.081e6 | 4.353e6                         | 1.734e6 | 1.930e6 | 6.889e5 | 5.908e5 | 6.987e6 | 1.629e7 | 9.129e5 | 5.116e6 | 8.359e5                     | 1.191e6 | 1.734e6 | 3.133e5 | 2.990e5 | 1.079e5 | 1.776e6 | 2.723e6 | 4.977e5 | 1.126e6                |           |
|                                        | 1.86 | 7790.66032         |                  |         |                                 |         |         |         | 1.423e7 | 1.461e7 | 7.028e6 | 5.918e6 | 4.253e6 |                             |         |         |         |         | 2.600e6 | 3.714e6 | 1.175e6 | 3.227e6 | 9.365e5                |           |
|                                        |      | 1.86   11929.47807 | 10 <sup>10</sup> | 3.145e6 | 2.988e6                         | 4.318e6 | 6.312e6 | 8,667e6 | 5.469e6 | 2.781e7 | 3.162e7 | 2.828e7 | 3.597e7 | 1,263e6                     | 8.176e5 | 4.318e6 | 1.025e6 | 3.762e6 | 9.988e5 | 7.068e6 | 5.286e6 | 1.542e7 | 7.919e6                |           |
|                                        |      | 2.02 11579.17606   | 10 <sup>10</sup> | 3.836e7 | 3.602e7                         | 3.457e7 | 5.449e7 | 4.231e7 | 6.334e8 | 6.841e8 | 6.275e8 | 3.548e8 | 3.811e8 | 1.541e7                     | 9.858e6 | 3.457e7 | 8.848e6 | 1.837e7 | 1.157e8 | 1.739e8 | 1.049e8 | 1.934e8 | 8.392e7                |           |
| $\overline{a}$                         |      | 1.95 11561.41229   |                  | 9.744e5 |                                 | 9.102e5 |         | 7.091e5 | 3.964e7 | 2.950e7 | 3.977e7 | 1.017e7 | 1.461e7 | 3.913e5                     |         | 9.102e5 |         | 3.078e5 | 7.239e6 | 7.498e6 | 6.649e6 | 5.543e6 | 3.217e6                |           |

Figure 17 Consensus Feature Group page (detail)

The following table lists the columns on the Consensus Feature Group page.

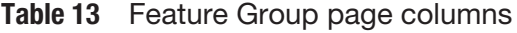

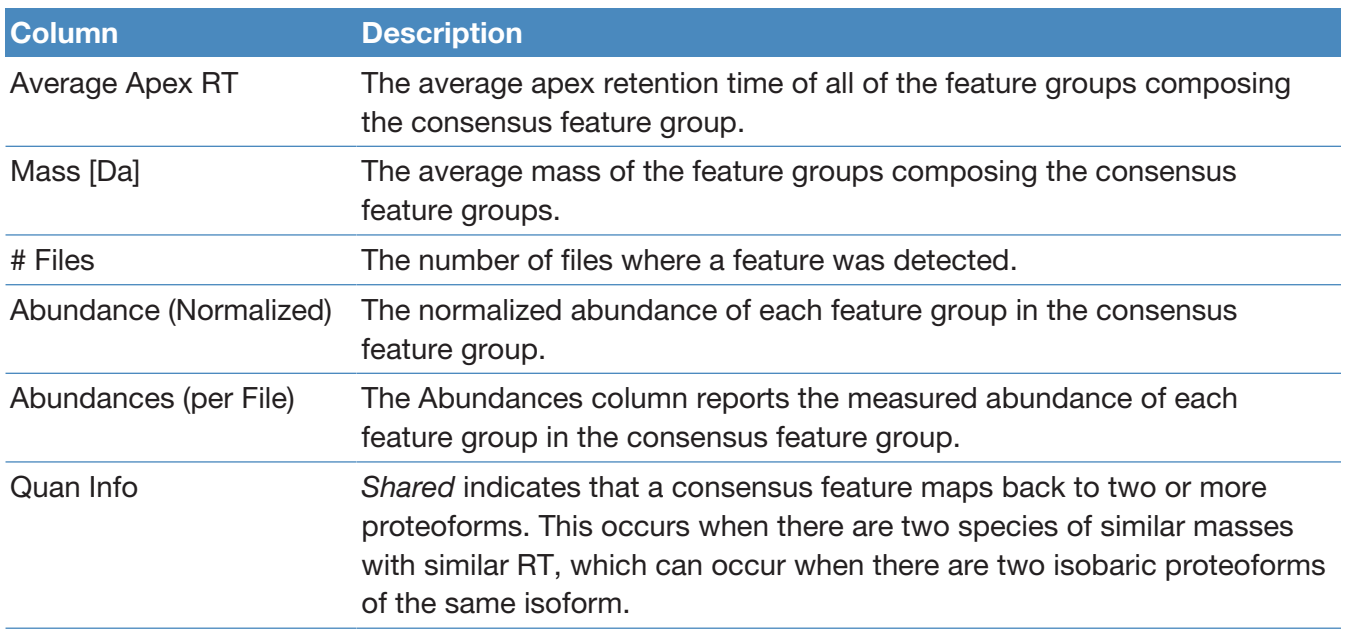

## Quantitative results columns in the Proteoforms page

When you use a label-free quantitation workflow, quantitative results appear in the Proteoforms Table.

For information on the other columns in the Proteoform page, see [Proteoforms](#page-66-0) [page.](#page-66-0)

|       | Proteins<br>Isoforms       | Proteoforms | <b>PrSMs</b><br><b>MS/MS Spectrum Info</b> | Input Files                                                                                                    | <b>Specialized Traces</b>      | Consensus Feature Group                                        | <b>Feature Group</b> |                                       |                                                                            |             |                               |             |                                                          |
|-------|----------------------------|-------------|--------------------------------------------|----------------------------------------------------------------------------------------------------|--------------------------------|----------------------------------------------------------------|----------------------|---------------------------------------|----------------------------------------------------------------------------|-------------|-------------------------------|-------------|----------------------------------------------------------|
|       |                            |             |                                            | # PrSMs   Theo. Mass [Da] Abundance Ratic [+] Abundance Ratios (log2 [+] Abundance Ratio Adj. P-Valu ▲ [+]                                                                         | Abundances (Group + Abundances |                                                                |                      |                                       | Fil Abundances (Normalized)                                                |             |                               |             | $\boxed{+}$ Quan Info Confidence $\boxed{+}$ $\triangle$ |
| 68    | 5348.97434                 | 69.098      | 6.11                                       | $5.5e-4$                                                                                                    |                                | 957290458.0 13854114.5 2.576e8 2.620e8 4.754e8 2.832e8 4.167e8 |                      |                                       | 1.667e64.033e62.909e63.850e63.050e6.415el.573el.754el.744el.601el          |             | 126el.587el.740el.062el.385el |             | High                                                     |
| 106   | 7493.23729                 | 100.000     | 6.64                                       | $1.8e-3$                                                                                                    |                                | 039185949.16431996.2 4.173e83.542e8 7.657e8 3.112e8 4.389e8    |                      |                                       | 2.860e6 7.728e5 2.163e6 1.971e6 039e 294e 657e 916e 011e                   |             | 125e 623el 968el 950el        |             | High                                                     |
| 28    | 3619.15596                 | 0.060       | $-4.06$                                    | $1.8e-3$                                                                                                    | 3572017.0 59685871.4           | 9.679e53.607e6                                                 |                      | 1.165e7 1.484e7 8.507e6               | 537ei.607e<br>1.343e7                                                      |             | 379el 841el 089el             | 099e        | High                                                     |
| 14    | 4704.66676                 | 48.250      | 5.59                                       | $1.8e-3$                                                                                                    | 39156640.1<br>8115368          | 9.466e6 1.169e7 2.741e7 8.063e6 1.700e7                        |                      | 2.079e5                               | 1.772e5 357e 271e 741e 965e 916e                                           |             | 182e                          | 050e        | High                                                     |
|       | 4704.66676                 | 48.250      | 5.59                                       | $1.8e-3$                                                                                                    | 39156640<br>811536.8           | 9.466e6 1.169e7 2.741e7 8.063e6 1.700e7                        |                      | 2.079e5                               | 1.772e5 357e 271e 741e 965e 916e                                           |             | <b>182e</b>                   | 050e        | High                                                     |
|       | 5086.81561                 | 0.100       | $-3.32$                                    | $1.8e-3$                                                                                                    | 569378.5                       | 5677553.2 2.398e5 1.486e5 3.959e5                              | 3.003e5              |                                       | 1.402e69.766e53.361e68.256e5.971el.430el.959el                             | .917e       | 518el 842el 164el 750e        |             | High                                                     |
| 42    | 4939.76582                 | 11.711      | 3.55                                       | $2.3e-3$                                                                                                    |                                | 06773027.2 9117141.3 3.897e72.671e7 1.168e8                    | 7.244e7              |                                       | 2.888e62.071e63.749e61.611e6 703e 760e 168e                                | 669e        | 136e 239e 876e 315e           |             | High                                                     |
| 46    | 5233.91101                 | 35.491      | 5.15                                       | $2.4e-3$                                                                                                    |                                | 25522829.2 3536773.5 3.722e75.004e75.435e74.812e75.449e        |                      |                                       | 8.108e59.217e55.912e59.870e55.406e5 269e 829e 435e 963e 255e               |             | 439el.627el.537el.810el.455e  |             | High                                                     |
|       | 5473.00163                 | 0.103       | $-3.27$                                    | $2.4e-3$                                                                                                    |                                | 1529018.7 14790254.5 3.382e54.184e56.636e52.689e56.962e5       |                      |                                       | 5.580e62.555e65.374e63.151e6.421e 529e 636e 656e 604e                      |             | 195e 528e 857e 431e           |             | High                                                     |
| 20    | 3551.96887                 | 8.412       | 3.07                                       | $2.5e-3$                                                                                                    |                                | 56866413.9 6760098.8 2.049e7 1.556e7 3.458e7 1.737e7 2.792e    |                      |                                       | 1.515e6 1.718e6 8.194e5 3.017e6 1.858e6 103e 687e 458e 070e 433e           |             | 294el.760e.901el.533el.438e   |             | High                                                     |
|       | 5014 64510                 | 0.045       | $-4.48$                                    | $2.5e-3$                                                                                                    | 173312.6<br>3868365.8          | 1.783e5                                                        | 7.311e4              | 189e6 7.725e5 6.467e5 1.447e6 1.027e6 | <b>783e</b>                                                                | <b>684e</b> | 509el.040el.868el.653el.667e  |             | High                                                     |
|       | 3550.96825                 | 8.412       | 3.07                                       | $2.5e-3$                                                                                                    |                                | 56866413.9 6760098.8 2.049e7 1.556e7 3.458e7 1.737e7 2.792e7   |                      |                                       | 1.515e6 1.718e6 8.194e5 3.017e6 1.858e6 - 103e 687e 458e 070e 433e         |             | 294el.760el.901el.533el.438e  |             | Mediun                                                   |
| 33    | 5954 95624                 | 0.226       | $-2.14$                                    | $2.6e-3$                                                                                                    |                                | 20302705.5 89750018.7 7.222e6 5.556e6 1.337e7 4.083e6 1.126e   |                      |                                       | 1.936e7 3.143e7 1.214e7 4.893e7 1.314e7 .798e .030e .337e .514e .593e      |             | 060el 237el 262el 975el 969e  |             | High                                                     |
| 18    | 5263.87695                 | 35.727      | 5.16                                       | $2.6e-3$                                                                                                    |                                | 342332892.3 9581833.0 1.375e8 1.139e8 1.798e8 9.134e7 1.240e8  |                      | 1.723e6                               | 2.142e6 423el.162el.798el.625el.856el                                      |             | 435e                          | 731e        | High                                                     |
| 19    | 4718 68241                 | 28.686      | 4.84                                       | $2.6e-3$                                                                                                    |                                | 177073795.0 6172778.4 5.549e75.256e7 1.389e8 4.509e7 7.687e.   |                      |                                       | 1.748e6 1.140e6 1.032e6 9.885e5 1.459e6 .382el .921el .389el .777el .771el |             | 572el.485el.173el.813el.628e  |             | High                                                     |
| 11    | 4718.68241                 | 28.686      | 4.84                                       | $2.6e-3$                                                                                                    |                                | 77073795.0 6172778.4 5.549e75.256e71.389e84.509e77.687e        |                      |                                       | .748e6 1.140e6 1.032e6 9.885e5 1.459e6 .382el.921e .389el.777e .771e .     |             | 572el.485el.173el.813el.628e  |             | High                                                     |
|       | 5263.87695                 | 35.727      | 5.16                                       | $2.6e-3$                                                                                                    |                                | 342332892.3 9581833.0 1.375e8 1.139e8 1.798e8 9.134e7 1.240e8  |                      | 1.723e6                               | 2.142e6 423el.162el.798el.625el.856el                                      |             | 435e                          | <b>731e</b> | High                                                     |
|       | 4103.15946                 | 0.179       | $-2.48$                                    | $2.8e-3$                                                                                                    | 786820.4                       | 4400007.0 3.090e52.536e55.151e5                                | 3.493e5              |                                       | 1.150e6 7.149e5 3.219e6 7.190e5 : 693el 267el 151el                        | 1.047e      | 527e 277e 903e 266e           |             | High                                                     |
|       | 4127.37538                 | 5.090       | 2.35                                       | $2.8e-3$                                                                                                    |                                | 187711315.936875226.6 7.041e7 5.137e7 1.341e8 5.266e7 9.636e7  |                      | 6.735e69.862e6                        | 6.502e6 .753e .877e .341e .243e .220e                                      |             | 688el.881e                    | 953e        | High                                                     |
| 33    | 4127.37538                 | 5.090       | 2.35                                       | $2.8e-3$                                                                                                    |                                | 187711315.936875226.6 7.041e7 5.137e7 1.341e8 5.266e7 9.636e   |                      | 6.735e69.862e6                        | 6.502e6 .753el 877el 341el 243el 220el                                     |             | 588e 881e                     | 953e        | High                                                     |
| 25    | 4013.20217                 | 0.124       | $-3.01$                                    | $3.3e-3$                                                                                                    |                                | 19254920.3 155066533.5 1.007e7 5.269e6 1.606e7 3.058e6 1.498e7 |                      |                                       | 5.492e72.521e75.375e73.511e7 507el.925el.606el.884el.451el                 |             | 161e 508e 858e 595e           |             | High                                                     |
| 19    | 4459.34210                 | 0.225       | $-2.15$                                    | $3.6e-3$                                                                                                    |                                | 2635858.9 11694227.2 5.303e5 7.711e5 1.516e6 5.095e5 1.144e6   |                      |                                       | 2.502e62.383e61.955e65.650e65.608e6 320e6.818e 516e 138e 636e              |             | 370el.379el.169el.036el.547e  |             | High                                                     |
| 19    | 4459.34210                 | 0.225       | $-2.15$                                    | $3.6e-3$                                                                                                    | 2635858.9                      | 11694227.2 5.303e5 7.711e5 1.516e6 5.095e5 1.144e6             |                      |                                       | 2.502e62.383e61.955e65.650e65.608e6 320e6818e6.516e6.138e6.636e            |             | 370el.379el.169el.036el.547el |             | High                                                     |
| 14    | 6476.09968                 | 0.019       | $-5.74$                                    | $3.6e-3$                                                                                                    | 4897063                        | 26222382.3 1.330e51.777e5                                      | 1.841e5 1.603e5      |                                       | 4 789e66 896e64 596e63 031e63 022e6 313e 492e                              | 134el.694el | 622el.713el.749el.560el.372e  |             | High                                                     |
|       | 5664.94193                 | 0.221       | $-2.18$                                    | $4.5e-3$                                                                                                    | 617572.3                       | 2799590.0 2.480e5 1.504e5 4.599e5 1.627e5 3.808e5              |                      |                                       | 3.860e58.637e54.680e59.502e56.993e5 176el.495el.599el.002el.773el          |             | 114el.398el.800el.743el.176e  |             | High                                                     |
|       | 5664.94193                 | 0.221       | $-2.18$                                    | $4.5e-3$                                                                                                    | 617572.3                       | 2799590.0 2.480e5 1.504e5 4.599e5 1.627e5 3.808e5              |                      |                                       | 3.860e58.637e54.680e59.502e56.993e5 176el.495el.599el.002el.773el          |             | 114el.398el.800el.743el.176e  |             | High                                                     |
| 13    | 3723.98828                 | 0.052       | $-4.26$                                    | $4.5e-3$                                                                                                    | 3710637.8                      | 70861638.1 1.677e6 3.293e5 2.268e6 6.025e5 1.651e6             |                      | 820e7 1.047e7 3.864e7                 | 175el.203el.268el.711el.804el                                              |             | 160el 264el 086el             |             | High                                                     |
|       | 5664.94193                 | 0.221       | $-2.18$                                    | $4.5e-3$                                                                                                    | 6175723                        | 2799590.0 2.480e5 1.504e5 4.599e5 1.627e5 3.808e5              |                      |                                       | 3.860e58.637e54.680e59.502e56.993e5 176el.495el.599el.002el.773el          |             | 114el.398el.800el.743el.176e  |             | High                                                     |
| Б     | 4603.44169                 | 0.176       | $-2.51$                                    | $4.5e-3$                                                                                                    | 1972839.1                      | 11240128.0 6.283e5 3.477e5 1.973e6 4.187e5 9.722e5             |                      |                                       | 2.557e62.533e63.886e62.765e6 .565el.271el.973el.578el.240el                |             | 006e 515e 127e 256e           |             | High                                                     |
|       |                            |             |                                            |                                                                                                    |                                |                                                                |                      |                                       |                                                                            |             |                               |             |                                                          |
|       | (v) Show Associated Tables |             |                                            |                                                                                                    |                                |                                                                |                      |                                       |                                                                            |             |                               |             |                                                          |
| Ready |                            |             |                                            | 569 Proteins: 594 Isoforms: 3945 Proteoforms: 46597 PrSMs: 68854 MS/MS Spectrum Info: 10/11 Input Files: 20 Specialized Traces: 46036 Feature Group: 14267 Consensus Feature Group |                                |                                                                |                      |                                       |                                                                            |             |                               |             |                                                          |

Figure 18 Quantitative information columns in the Proteoforms page

The following table lists the columns that contain quantitative information. For the other columns, see the [Commonly used columns on the Proteoforms page](#page-67-0) table.

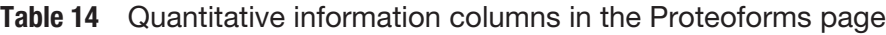

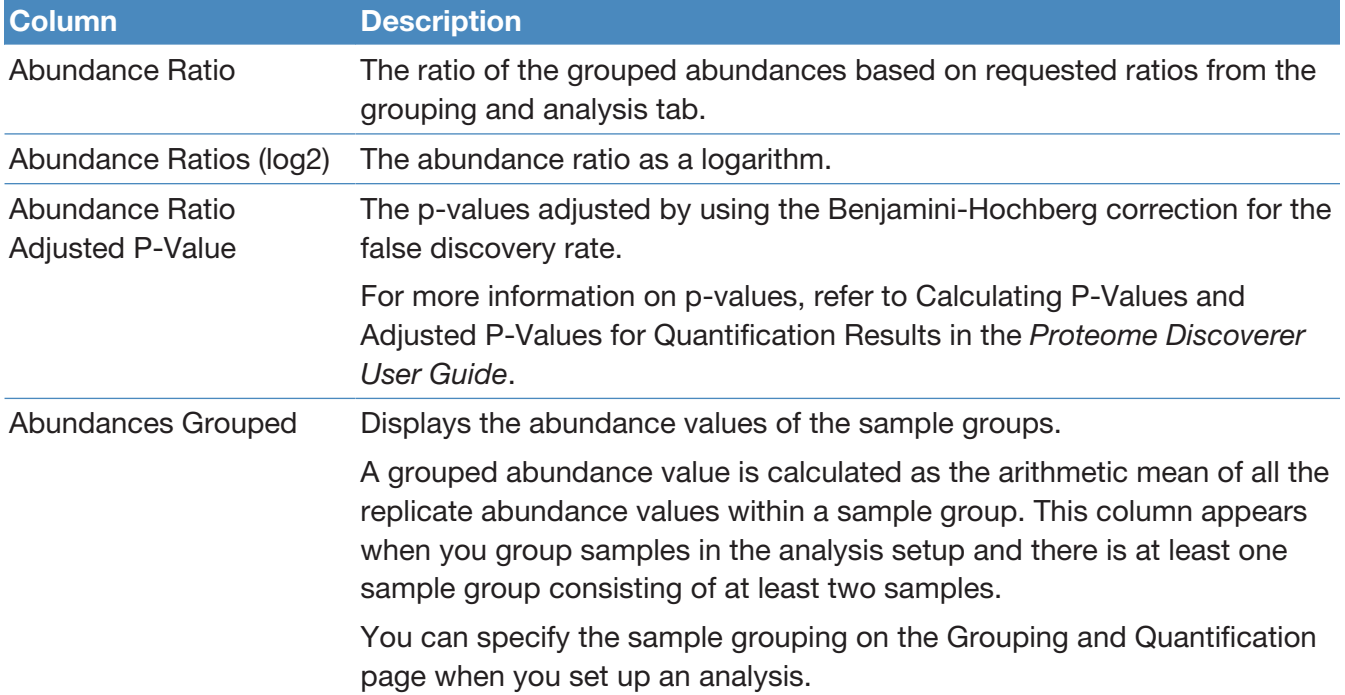

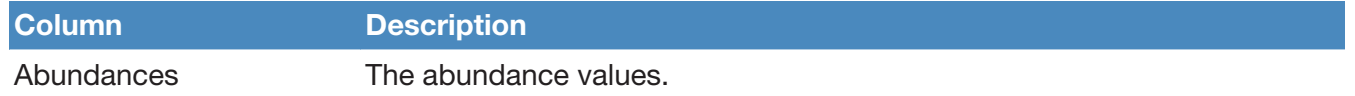

# Visualizing top-down results

These topics describe tools for viewing top-down results.

- **[Use ProSight Lite](#page-77-0)**
- [Use TDViewer](#page-78-0)
- [Use TDValidator Lite](#page-79-0)

#### <span id="page-77-0"></span>Use ProSight Lite

To display the sequence maps for selected proteoforms in the results view, select Show ProSightPD Fragment Map | These sequence maps are annotated with modifications and fragments from experimental MS/MS data.

If the ProSight Lite application is not already installed, install it from the [prosightlite.northwestern.edu](http://prosightlite.northwestern.edu) website.

By selecting PSLite in the External Top-Down Displays column or from the ProSightPD Fragment Map, you can view the fragment map associated with the match in the ProSight Lite application, as shown in the following figure.

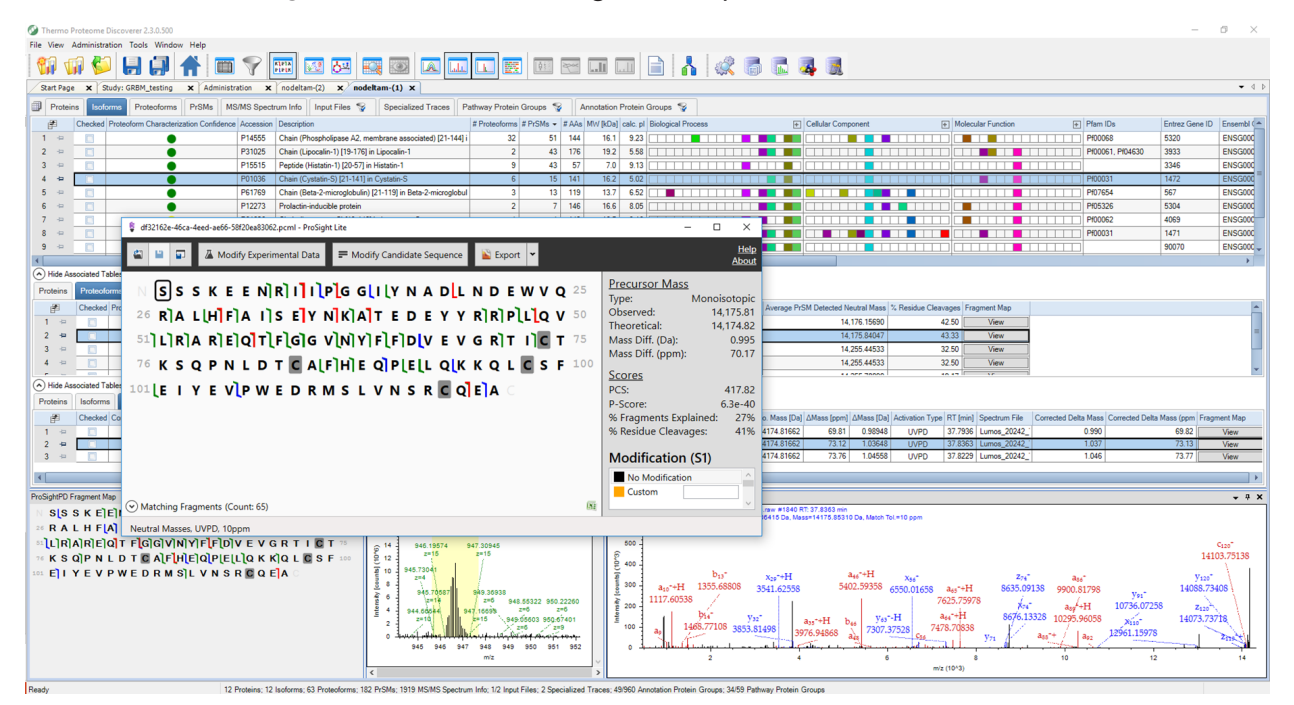

Figure 19 Associated fragment map

## <span id="page-78-0"></span>Use TDViewer

ProSightPD nodes are integrated with the TDViewer application. The TDViewer application lets you share Proteome Discoverer results outside of the application.

#### Install the TDViewer

#### **Procedure**

- 1. To download the TDViewer, navigate to <http://psptm.kelleher.northwestern.edu/>.
- 2. Follow the viewer's download and installation instructions.

#### Generate a compatible result file report

#### **Procedure**

• Set the ProSightPD FDR node's Generate tdReport parameter to True. This node is available in the consensus workflow.

For more information, see [FDR node.](#page-123-0)

#### <span id="page-79-0"></span>Use TDValidator Lite

To launch the TDValidator Lite application, select TDValidator Lite in the Proteome Discoverer Results view.

The TDValidator Lite application provides a comprehensive overview of the matching fragment ions for a given proteoform and spectrum. The TDValidator Lite window opens with the associated precursor and fragmentation spectra loaded as well as the proteoform from the results table.

NOTE If the raw files are not in the location specified in the study, TDValidator Lite will not work.

The TDValidator Lite application generates theoretical isotopic distributions based on the exact chemical formula of the proteoform and corresponding fragment ions. These isotopic distributions are then fit to the experimental data. Only ions relevant to the proteoform of interest are considered. As such, the matching fragment ions in TDValidator Lite can be slightly different than those found in ProSight searches from Xtract-detected fragment ions.

In addition to matching terminal ions of a proteoform, the TDValidator Lite application can be used to look at matching internal fragment ions. Because the number of possible internal fragment ions quickly scales for larger proteoforms, several additional features are included in TDValidator Lite to help users better interpret result output. An FDR feature is now included that generates randomized sequences of the same length as the proteoform. A distribution of matches for the randomized sequences can then be produced to understand how many fragment ions, terminal or internal, match on average to a random protein sequence. Another key part of the TDValidator Lite application is the fitter score. In general, scores greater than 0.7 can be considered fairly robust, but scores all the way down to 0.5 can still be acceptable. When looking at internal fragment ions, a higher score can be necessary to limit false positives, particularly for very dense spectral data or large proteoforms (>30 kDa). Lastly, ppm differences between experimental and theoretical ions can be used to limit the scope of the error differences that are allowed. For example, if terminal ions are generally clustering around 0 ppm mass difference but internal fragment ions are much more widely spaced, limiting the allowable mass differences can reduce the false positive internal fragment ions.

## Filter results

Refer to the *Proteome Discoverer User Guide* for information on filtering your results.

# Visualize results with charts and graphs

This section lists the visualization formats available for the ProSightPD application.

## **Histograms**

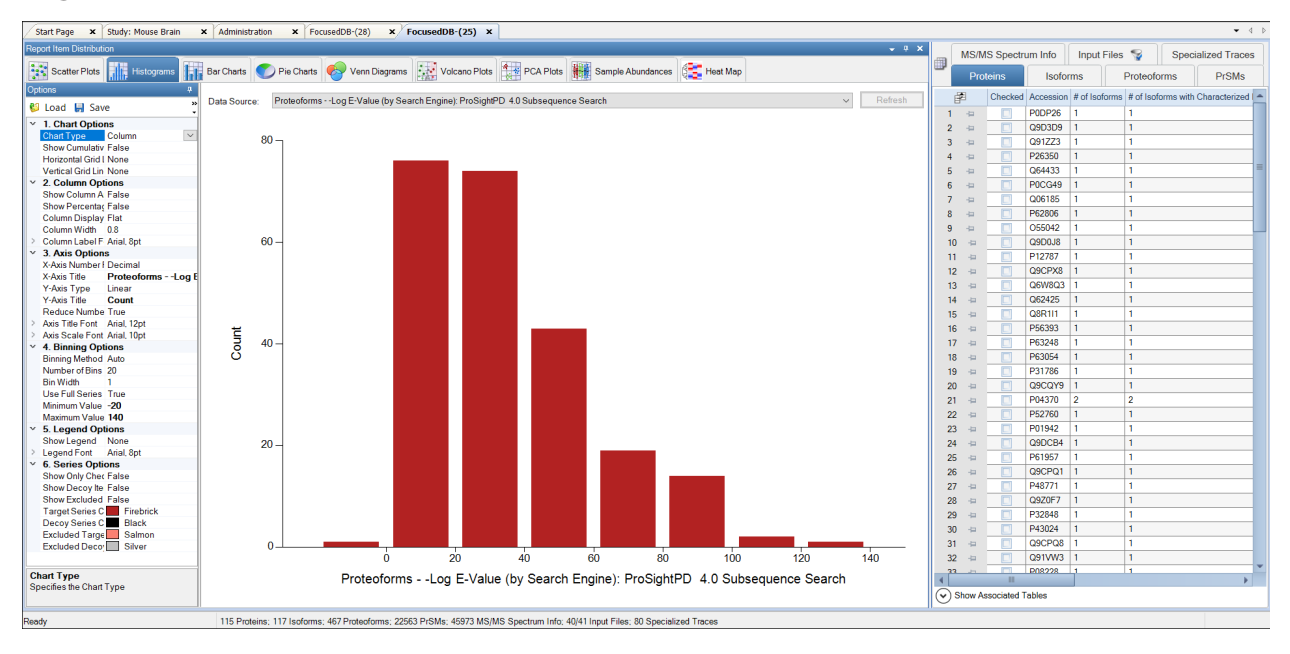

## Abundances

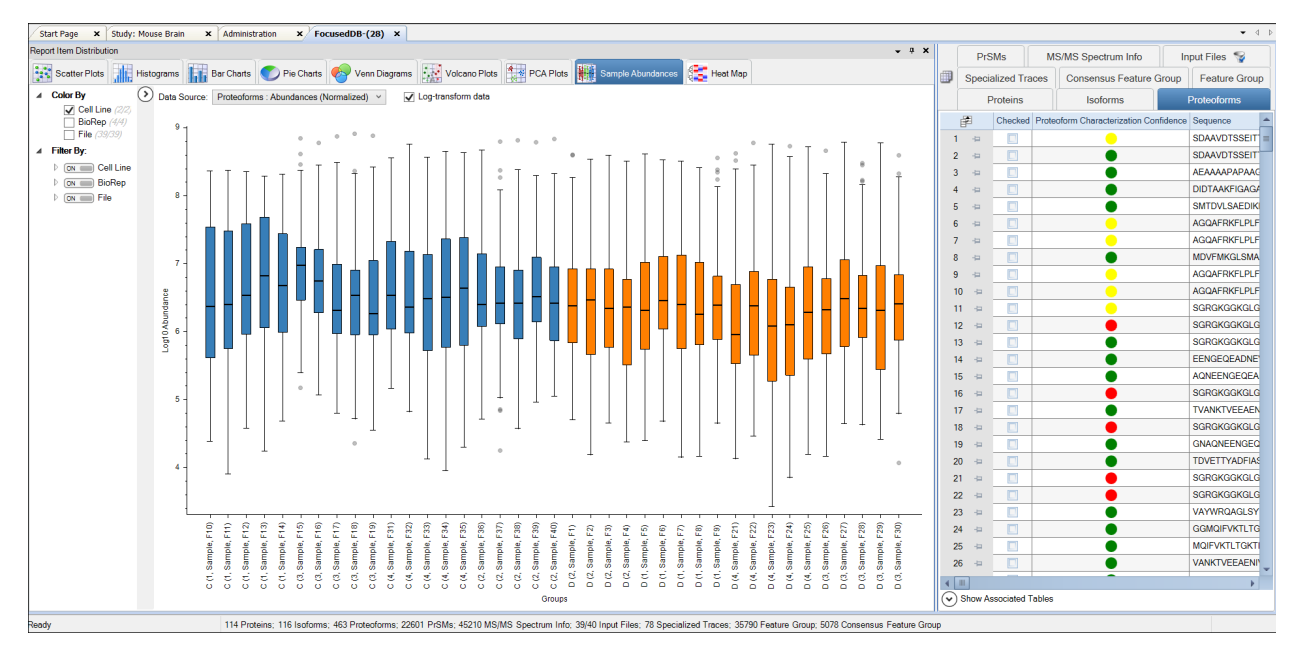

## Volcano Plot

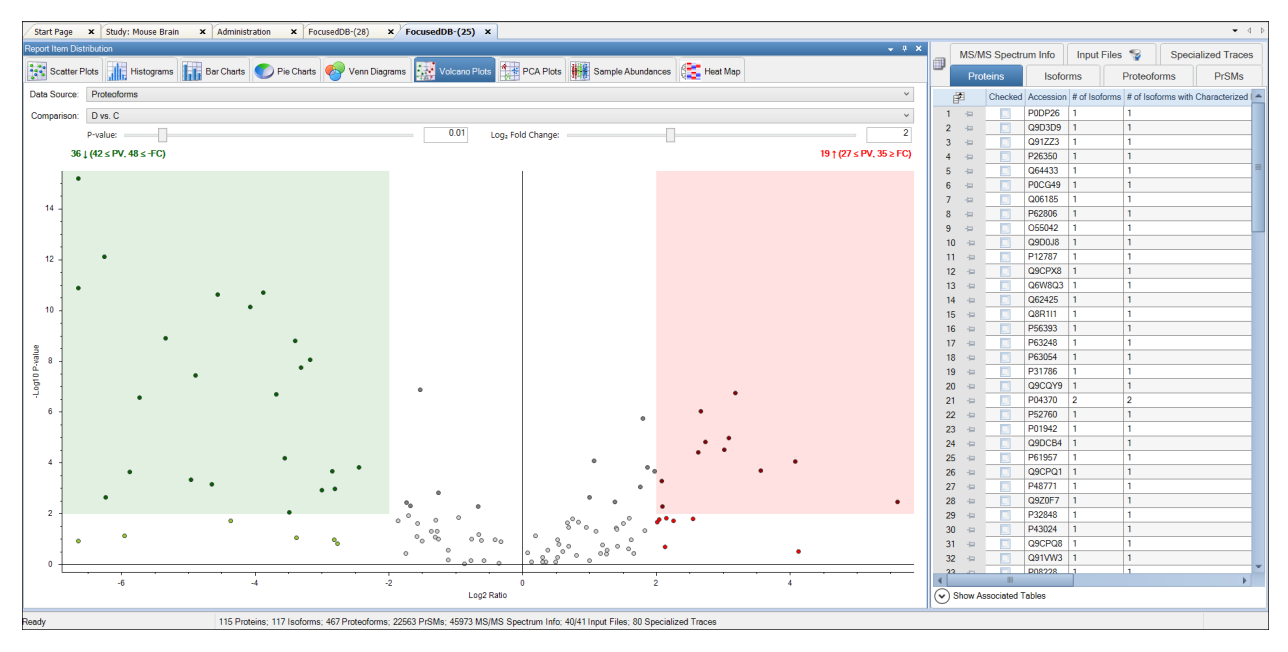

## Scatter Plot

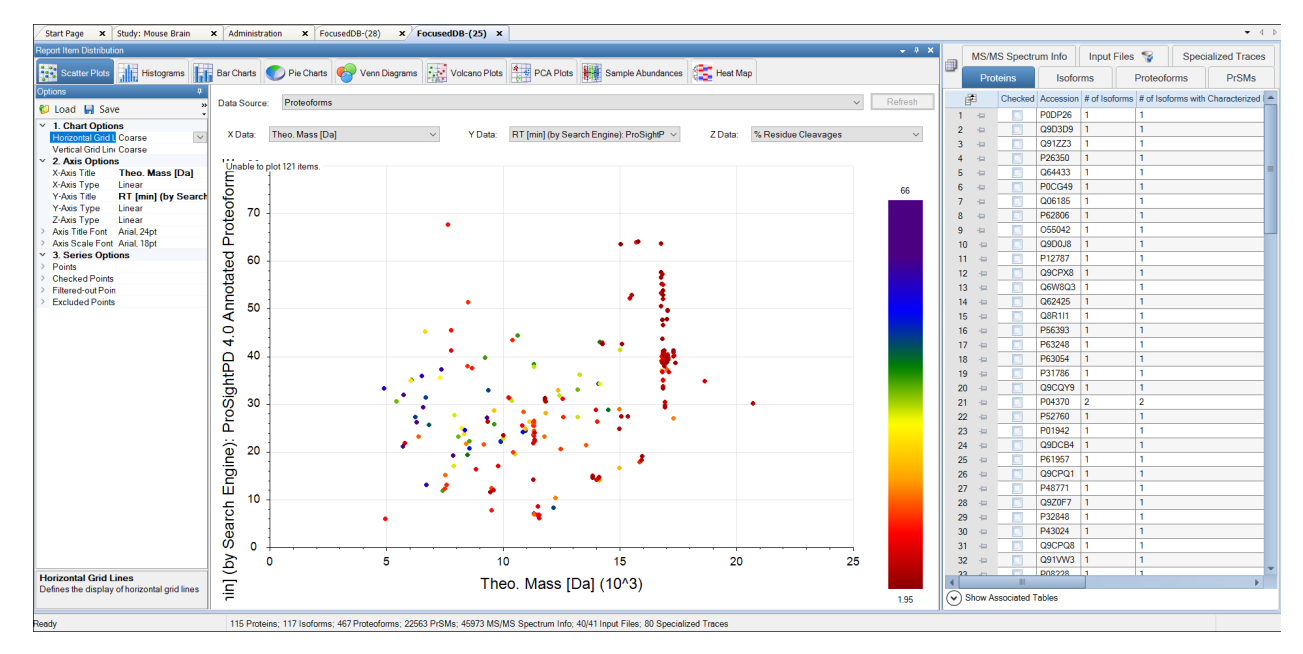

## Chromatogram Traces view

The Chromatogram Traces view displays the following:

- The chromatographic profiles of individual features or peaks that the application uses in calculating label-free and precursor ion quantification results
- The exact peak and feature traces that are used to derive quantification values
- The feature traces that are summed up from their corresponding peaks

In addition, you can separately display the single peaks that are subsumed in feature traces to provide a more detailed view. Closely overlapping chromatograms (or traces) in the view indicate whether proteoforms eluted at the same time from the column and therefore are the same proteoform. They confirm the validity of the quantification results and the origin of the consensus features from the same proteoform. Conversely, peaks appearing far apart in the view indicate potential false positives.

The Chromatogram Traces view is available only when you perform label-free quantification or precursor ion quantification, but what it displays in the view depends on the result file page that is open.

Abundance is the area under the curve for each trace. In the following figure, the Consensus Features page of the table associated with the selected proteoform group shows the abundances displayed in the Chromatogram Traces view.

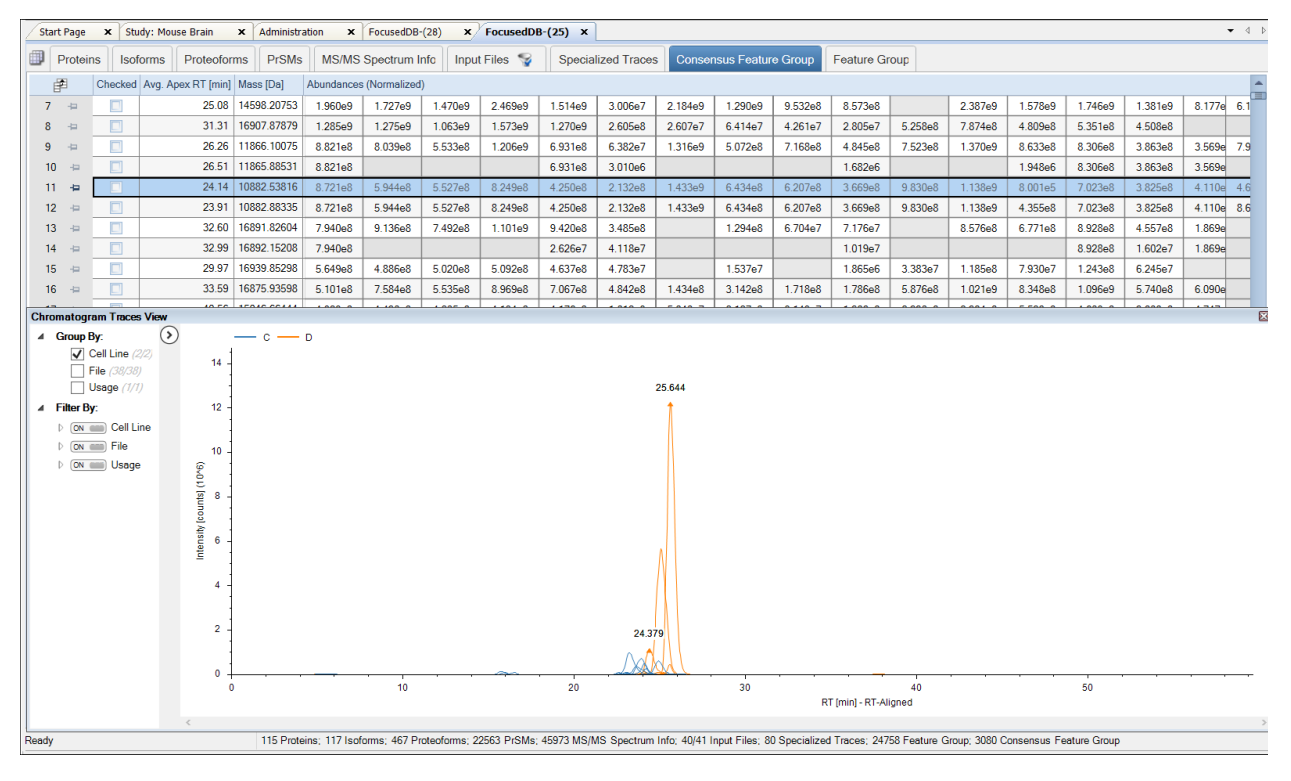

Figure 20 Chromatogram Traces view

# Workflow templates and analysis templates

This topic provides information about the templates for top-down analysis.

The following table lists the analysis and workflow templates for study creation.

5

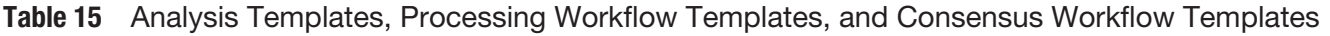

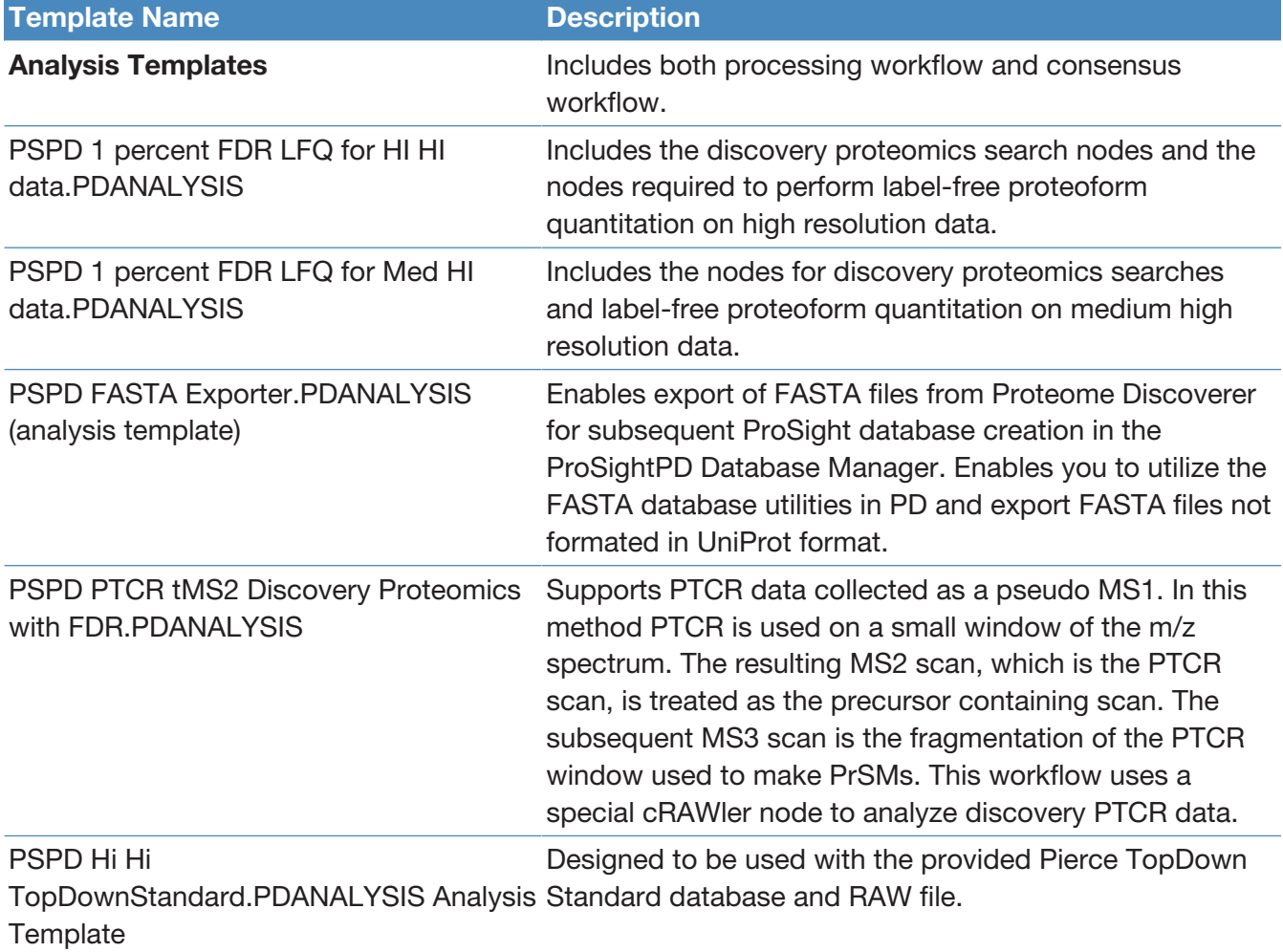

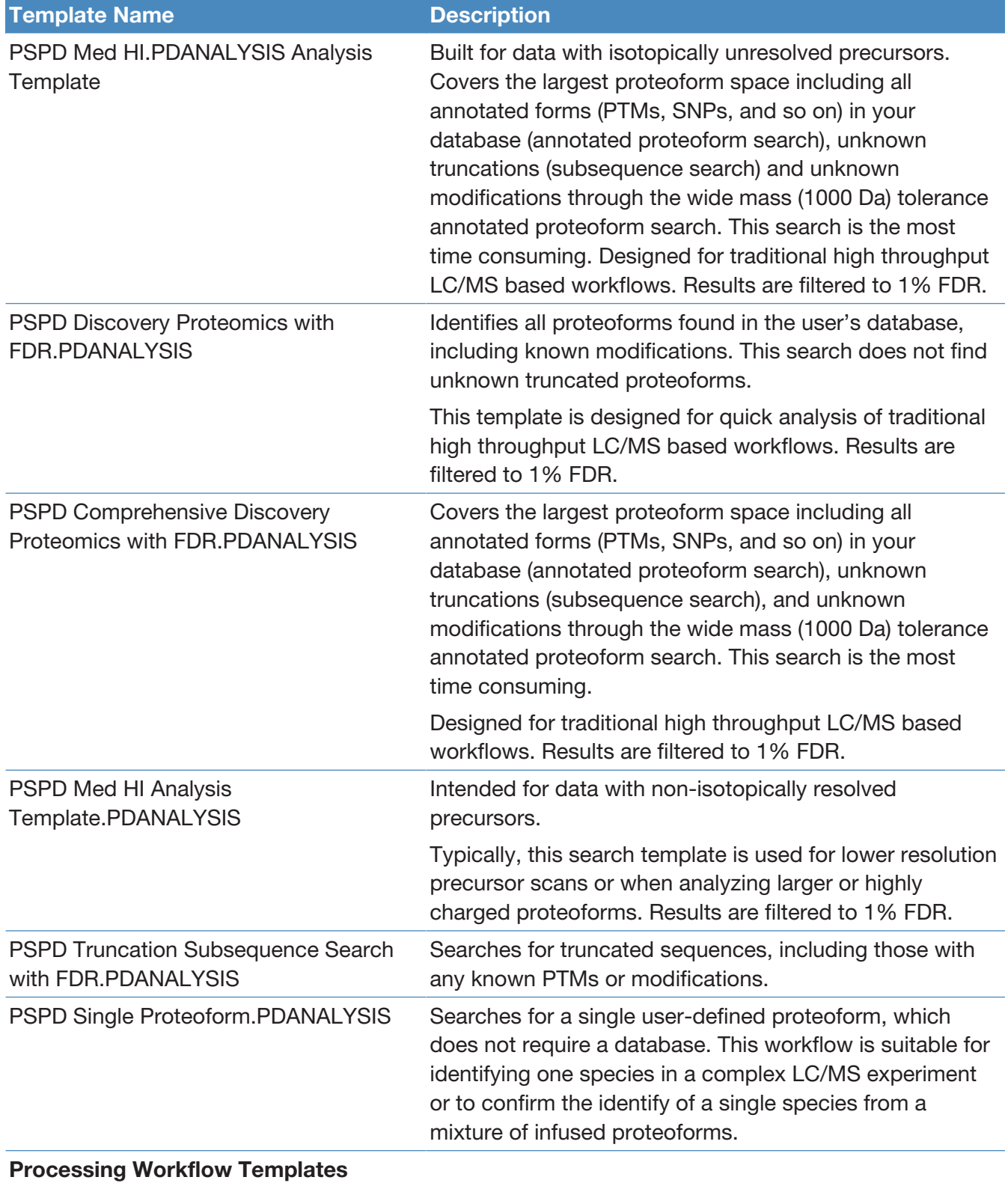

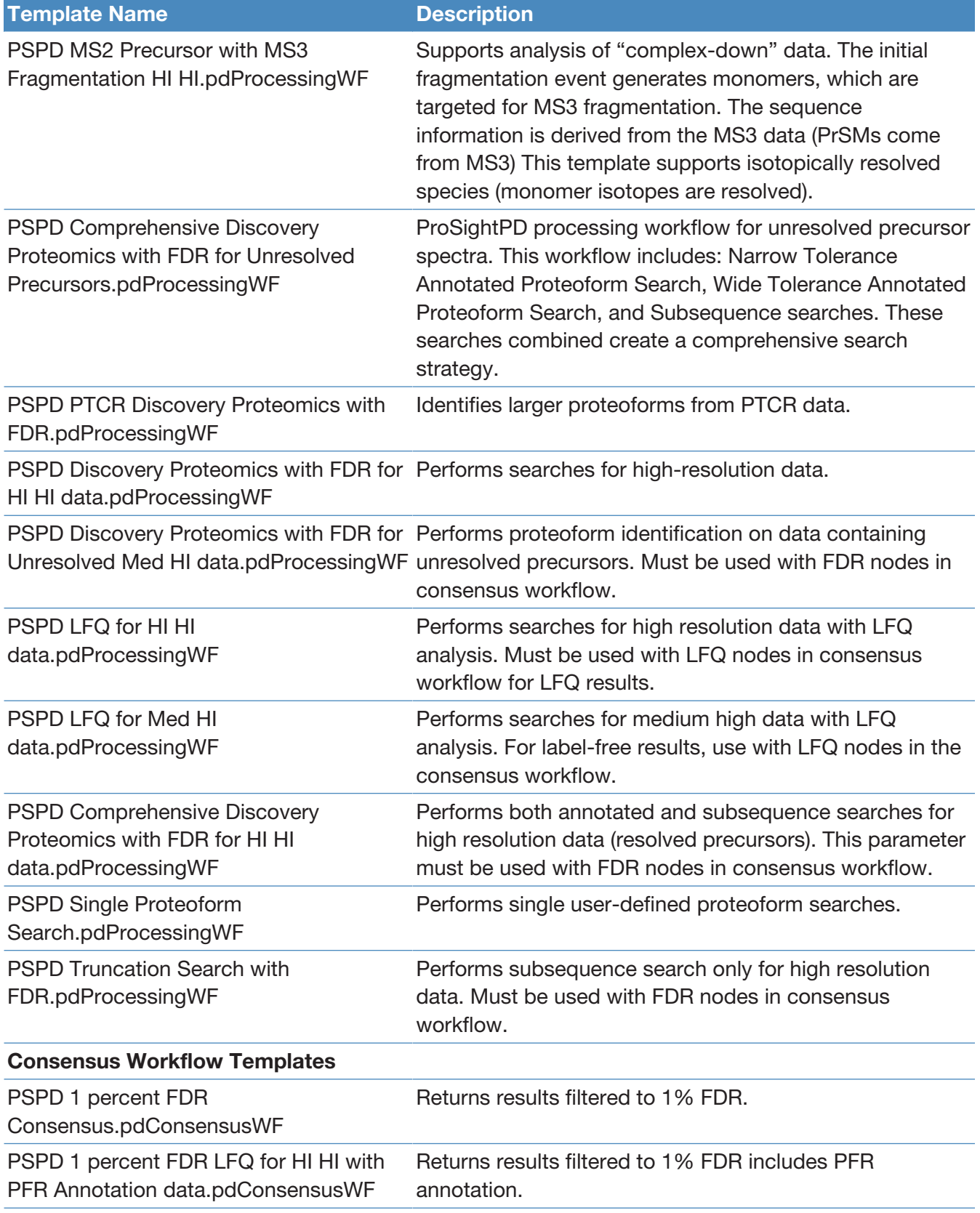

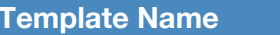

Description

PSPD 1 percent FDR LFQ for HI HI data.pdConsensusWF

Returns LFQ data with 1% FDR.

PSPD No FDR

Returns results without FDR control.

Consensus.pdConsensusWF

PSPD 1 percent FDR LFQ for Unresolved Returns Med/Hi LFQ data with 1% FDR.Precursors data.pdConsensusWF

# ProSightPD nodes

The following topics provide information about ProSightPD nodes that are specific to top-down analysis.

6

- [Server Utilities node](#page-88-0)
- [Feature Detector nodes](#page-89-0)
- [Search nodes](#page-97-0)
- [cRAWler nodes](#page-114-0)
- [ProSightPD Consensus nodes](#page-122-0)

# <span id="page-88-0"></span>Server Utilities node

The following topic describes the server utilities node.

• [FASTA Exporter node](#page-88-1)

## <span id="page-88-1"></span>FASTA Exporter node

#### Table 16 ProSightPD FASTA Exporter node parameters

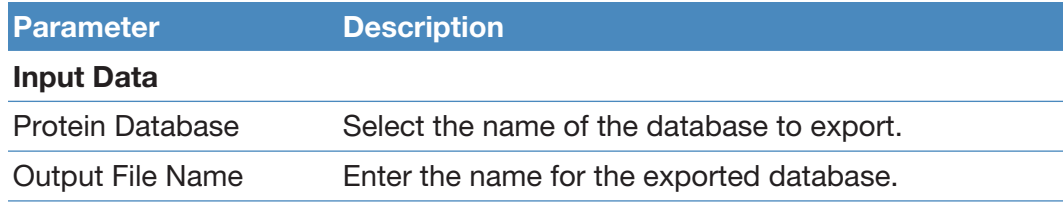

# <span id="page-89-0"></span>Feature Detector nodes

The following topics describe the feature detection nodes.

- [Med Res. Feature Detector](#page-89-1)
- [Hi Res. Feature Detector](#page-92-0)

#### <span id="page-89-1"></span>Med Res. Feature Detector

The Med Res. Feature Detector node uses the sliding window and the kDecon algorithms to perform spectral deconvolution and measure all of the deconvoluted features and their quantitation traces. The parameters used in this node are essential to the label-free quantitation workflows. Set the parameters according to the data being analyzed.

The Sliding Window Averaging Width RT parameter establishes the RT for the sliding window average. This value should match the full width at half max of a representative peak from the analyzed data. Thermo Fisher Scientific recommends measuring the peak width of an average feature in your data set. Do not choose the most abundant peak or one that is at noise level.

The following table lists the node parameters.

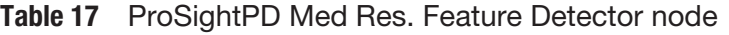

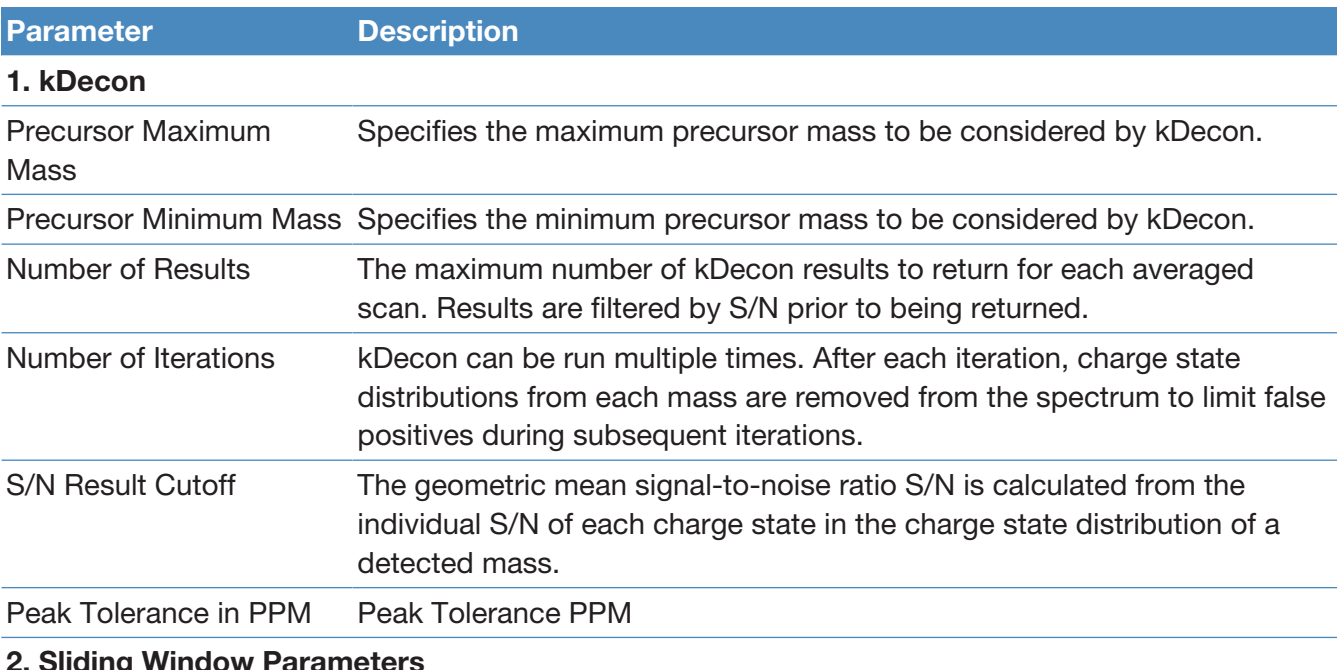

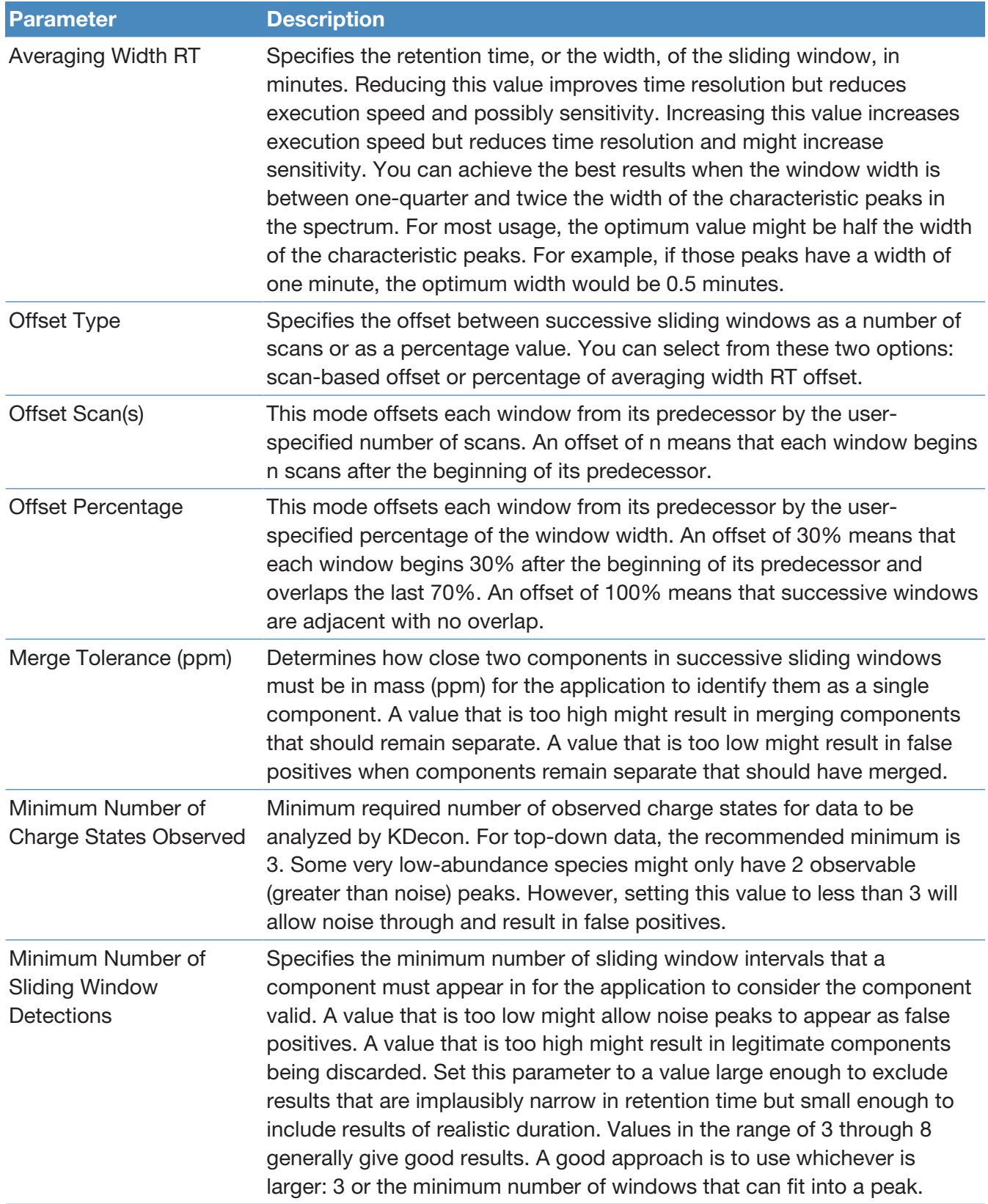

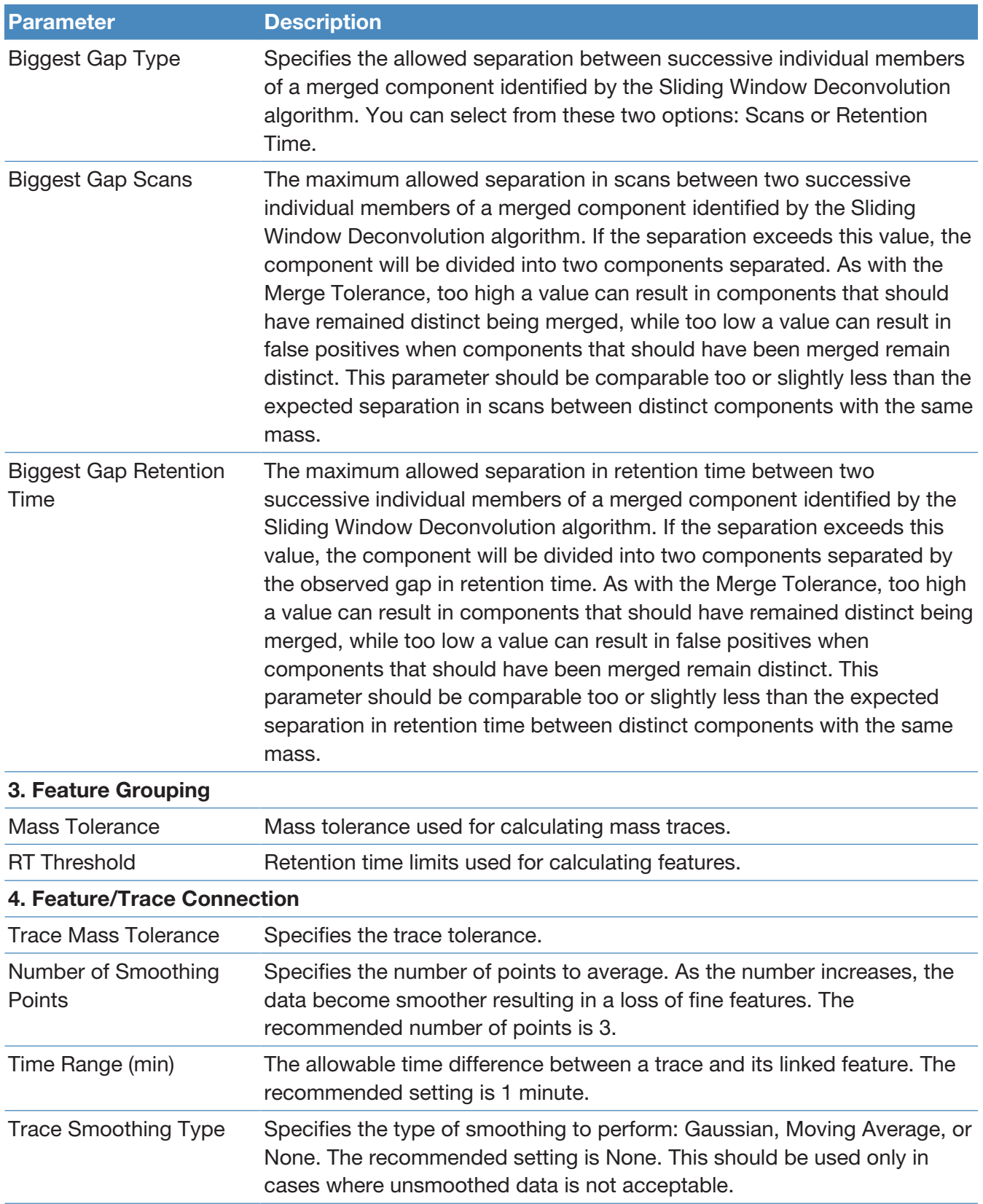

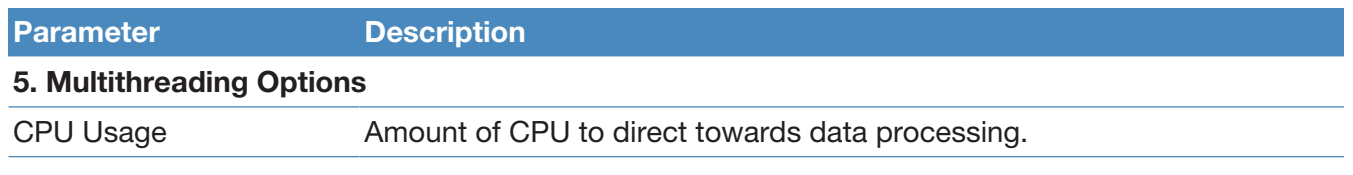

#### <span id="page-92-0"></span>Hi Res. Feature Detector

The Hi Res. Feature Detector node uses the sliding window and Xtract algorithms to perform spectral deconvolution and measure all of the deconvoluted features and their quantitation traces. The parameters used in this node are essential to the LFQ workflow. Set them according to the data you are analyzing.

One of the key parameters is the Sliding Window Averaging Width RT. This parameter establishes the RT for the sliding window average. Set this parameter to match the full width at half max of a representative peak from the analyzed data. It is recommended to measure the peak width of an average feature in your data set. Do not choose the most abundant peak or one that is at noise level.

The best parameter setting is based on your chromatography:

- If the window is too wide, then low intensity signals are averaged out of the data.
- If the window is too narrow, then you lose the advantages of signal averaging.

The following table lists the node parameters.

#### Table 18 ProSightPD Hi Res. Feature Detector parameters

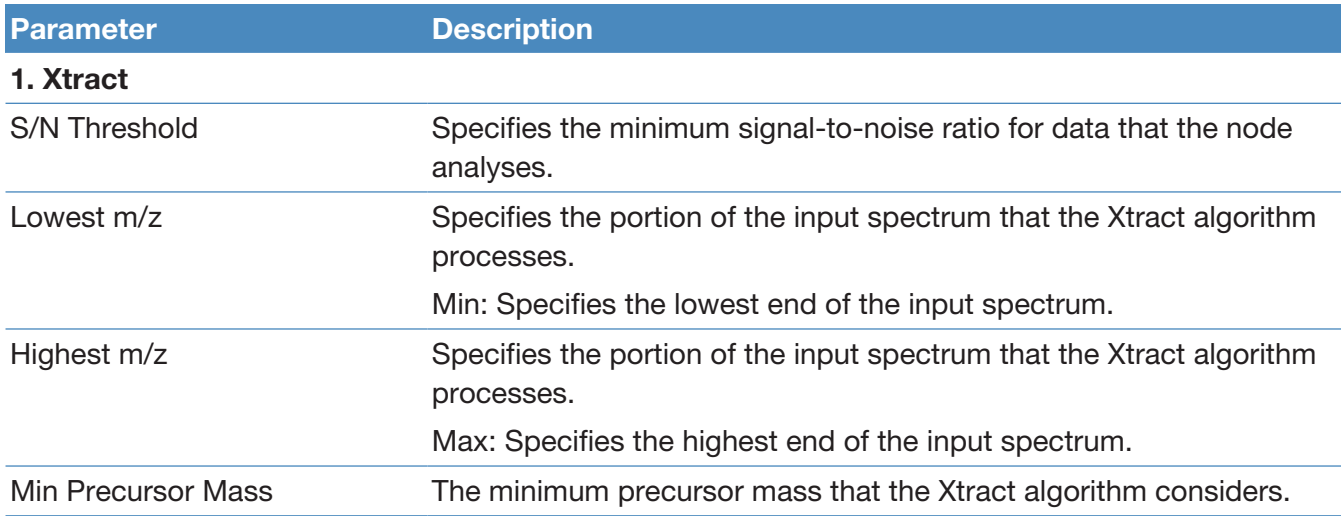

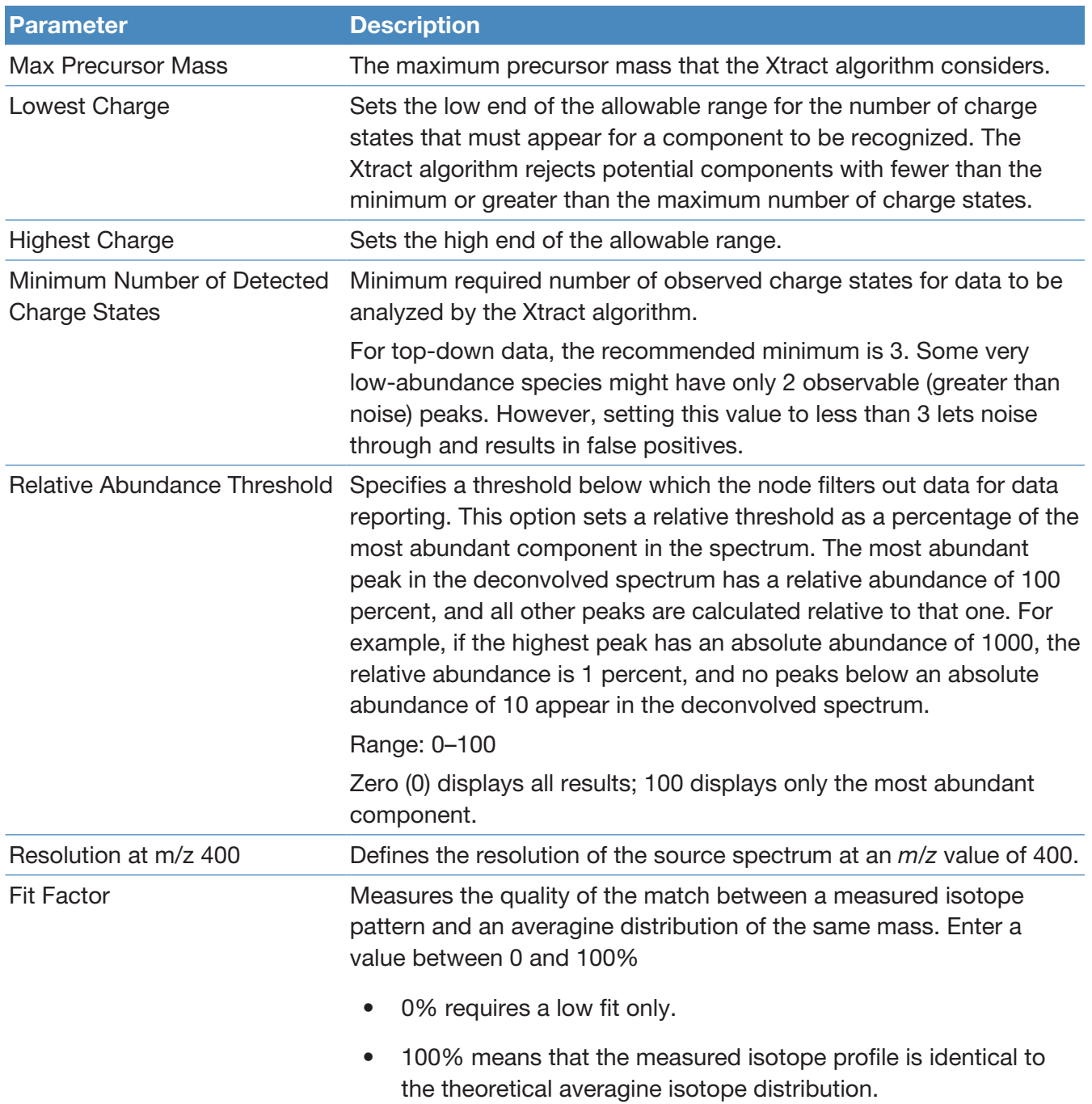

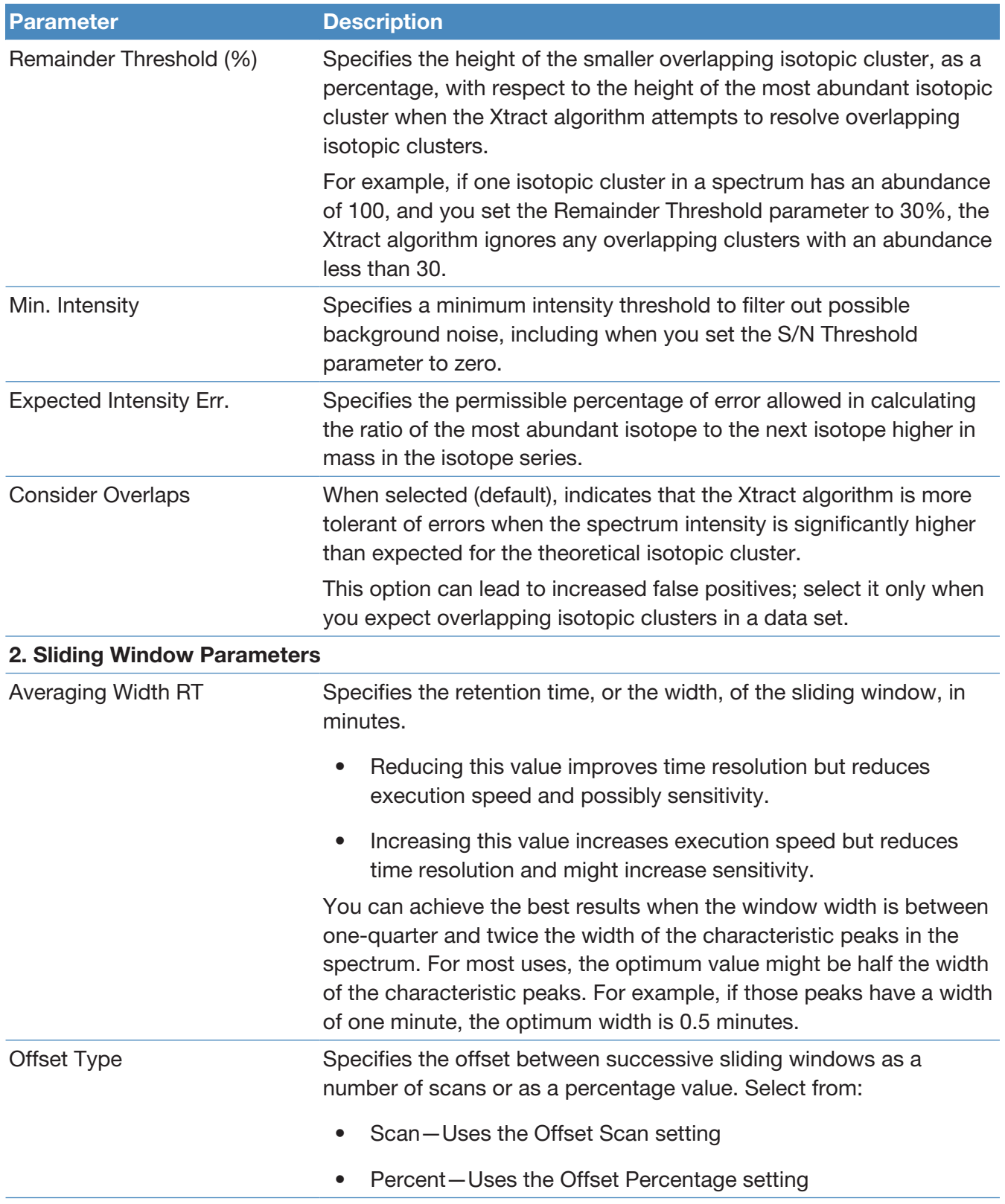

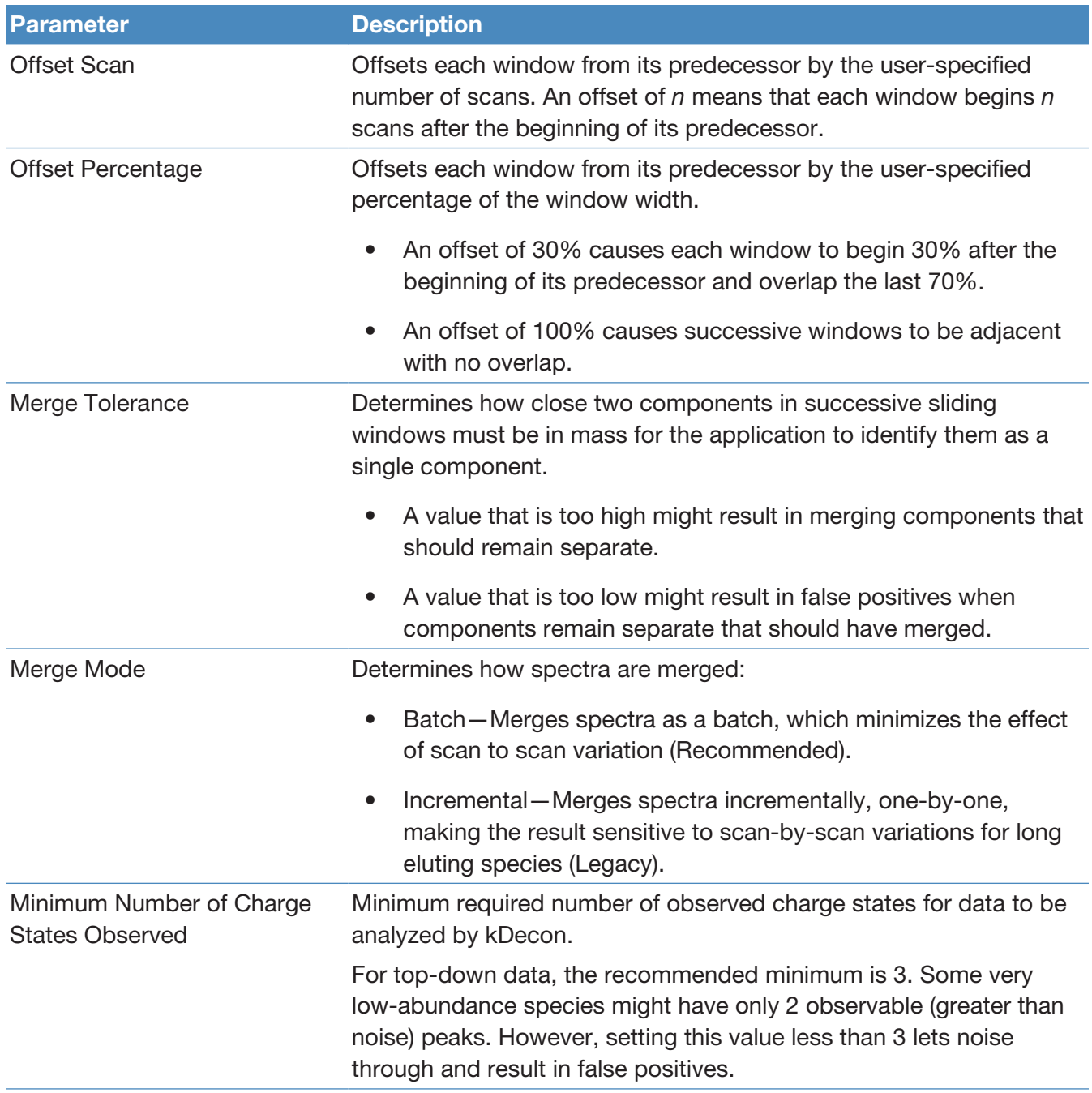

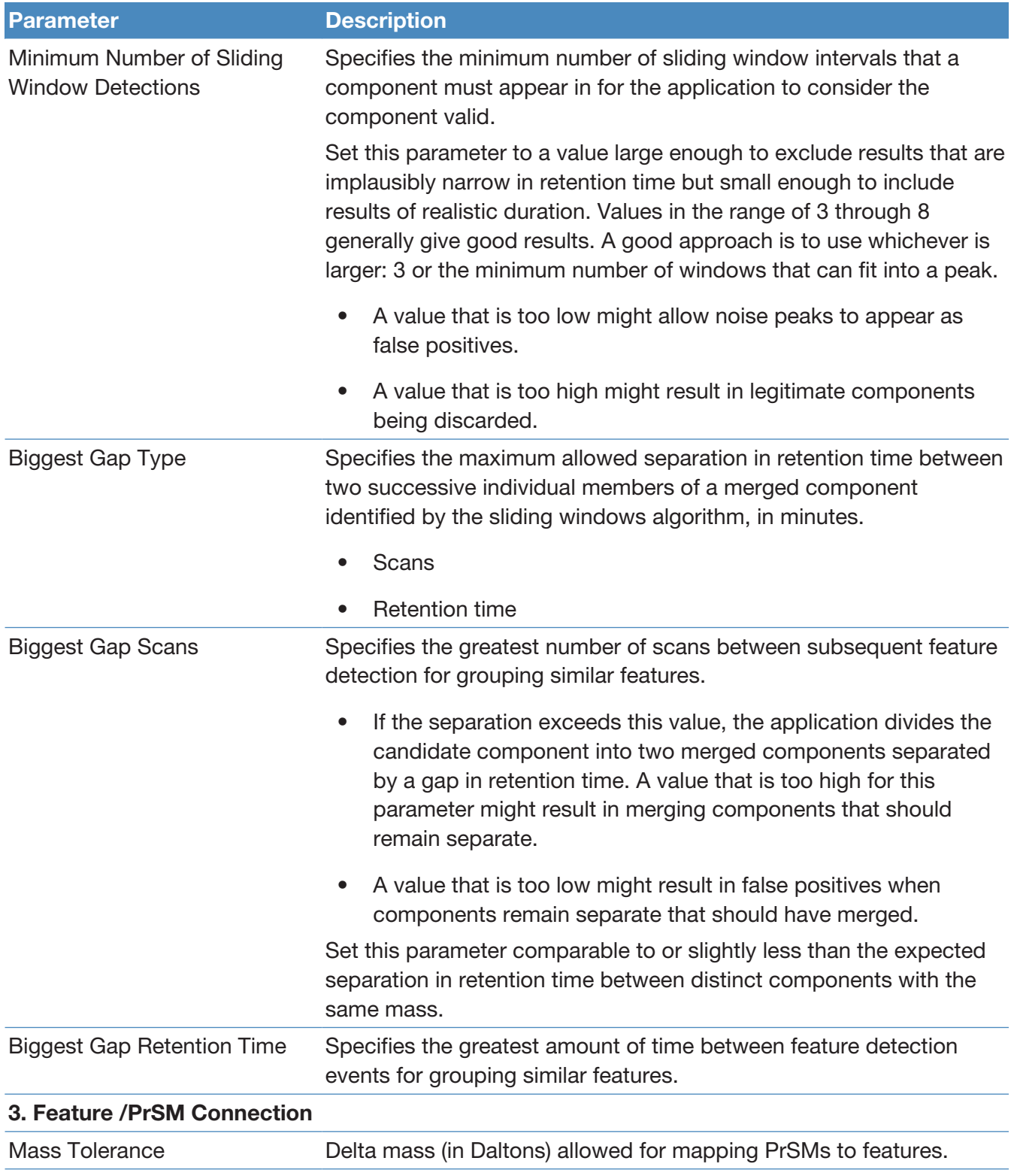

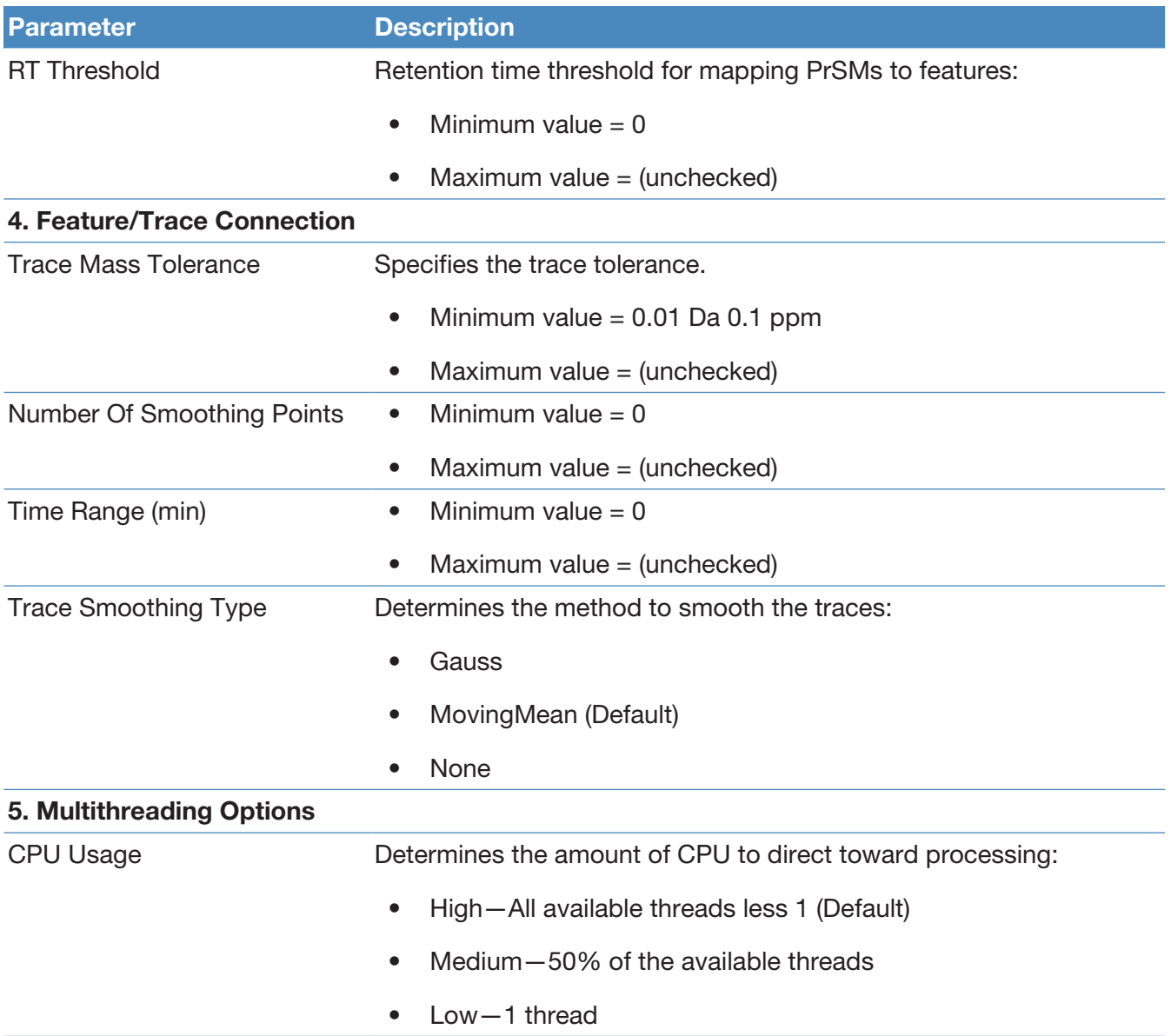

# <span id="page-97-0"></span>Search nodes

The following topics describe the nodes that search the assigned database.

- [Annotated Proteoform Search node](#page-98-0)
- [Single Proteoform Search node](#page-103-0)
- [Subsequence Search node](#page-106-0)
- [Tag to Annotated Proteoform Search node](#page-109-0)

#### • [Tag to Subsequence Search](#page-111-0)

NOTE The ProSightPD 4.3 application includes the legacy search nodes from ProSightPD 3.0 so that you can reproduce previous results in the ProSightPD 4.3 application. These legacy nodes require a database in the .pscw file format generated in ProSightPC. You cannot directly convert .pscw to .psdb. Use the source .xml file, which the .pscw file was generated from, to generate a .psdb-formatted database. To use a legacy search node, replace the 4.3 node with the equivalent legacy node and review all parameters to ensure agreement between your previous ProSightPD 3.0 workflows and your ProSightPD 4.3 workflows.

#### <span id="page-98-0"></span>Annotated Proteoform Search node

The Annotated Proteoform Search node performs a ProSight-annotated proteoform search.

The following table lists the parameters for the 4.3 version of the node. For information about the 3.0 version, refer to the user interface.

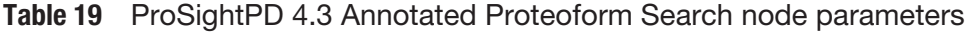

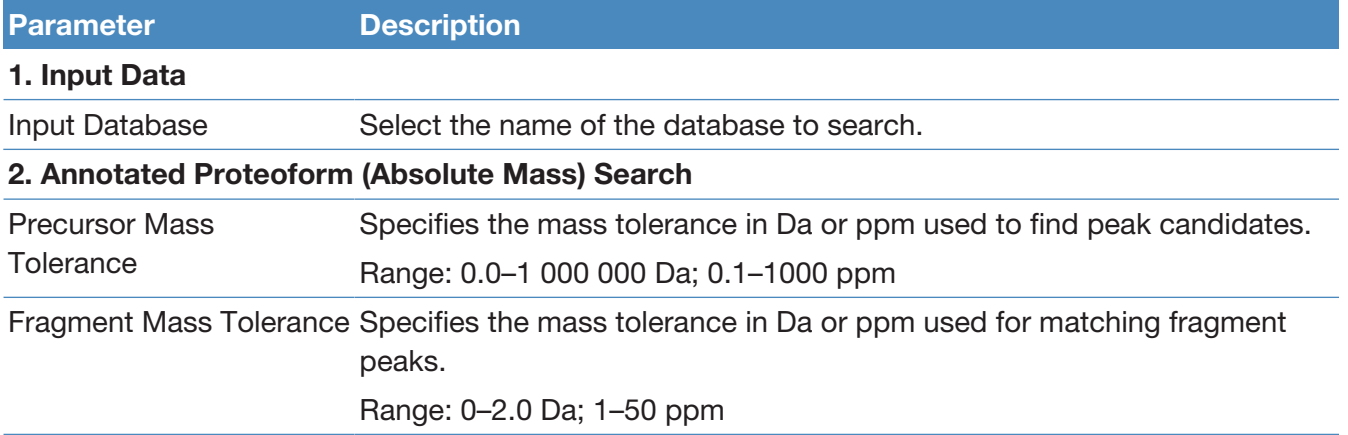

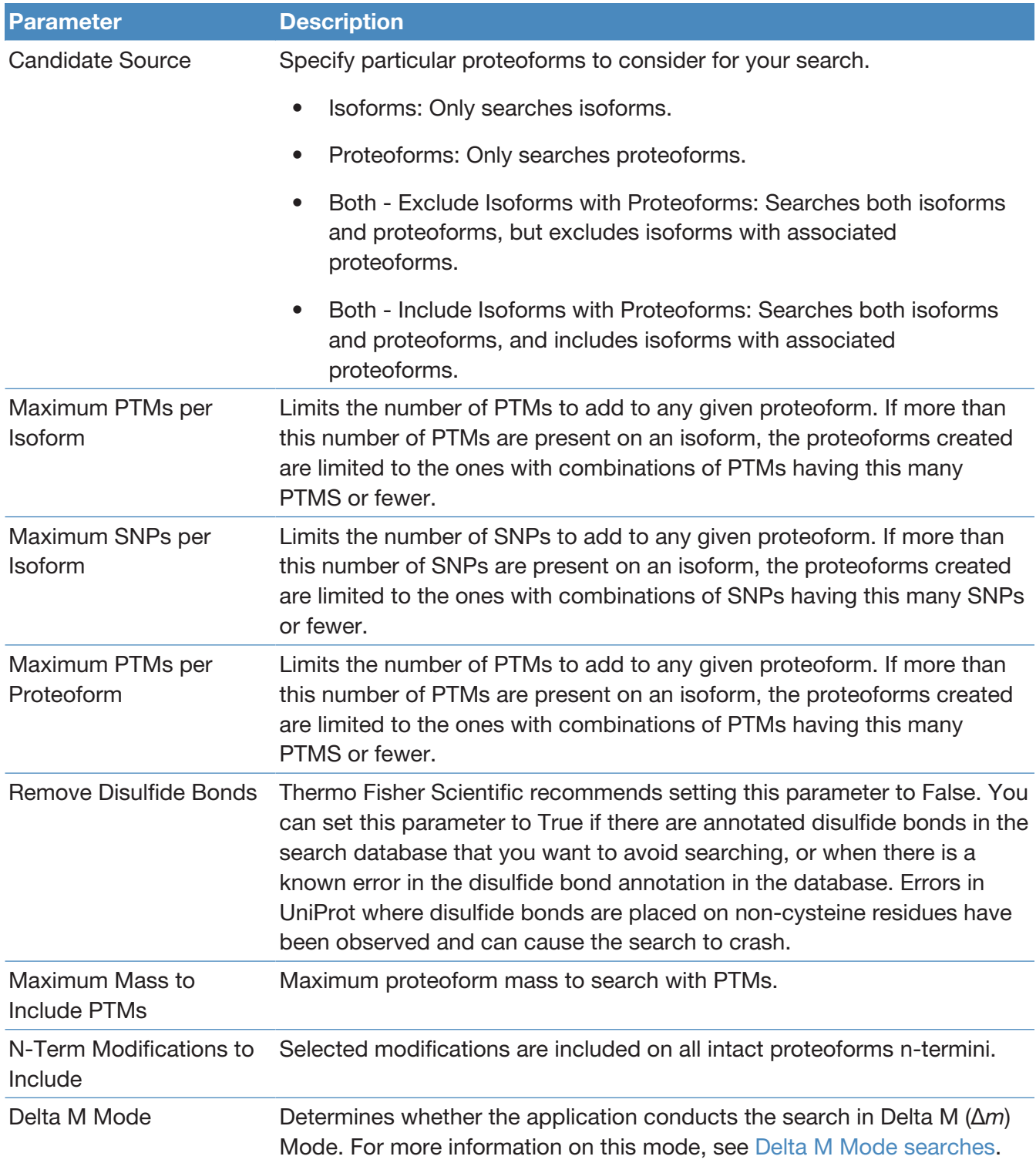

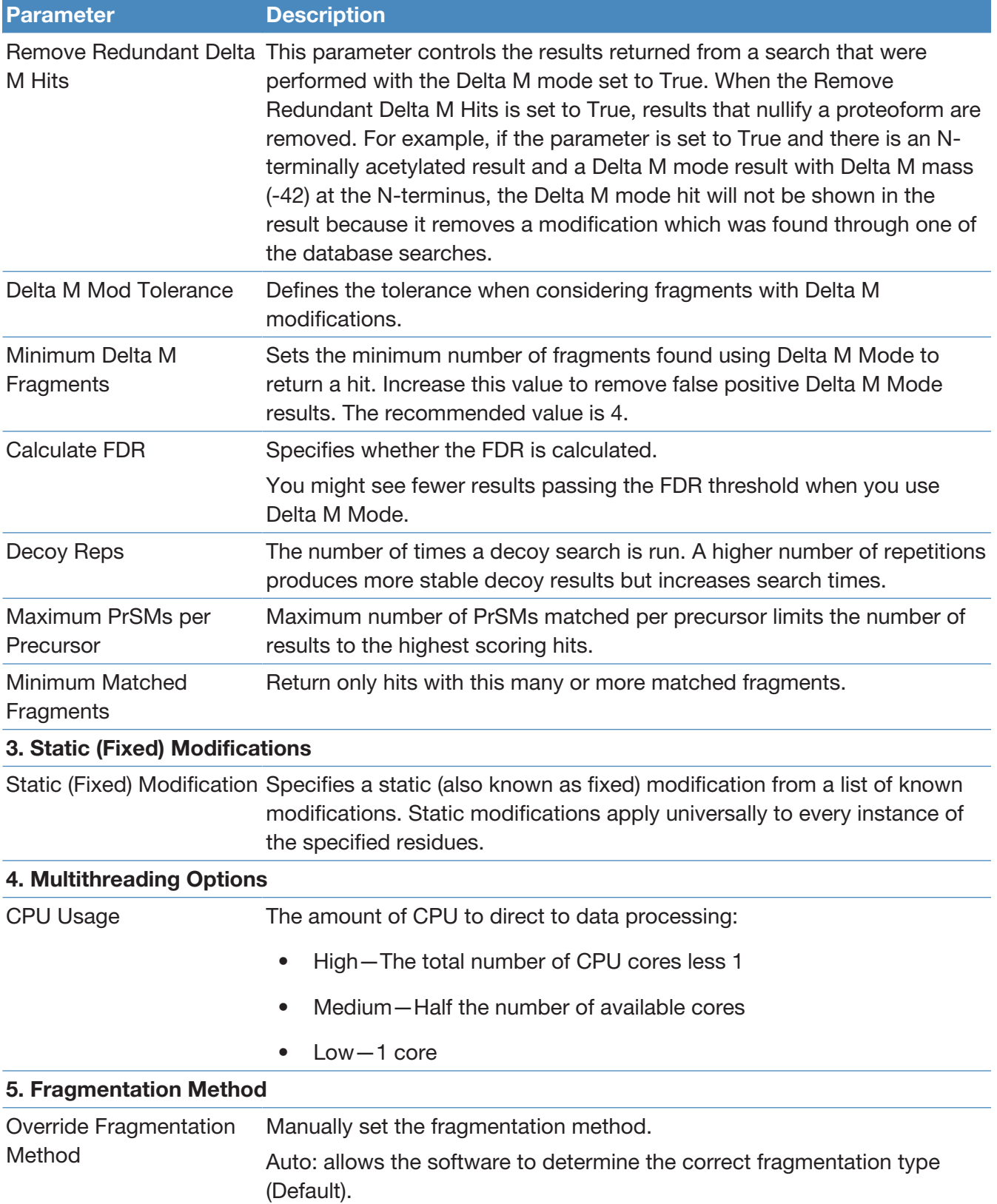

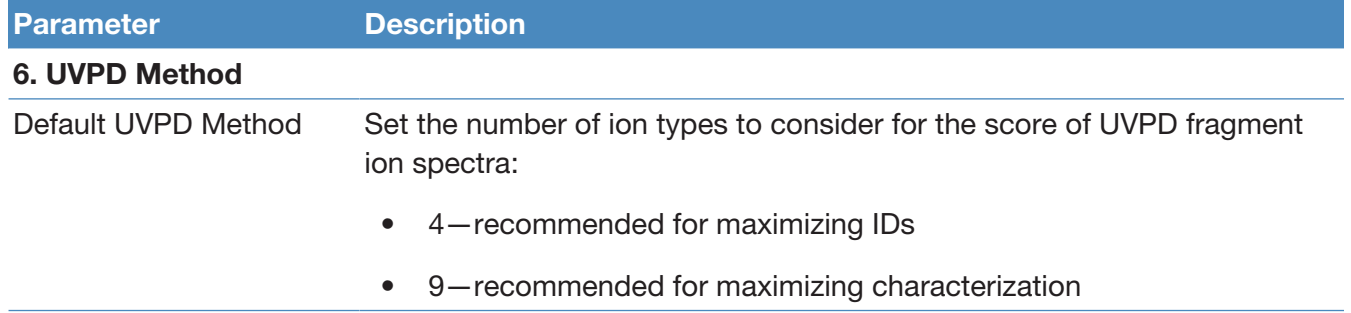

#### Advanced parameters of the Annotated Proteoform search

The default parameters of the Annotated Proteoform search are designed to work in most situations. However, analyses can be customized to improve performance by optimizing the advanced parameters listed below. For a full list of advanced parameters, see [Annotated Proteoform Search node](#page-98-0).

<span id="page-101-0"></span>The [Advanced parameters for the Annotated Proteoform](#page-101-0) table is a list of advanced parameters and a brief description of how they impact the Annotated Proteoform search and results.

#### Table 20 Advanced parameters for the Annotated Proteoform

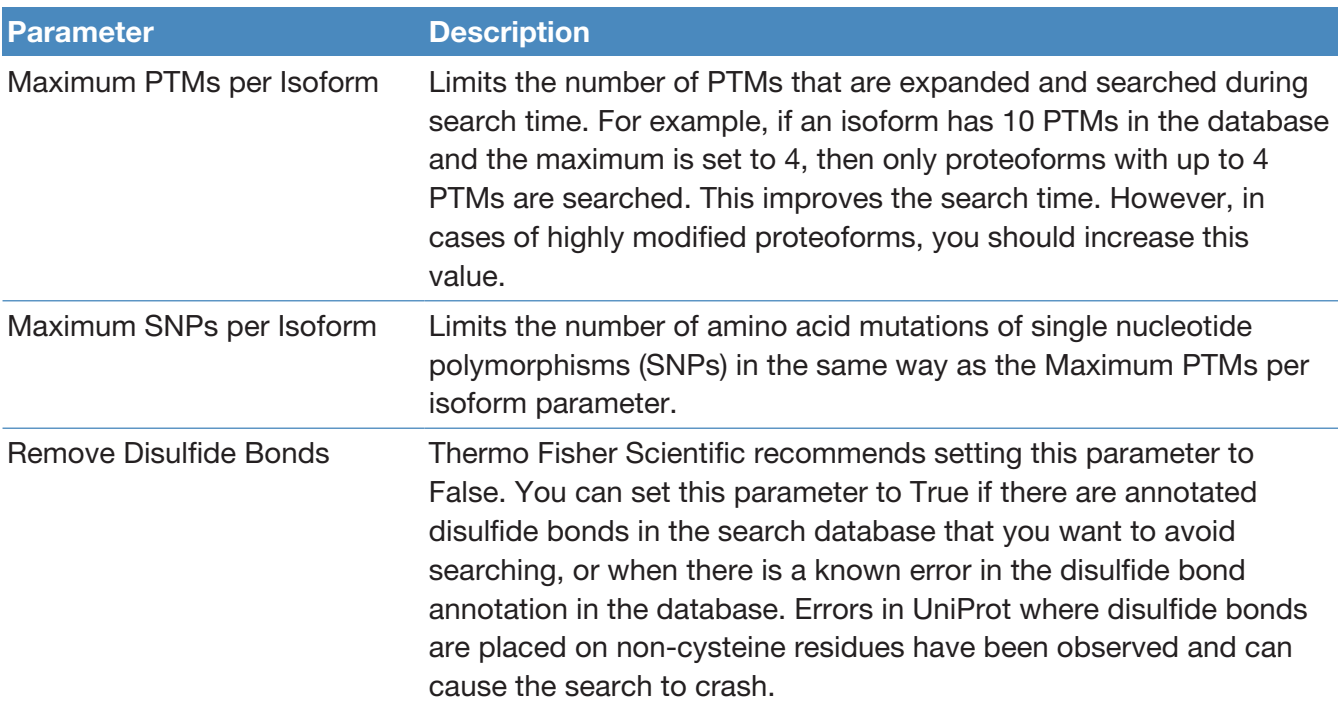

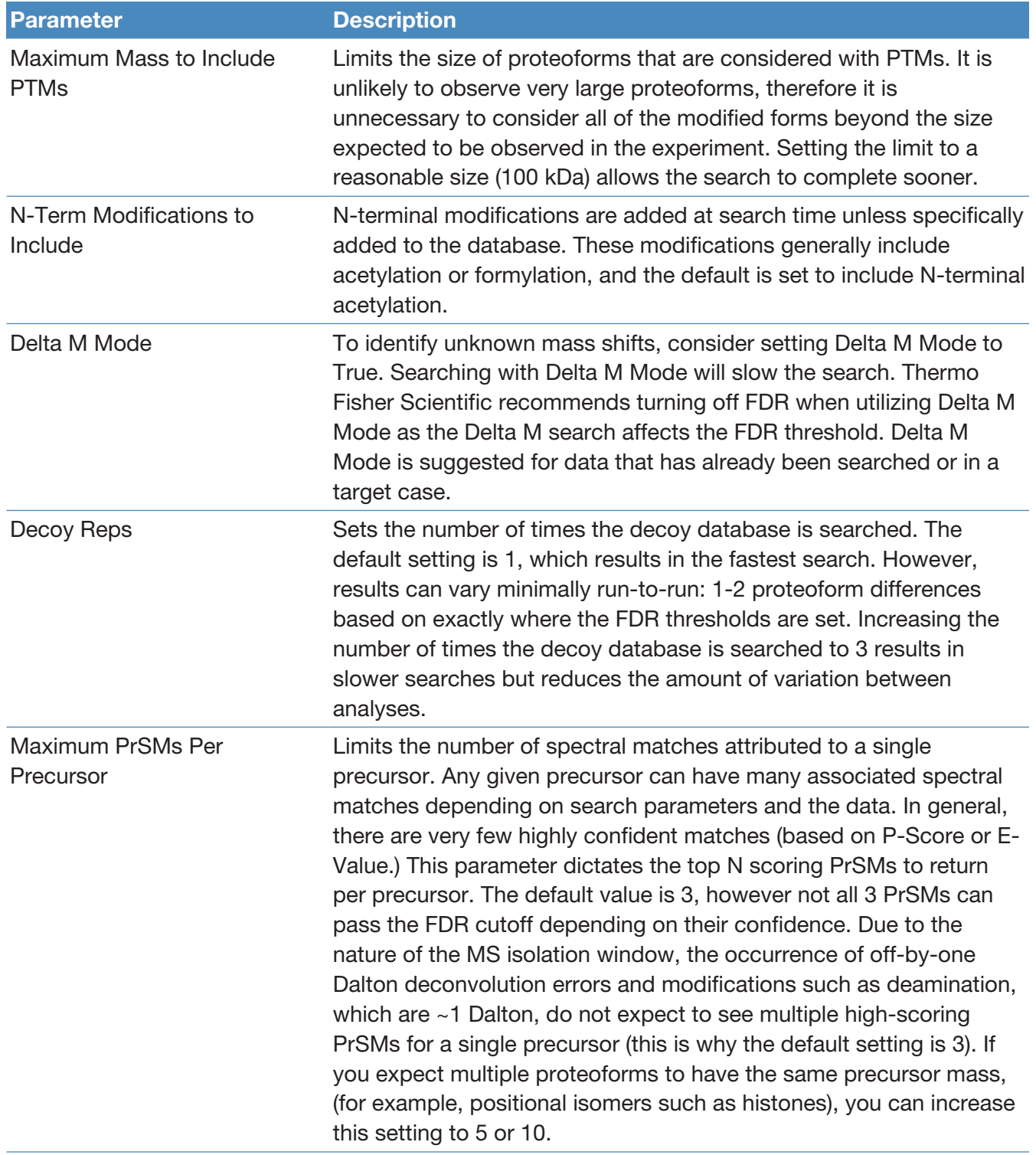

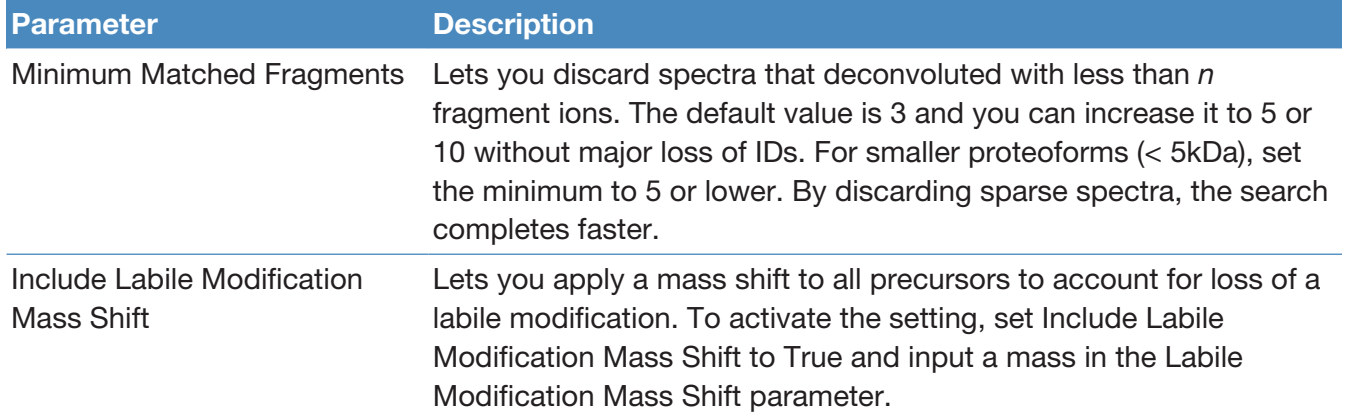

#### <span id="page-103-0"></span>Single Proteoform Search node

The Single Proteoform Search node performs proteoform searches against a single proteoform entry. This node also works for data without precursor scans (for example, direct infusion data). To run a search, the application requires a protein sequence and the appropriate modification ID. For more information, see the [List of compatible protein modification databases.](#page-60-0) The sequence format is described in the following ProSightPD 4.3 Single Proteoform Search parameters table.

For an example of using this node in a workflow, see [Perform Single Proteoform](#page-60-1) [searches in the processing workflow](#page-60-1).

The following table lists the parameters for the 4.3 version of the node.

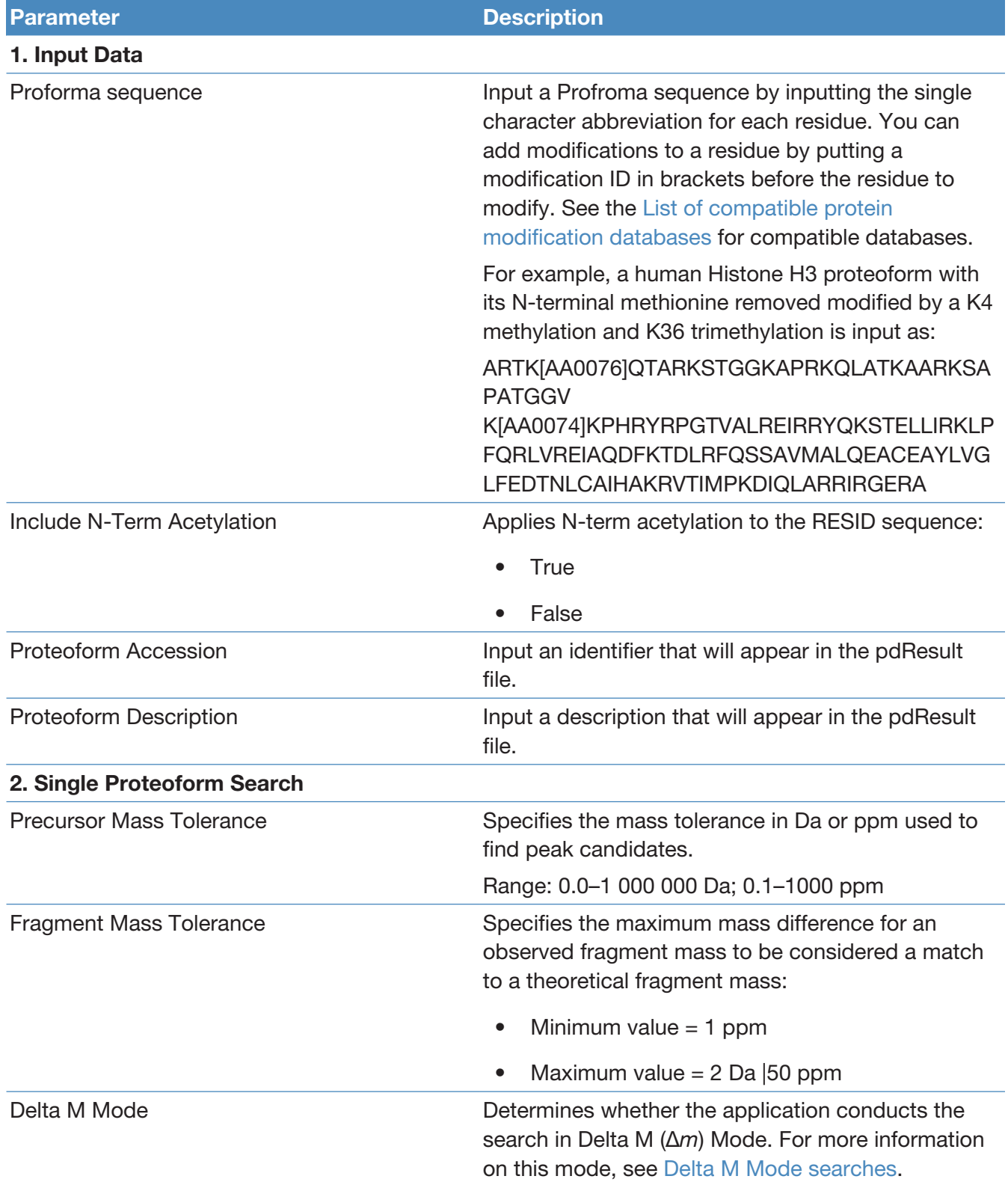

#### Table 21 ProSightPD 4.3 Single Proteoform Search parameters

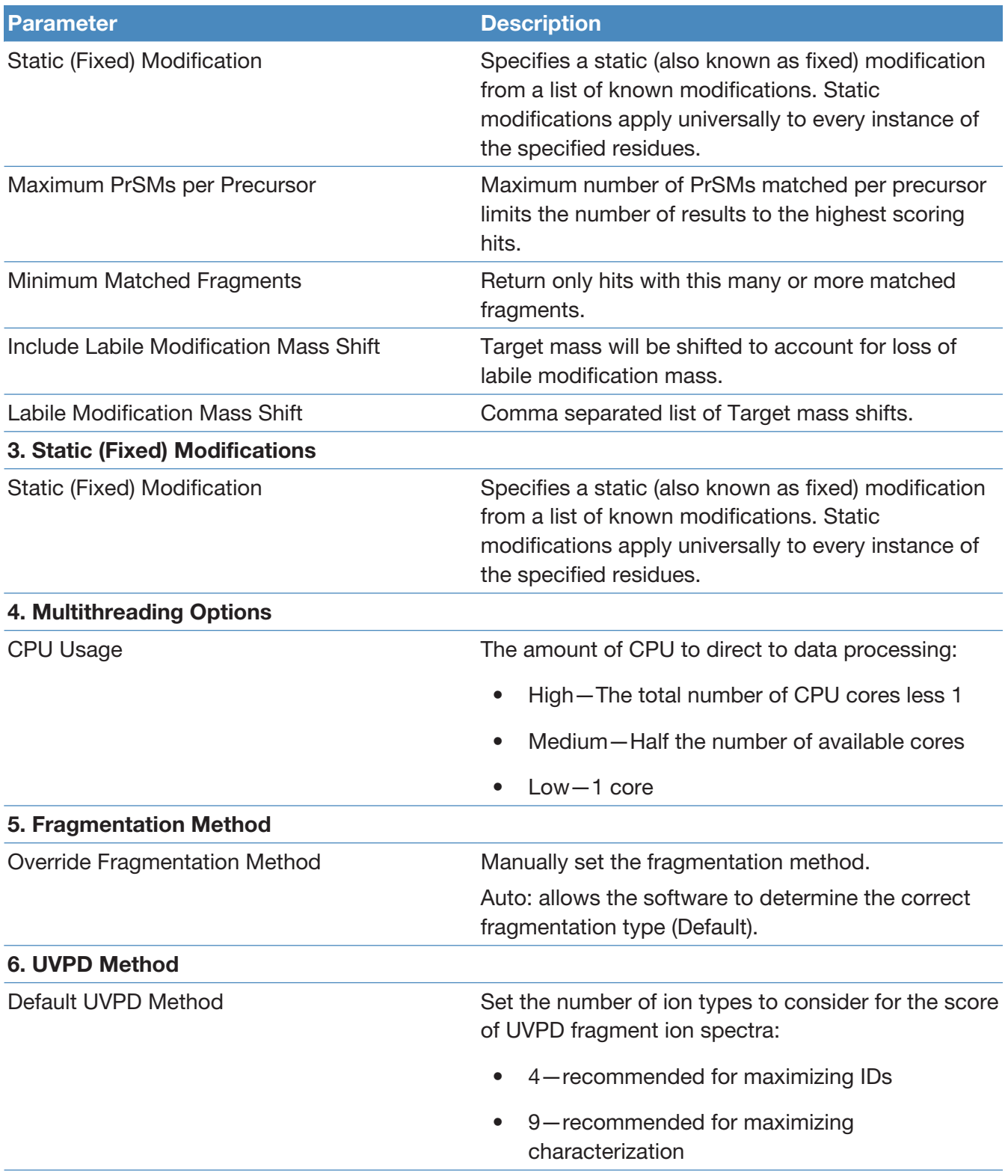

## <span id="page-106-0"></span>Subsequence Search node

The Subsequence Search node performs a subsequence search. Increasing the precursor tolerance results in longer run times.

To search for modified proteoforms, select the Include Modified Forms check box in the Predefined Search dialog box for biomarkers.

The following table lists the parameters for the 4.3 version of the node. For information about the 3.0 version, refer to the user interface.

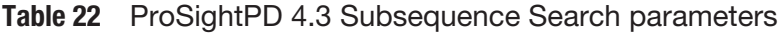

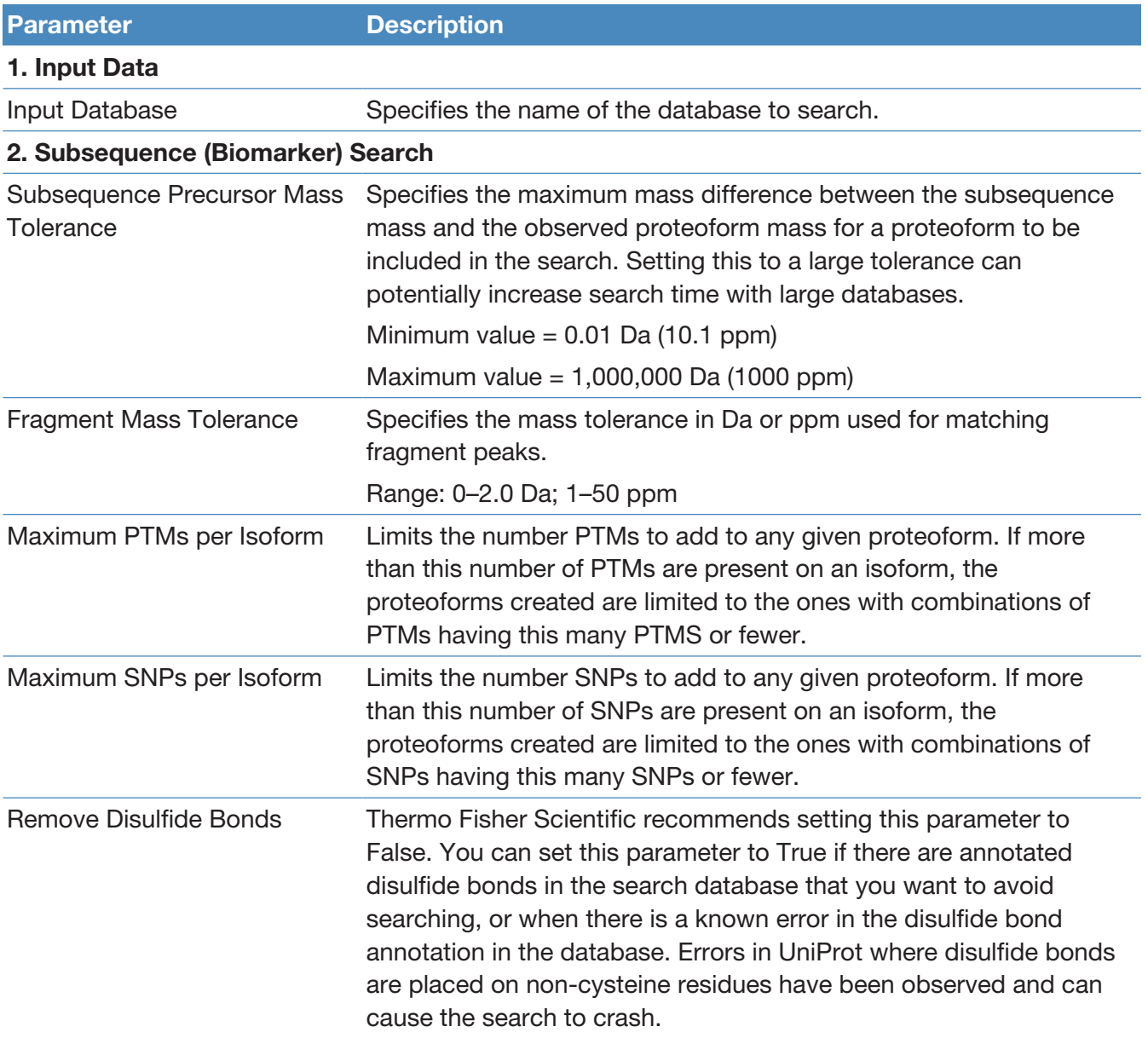

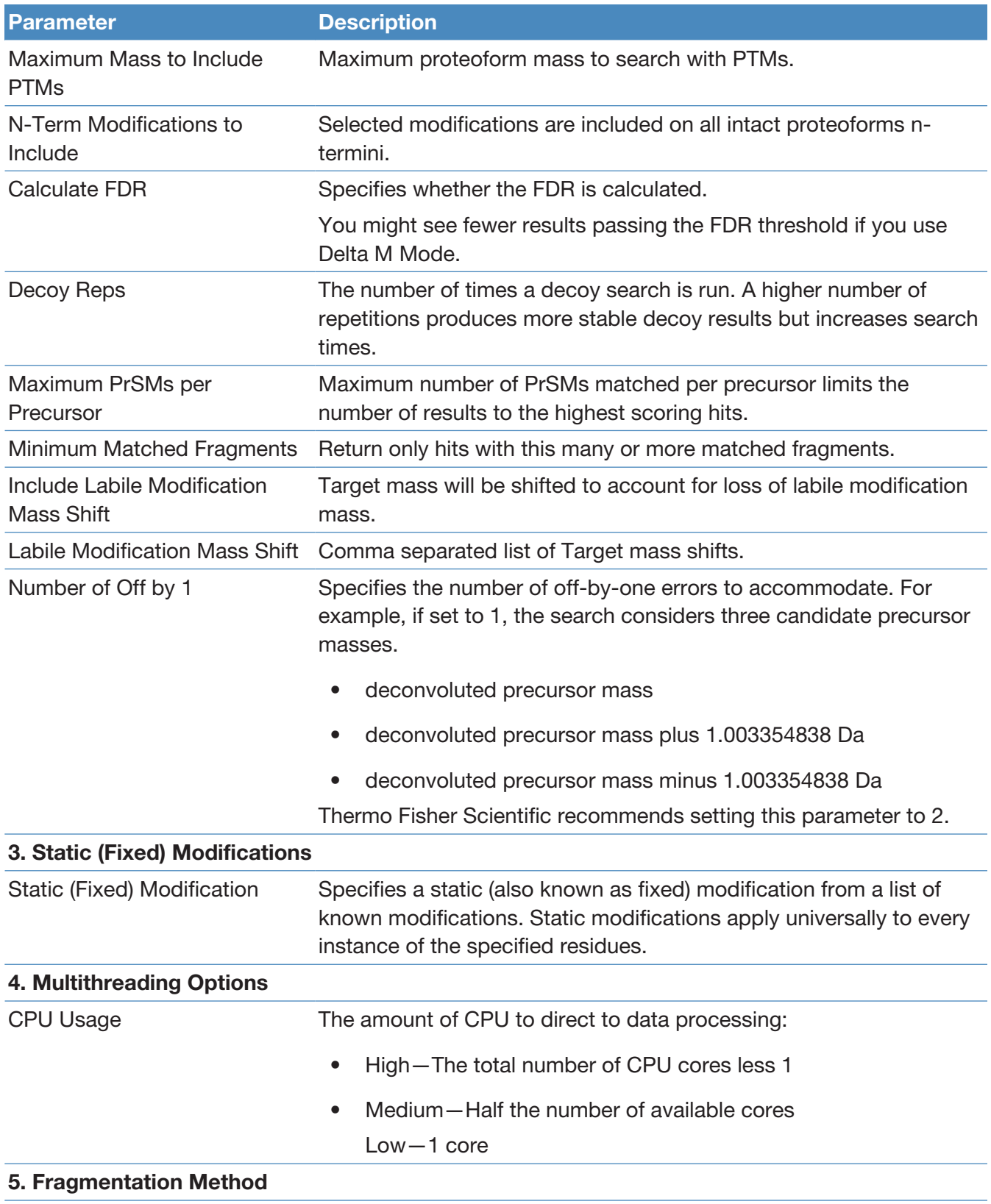
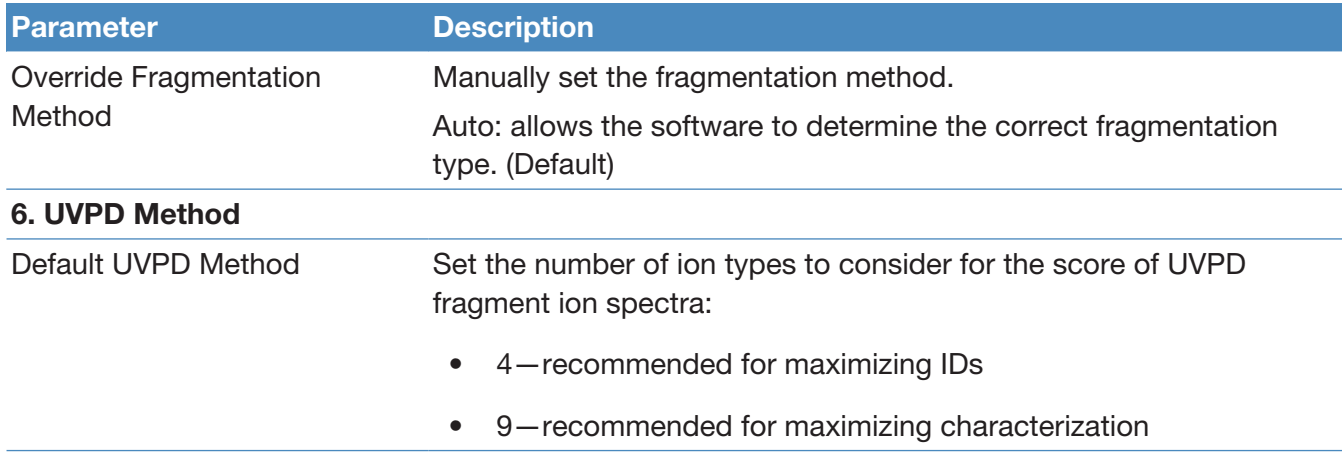

#### Advanced parameters of the Subsequence search

<span id="page-108-0"></span>The default parameters of the Subsequence search are designed to work in most situations. However, most analyses can be improved/customized by optimizing the advanced parameters listed below. For a full list of advanced parameters, see [Subsequence Search node.](#page-106-0) The [Advanced parameters of the](#page-108-0) [Subsequence search](#page-108-0) table is a list of advanced parameters and a brief description of how they impact the Subsequence search and results.

#### Table 23 Advanced parameters of the Subsequence search

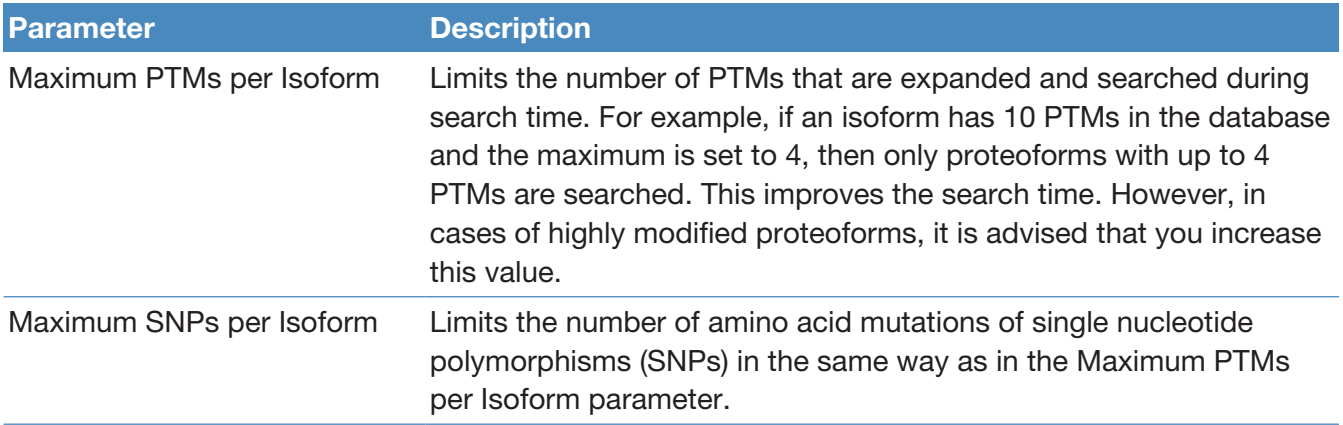

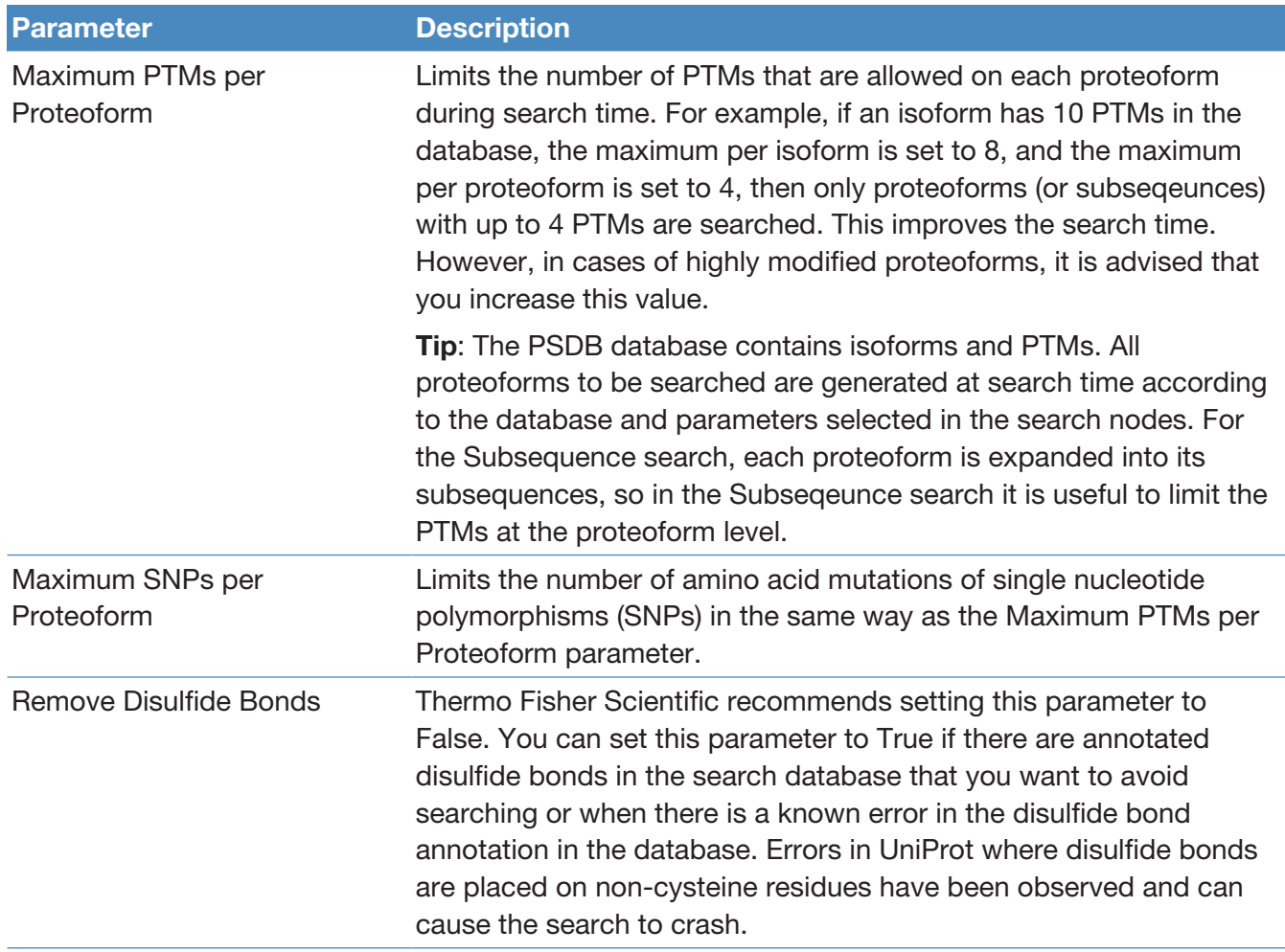

#### Tag to Annotated Proteoform Search node

The Tag to Annotated Proteoform Search node performs a sequence tag search first and then sends all the results from the sequence tag search to an annotated proteoforms search. The sequence tag search reduces the amount of spectra searched by the annotated proteoform search step and reduces the overall search time for large data.

The following table lists the parameters for the 4.3 version of the node. For information about the 3.0 version, refer to the user interface.

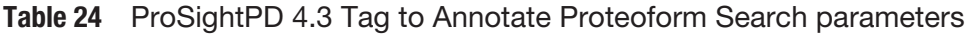

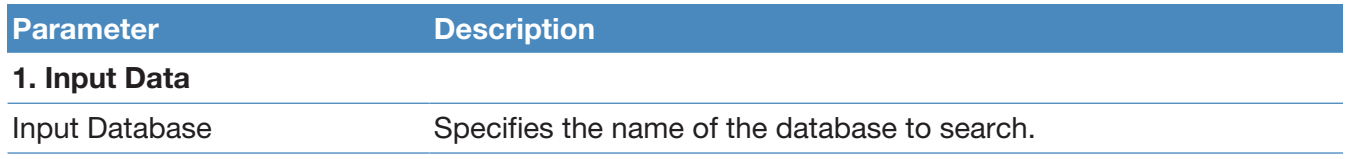

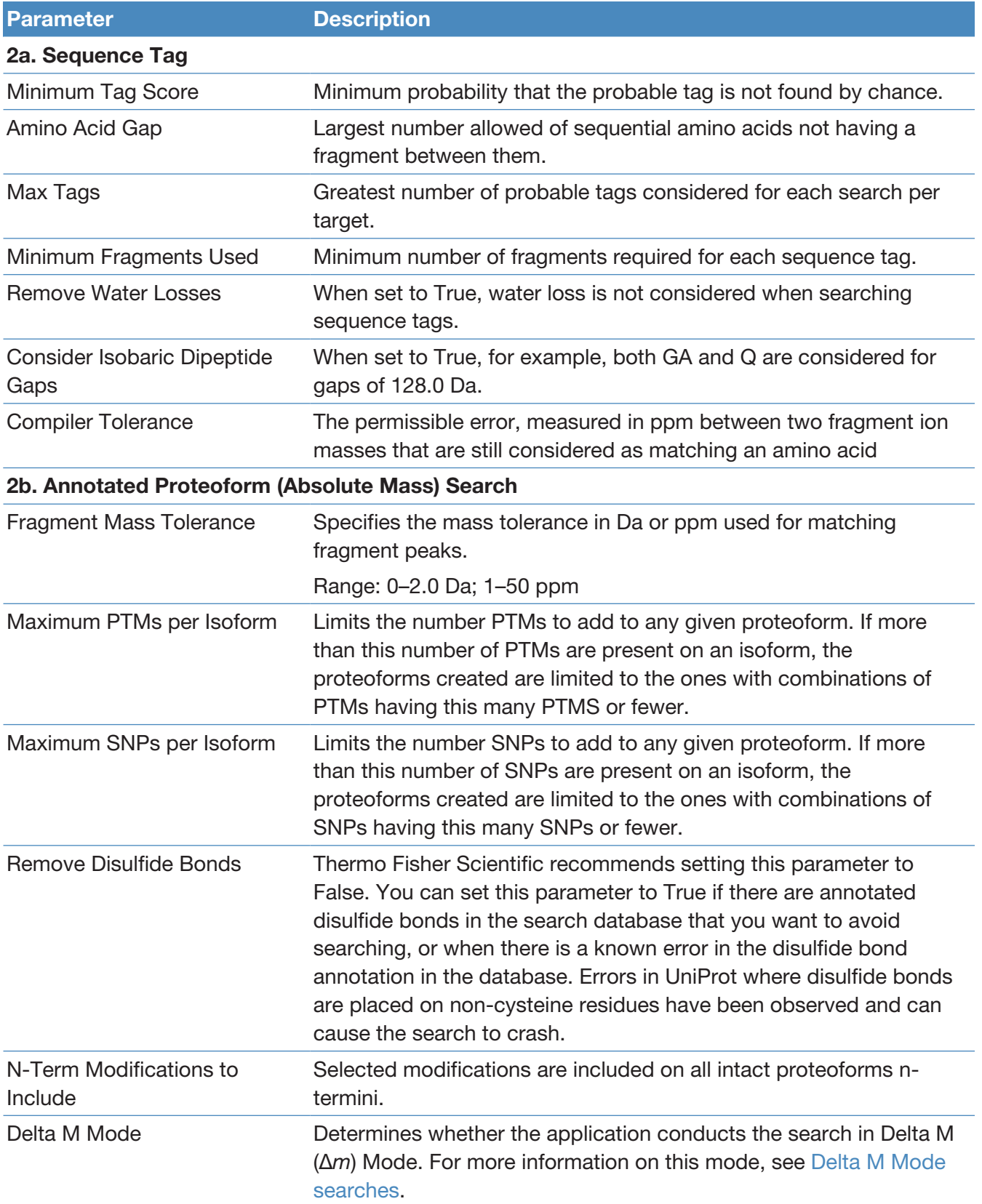

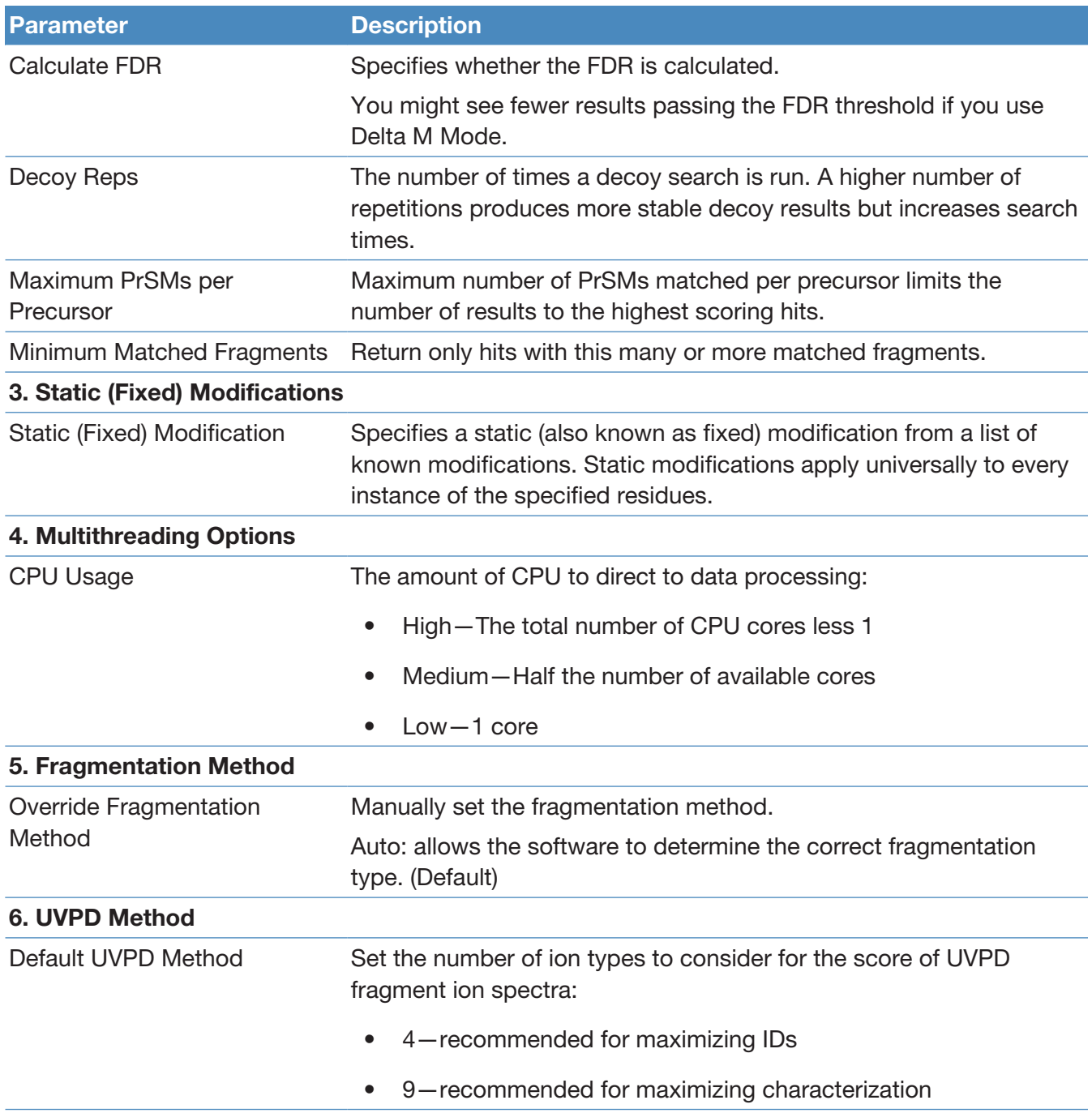

#### Tag to Subsequence Search

The Tag to Subsequence Search node first performs a tag search and then performs a sequence tag search on the output of the tag search.

The following table lists the parameters for the 4.3 version of the node. For information about the 3.0 version, refer to the user interface.

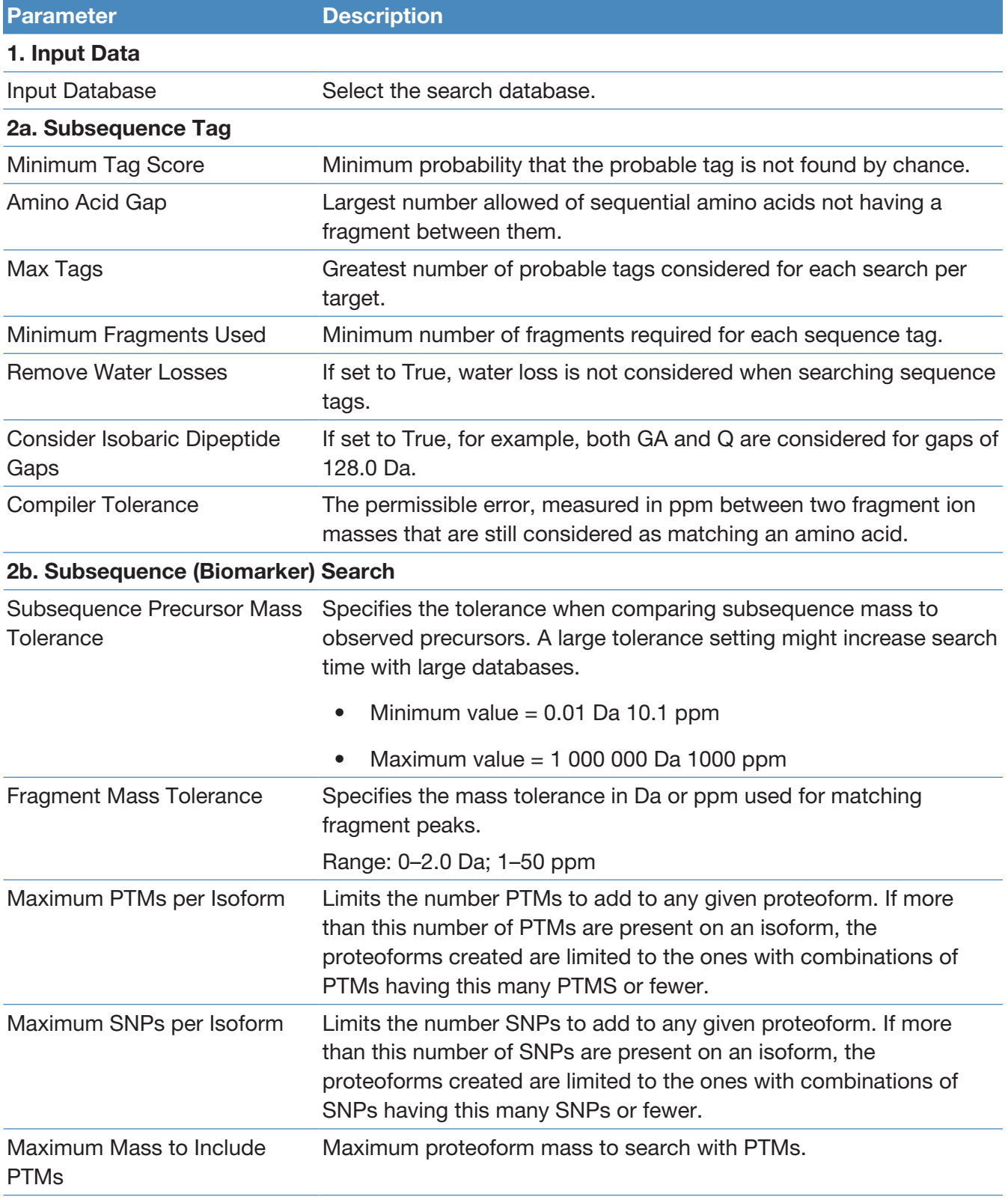

#### Table 25 ProSightPD 4.3 Tag to Subsequence Search node parameters

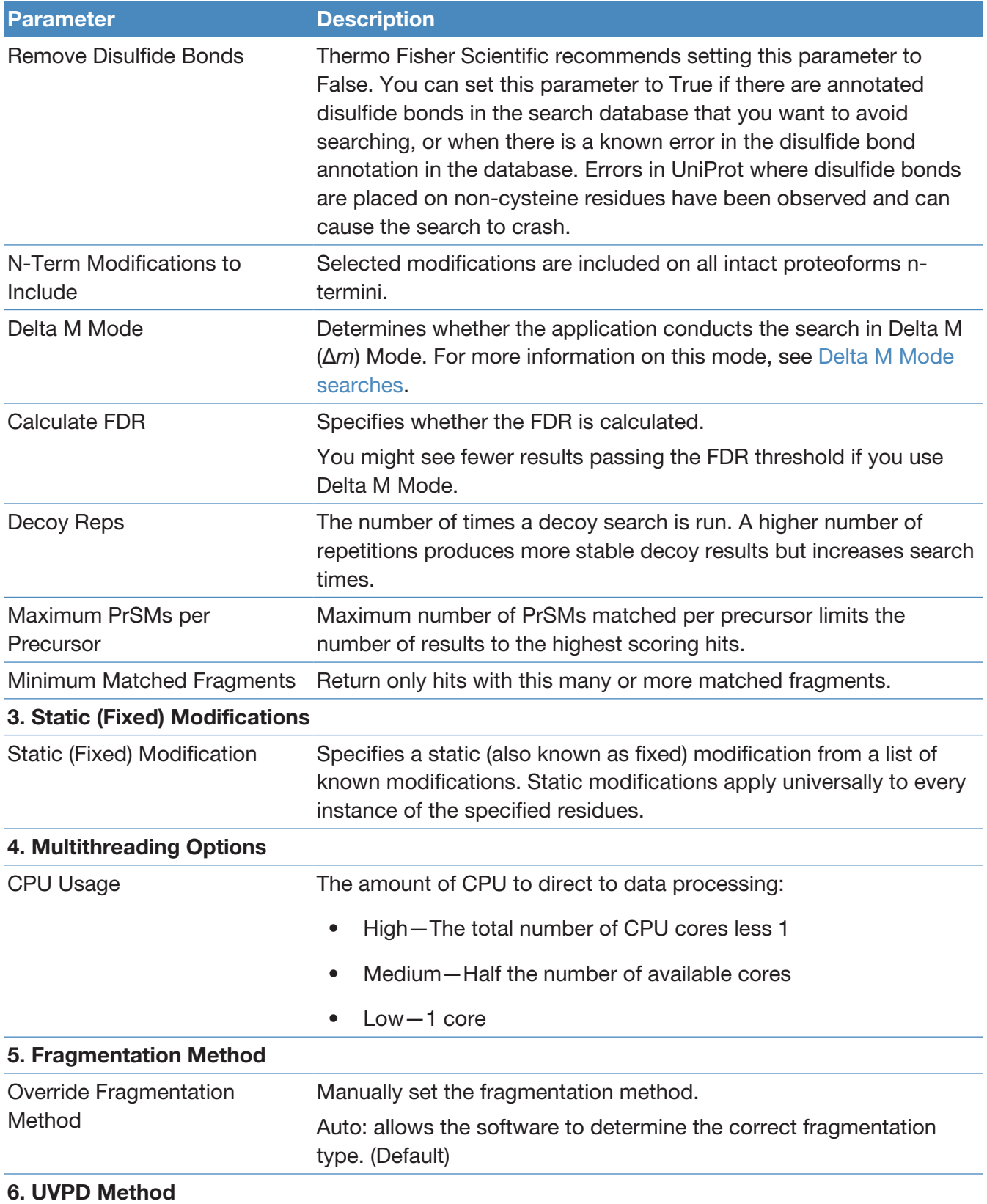

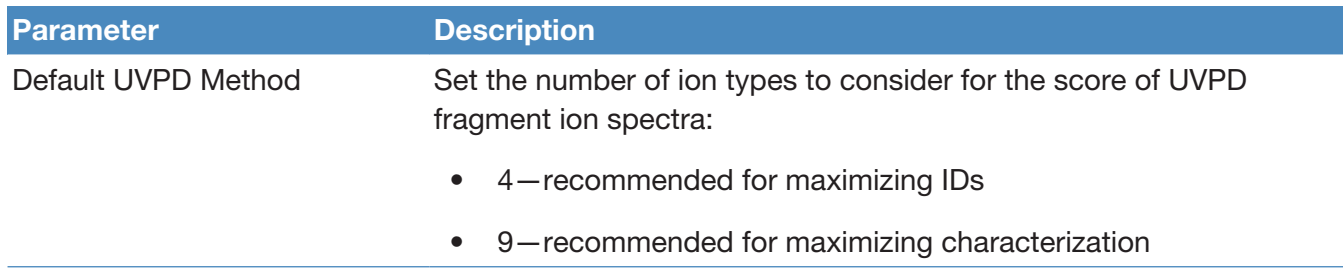

## cRAWler nodes

The following topics describe the cRAWler nodes.

- [PTCR cRAWler node](#page-114-0)
- [High/High cRAWler node](#page-116-0)
- [Med/High cRAWler node](#page-119-0)

#### <span id="page-114-0"></span>PTCR cRAWler node

The PTCR cRAWler node processes PTCR precursor data with the APD algorithm and uses the Xtract algorithm to deconvolute fragmentation spectra.

The following table lists the node parameters.

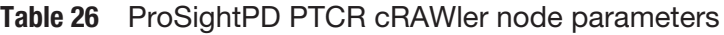

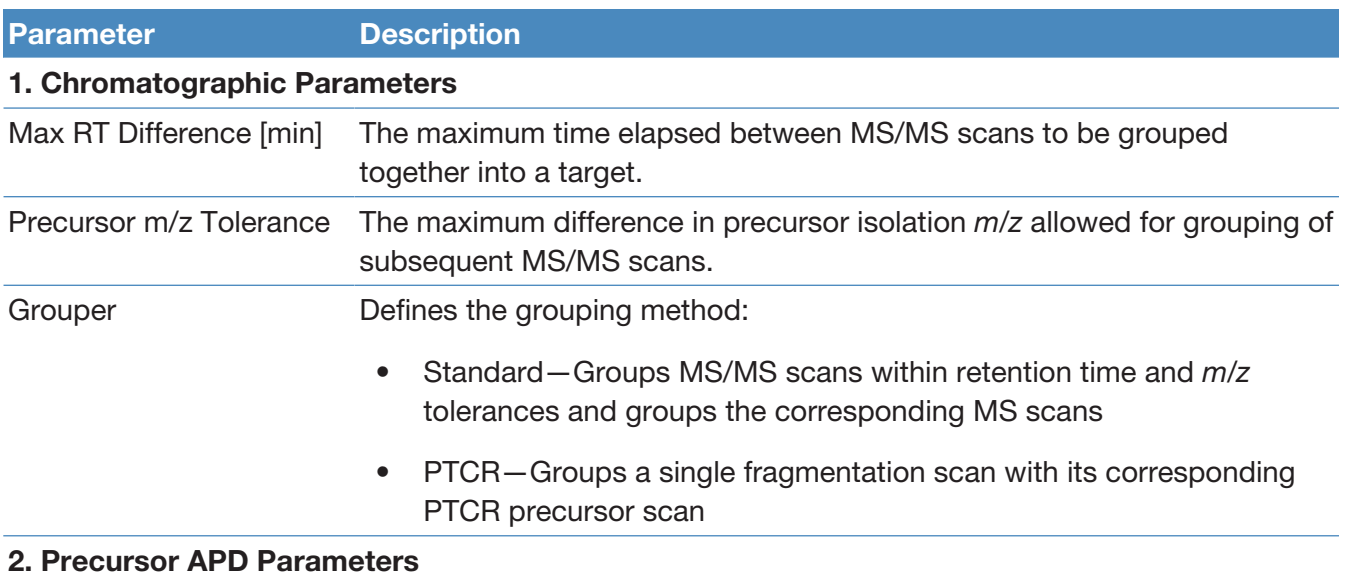

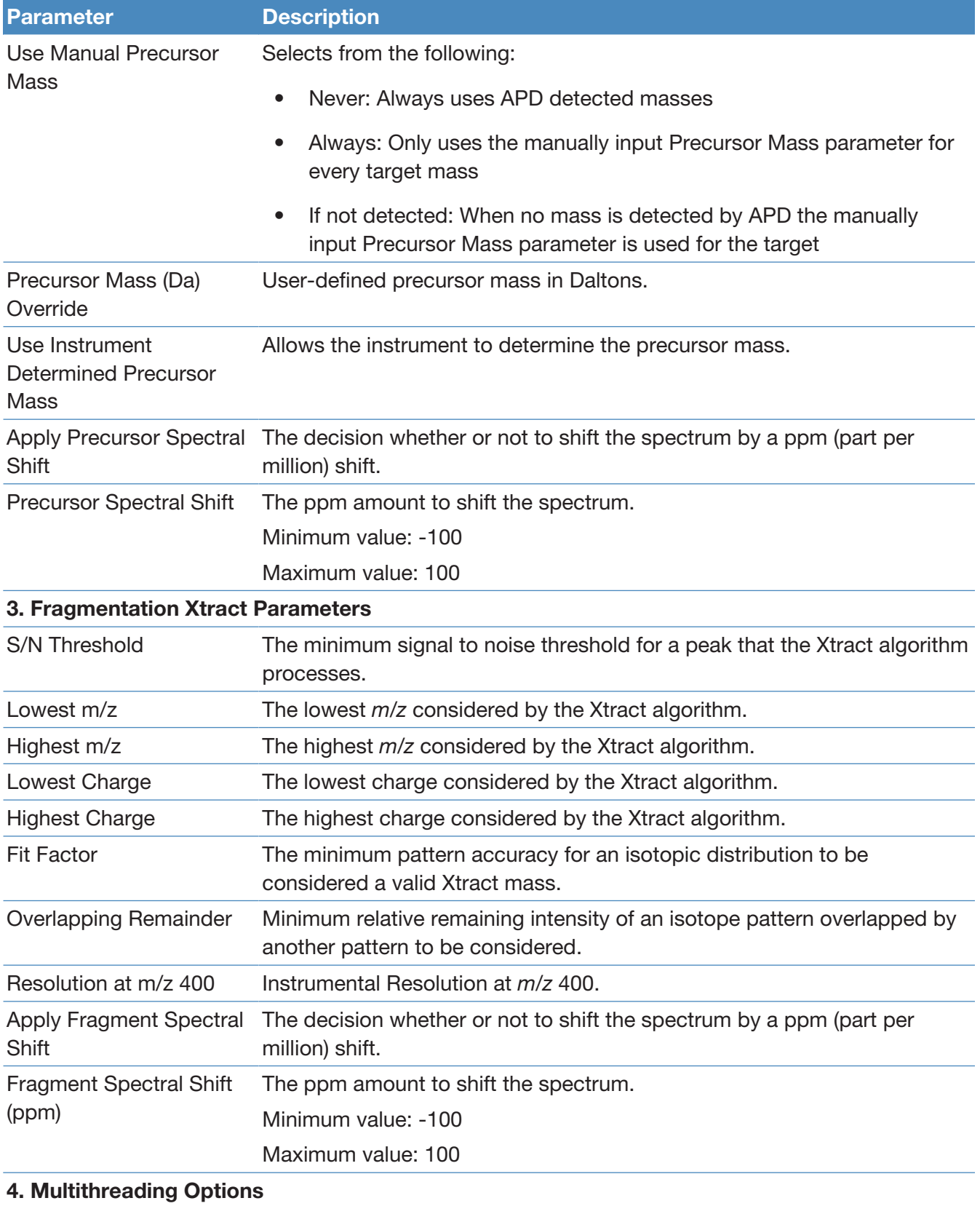

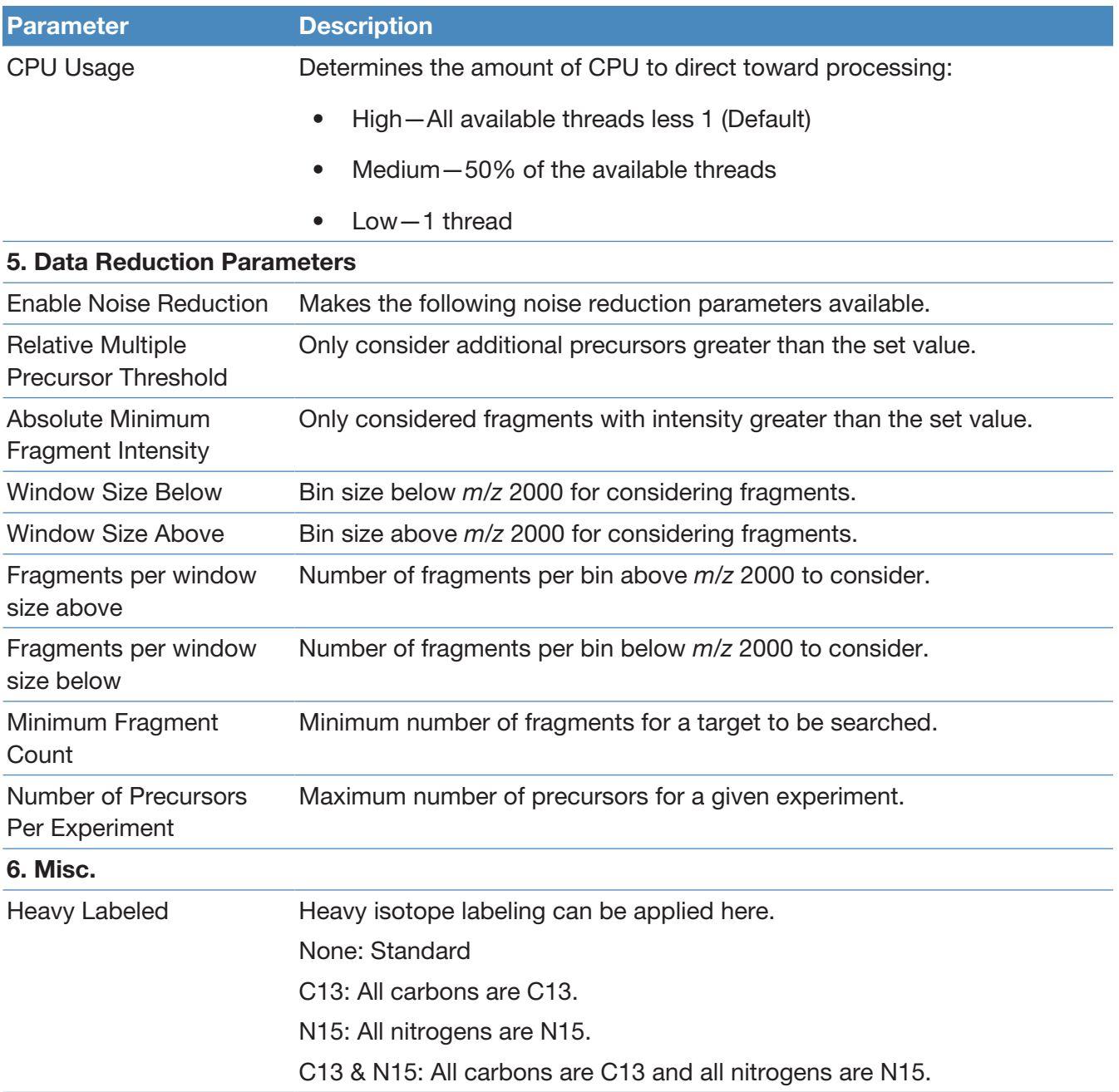

## <span id="page-116-0"></span>High/High cRAWler node

The High/High cRAWler node uses the Xtract algorithm to deconvolute the spectra from High/High data. The node then groups the deconvoluted spectra based on your parameter settings.

The following table lists the node parameters.

#### Table 27 ProSightPD High/High cRAWler node parameters

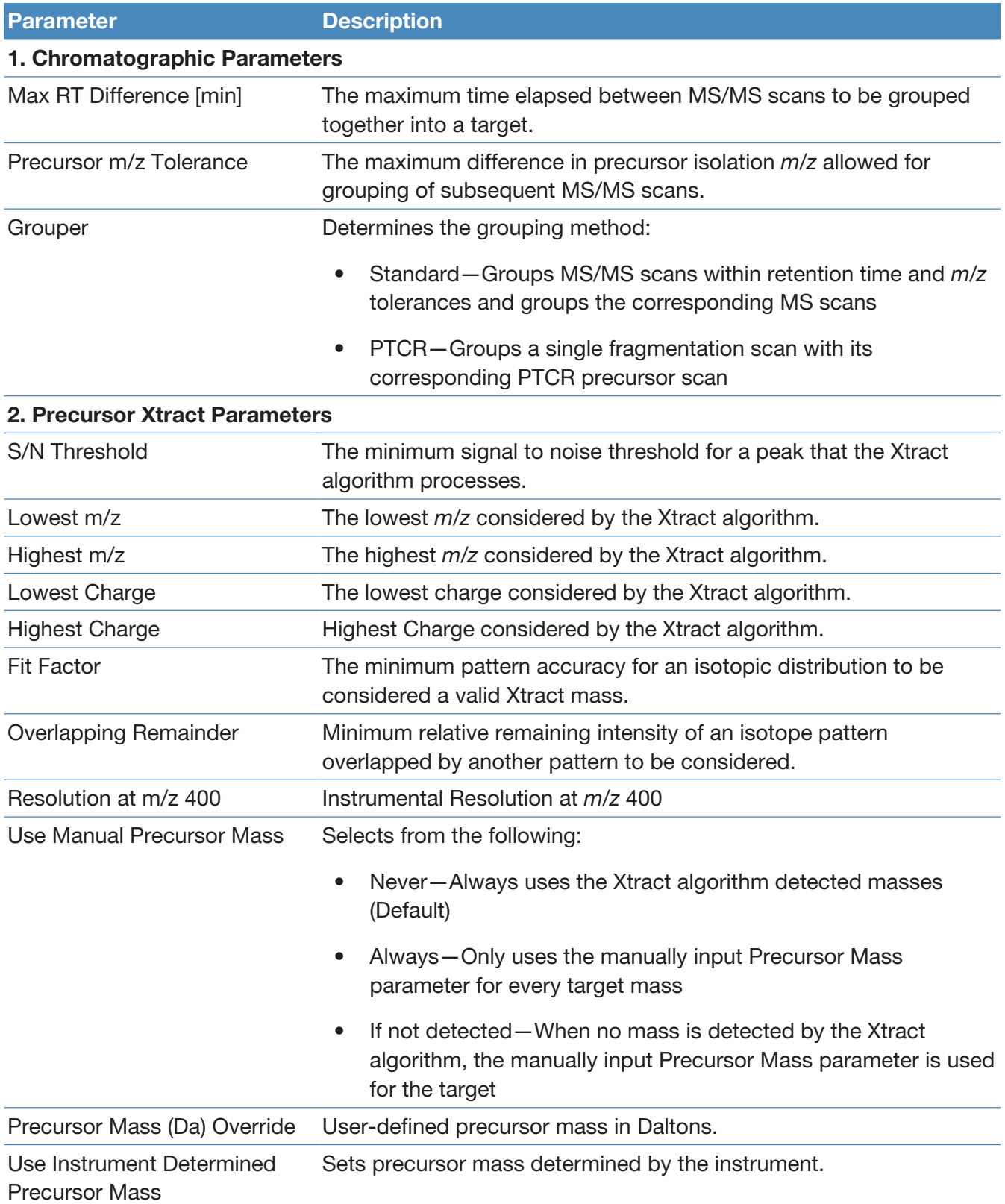

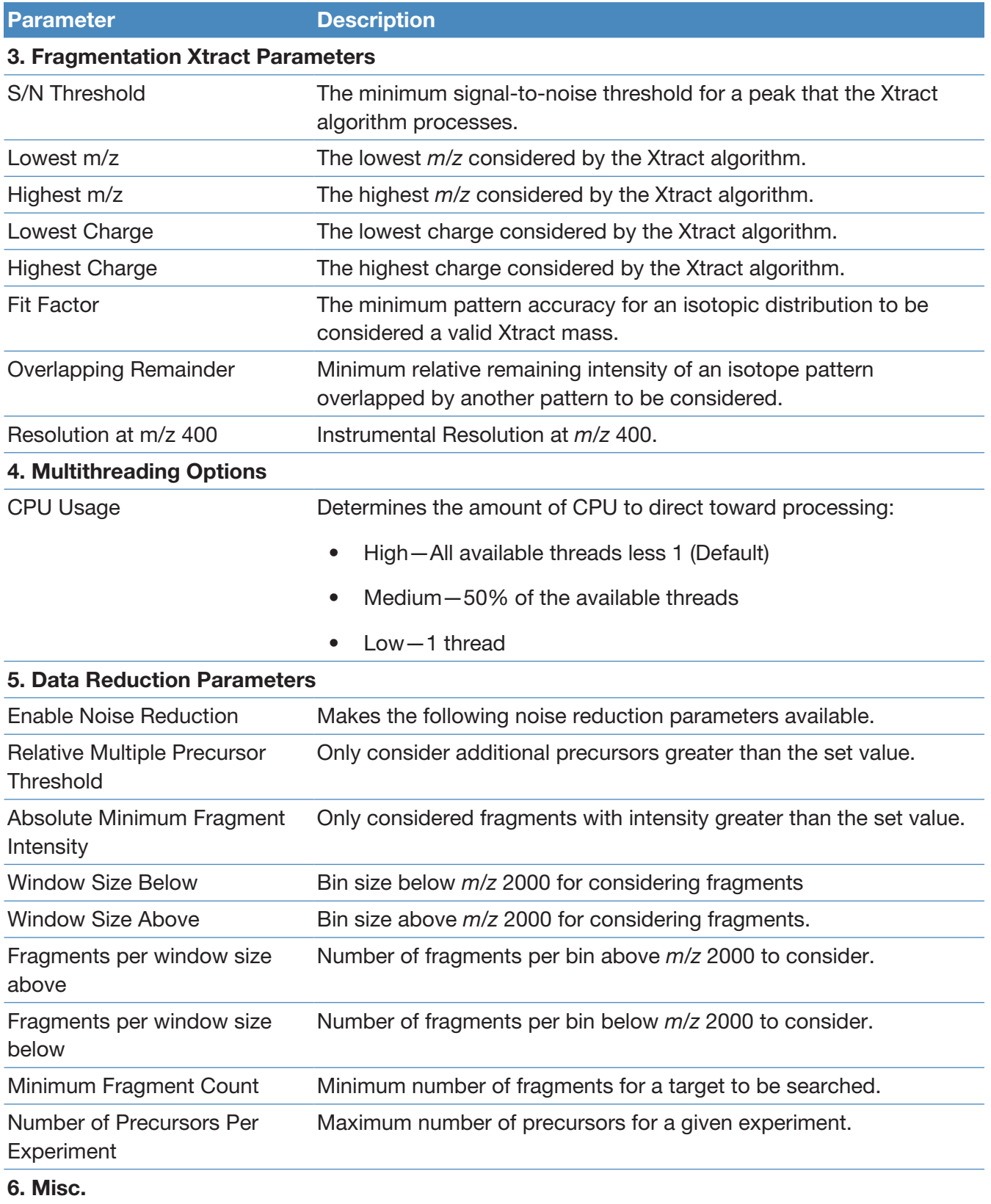

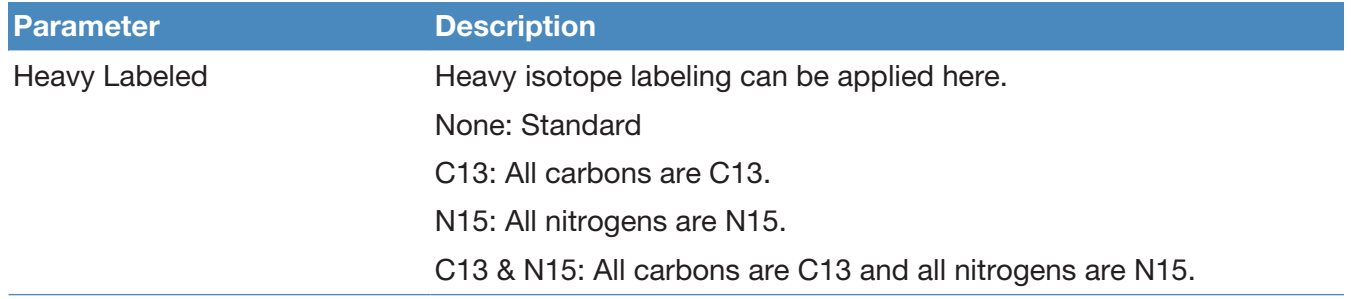

#### <span id="page-119-0"></span>Med/High cRAWler node

The Med/High cRAWler node provides mass assignments for precursor species in medium-high data with unresolved isotope distributions. The Med/High cRAWler node uses an iterative charge-state assignment approach to examine the most abundant *m/z* species in a spectrum and find real charge-state distributions. This approach is suitable for mass determination of larger mass precursor species.

The following table lists the node parameters.

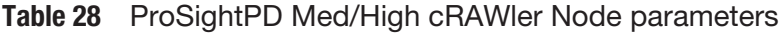

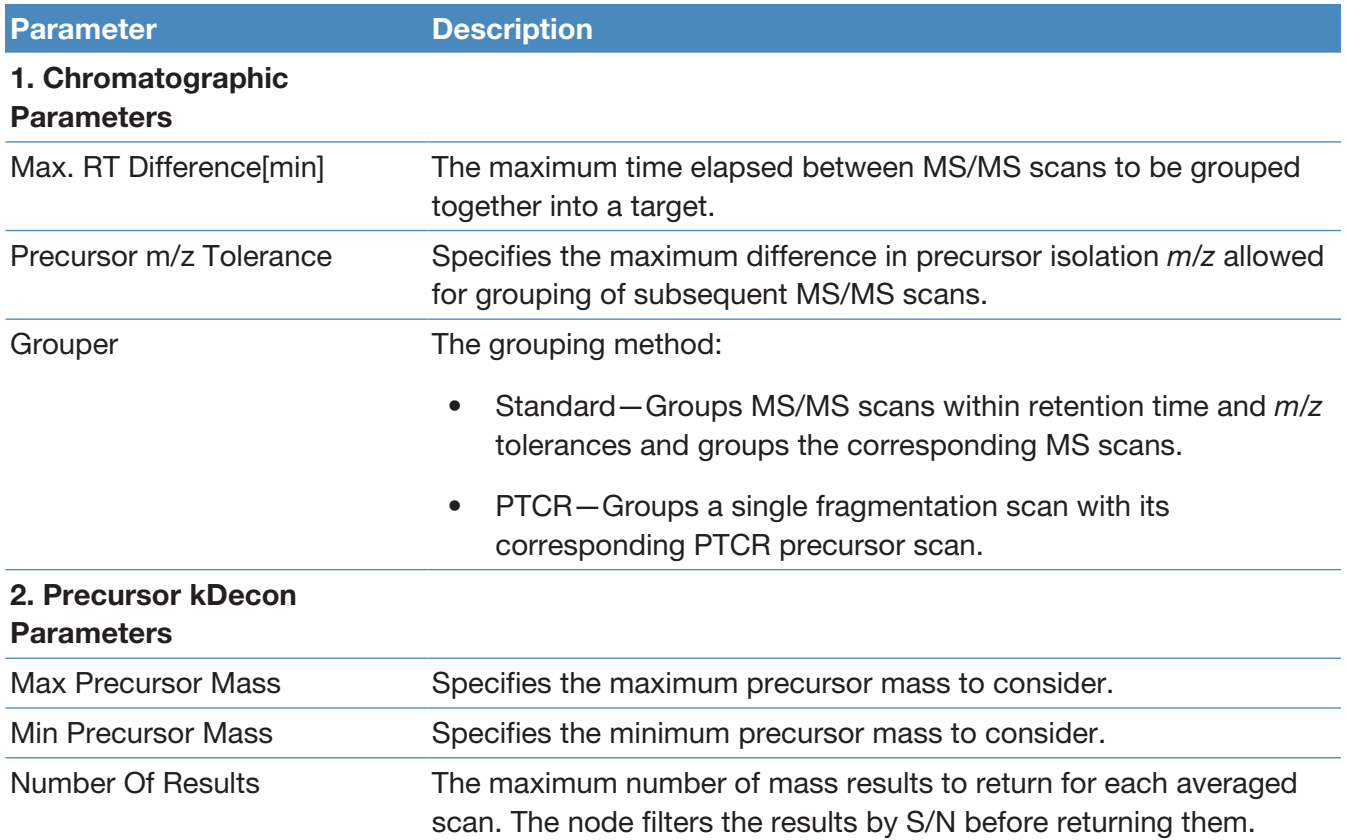

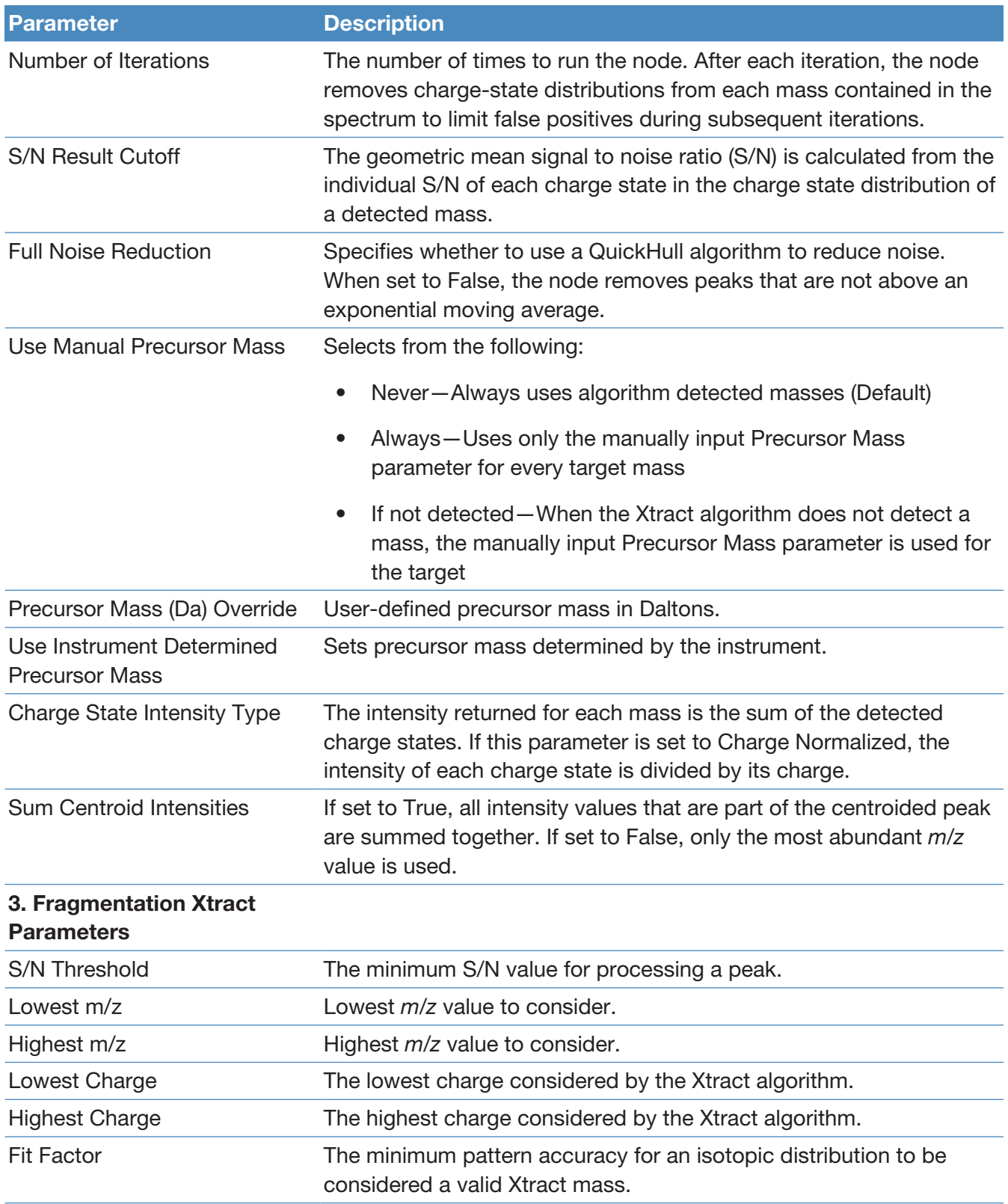

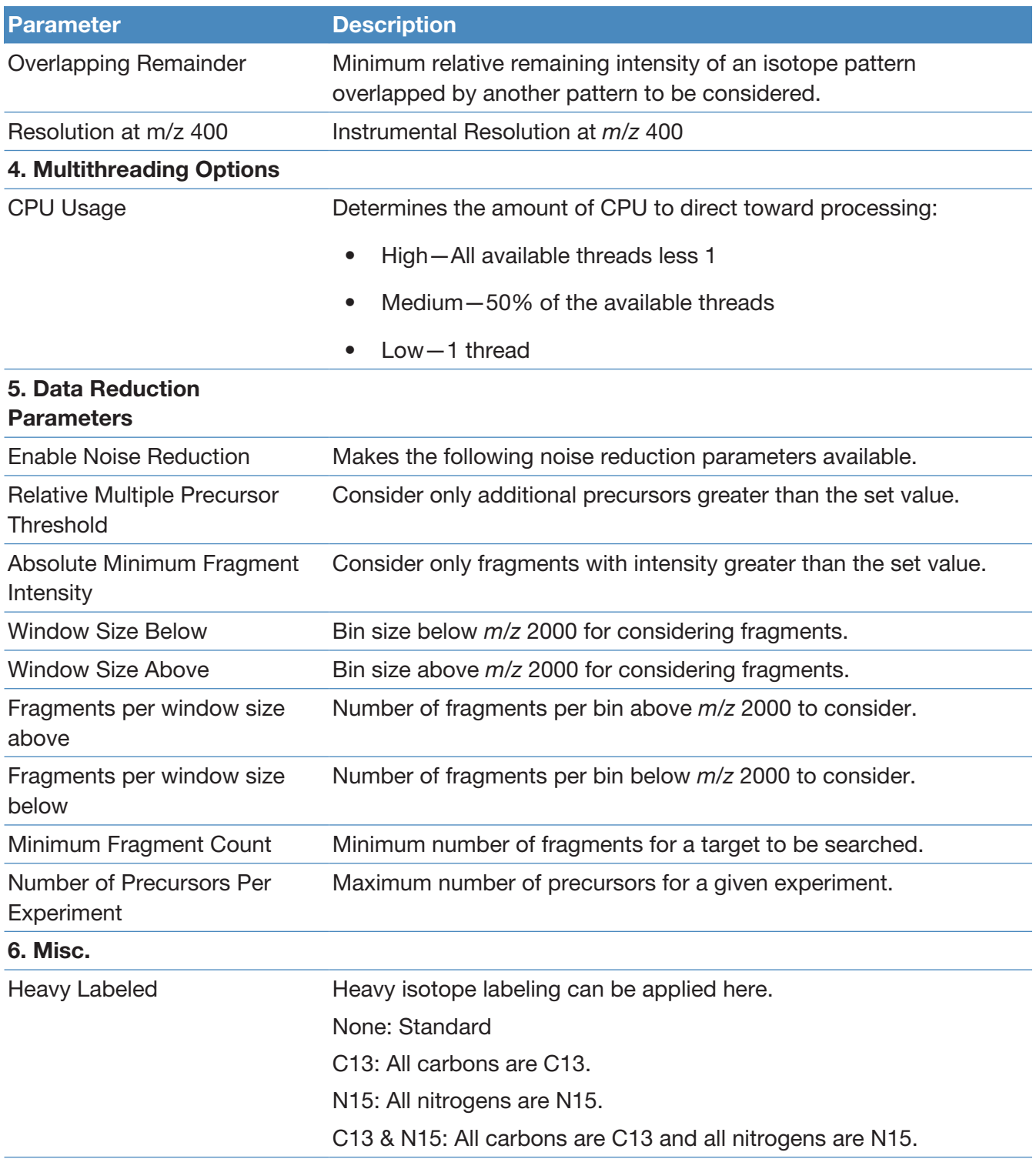

# ProSightPD Consensus nodes

The following topics describe all the top-down consensus nodes.

- [PrSM Grouper node](#page-122-0)
- [Protein Grouper node](#page-123-0)
- [FDR node](#page-123-1)
- [Proteoform Validator node](#page-123-2)
- [Proteoform and Protein Filter node](#page-124-0)
- [Feature Mapper node](#page-124-1)
- [Quantifier node](#page-125-0)
- [PFR Annotator node](#page-125-1)

#### <span id="page-122-0"></span>PrSM Grouper node

The Proteoform Spectral Match Grouper node groups redundant PrSMs into proteoforms. In the consensus workflow, this node follows the MSF files node.

The following table lists the advanced node parameters. The node does not have regular parameters.

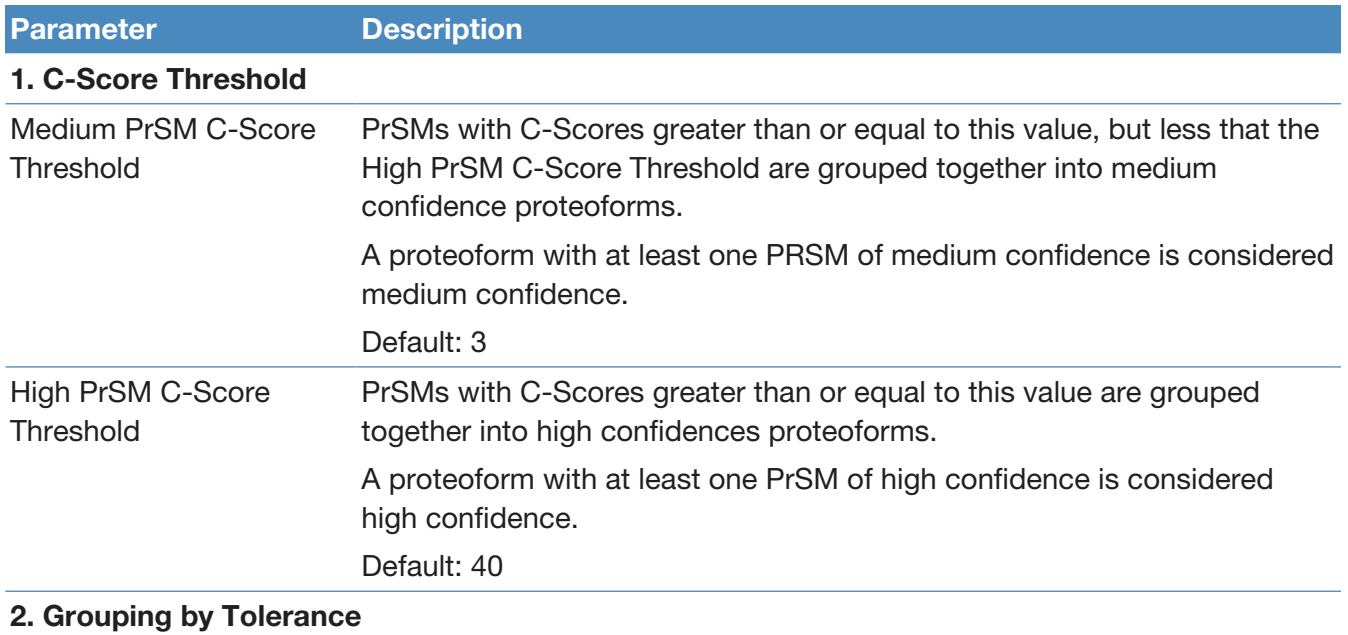

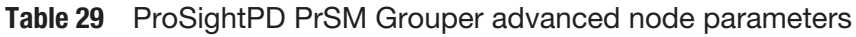

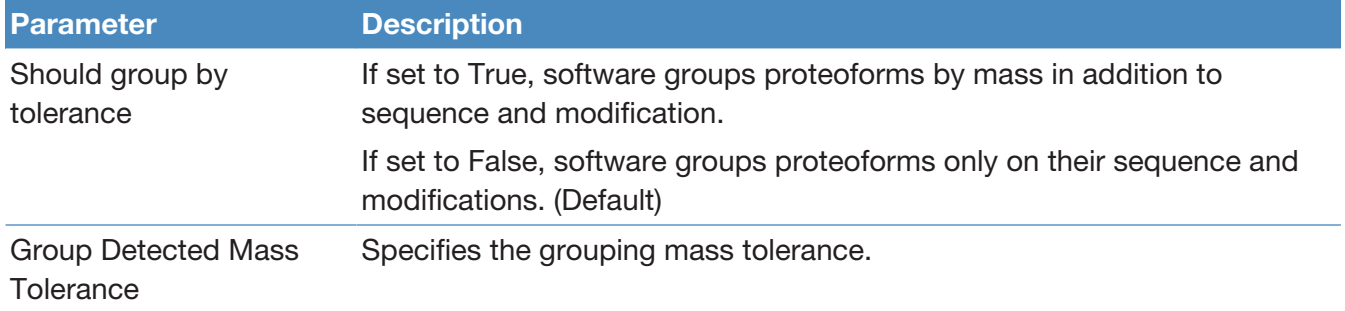

#### <span id="page-123-0"></span>Protein Grouper node

The Protein Grouper node groups proteoforms and protein isoforms into their parent proteins. The node includes results thresholding and grouping options.

The Protein Grouper node does not have parameters.

#### <span id="page-123-1"></span>FDR node

You can use this node's parameter setting cutoff to include search results in the pdResult report.

The FDR calculations are implemented as described in the 2019 Mol Cell Proteomics article, "Accurate Estimation of Context–Dependent False Discovery Rates in Top–Down Proteomics," by LeDuc et. al. For more information, go to <https://pubmed.ncbi.nlm.nih.gov/30647073/>.

The following table lists the node parameters.

#### Table 30 ProSightPD FDR node parameters

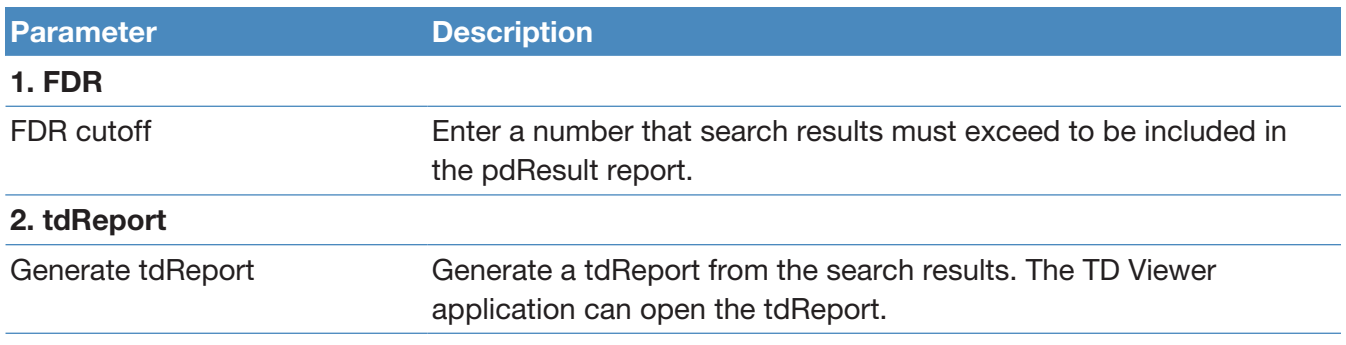

#### <span id="page-123-2"></span>Proteoform Validator node

The Proteoform Validator node calculates proteoform confidences based on associated PrSMs.

The Proteoform Validator node does not have parameters.

#### <span id="page-124-0"></span>Proteoform and Protein Filter node

The Proteoform and Protein Filter node filters proteoforms based on confidence.

The following table lists the node parameters.

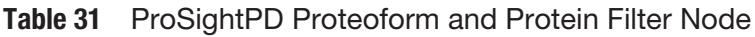

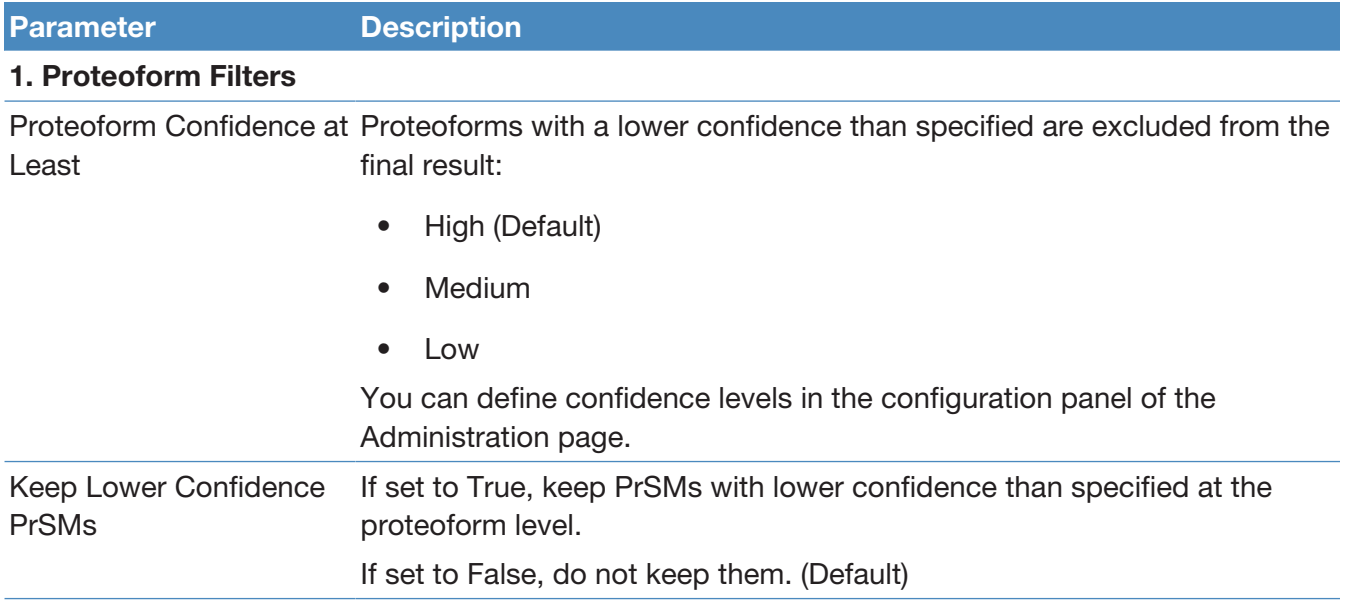

#### <span id="page-124-1"></span>Feature Mapper node

The Feature Mapper node maps quantification consensus features onto proteoforms within the tolerances specified by the node.

The following table lists the node parameters.

Table 32 ProSightPD Feature Mapper node parameters

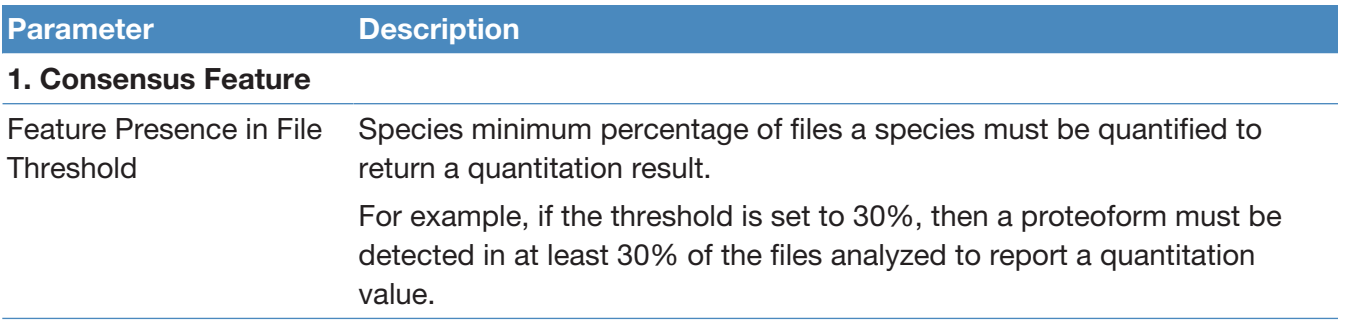

#### 2. Consensus Features Group/Proteoform Connection

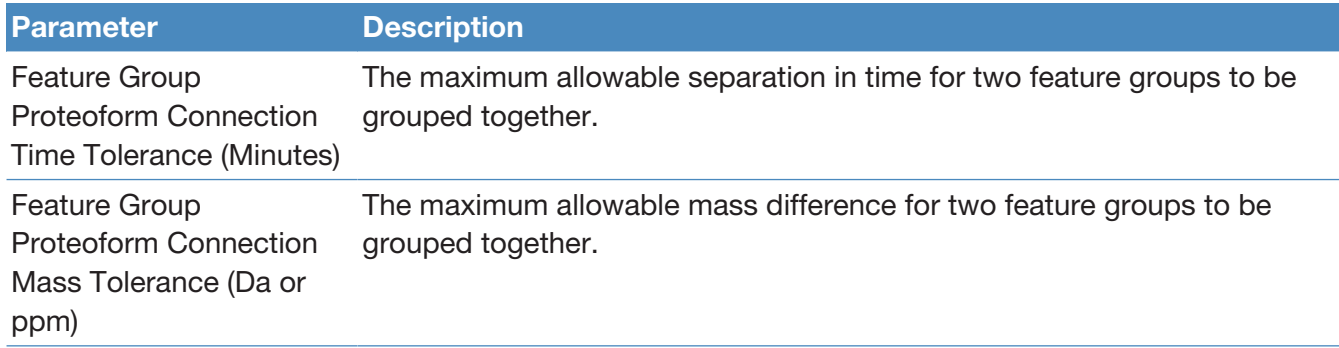

#### <span id="page-125-0"></span>Quantifier node

The Quantifier node applies normalization and statistics to the resulting quantitative information. To use the volcano plots and heat maps, this node must be present in the consensus workflow.

The following table lists the node parameters.

Table 33 ProSightPD Quantifier node parameters

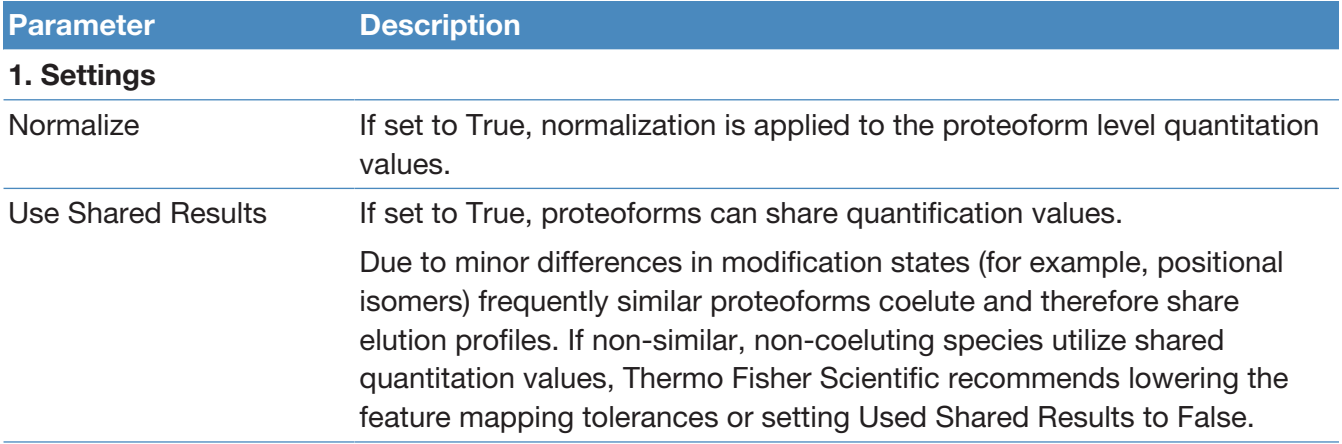

#### <span id="page-125-1"></span>PFR Annotator node

The PFR Annotator node assigns PFR Accessions to proteoforms that pass the FDR threshold in the ProSightPD FDR node. Only proteoforms associated with a protein entry and a Taxon Id will be annotated. If the search result is associated with multiple Taxon Ids, PFR Accessions will not be assigned.

The PFR Annotator node adds a column to the proteoform results table, which includes a proteoform reference number (PFR). The PFR lets you track proteoforms across different experiments.

The PFR Annotator node does not have parameters.

# Interpreting results

The following topics provide information about scoring systems shown in the Sequence Gazer for ProSightPD results.

7

- [P-Score](#page-126-0)
- [C-Score](#page-127-0)
- [Expectation Value \(E-Value\)](#page-127-1)

#### <span id="page-126-0"></span>P-Score

A P-Score is the probability of obtaining at least as good a match between the observed fragment list and a sequence as by chance. It is a measure of confidence in the validity of a match. A low P-Score means that the probability of obtaining at least this many fragments matching a sequence is low. Thus, an association caused by random chance is unlikely.

The application calculates a P-Score as follows:

$$
p(n) = \sum_{i=0}^{n-1} \frac{e^{-xf}(xf)^i}{i!}
$$

where:

- *n* is the number of matching fragments.
- *x* is the probability of an observed fragment ion matching a random theoretical fragment ion by chance.
- *f* is the total number of fragment ions observed.

Matching more fragment ions leads to a lower, more confident P-Score. Alternatively, increasing the numbers of total detected fragment ions without a corresponding increase in matched fragment ions negatively affects the confidence of the result. To see the original score derivation, refer to:

<https://www.nature.com/articles/nbt1001-952><sup>1</sup>

# <span id="page-127-0"></span>C-Score

The C-Score measures the level of characterization of a proteoform in relation to the others in the database. This score, described in LeDuc et al.<sup>2</sup>, uses a Bayesian approach that assigns a likelihood to each candidate proteoform based on the observed MS data.

A C-Score of 3 indicates that there are two proteoforms in the database that equally explain the observed data. A score of 40 or higher is considered strong evidence of a unique characterization.

# <span id="page-127-1"></span>Expectation Value (E-Value)

The expectation value (E-Value) is the number of sequences in a database that are expected to have P-Scores equal to or better than what was observed by chance. Low E-Values represent better matches (less likely to be false positives) than high E-Values. Because the P-Score represents the probability of the *n* out of *f* fragments matching by chance, and if it is assumed that all sequences in the database are independent, the E-Value of a sequence-fragment set association is the P-Score multiplied by the number of sequences in the database.

If *N* is the number of proteoforms considered during a search, the E-Value currently reported by the software is:

 $e = N \times p(n)$ 

<sup>1</sup> Meng, F.; Cargile, B.J.; Miller, L.M.; Forbes, A.J.; Johnson, J.R.; Kelleher, N.L. Informatics and multiplexing of intact protein identification in bacteria and the archaea. Nat. Biotechnol. 2001 Oct 1, 19(10):952–97.

 $^2$  LeDuc, R.D.; Fellers, R.T.; Early, B.P.; Greer, J.B.; Thomas, P.M.; Kelleher, N.L. The C-score: a Bayesian framework to sharply improve proteoform scoring in high-throughput top-down proteomics. J Proteome Res. 2014 Jul 3, 13 (7):3231-40.